GP01066D/06/DE/01.15

71291588 Gültig ab Version 01.02.zz (Gerätefirmware)

# Beschreibung Geräteparameter Proline Cubemass 100 EtherNet/IP

Coriolis-Durchflussmessgerät

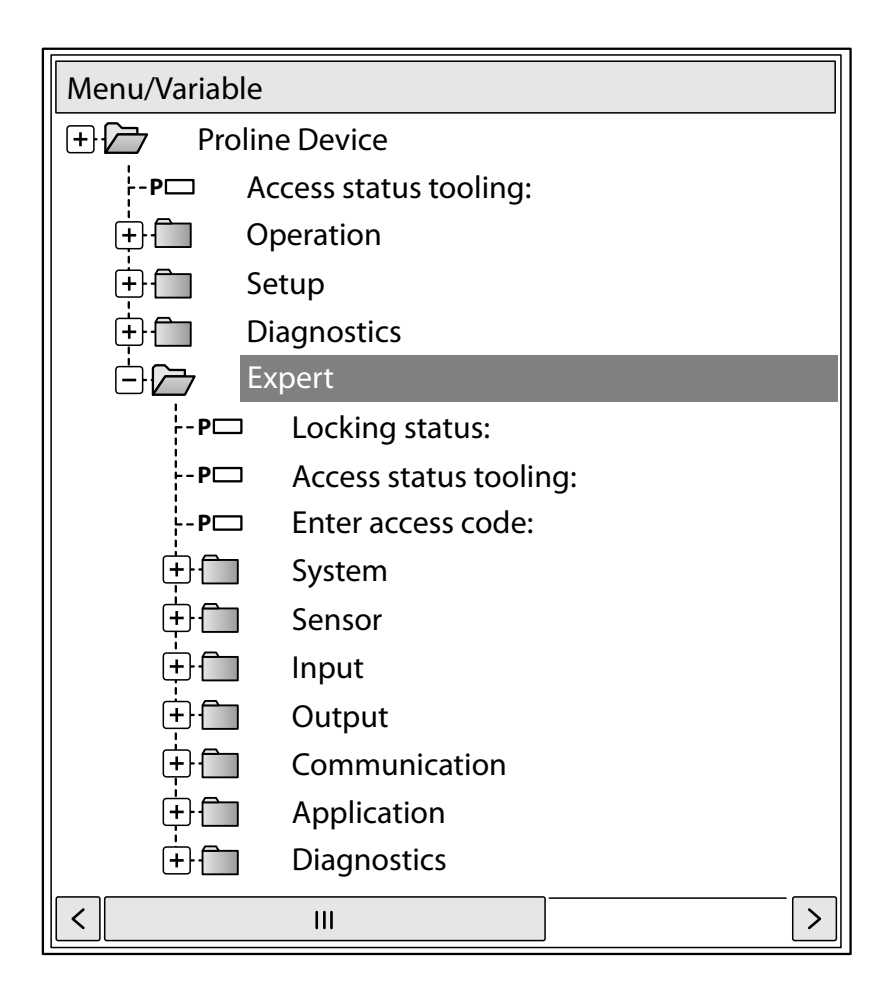

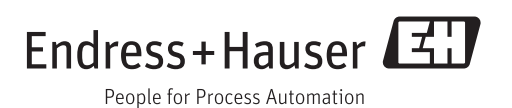

# Inhaltsverzeichnis

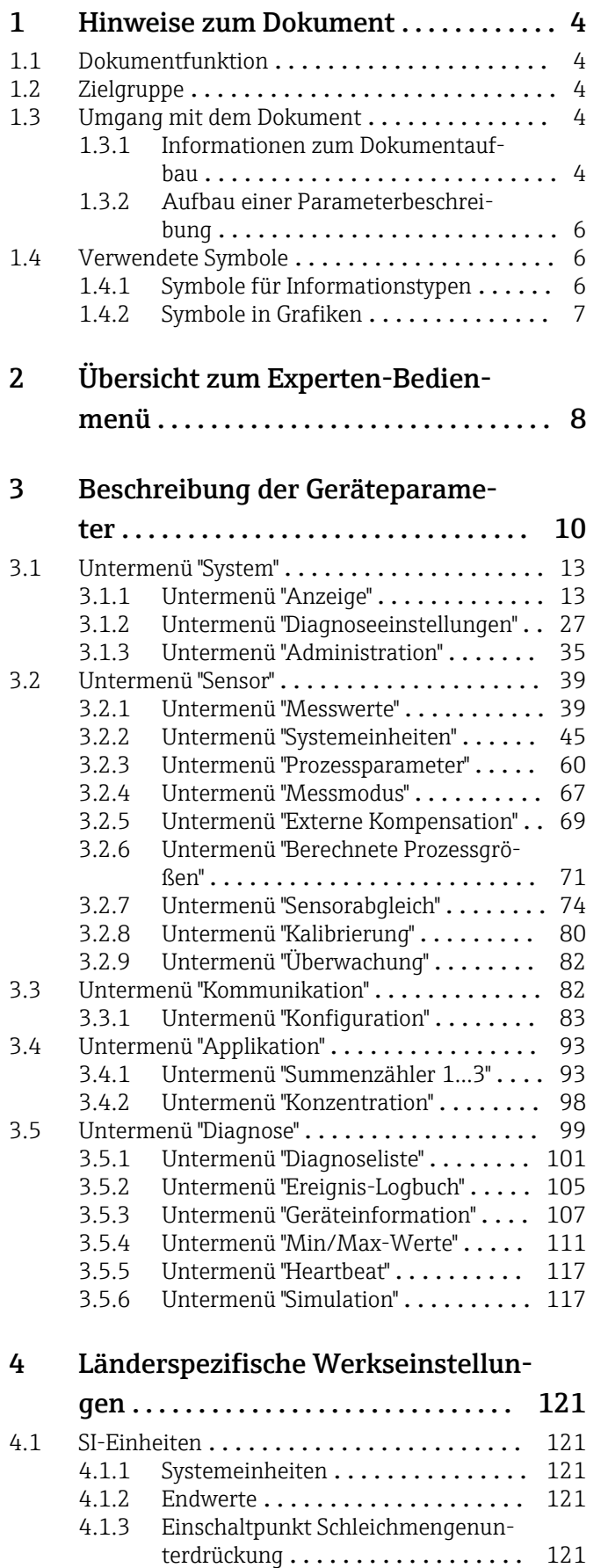

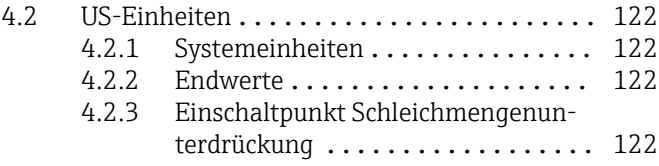

# [5 Erläuterung der Einheitenabkür-](#page-123-0)

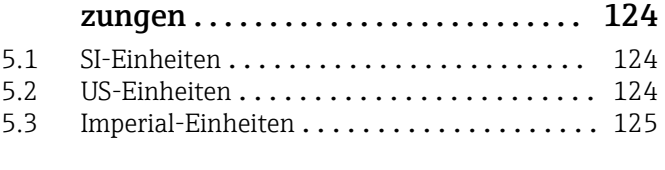

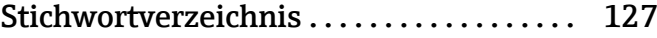

# <span id="page-3-0"></span>1 Hinweise zum Dokument

## 1.1 Dokumentfunktion

Das Dokument ist Teil der Betriebsanleitung und dient als Nachschlagewerk für Parameter: Es liefert detaillierte Erläuterungen zu jedem einzelnen Parameter des Experten-Bedienmenüs.

# 1.2 Zielgruppe

Das Dokument richtet sich an Fachspezialisten, die über den gesamten Lebenszyklus mit dem Gerät arbeiten und dabei spezifische Konfigurationen durchführen.

# 1.3 Umgang mit dem Dokument

### 1.3.1 Informationen zum Dokumentaufbau

Dieses Dokument listet die Untermenüs und ihre Parameter gemäß der Struktur vom Menü Experte ( $\rightarrow \Box$  8) auf, die mit der Aktivierung der Anwenderrolle "Bediener" oder der Anwenderrolle "Instandhalter" zur Verfügung stehen.

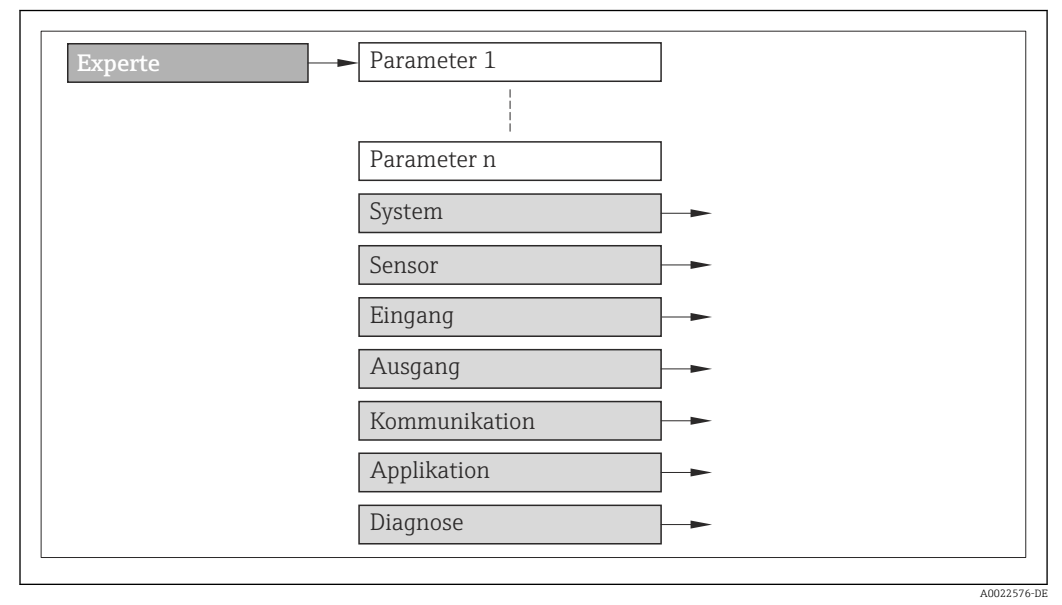

- *1 Beispielgrafik*
- Zur Anordnung der Parameter gemäß der Menüstruktur vom Menü Betrieb, Menü Setup, Menü Diagnose (→  $\triangleq$  99) mit Kurzbeschreibungen: Betriebsanleitung zum Gerät

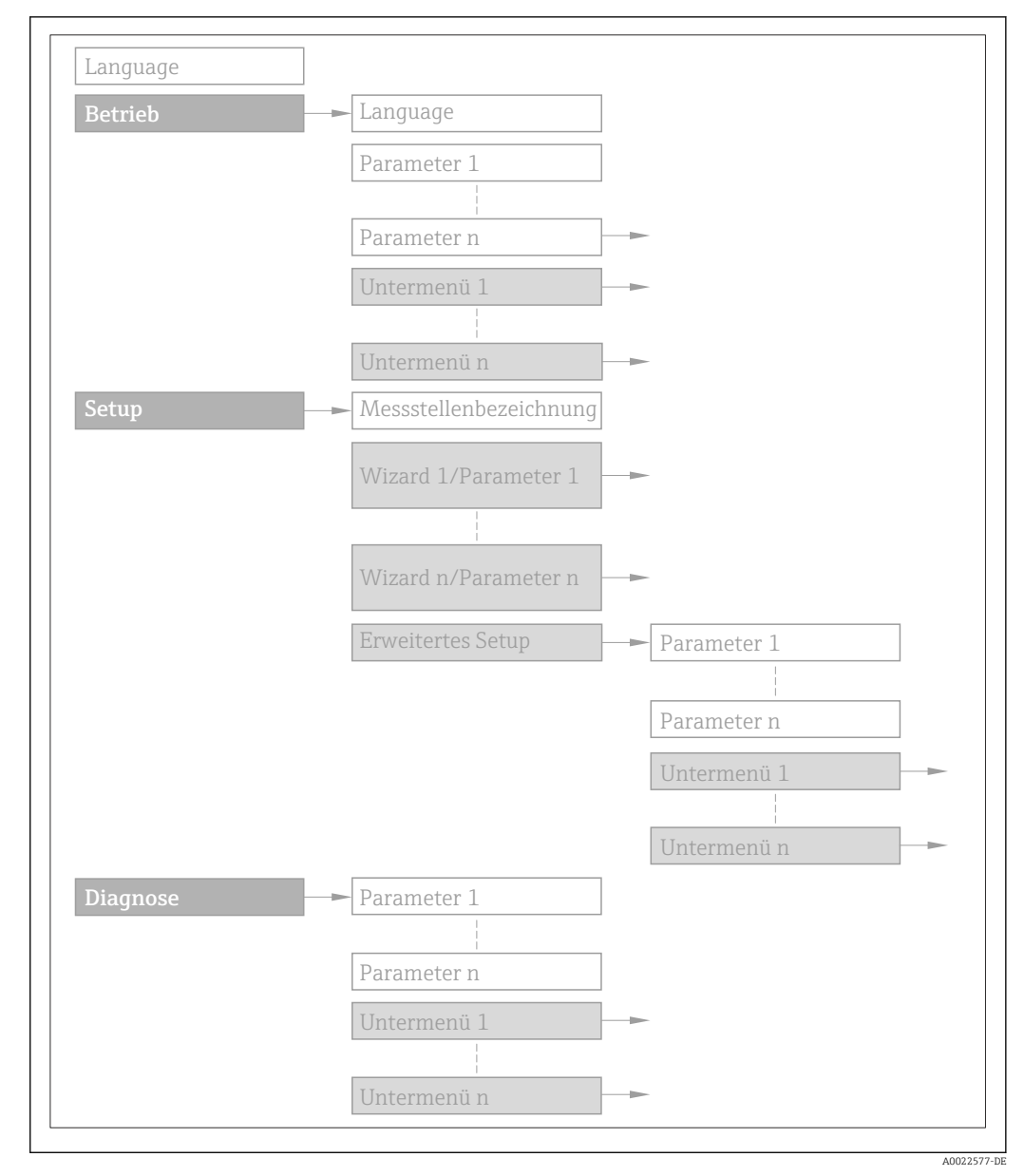

 *2 Beispielgrafik*

Zur Bedienphilosophie: Betriebsanleitung zum Gerät, Kapitel "Bedienphilosophie"m

### 1.3.2 Aufbau einer Parameterbeschreibung

Im Folgenden werden die einzelnen Bestandteile einer Parameterbeschreibung erläutert:

### <span id="page-5-0"></span>Vollständiger Name des Parameters

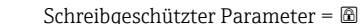

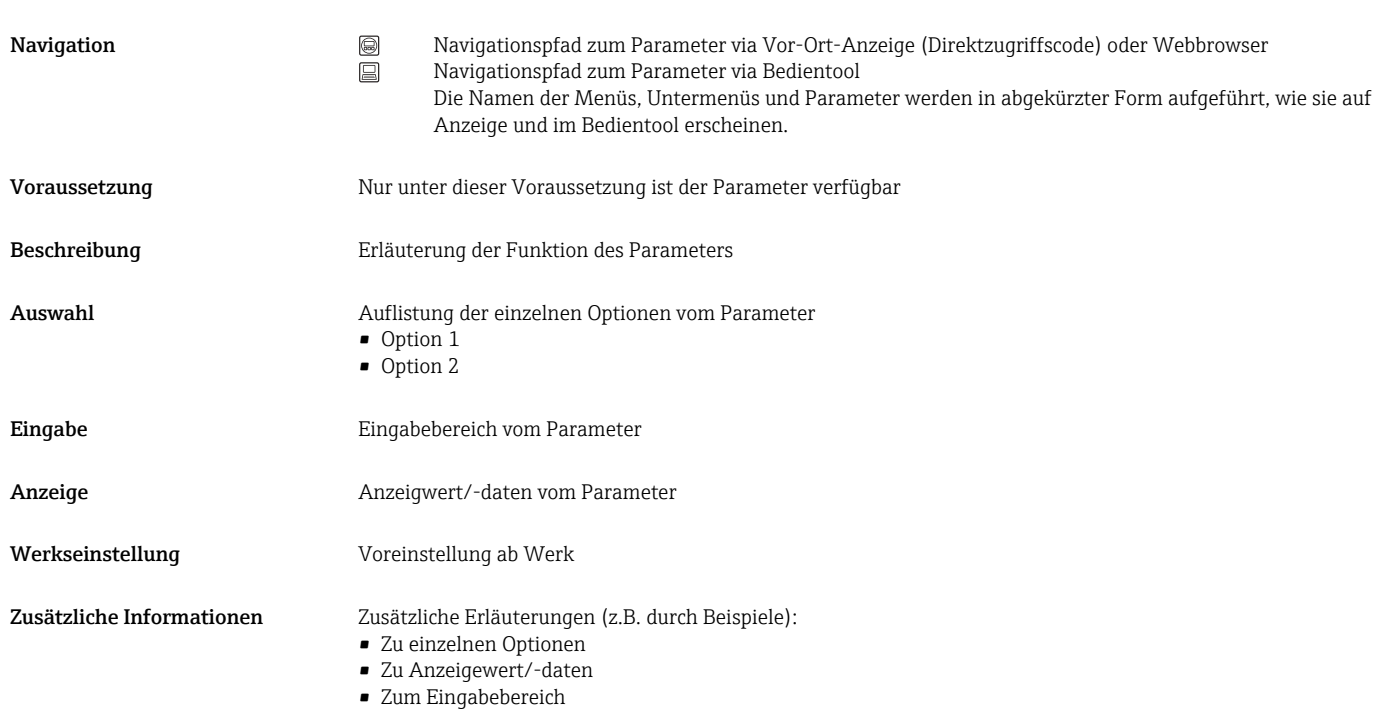

• Zur Funktion des Parameters

• Zur Werkseinstellung

## 1.4 Verwendete Symbole

### 1.4.1 Symbole für Informationstypen

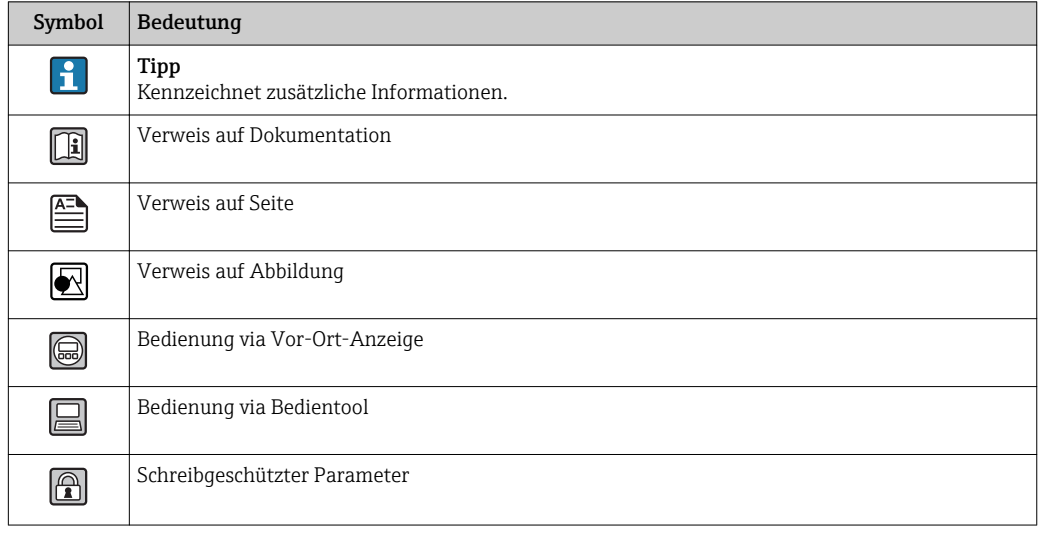

## <span id="page-6-0"></span>1.4.2 Symbole in Grafiken

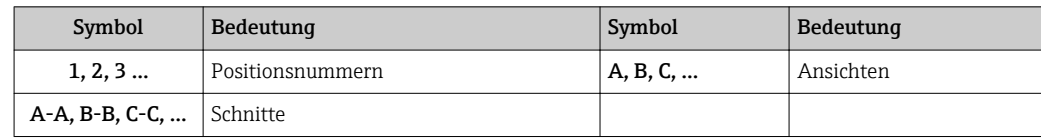

# <span id="page-7-0"></span>2 Übersicht zum Experten-Bedienmenü

Die folgende Tabelle gibt eine Übersicht zur Menüstruktur vom Experten-Bedienmenü mit seinen Parametern. Die Seitenzahlangabe verweist auf die zugehörige Beschreibung des Untermenüs oder Parameters.

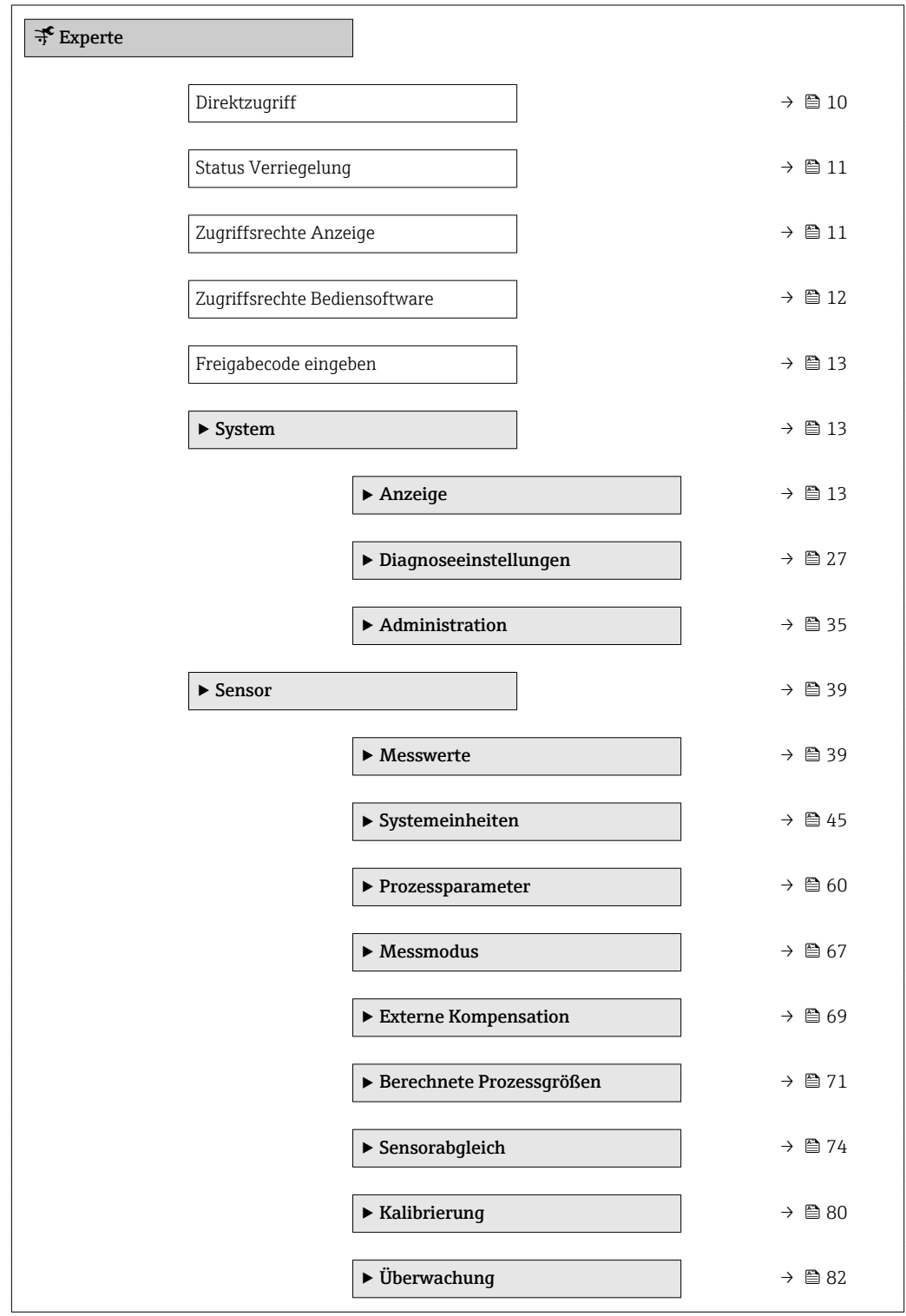

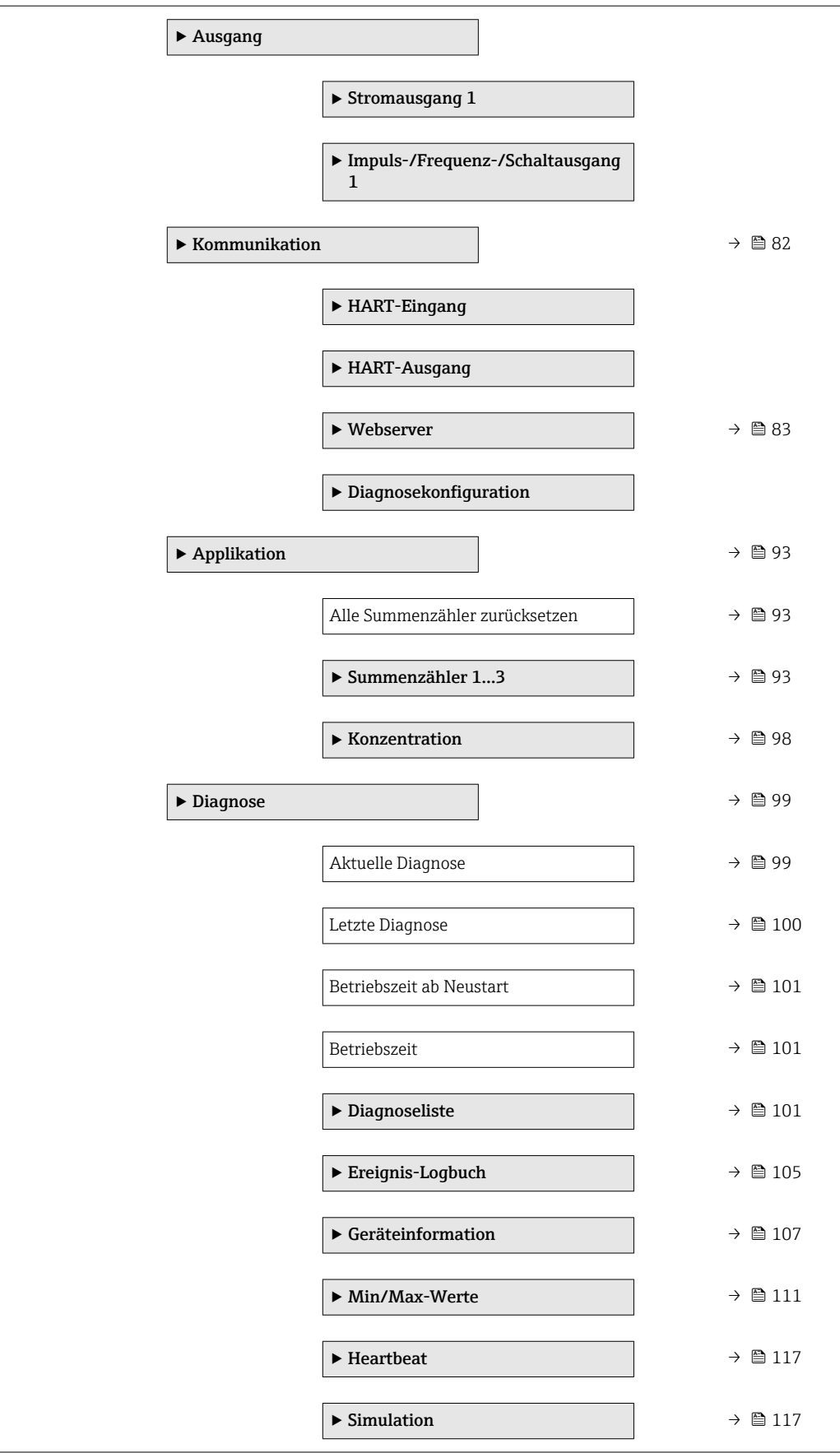

# <span id="page-9-0"></span>3 Beschreibung der Geräteparameter

Die Parameter werden im Folgenden nach der Menüstruktur der Vor-Ort-Anzeige aufgeführt. Spezifische Parameter für die Bedientools sind an den entsprechenden Stellen in der Menüstruktur eingefügt.

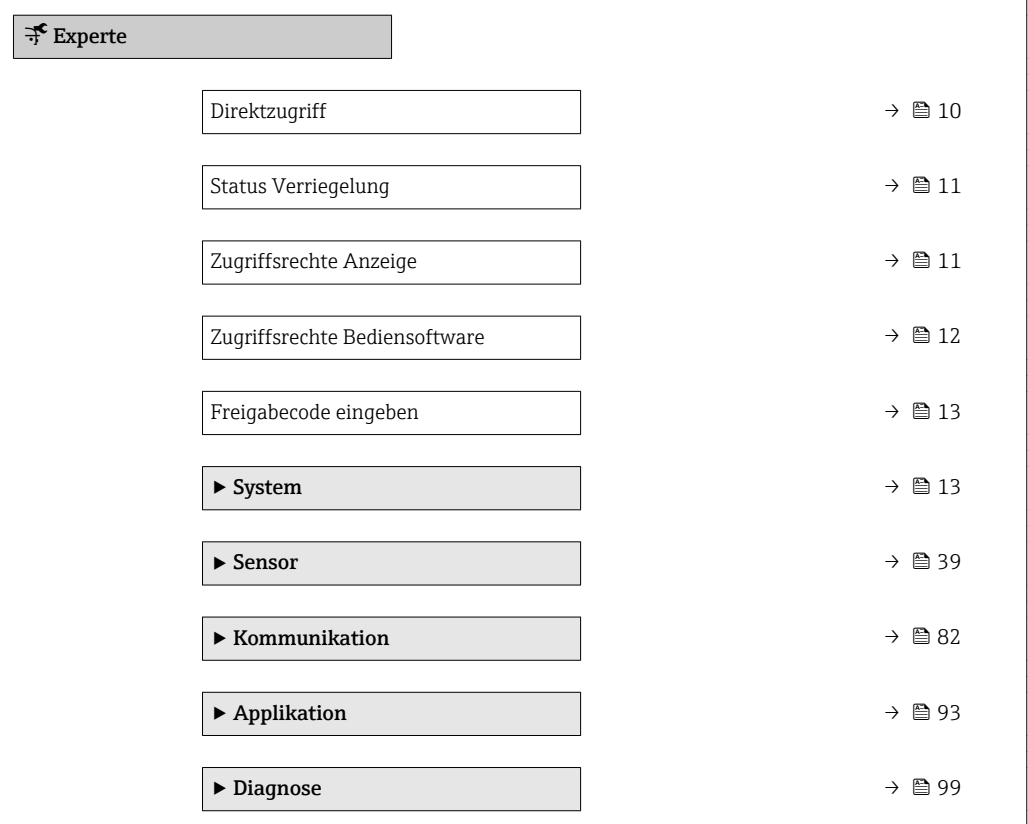

### Direktzugriff

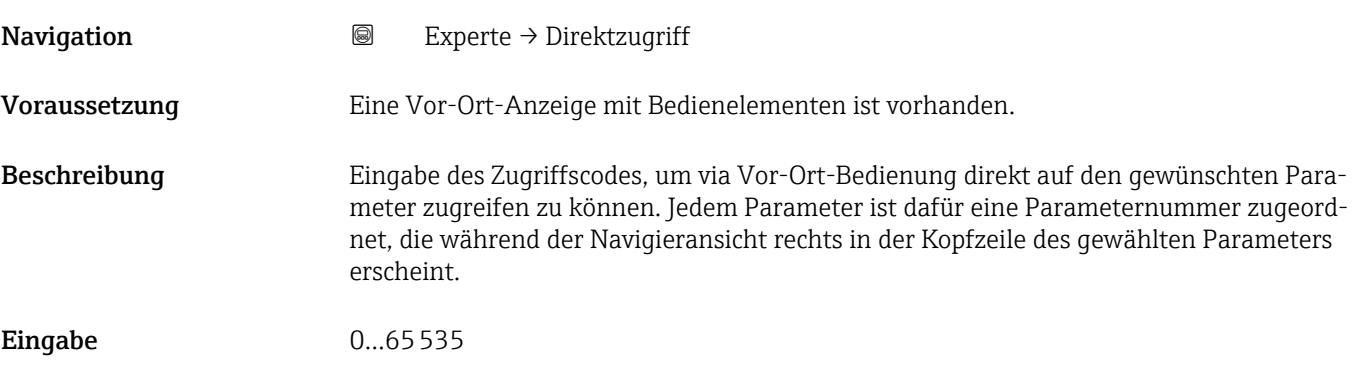

### <span id="page-10-0"></span>Zusätzliche Information *Eingabe*

Der Direktzugriffscode besteht aus einer 4-stelligen Nummer und der Kanalnummer, die den Kanal einer Prozessgröße identifiziert: z.B. 0914-1

- Die führenden Nullen im Direktzugriffscode müssen nicht eingegeben werden.  $\lceil \cdot \rceil$ Beispiel: Eingabe von 914 statt 0914
	- Wenn keine Kanalnummer eingegeben wird, wird automatisch Kanal 1 angesprungen.
		- Beispiel: Eingabe von 0914  $\rightarrow$  Parameter Zuordnung Prozessgröße
	- Wenn auf einen anderen Kanal gesprungen wird: Direktzugriffscode mit der entsprechenden Kanalnummer eingeben.

Beispiel: Eingabe von 0914-3 → Parameter Zuordnung Prozessgröße

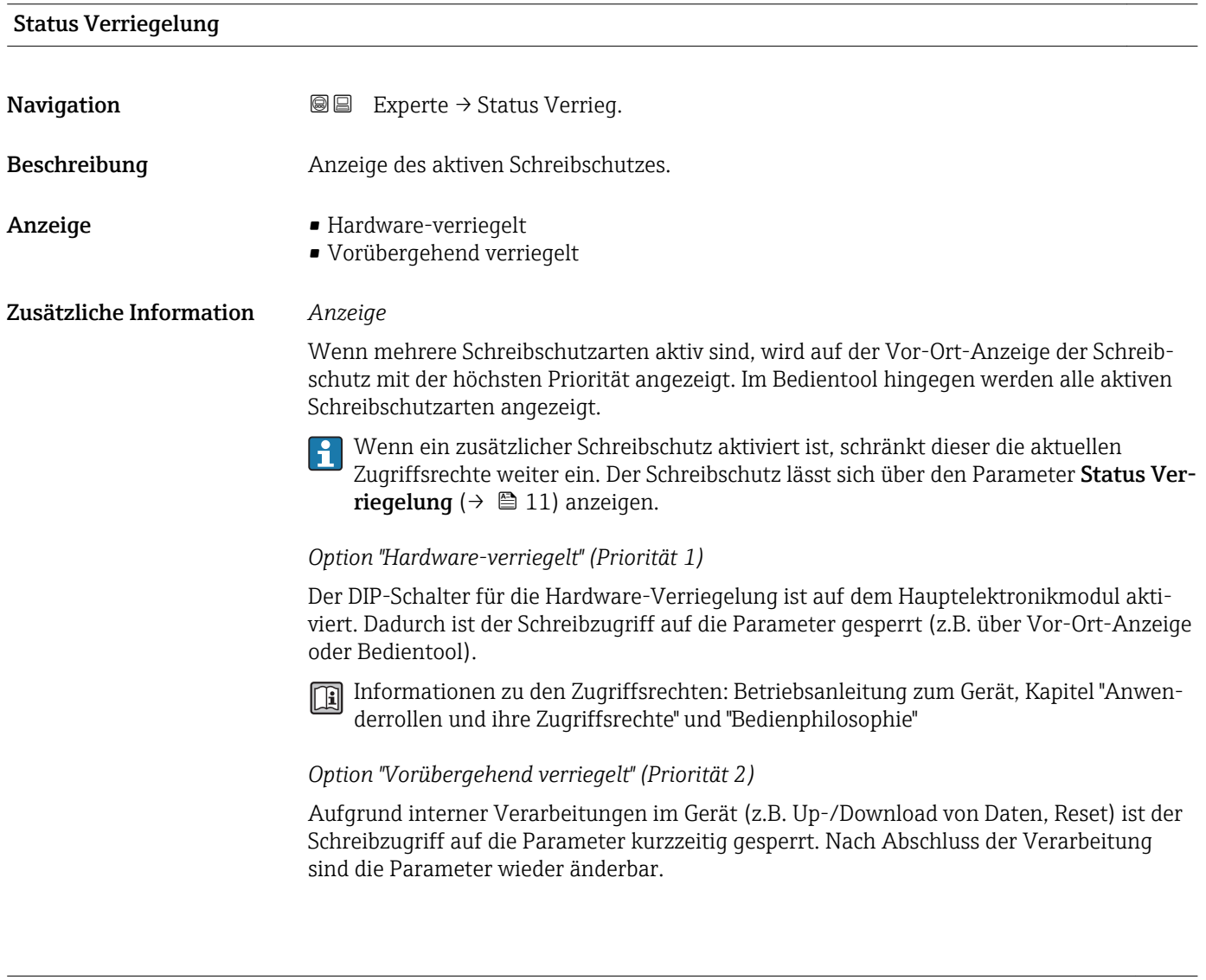

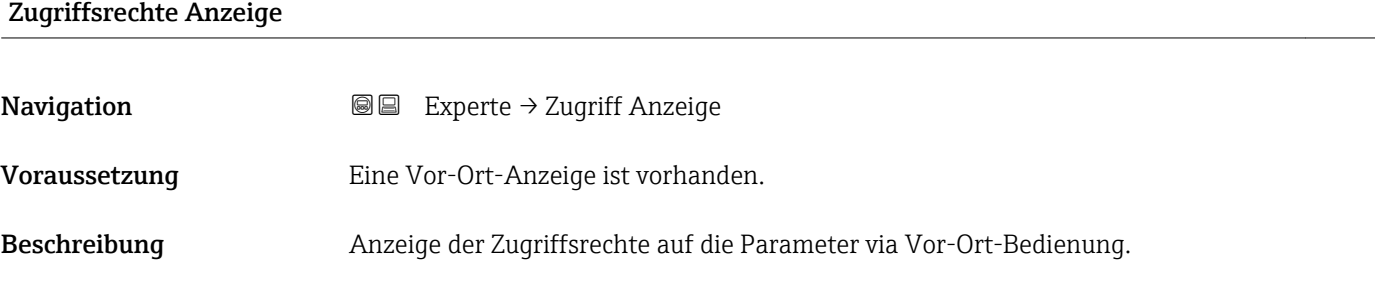

<span id="page-11-0"></span>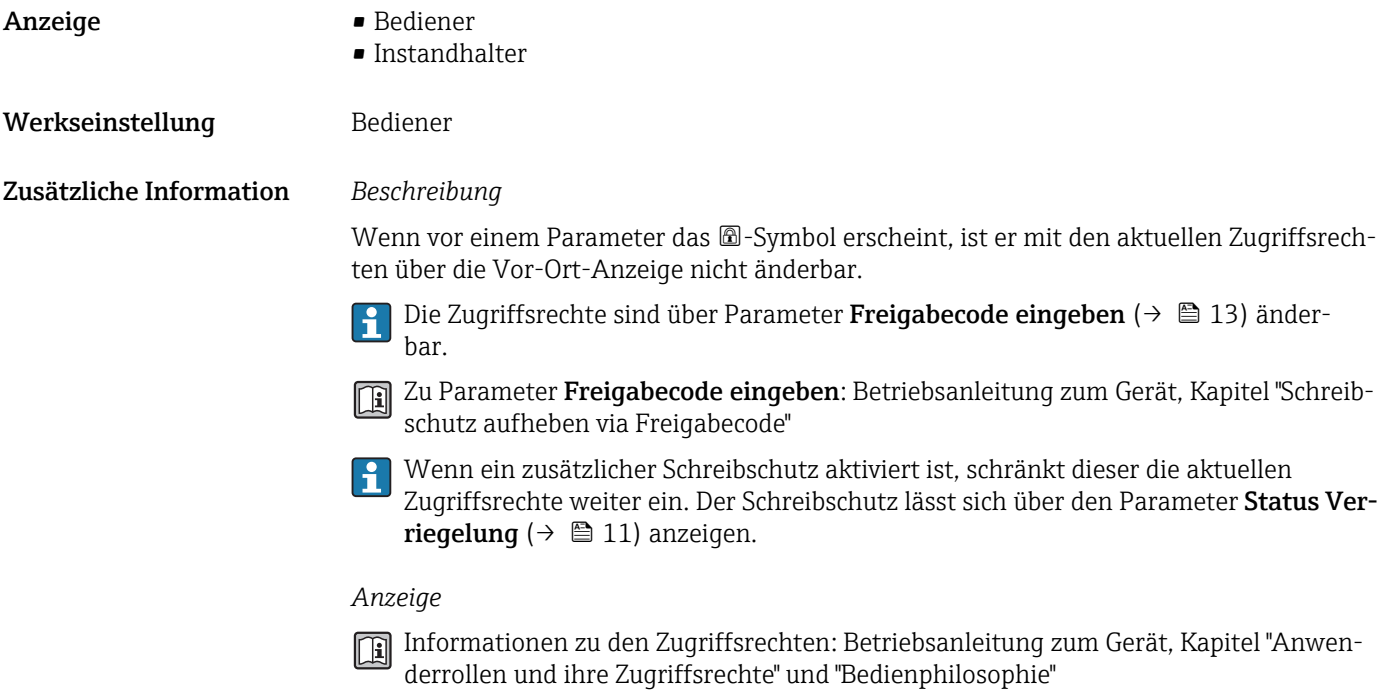

### Zugriffsrechte Bediensoftware

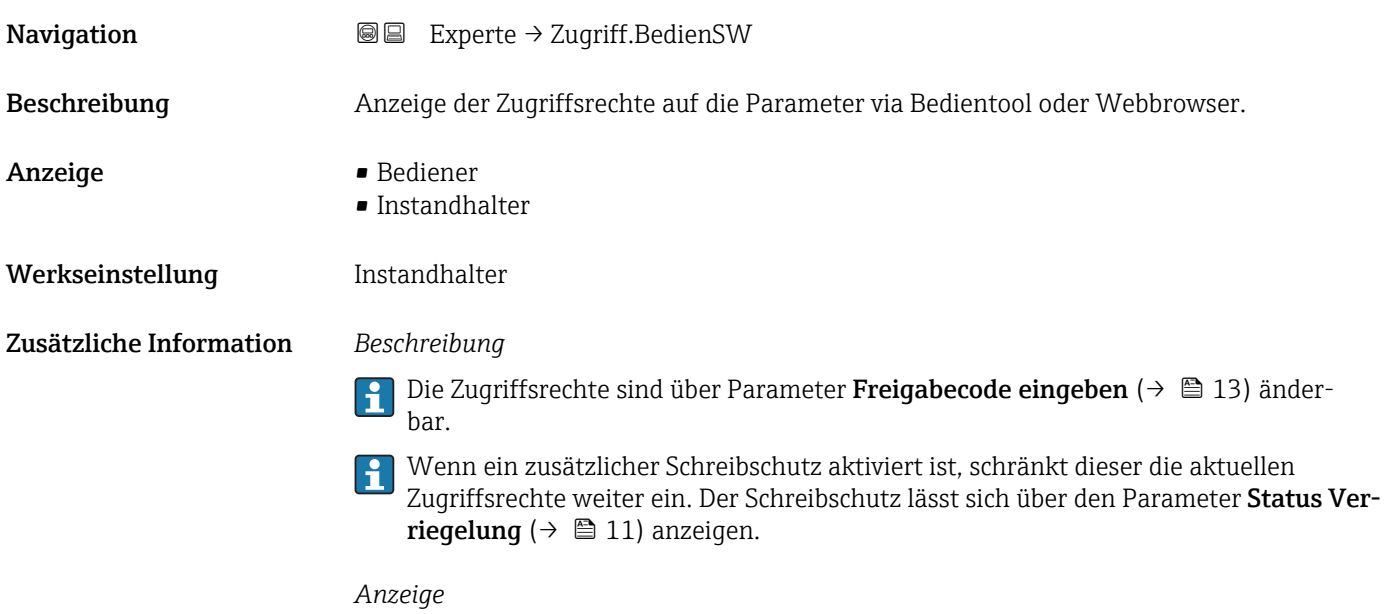

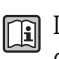

Informationen zu den Zugriffsrechten: Betriebsanleitung zum Gerät, Kapitel "Anwenderrollen und ihre Zugriffsrechte" und "Bedienphilosophie"

<span id="page-12-0"></span>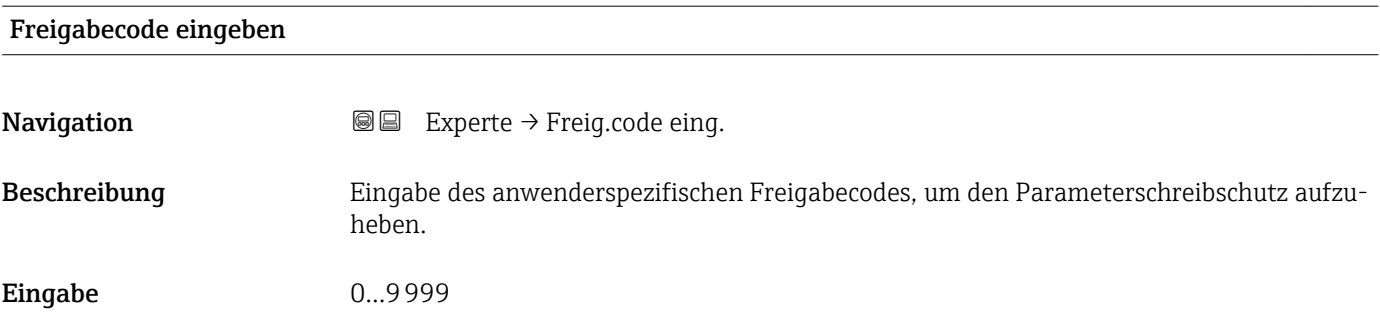

# 3.1 Untermenü "System"

*Navigation* 
■■ Experte → System

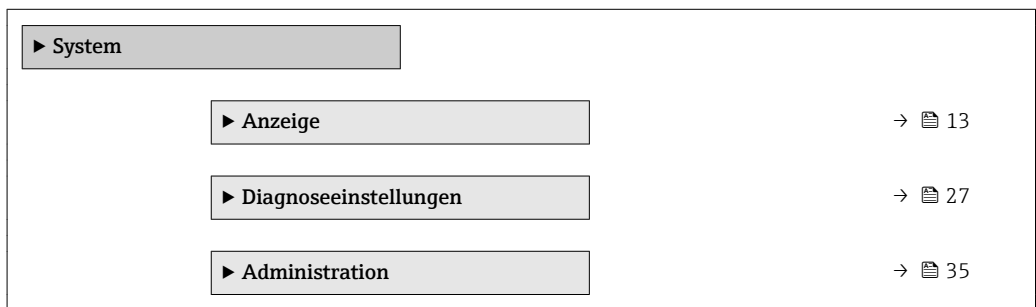

### 3.1.1 Untermenü "Anzeige"

*Navigation* 
■■ Experte → System → Anzeige

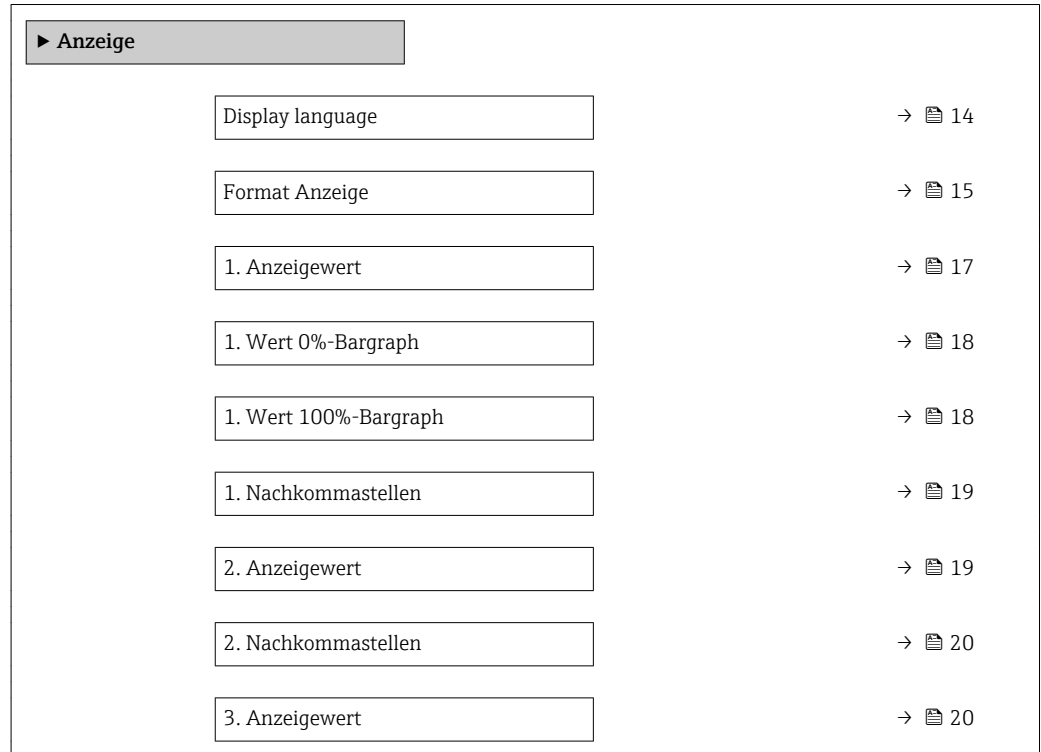

<span id="page-13-0"></span>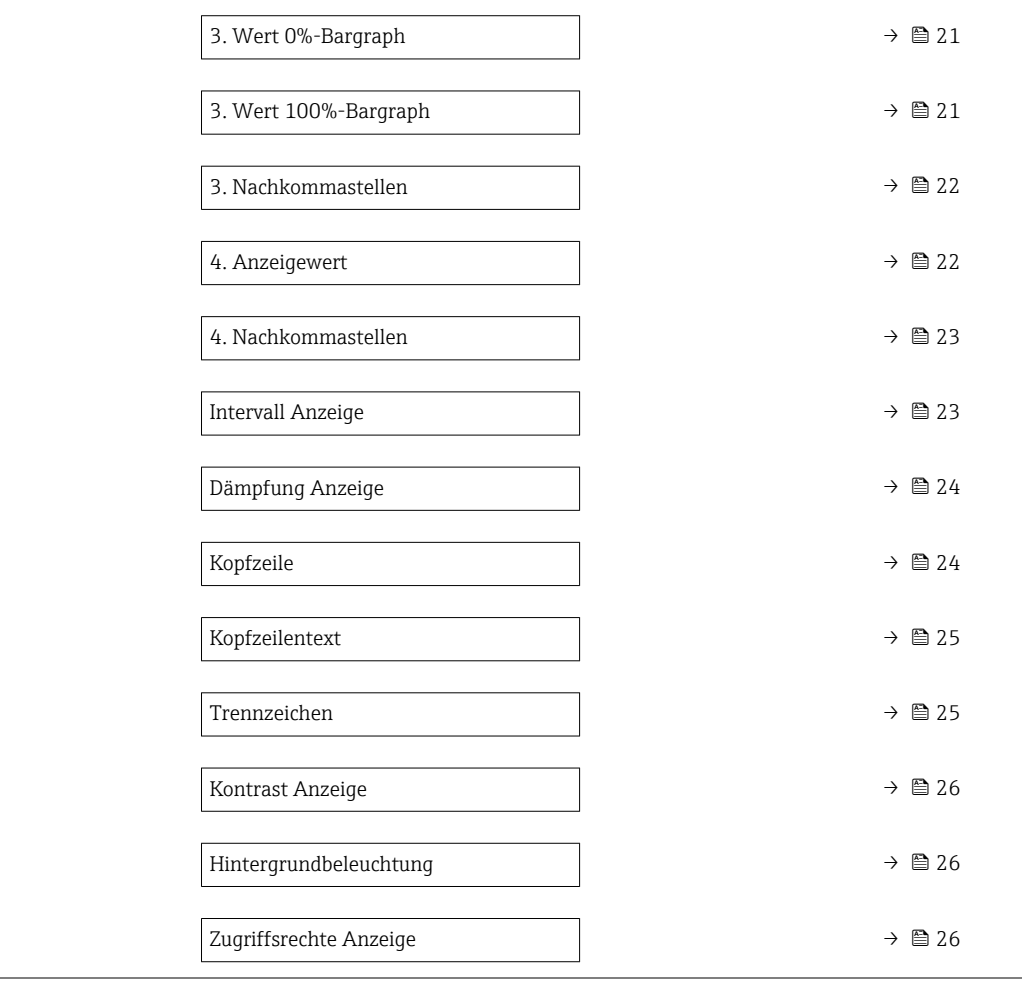

### Display language

| Navigation    | Experte → System → Anzeige → Display language<br>0<br>U                                                                                                    |
|---------------|----------------------------------------------------------------------------------------------------|
| Voraussetzung | Eine Vor-Ort-Anzeige ist vorhanden.                                                                                                    |
| Beschreibung  | Auswahl der eingestellten Sprache auf der Vor-Ort-Anzeige.                                                                                                    |
| Auswahl       | $\blacksquare$ English<br>$\bullet$ Deutsch <sup>*</sup><br>$\blacksquare$ Français $*$<br>$\bullet$ Español $*$<br>$\bullet$ Italiano*<br>$\blacksquare$ Nederlands<br>$\blacksquare$ Portuguesa<br>$\bullet$ Polski $\degree$<br>• русский язык (Russian) $*$<br>$\bullet$ Svenska<br>$\blacksquare$ Türkçe $^*$<br>■ 中文 (Chinese) <sup>*</sup><br>■ 日本語 (Japanese) |

<sup>\*</sup> Sichtbar in Abhängigkeit von Bestelloptionen oder Geräteeinstellungen

<span id="page-14-0"></span>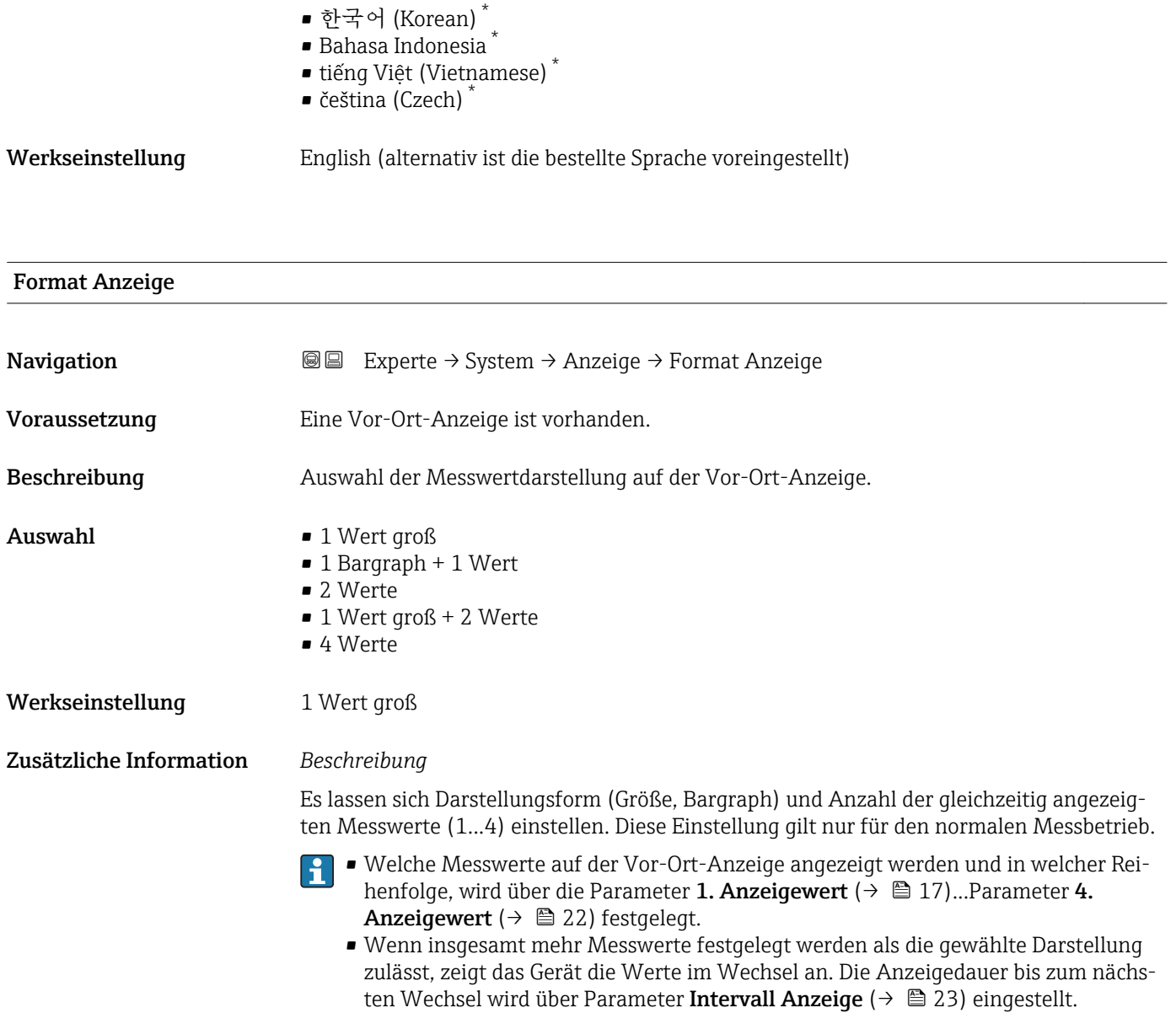

<sup>\*</sup> Sichtbar in Abhängigkeit von Bestelloptionen oder Geräteeinstellungen

Mögliche Messwertdarstellungen auf der Vor-Ort-Anzeige:

*Option "1 Wert groß"*

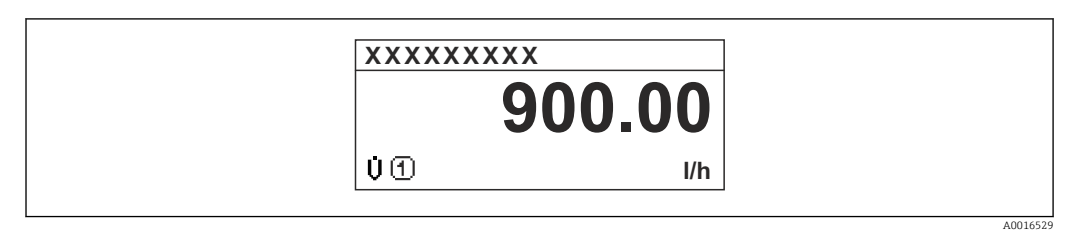

### *Option "1 Bargraph + 1 Wert"*

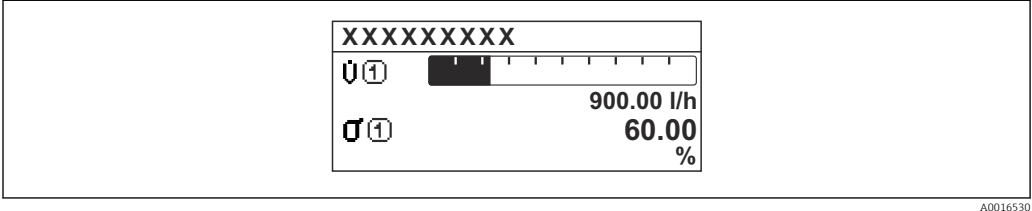

### *Option "2 Werte"*

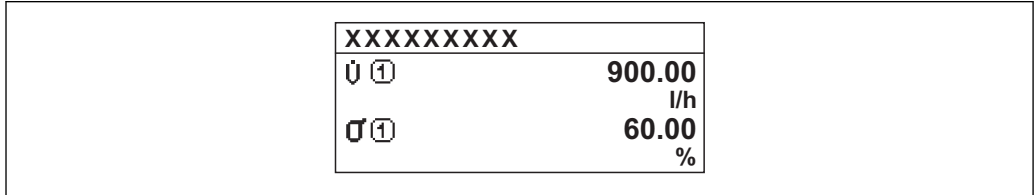

### *3*

*Option "1 Wert groß + 2 Werte"*

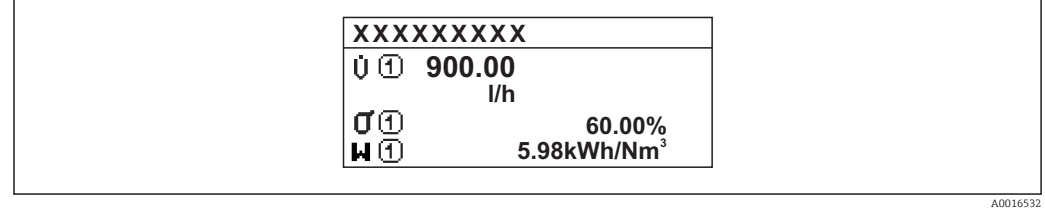

### *Option "4 Werte"*

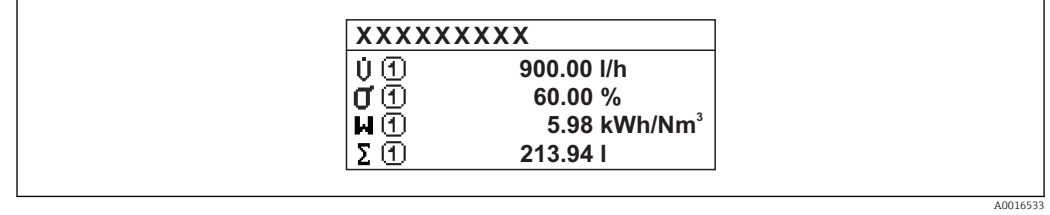

A0016531

<span id="page-16-0"></span>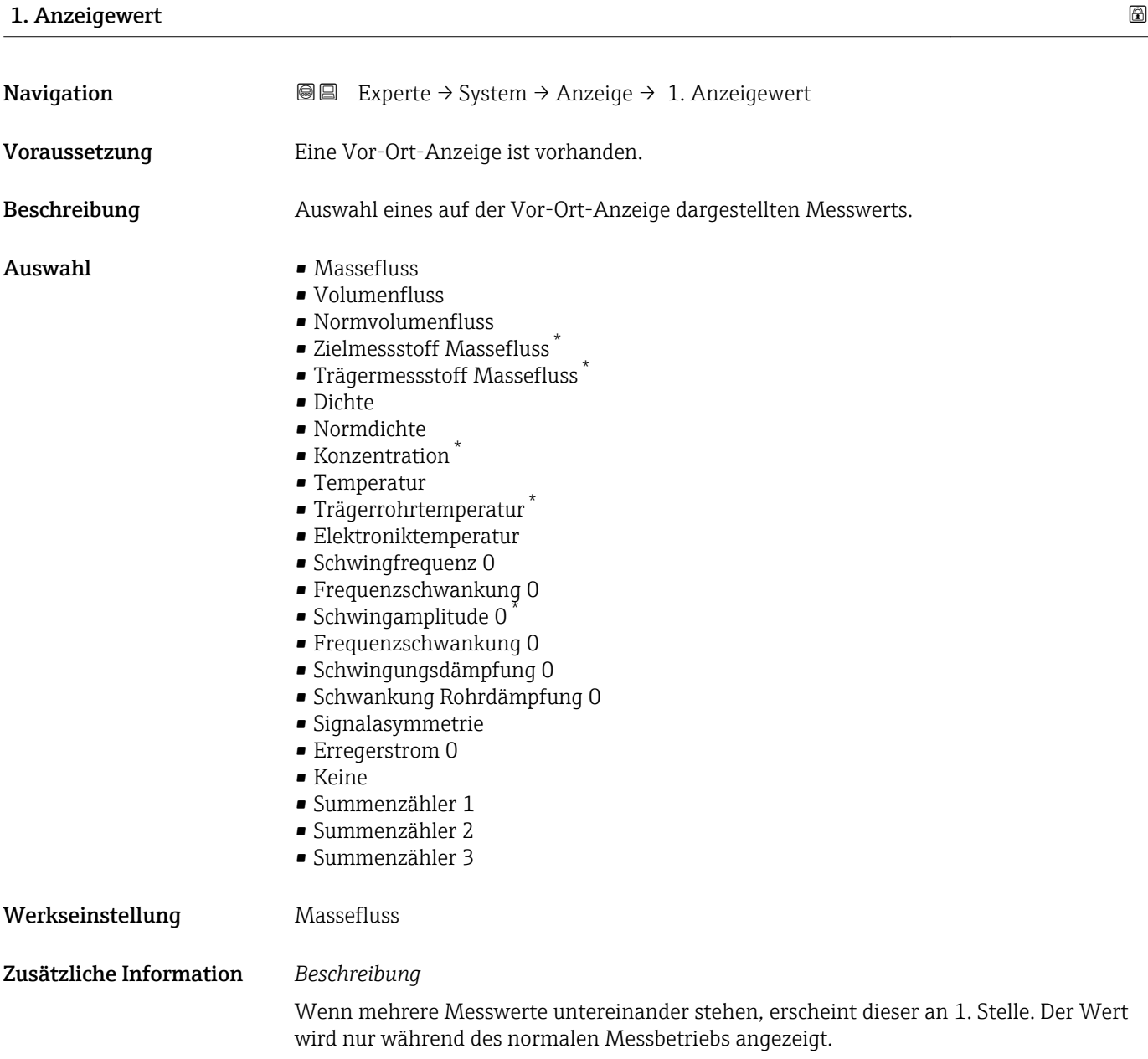

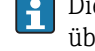

Die Einstellung, wie viele Messwerte gleichzeitig und wie dargestellt werden, erfolgt über Parameter **Format Anzeige** ( $\rightarrow \Box$  15).

*Auswahl*

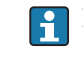

Die Einheit des dargestellten Messwerts wird aus dem Untermenü Systemeinheiten  $(→ ② 45)$  übernommen.

<sup>\*</sup> Sichtbar in Abhängigkeit von Bestelloptionen oder Geräteeinstellungen

### <span id="page-17-0"></span>• Schwingfrequenz

Anzeige der aktuellen Schwingfrequenz der Messrohre. Diese Frequenz ist abhängig von der Dichte des Messstoffs.

• Schwingamplitude

Anzeige der relativen Schwingamplitude der Messrohre bezogen auf den vorgegebenen Wert. Unter optimalen Bedingungen beträgt dieser Wert 100 %. Bei kleinem 4…20 mA-Schleifenstrom und/oder schwierigen Messstoffen (zweiphasig, hohe Viskosität oder hohe Gasgeschwindigkeit) kann der Wert absinken.

• Schwingungsdämpfung Anzeige der aktuellen Schwingungsdämpfung. Die Schwingungsdämpfung ist ein Maß für den aktuellen Bedarf des Sensors an Erregerleistung.

• Signalasymmetrie

Anzeige der relativen Differenz der Schwingamplitude am Ein- und Auslass des Messaufnehmers. Der Messwert resultiert aus Fertigungstoleranzen der Sensorspulen und sollte über die Lebensdauer des Messaufnehmers gleich bleiben.

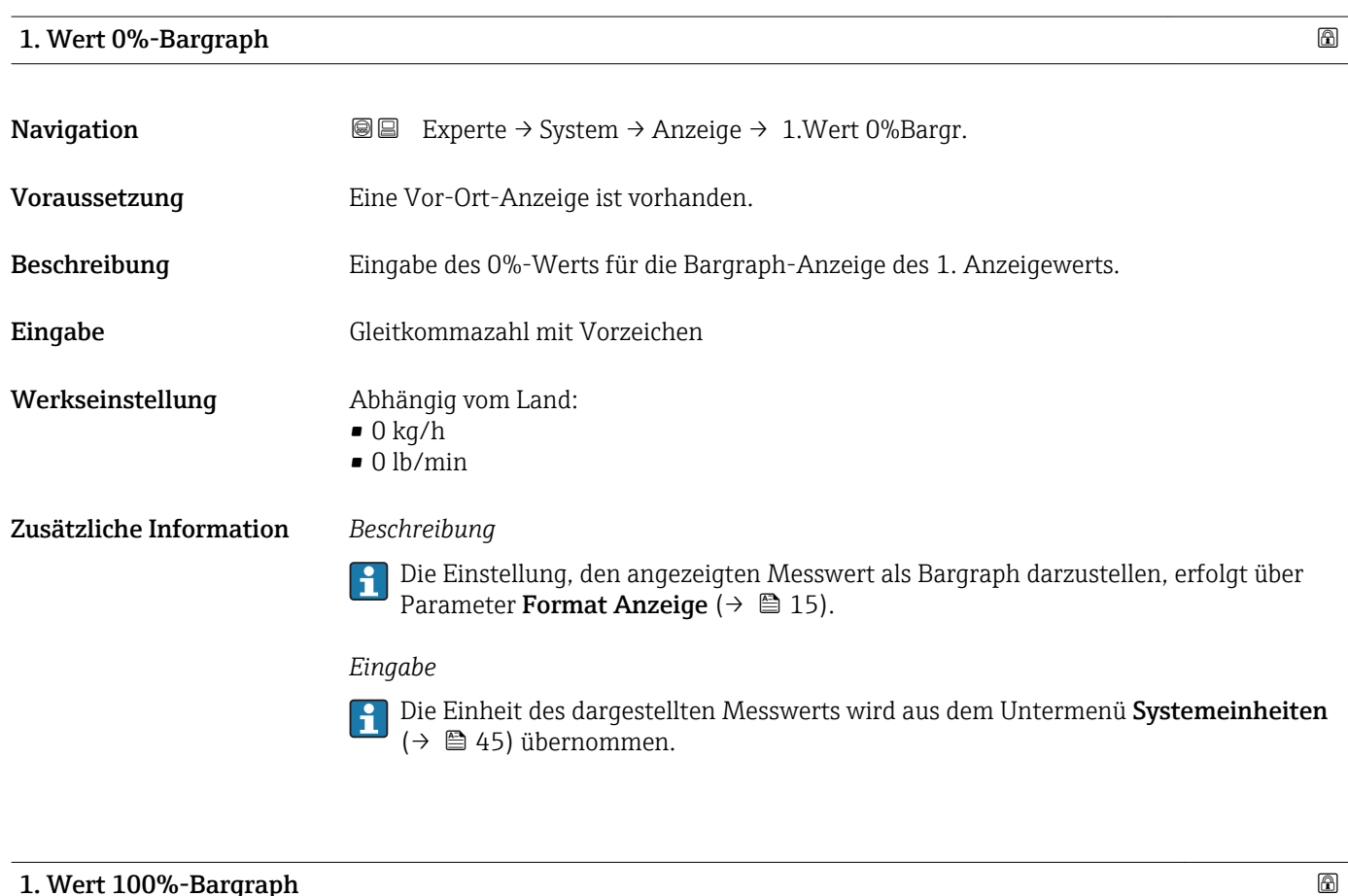

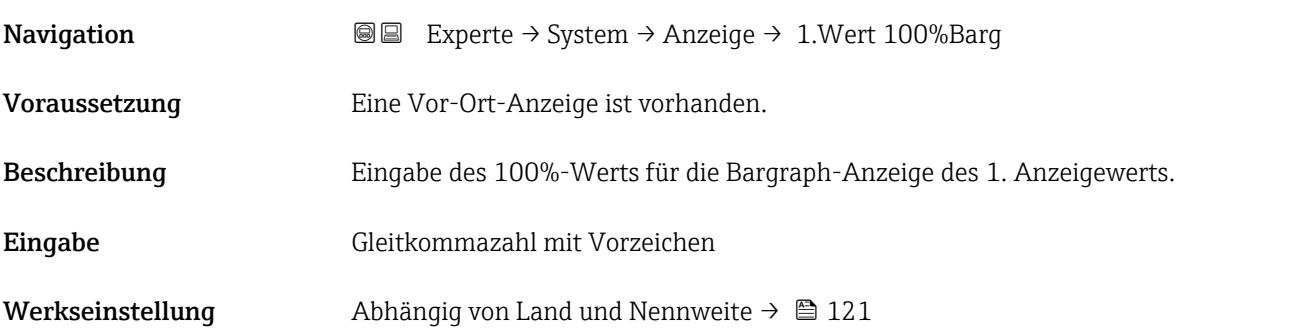

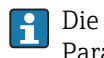

<span id="page-18-0"></span>Die Einstellung, den angezeigten Messwert als Bargraph darzustellen, erfolgt über Parameter Format Anzeige ( $\rightarrow \Box$  15).

### *Eingabe*

**Publisheit des dargestellten Messwerts wird aus dem Untermenü Systemeinheiten** [\(→ 45\)](#page-44-0) übernommen.

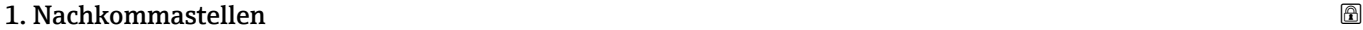

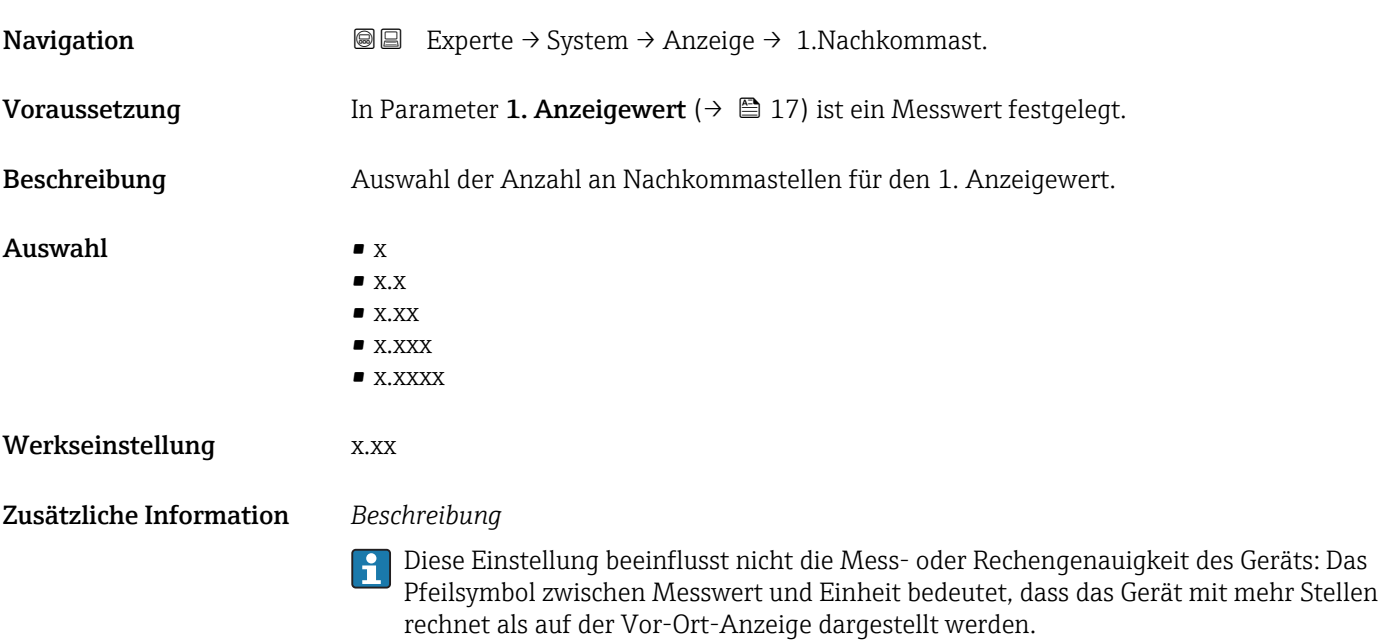

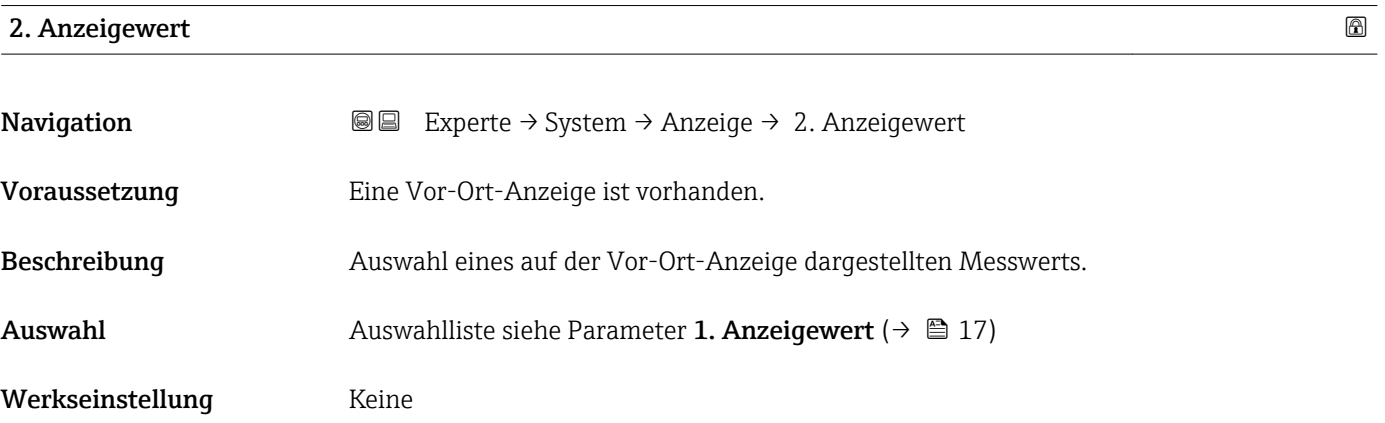

<span id="page-19-0"></span>Wenn mehrere Messwerte untereinander stehen, erscheint dieser an 2. Stelle. Der Wert wird nur während des normalen Messbetriebs angezeigt.

Die Einstellung, wie viele Messwerte gleichzeitig und wie dargestellt werden, erfolgt über Parameter Format Anzeige ( $\rightarrow$   $\overset{\sim}{\equiv}$  15).

### *Auswahl*

Die Einheit des dargestellten Messwerts wird aus dem Untermenü Systemeinheiten [\(→ 45\)](#page-44-0) übernommen.

### 2. Nachkommastellen

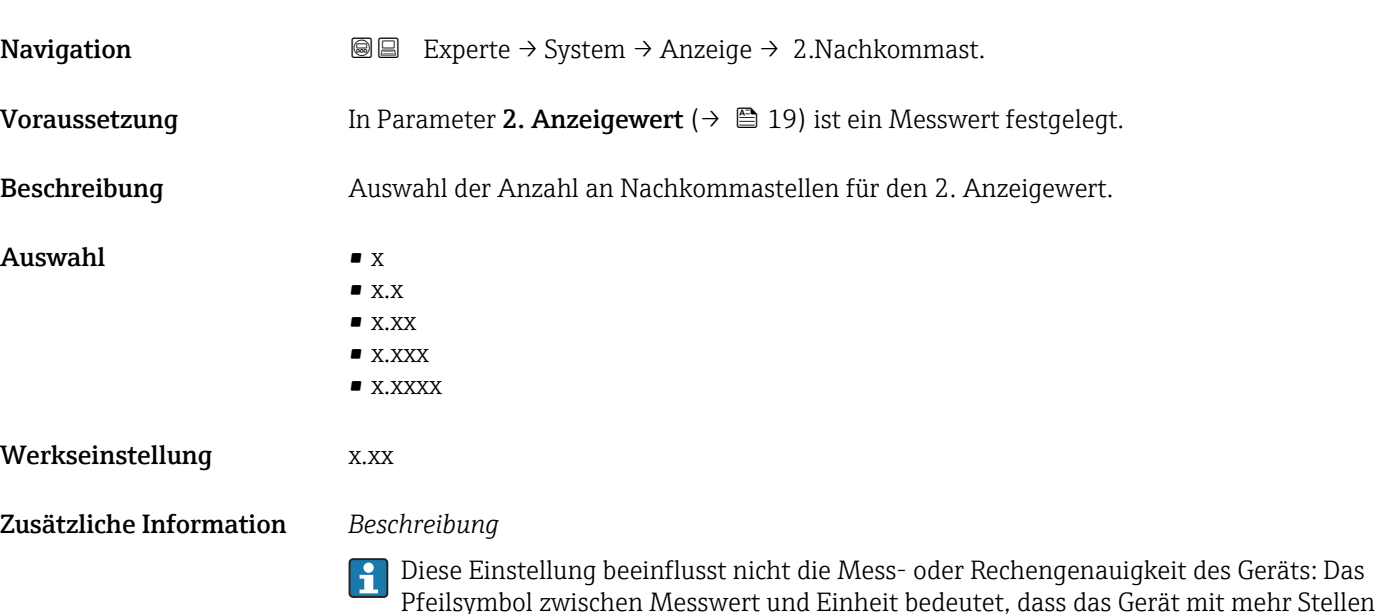

rechnet als auf der Vor-Ort-Anzeige dargestellt werden.

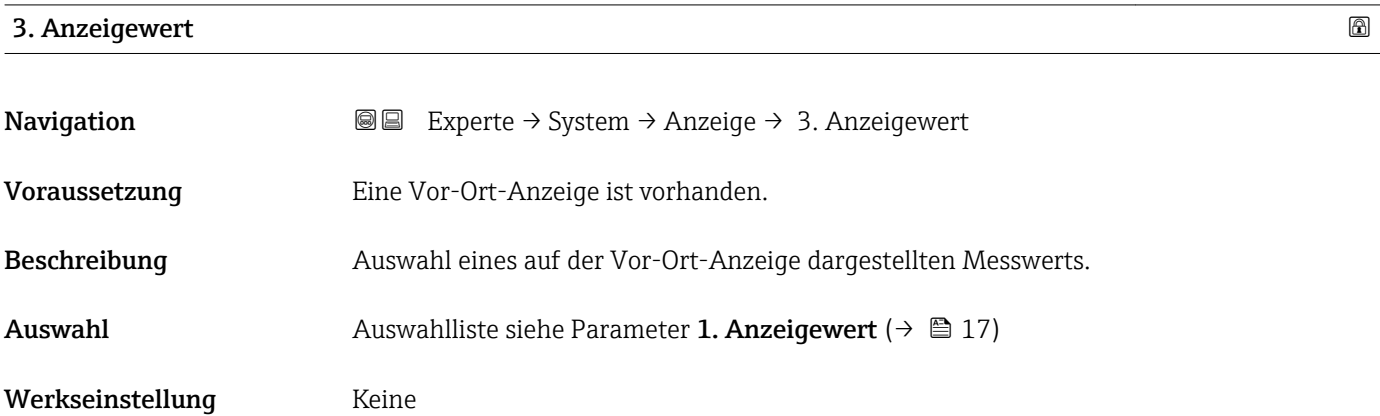

<span id="page-20-0"></span>Wenn mehrere Messwerte untereinander stehen, erscheint dieser an 3. Stelle. Der Wert wird nur während des normalen Messbetriebs angezeigt.

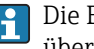

Die Einstellung, wie viele Messwerte gleichzeitig und wie dargestellt werden, erfolgt über Parameter Format Anzeige (→  $\triangleq$  15).

### *Auswahl*

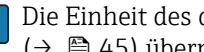

Die Einheit des dargestellten Messwerts wird aus dem Untermenü Systemeinheiten ( $→$   $\oplus$  45) übernommen.

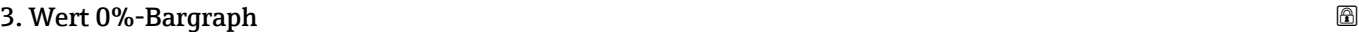

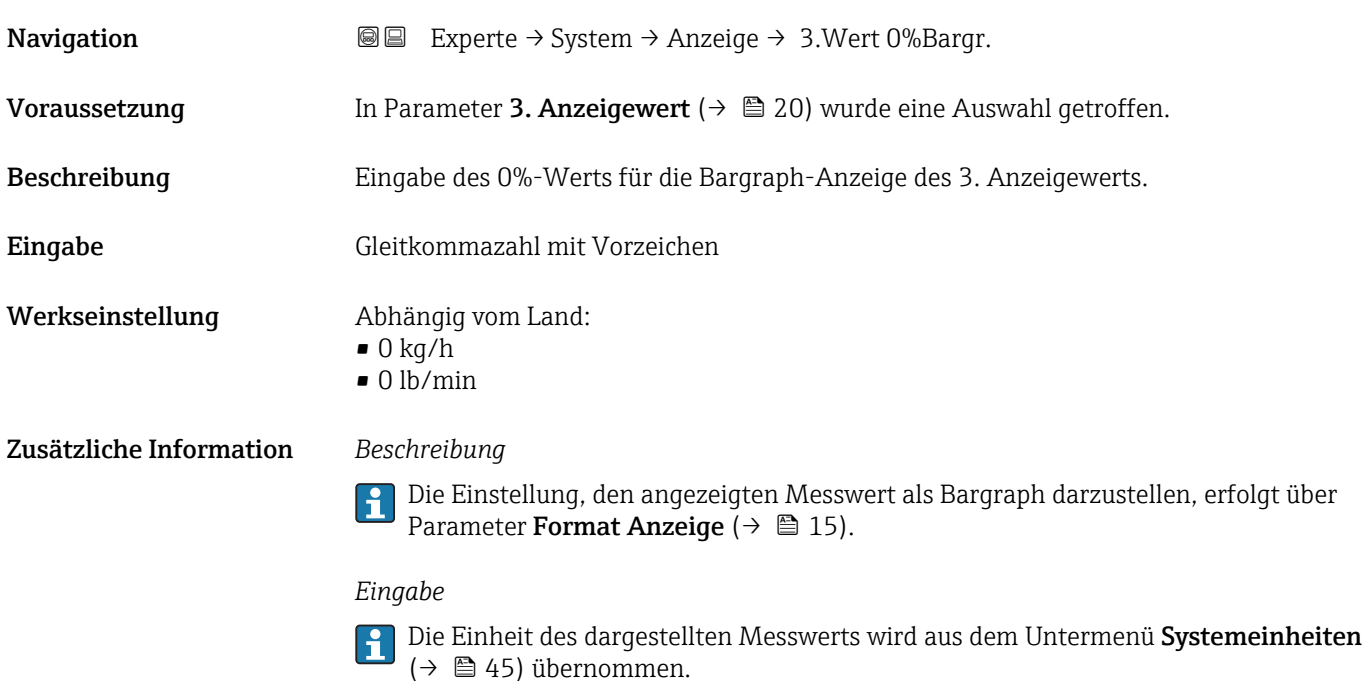

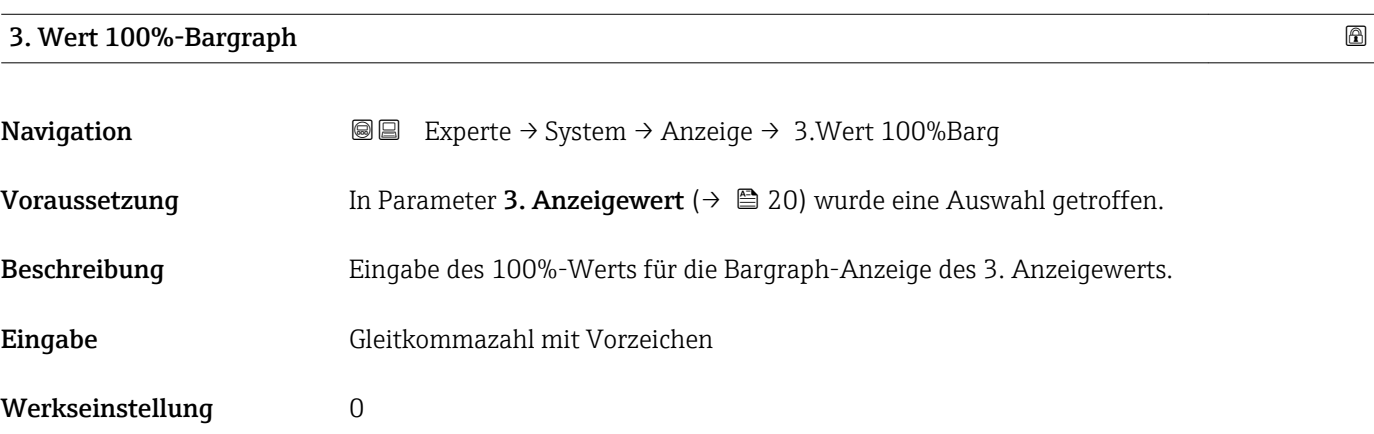

<span id="page-21-0"></span>Die Einstellung, den angezeigten Messwert als Bargraph darzustellen, erfolgt über  $\boxed{1}$ Parameter Format Anzeige ( $\rightarrow \Box$  15).

### *Eingabe*

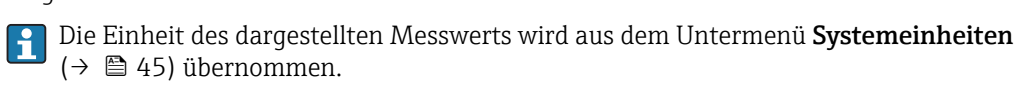

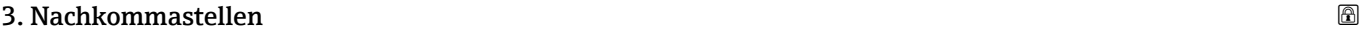

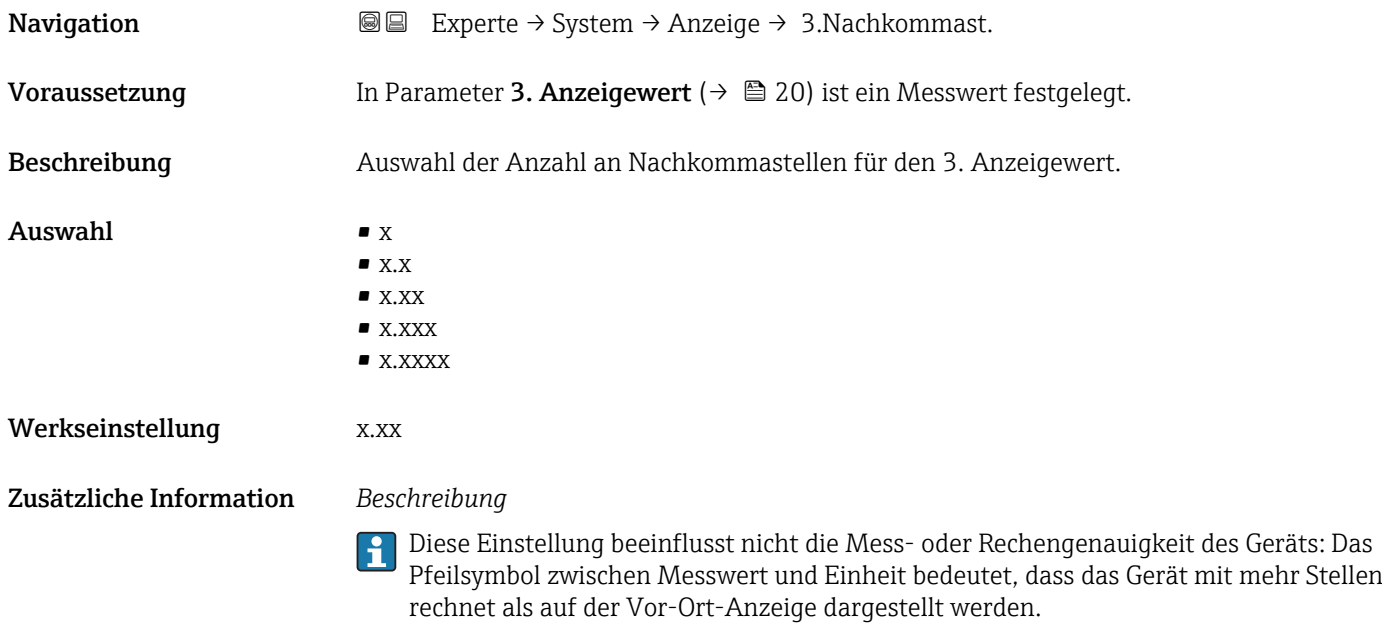

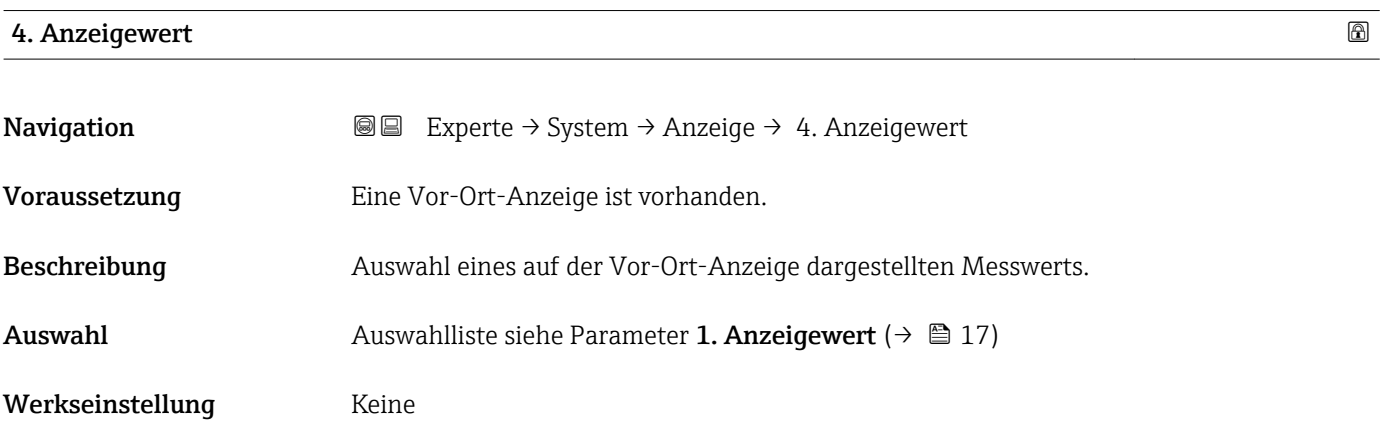

<span id="page-22-0"></span>Wenn mehrere Messwerte untereinander stehen, erscheint dieser an 4. Stelle. Der Wert wird nur während des normalen Messbetriebs angezeigt.

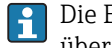

Die Einstellung, wie viele Messwerte gleichzeitig und wie dargestellt werden, erfolgt über Parameter Format Anzeige (→  $\triangleq$  15).

### *Auswahl*

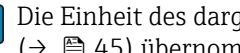

Die Einheit des dargestellten Messwerts wird aus dem Untermenü Systemeinheiten ( $→$   $\oplus$  45) übernommen.

### 4. Nachkommastellen

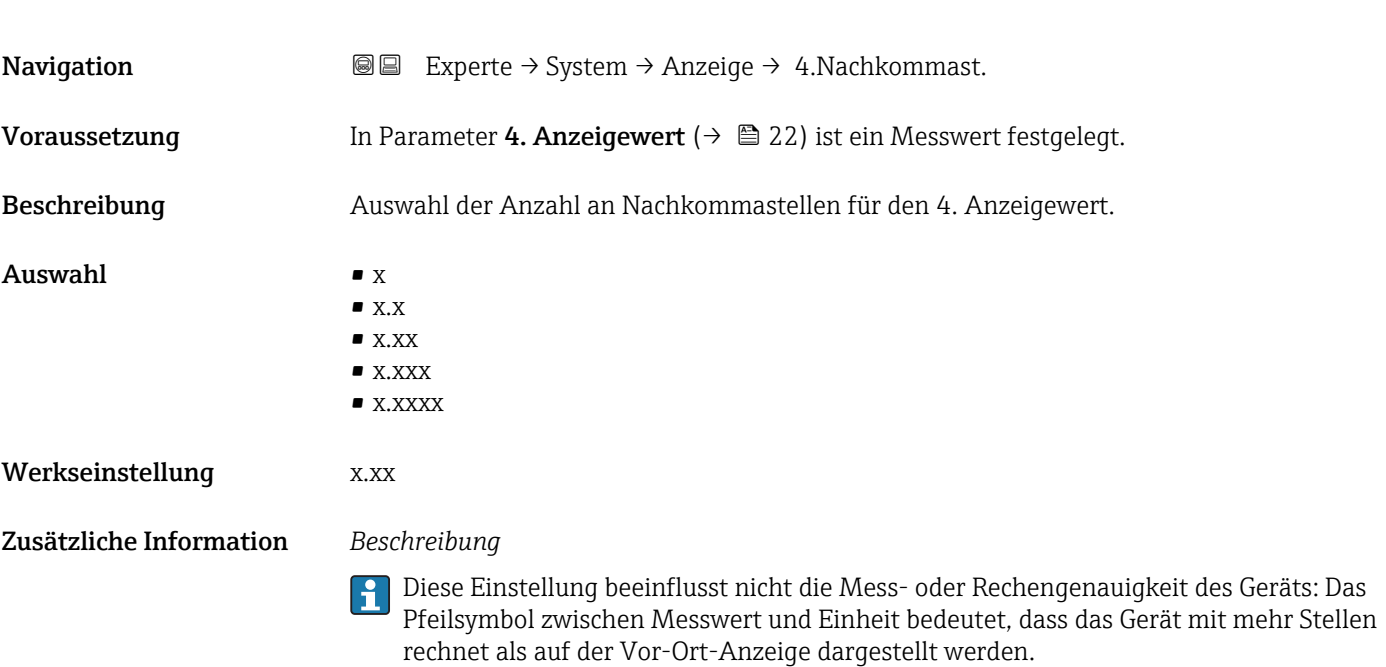

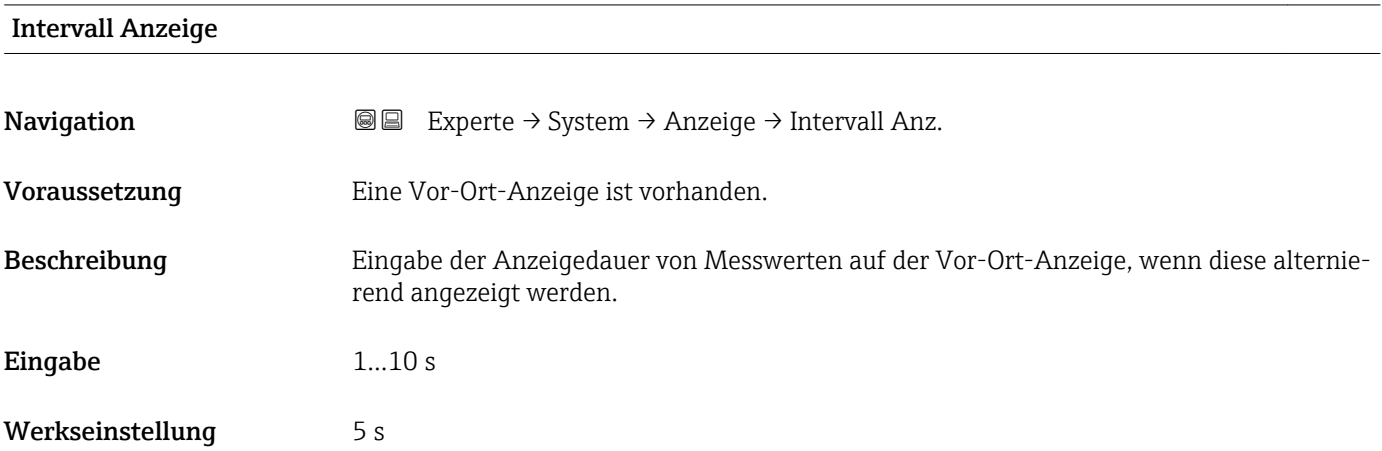

<span id="page-23-0"></span>Ein solcher Wechsel wird nur automatisch erzeugt, wenn mehr Messwerte festgelegt werden als aufgrund der gewählten Darstellungsform gleichzeitig auf der Vor-Ort- Anzeige angezeigt werden können.

• Welche Messwerte auf der Vor-Ort-Anzeige angezeigt werden, wird über die Parameter 1. Anzeigewert (→  $\triangleq$  17)...Parameter 4. Anzeigewert (→  $\triangleq$  22) festgelegt.

• Die Darstellungsform der angezeigten Messwerte wird über Parameter Format Anzeige ( $\rightarrow \mathbb{B}$  15) festgelegt.

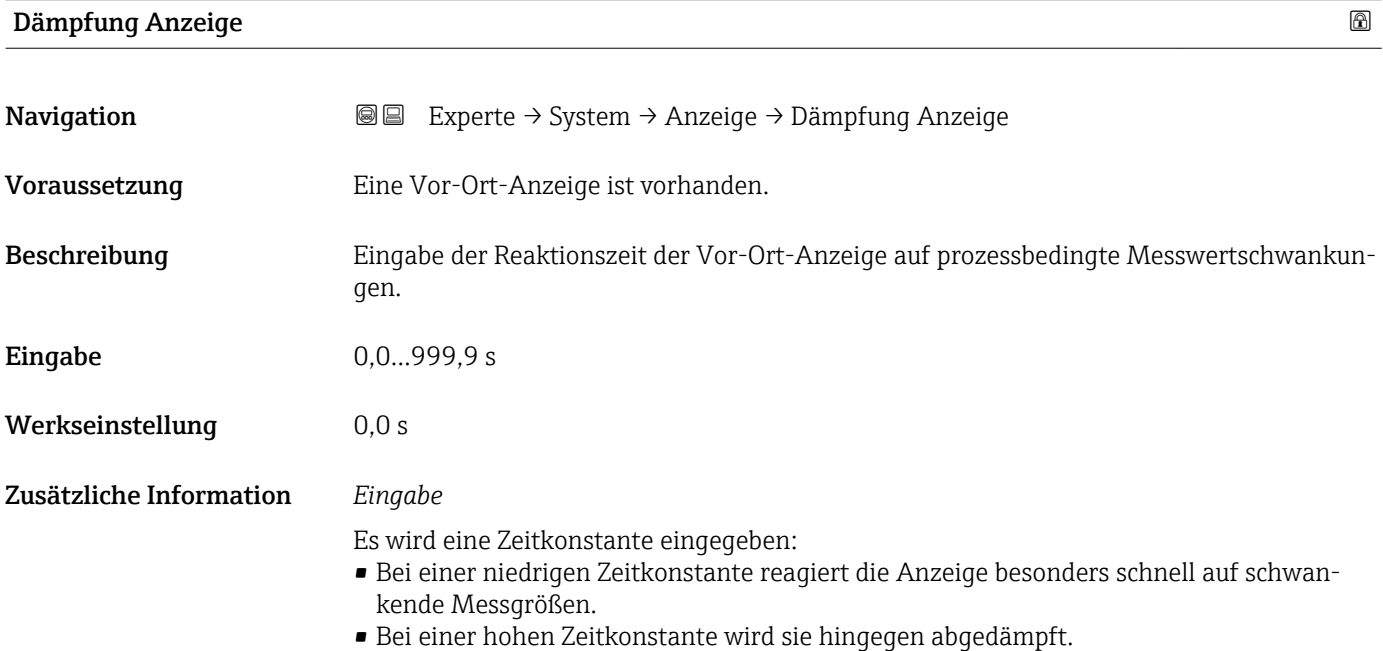

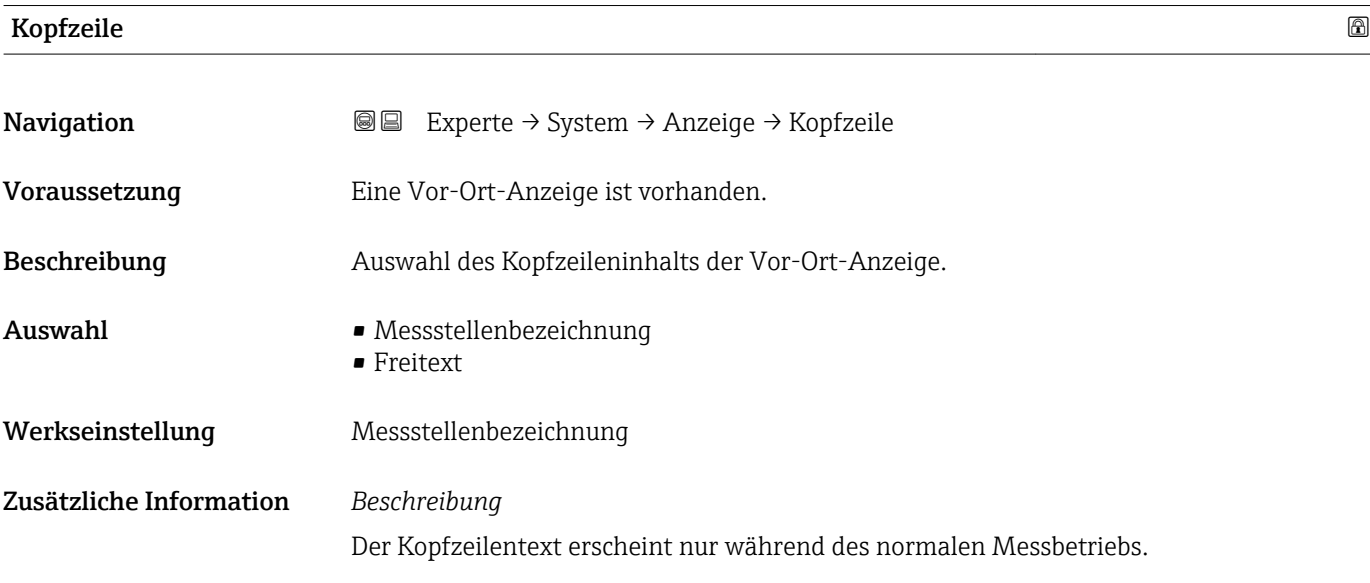

<span id="page-24-0"></span>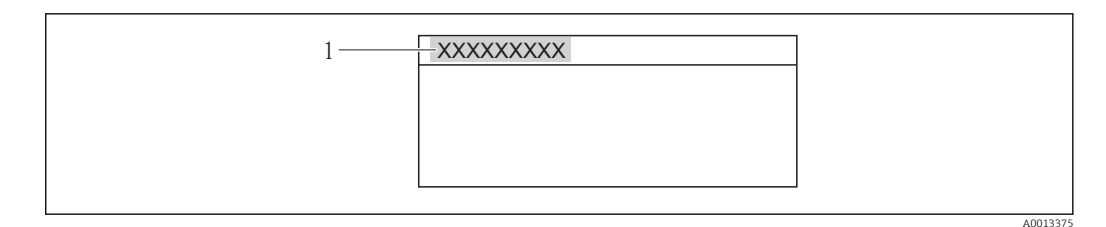

*1 Position des Kopfzeilentexts auf der Anzeige*

### *Auswahl* Freitext Wird in Parameter Kopfzeilentext ( $\rightarrow$   $\blacksquare$  25) definiert.

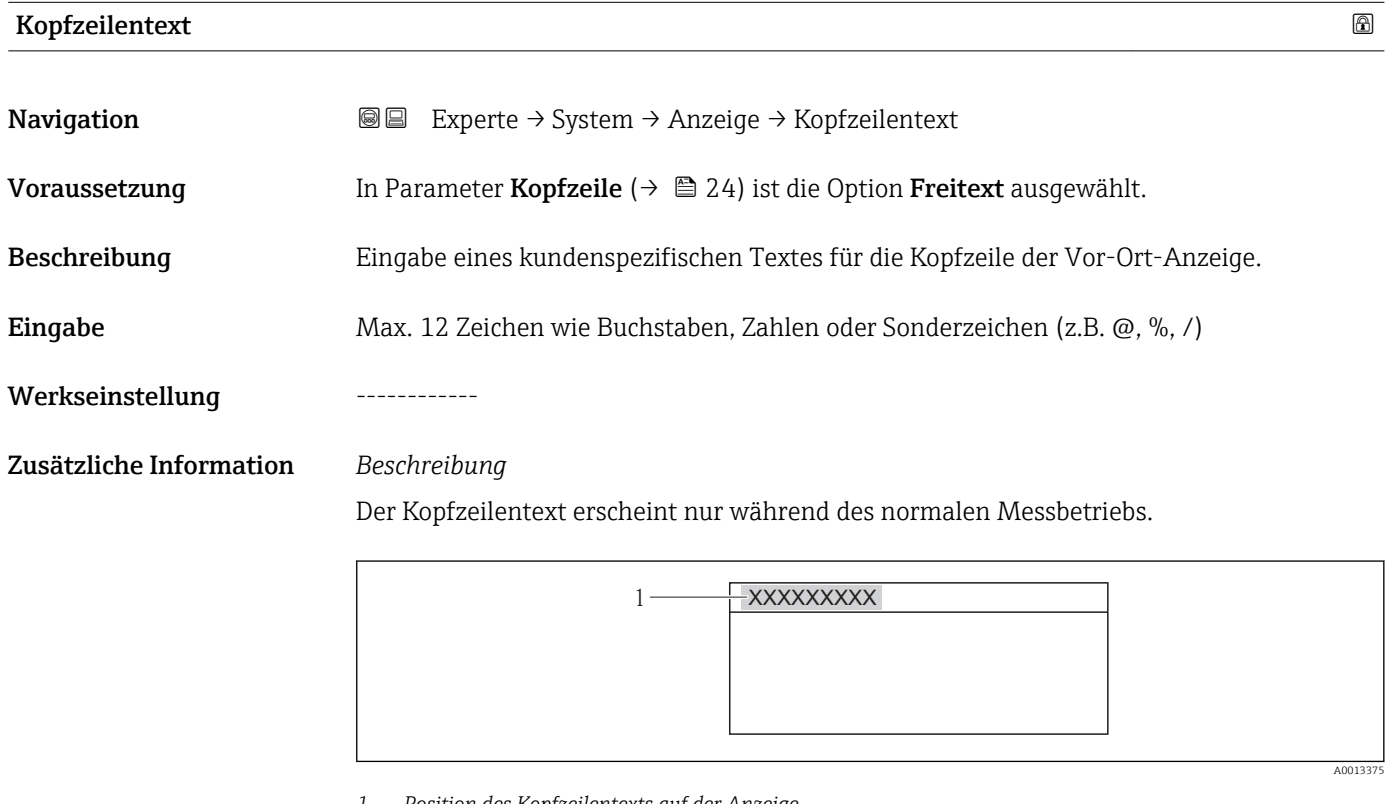

*1 Position des Kopfzeilentexts auf der Anzeige*

### *Eingabe*

Wie viele Zeichen angezeigt werden, ist abhängig von den verwendeten Zeichen.

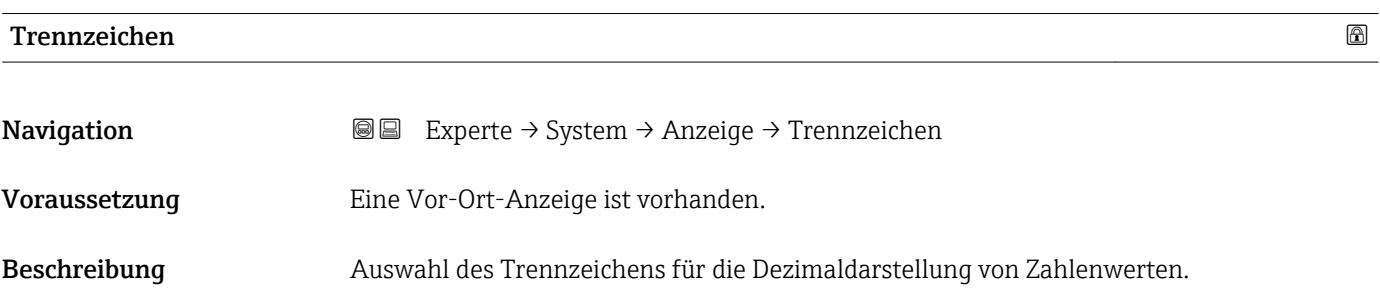

 $\overline{\phantom{a}}$ 

<span id="page-25-0"></span>Auswahl • . (Punkt)  $\bullet$ , (Komma)

### Werkseinstellung . (Punkt)

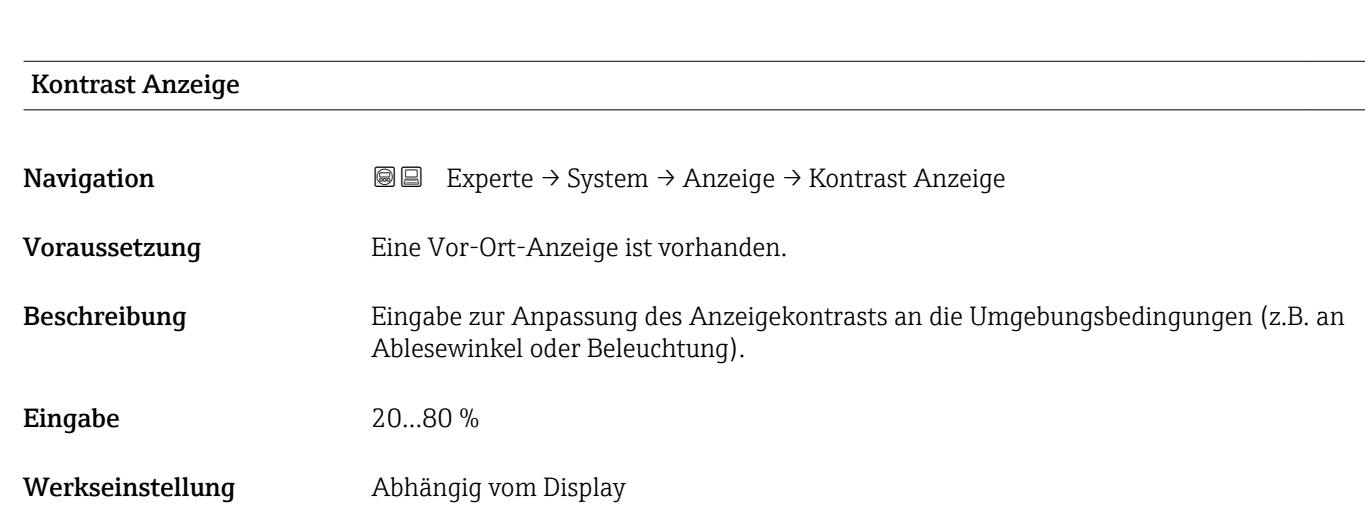

### Hintergrundbeleuchtung

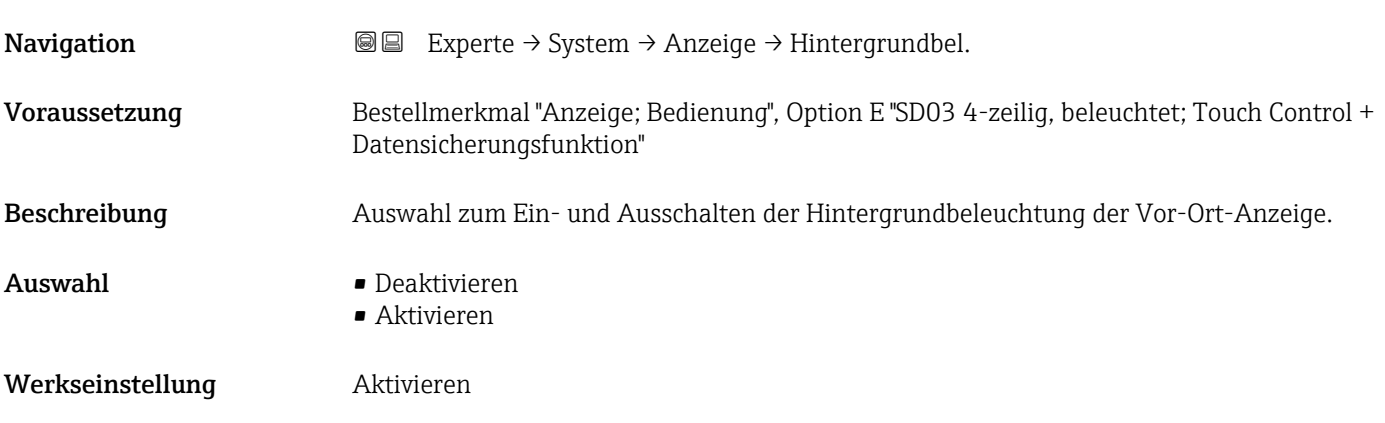

### Zugriffsrechte Anzeige

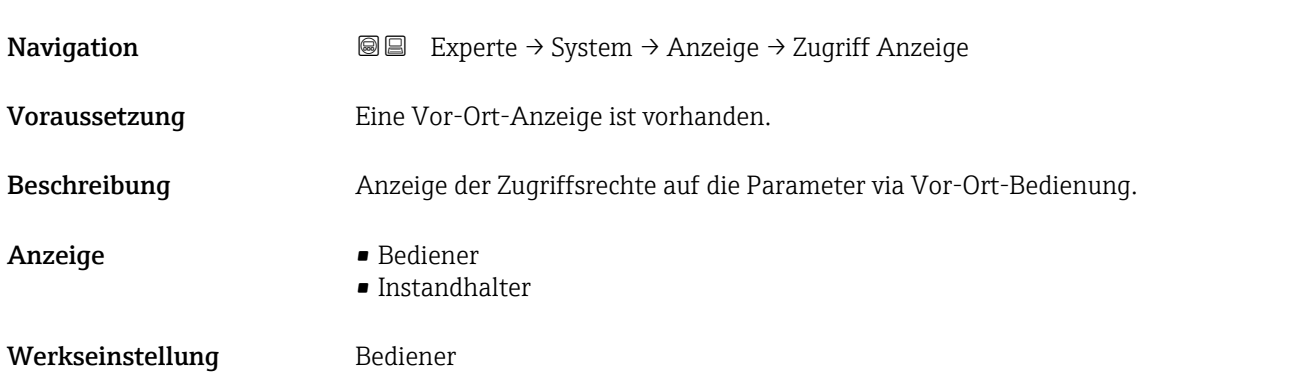

<span id="page-26-0"></span>Wenn vor einem Parameter das ®-Symbol erscheint, ist er mit den aktuellen Zugriffsrechten über die Vor-Ort-Anzeige nicht änderbar.

Die Zugriffsrechte sind über Parameter Freigabecode eingeben (→  $\triangleq$  13) änderbar.

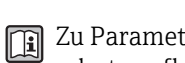

Zu Parameter Freigabecode eingeben: Betriebsanleitung zum Gerät, Kapitel "Schreibschutz aufheben via Freigabecode"

Wenn ein zusätzlicher Schreibschutz aktiviert ist, schränkt dieser die aktuellen <u>| - 1</u> Zugriffsrechte weiter ein. Der Schreibschutz lässt sich über den Parameter Status Verriegelung ( $\rightarrow \Box$  11) anzeigen.

### *Anzeige*

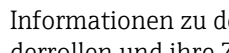

Informationen zu den Zugriffsrechten: Betriebsanleitung zum Gerät, Kapitel "Anwenderrollen und ihre Zugriffsrechte" und "Bedienphilosophie"

### 3.1.2 Untermenü "Diagnoseeinstellungen"

*Navigation* Experte → System → Diag.einstellung

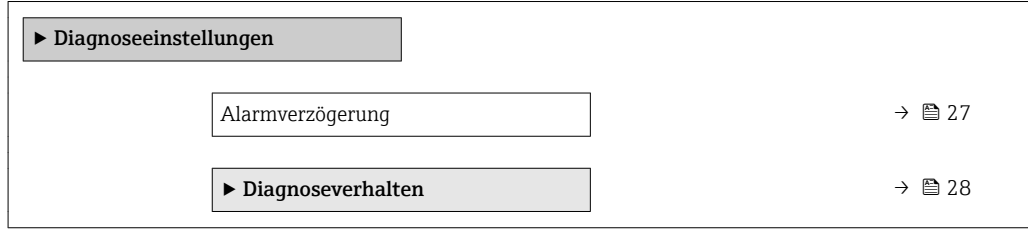

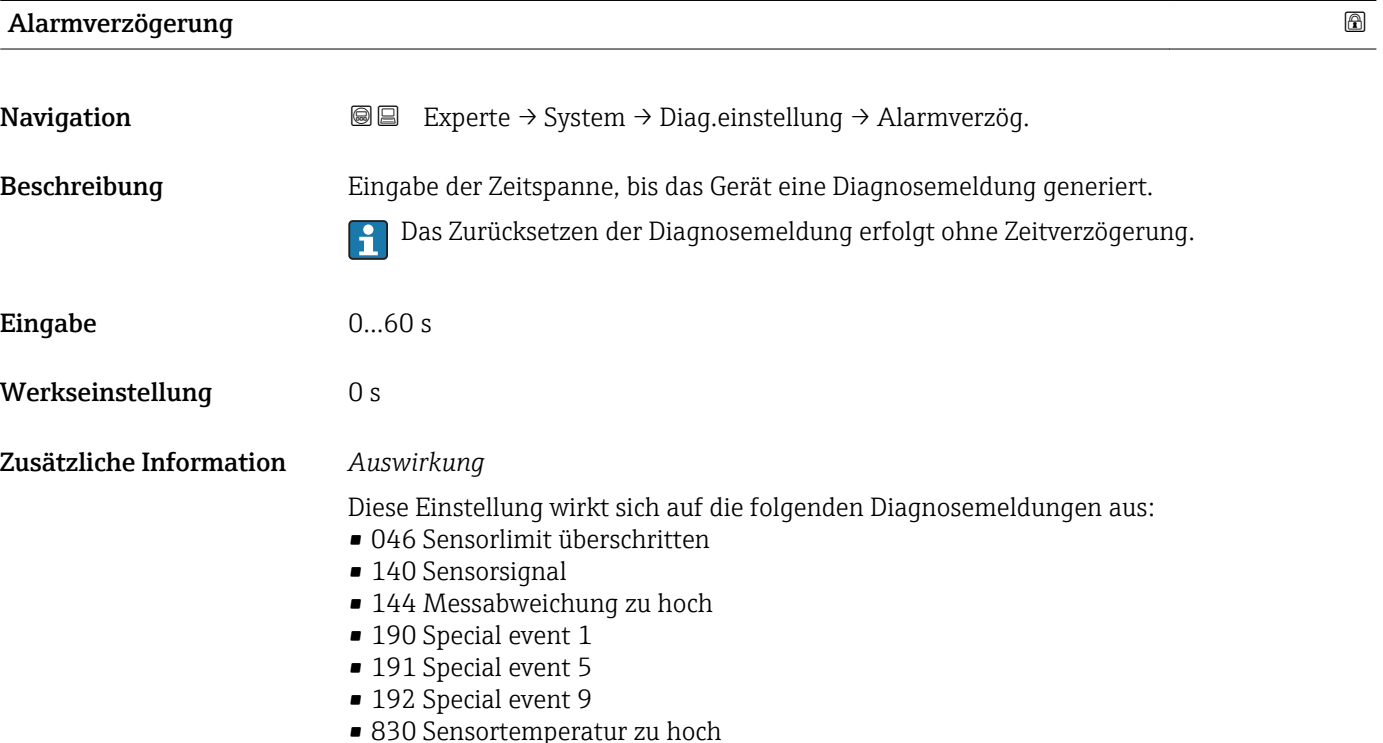

- <span id="page-27-0"></span>• 831 Sensortemperatur zu niedrig
- 832 Elektroniktemperatur zu hoch
- 833 Elektroniktemperatur zu niedrig
- 834 Prozesstemperatur zu hoch
- 835 Prozesstemperatur zu niedrig
- 843 Prozessgrenzwert
- 862 Messrohr nur z.T. gefüllt
- 910 Messrohr schwingt nicht
- 912 Messstoff inhomogen
- 913 Messstoff ungeeignet
- 944 Monitoring fehlgeschlagen
- 990 Special event 4
- 991 Special event 8
- 992 Special event 12

### Untermenü "Diagnoseverhalten"

Jeder Diagnoseinformation ist ab Werk ein bestimmtes Diagnoseverhalten zugeordnet. Diese Zuordnung kann der Anwender bei bestimmten Diagnoseinformationen im Untermenü Diagnoseverhalten (→  $\triangleq$  28) ändern.

Die folgenden Optionen stehen in den Parametern Zuordnung Verhalten Diagnosenr. xxx zur Verfügung:

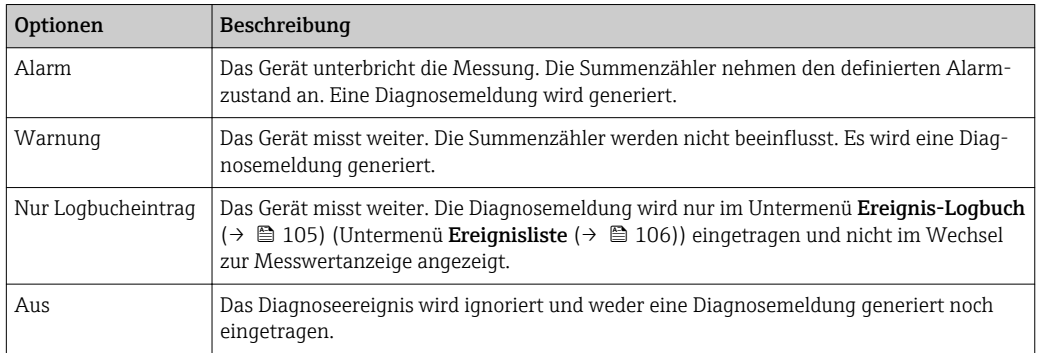

Eine Auflistung aller Diagnoseereignisse: Betriebsanleitung zum Gerät.

*Navigation* 
■■ Experte → System → Diag.einstellung → Diagnoseverhalt.

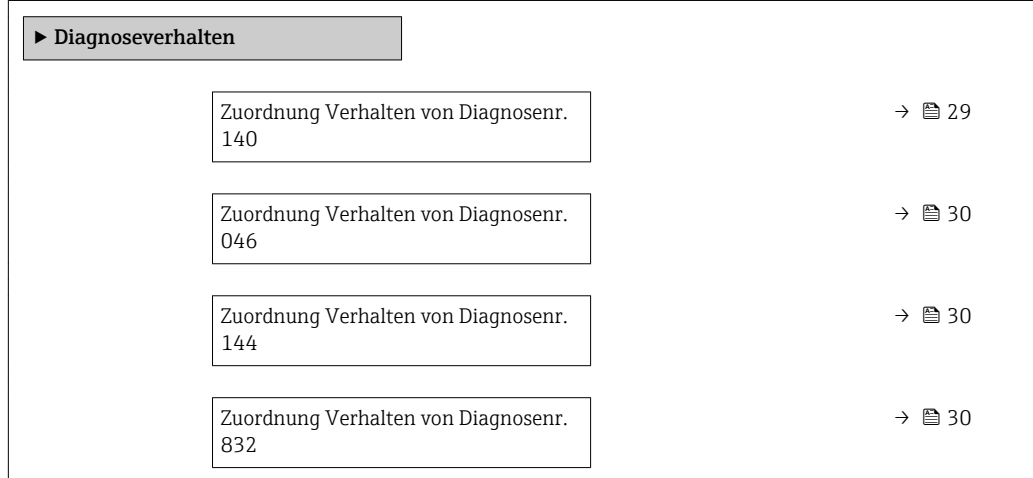

<span id="page-28-0"></span>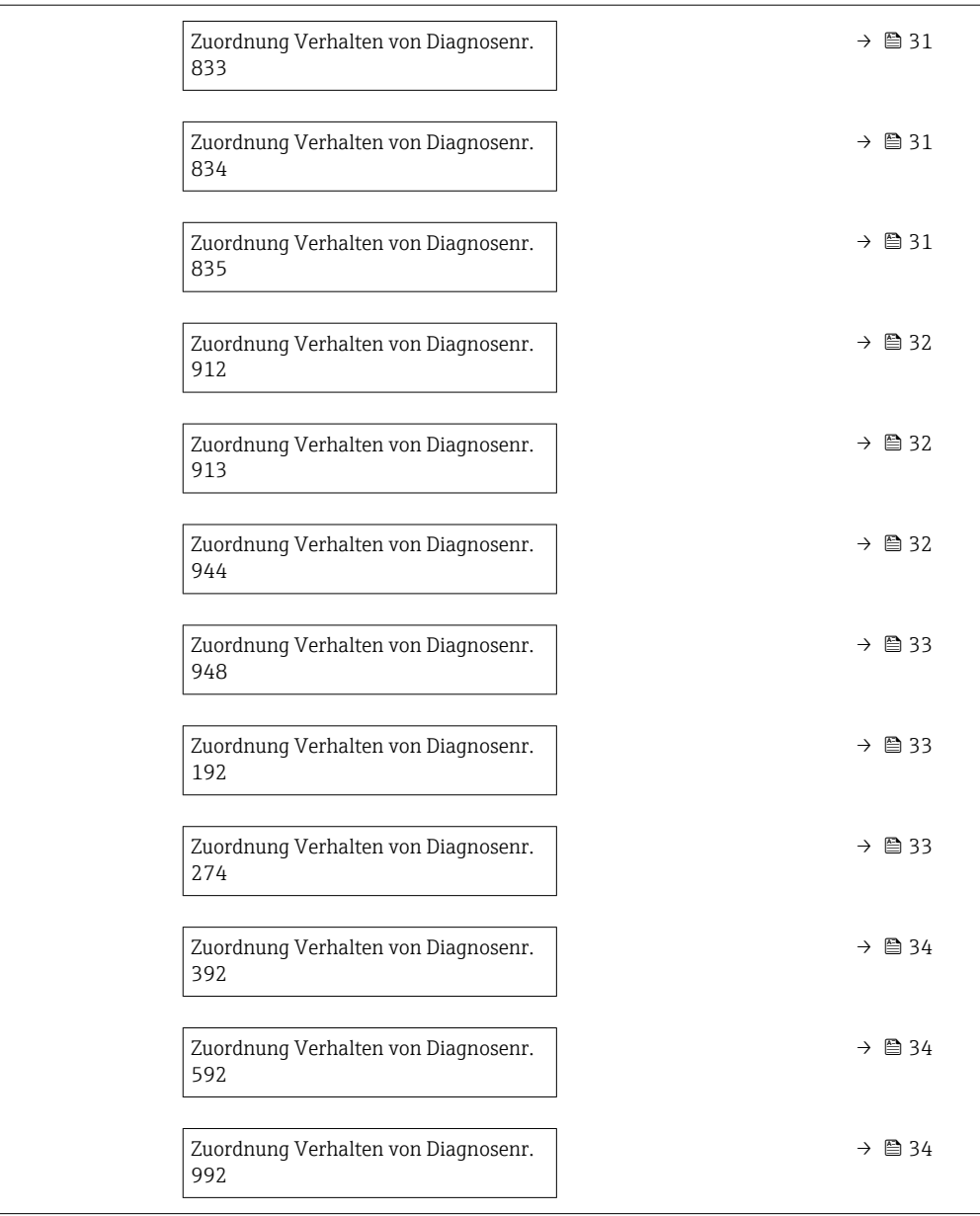

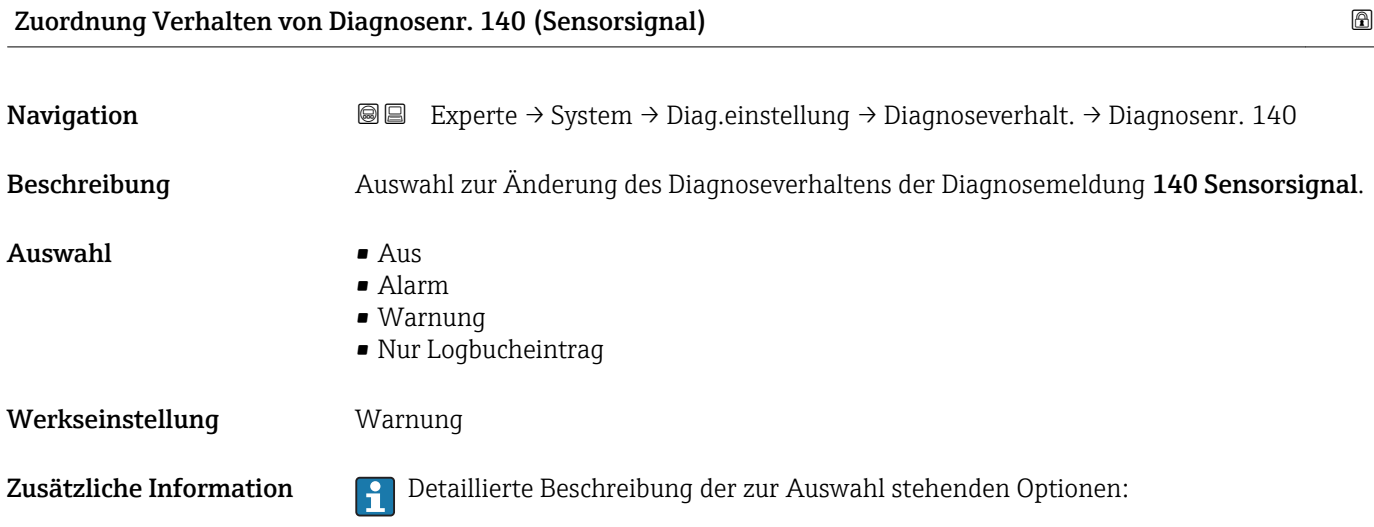

<span id="page-29-0"></span>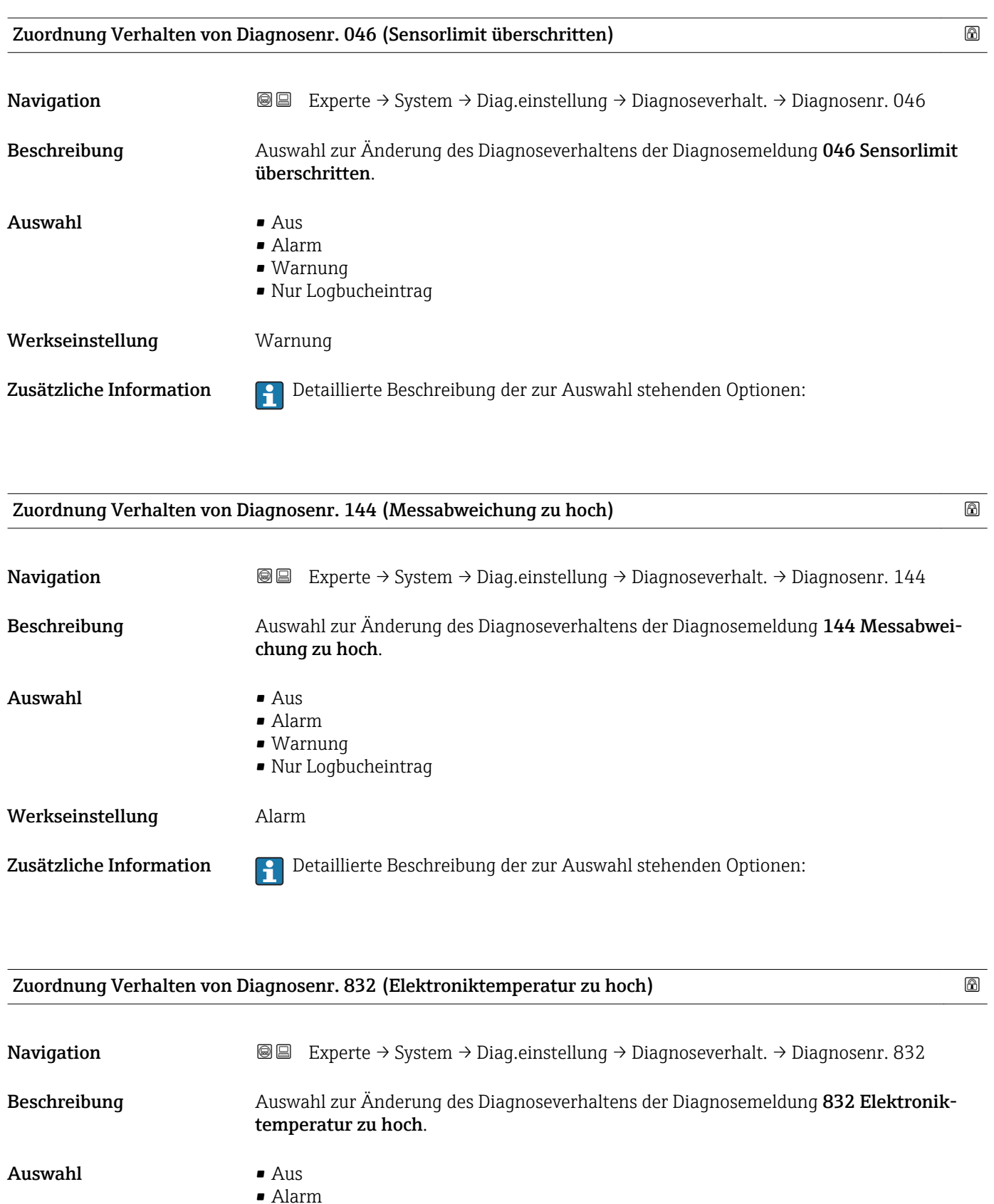

- Warnung
- Nur Logbucheintrag

Werkseinstellung **Warnung** 

Zusätzliche Information **Detaillierte Beschreibung der zur Auswahl stehenden Optionen:** 

<span id="page-30-0"></span>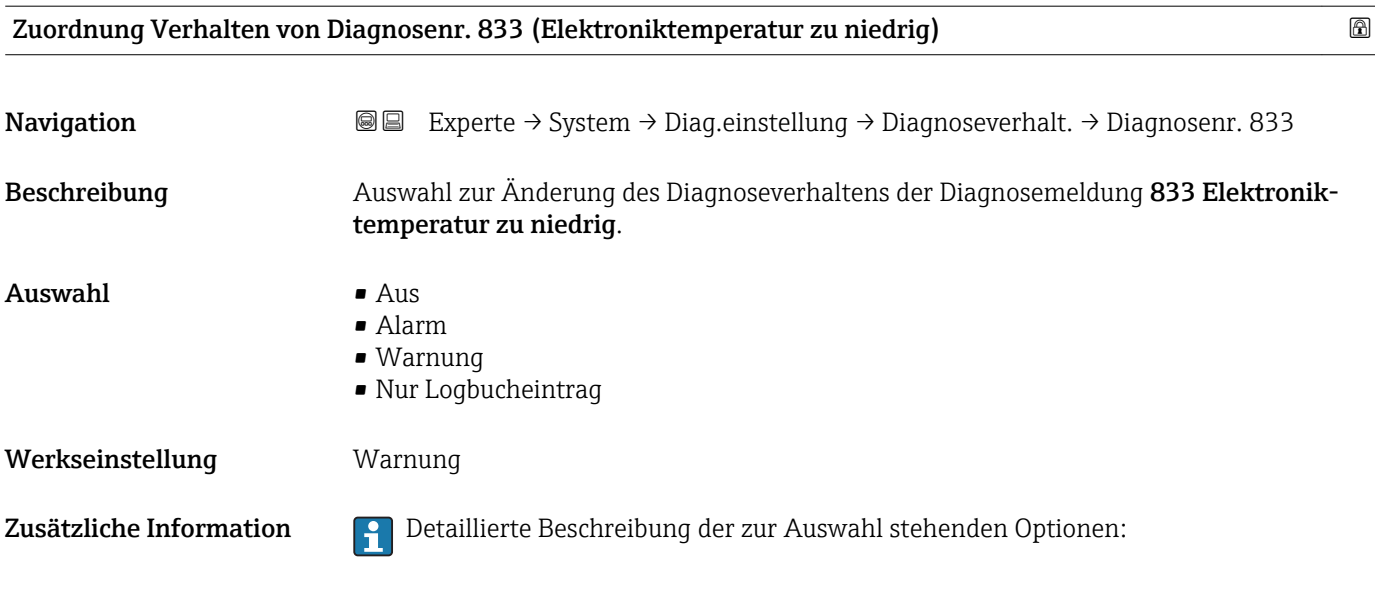

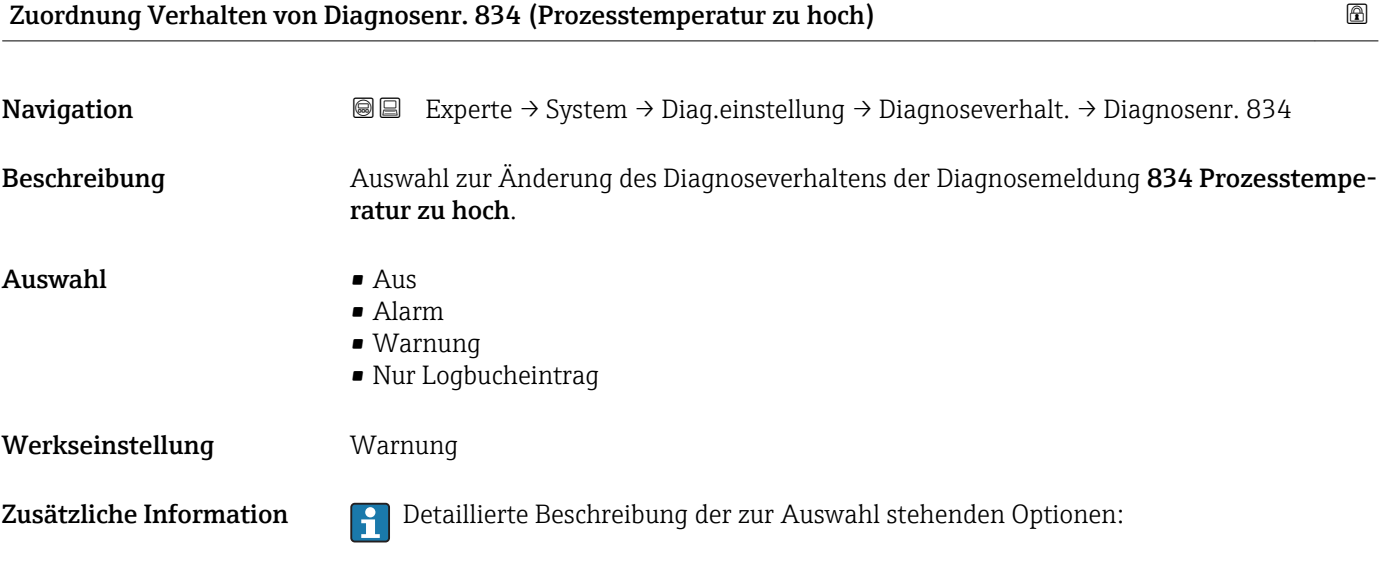

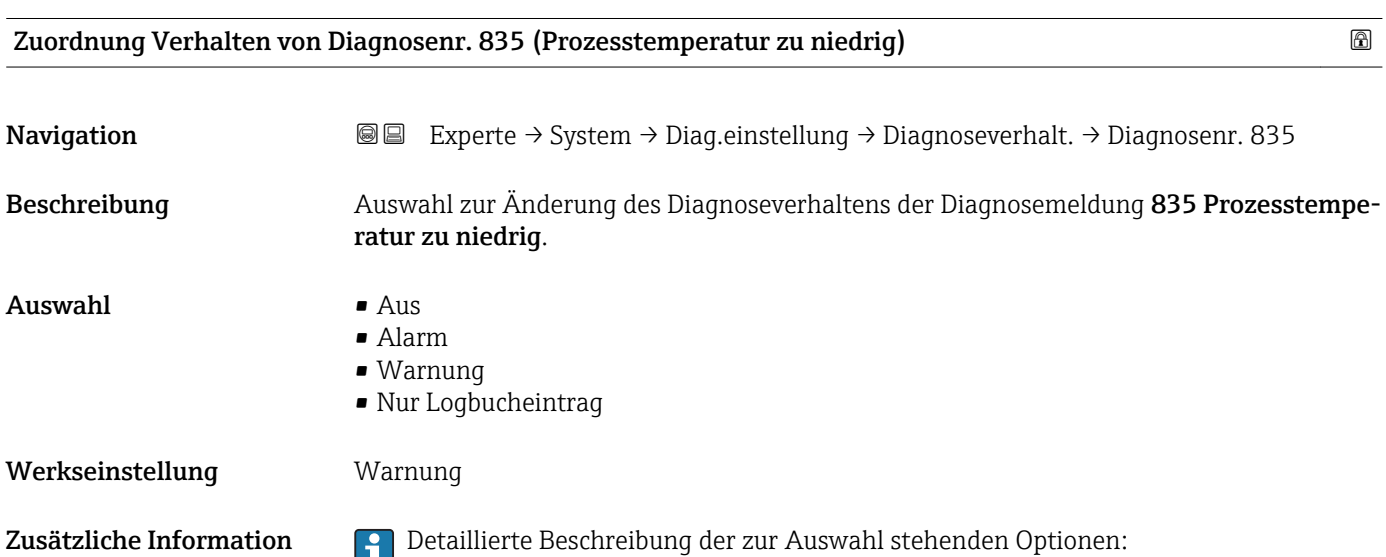

<span id="page-31-0"></span>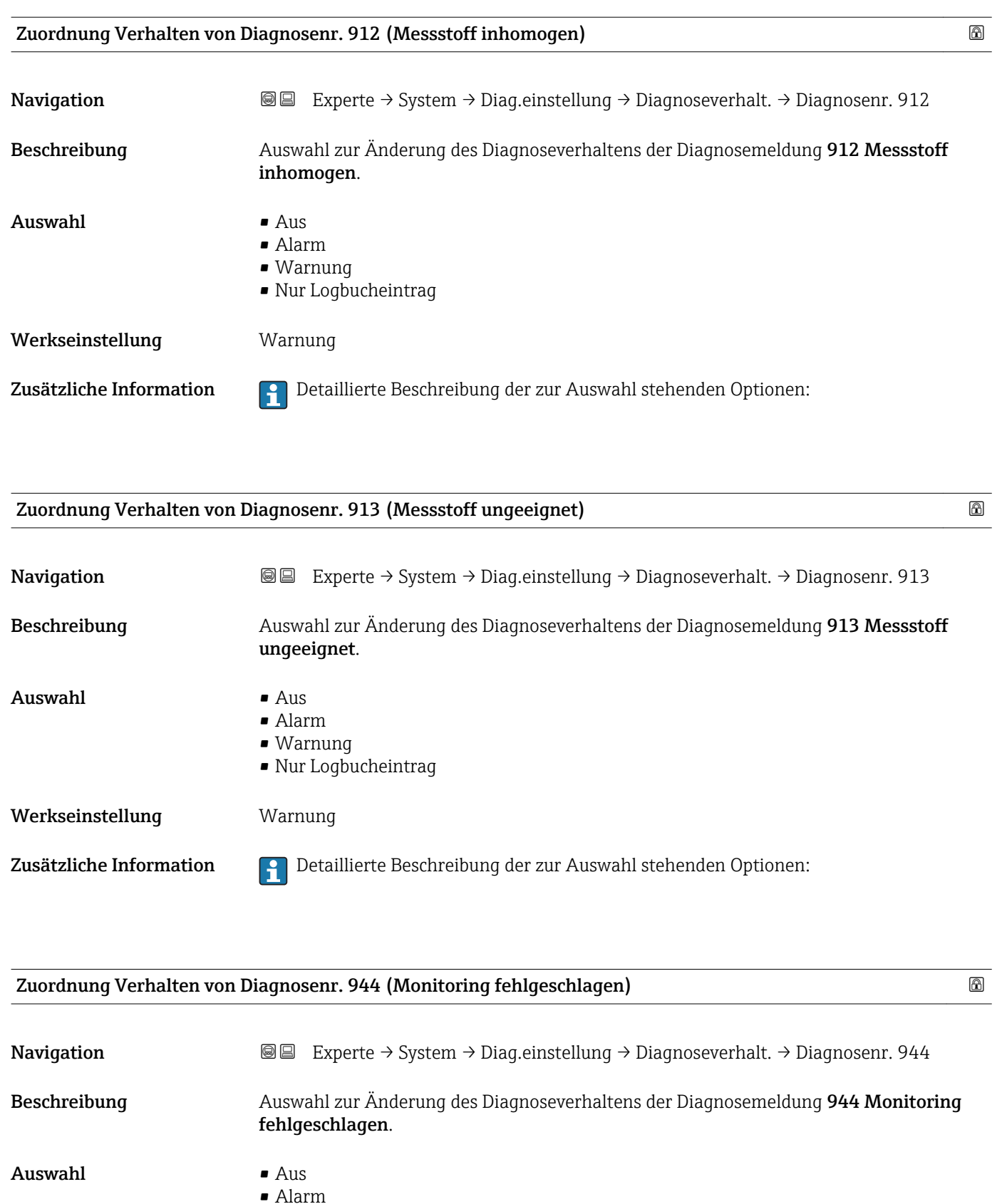

- Warnung
	- Nur Logbucheintrag

Werkseinstellung **Warnung** 

Zusätzliche Information **Detaillierte Beschreibung der zur Auswahl stehenden Optionen:** 

<span id="page-32-0"></span>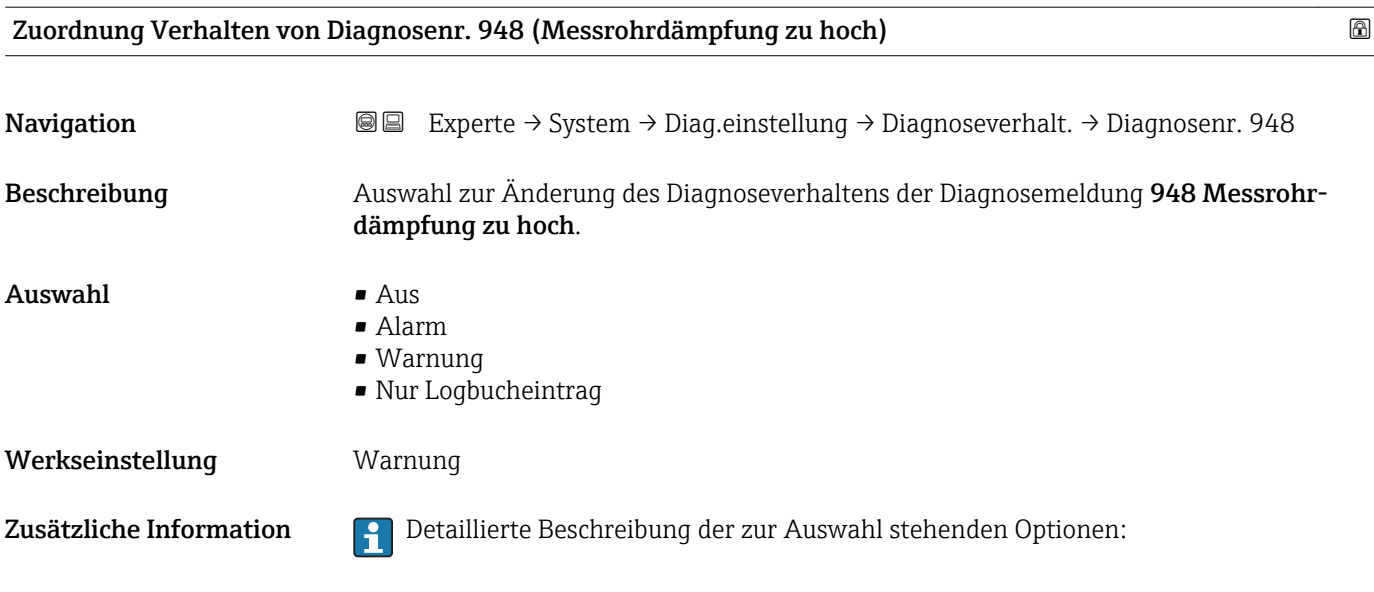

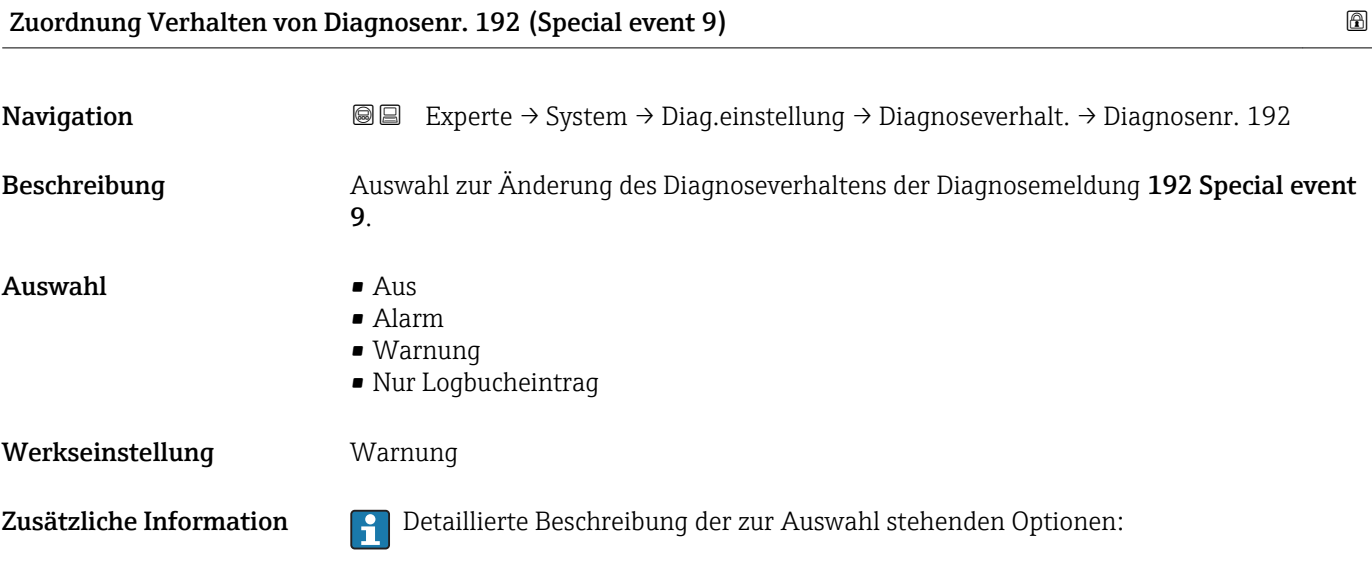

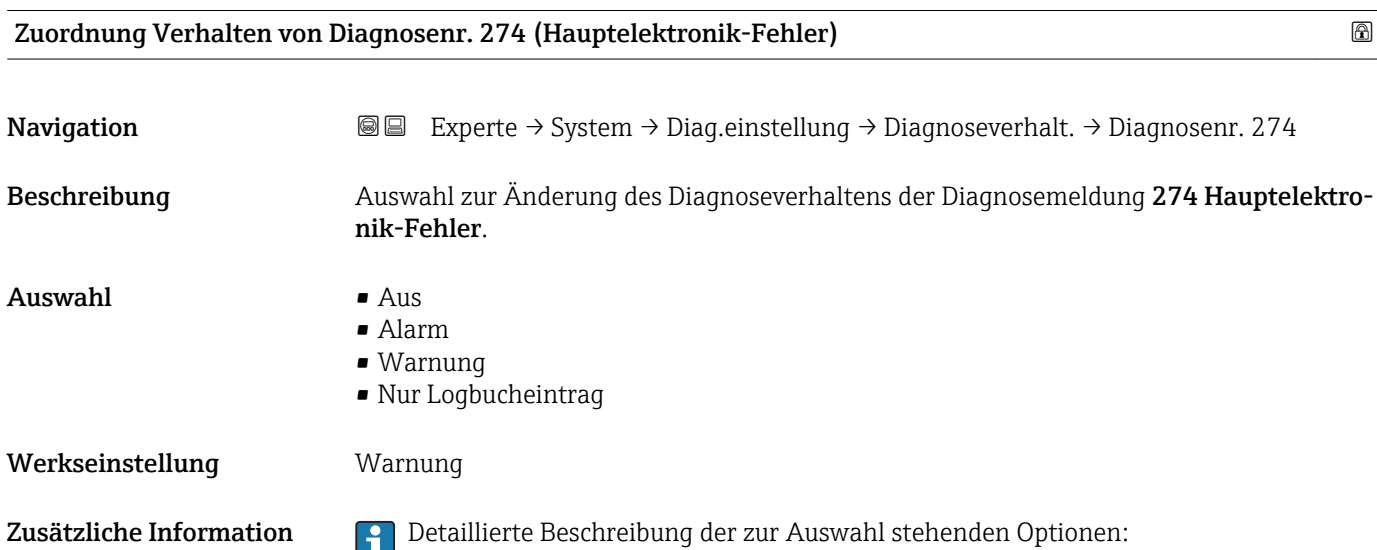

<span id="page-33-0"></span>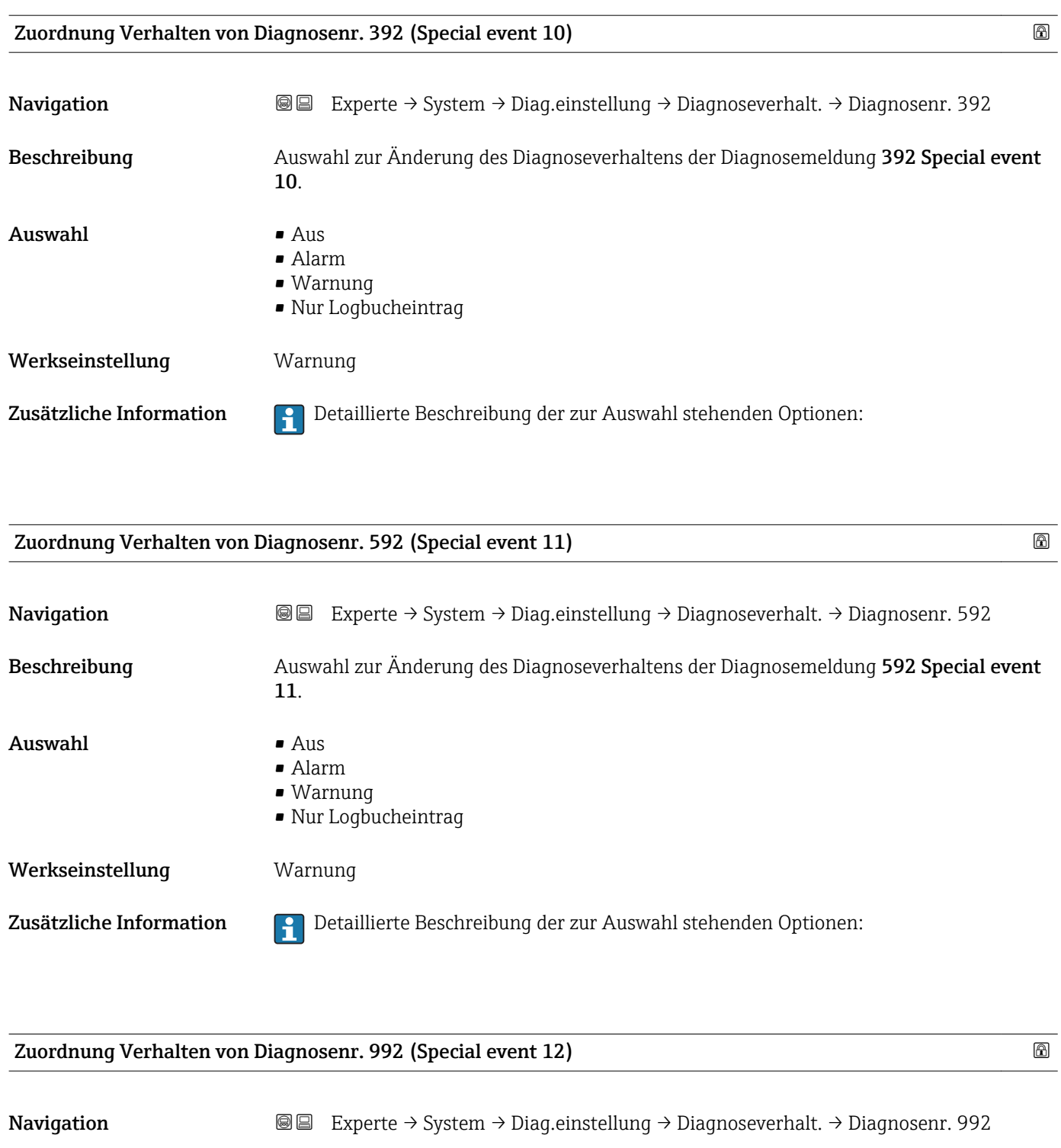

Beschreibung Auswahl zur Änderung des Diagnoseverhaltens der Diagnosemeldung 992 Special event 12.

 $\Delta$ uswahl • Aus • Alarm • Warnung • Nur Logbucheintrag

Werkseinstellung **Warnung** 

<span id="page-34-0"></span>Zusätzliche Information **Detaillierte Beschreibung der zur Auswahl stehenden Optionen:** 

### 3.1.3 Untermenü "Administration"

*Navigation* Experte → System → Administration

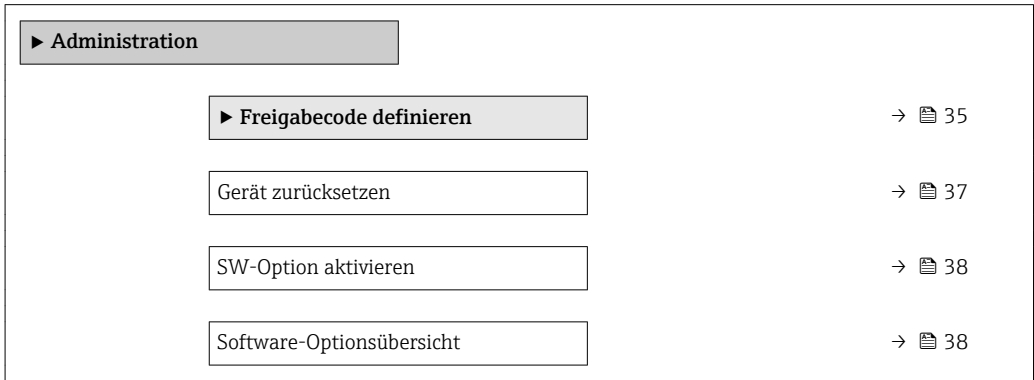

### Wizard "Freigabecode definieren"

1 Der Wizard Freigabecode definieren (→ ■ 35) ist nur bei Bedienung über die Vor-Ort-Anzeige oder Webbrowser vorhanden.

Bei Bedienung über das Bedientool befindet sich der Parameter Freigabecode definieren (→  $\triangleq$  36) direkt im Untermenü Administration. Den Parameter Freigabecode bestätigen gibt es bei Bedienung über das Bedientool nicht.

*Navigation* Experte → System → Administration → Freig.code def.

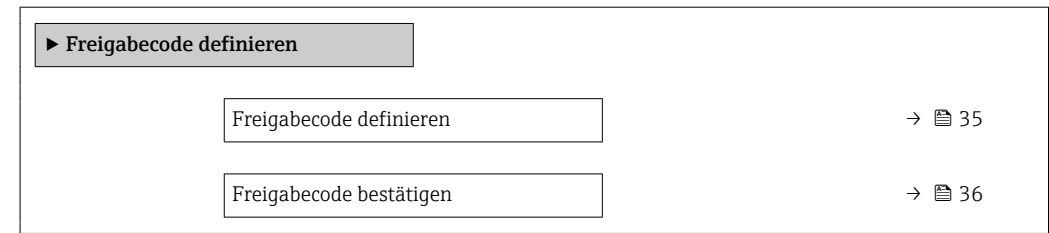

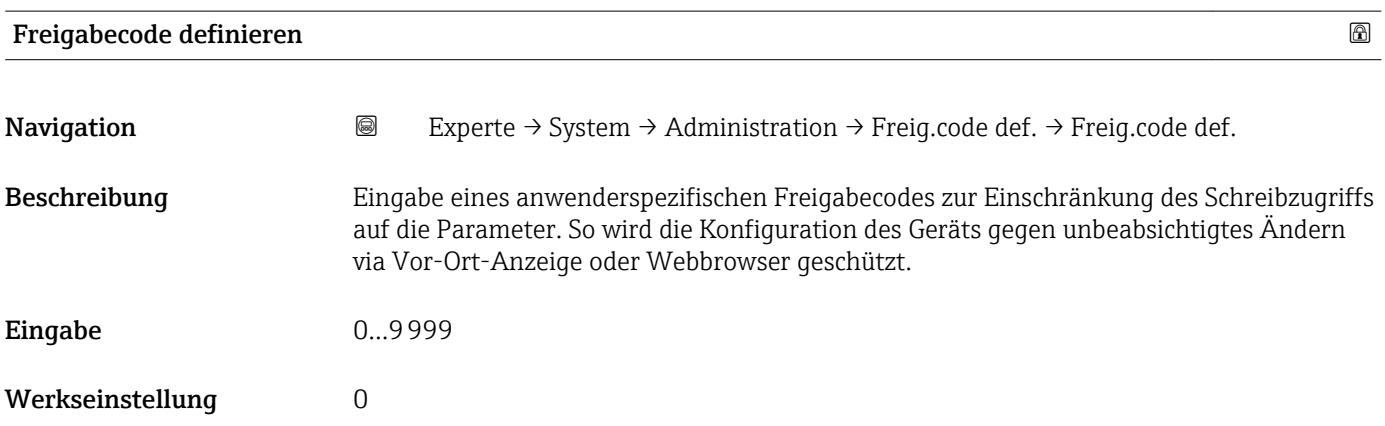

<span id="page-35-0"></span>Der Schreibschutz betrifft alle Parameter, die im Dokument mit dem @-Symbol markiert sind.

Auf der Vor-Ort-Anzeige zeigt das  $@$ -Symbol vor einem Parameter, dass er schreibgeschützt ist.

Im Webbrowser sind die entsprechenden Parameter ausgegraut, die nicht schreibbar sind.

Schreibgeschützte Parameter sind nach Definition des Freigabecodes nur wieder  $|1|$ änderbar, wenn in Parameter **Freigabecode eingeben** (→  $\triangleq$  13) der Freigabecode eingegeben wird.

Bei Verlust des Freigabecodes: Wenden Sie sich an Ihre Endress+Hauser Vertriebs- $\boxed{4}$ stelle.

### *Eingabe*

Wenn der Freigabecode nicht im Eingabebereich liegt, gibt das Gerät eine entsprechende Meldung aus.

### *Werkseinstellung*

Wird die Werkseinstellung nicht geändert oder als Freigabecode 0 definiert, sind die Parameter nicht schreibgeschützt und die Konfigurationsdaten des Geräts damit änderbar. Der Anwender ist in der Rolle "Instandhalter" angemeldet.

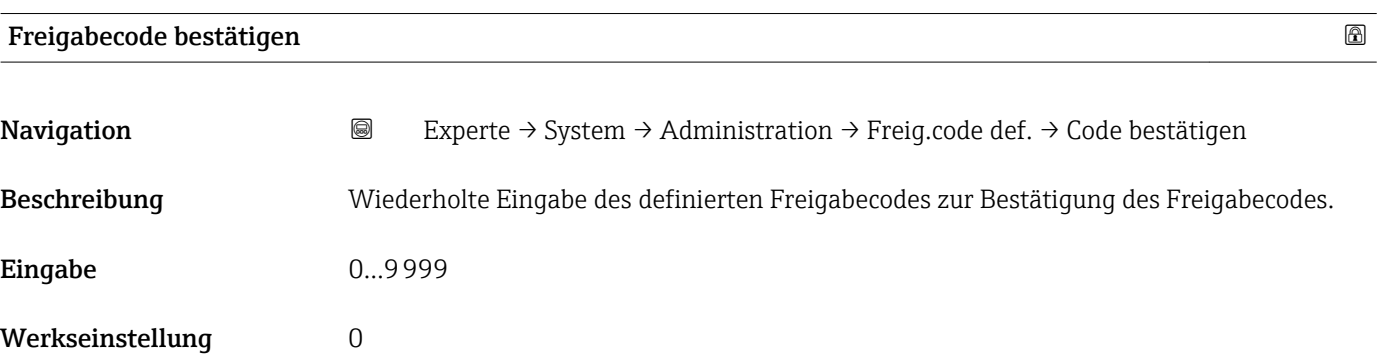

### Weitere Parameter im Untermenü "Administration"

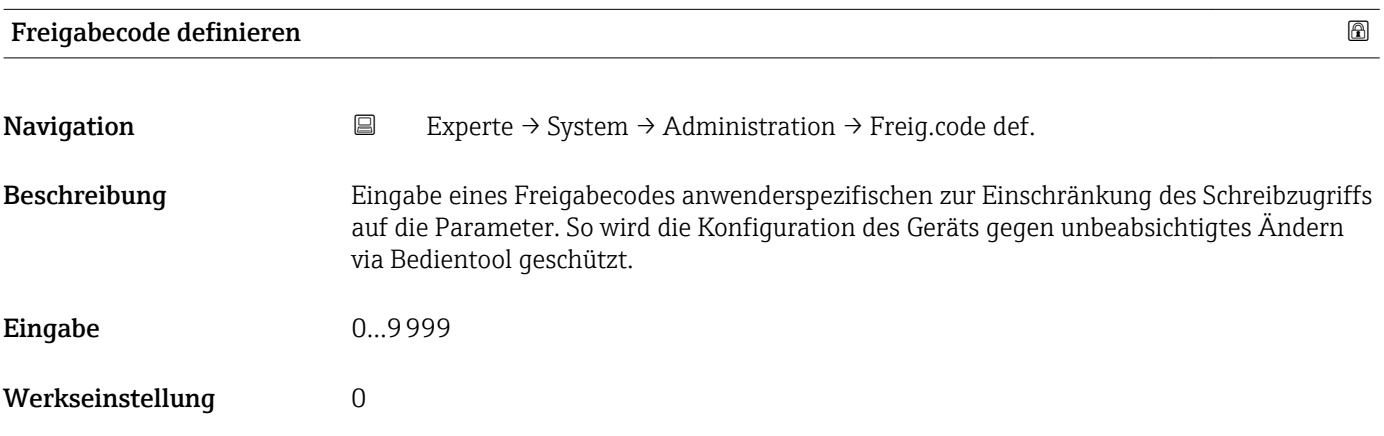
#### Zusätzliche Information *Beschreibung*

Der Schreibschutz betrifft alle Parameter, die im Dokument mit dem  $@$ -Symbol markiert sind.

Schreibgeschützte Parameter sind nach Definition des Freigabecodes nur wieder änderbar, wenn in Parameter Freigabecode eingeben ( $\rightarrow \Box$  13) der Freigabecode eingegeben wird.

Bei Verlust des Freigabecodes: Wenden Sie sich an Ihre Endress+Hauser Vertriebsstelle.

#### *Eingabe*

Wenn der Freigabecode nicht im Eingabebereich liegt, gibt das Gerät eine entsprechende Meldung aus.

#### *Werkseinstellung*

Wird die Werkseinstellung nicht geändert oder als Freigabecode 0 definiert, sind die Parameter nicht schreibgeschützt und die Konfigurationsdaten des Geräts damit änderbar. Der Anwender ist in der Rolle "Instandhalter" angemeldet.

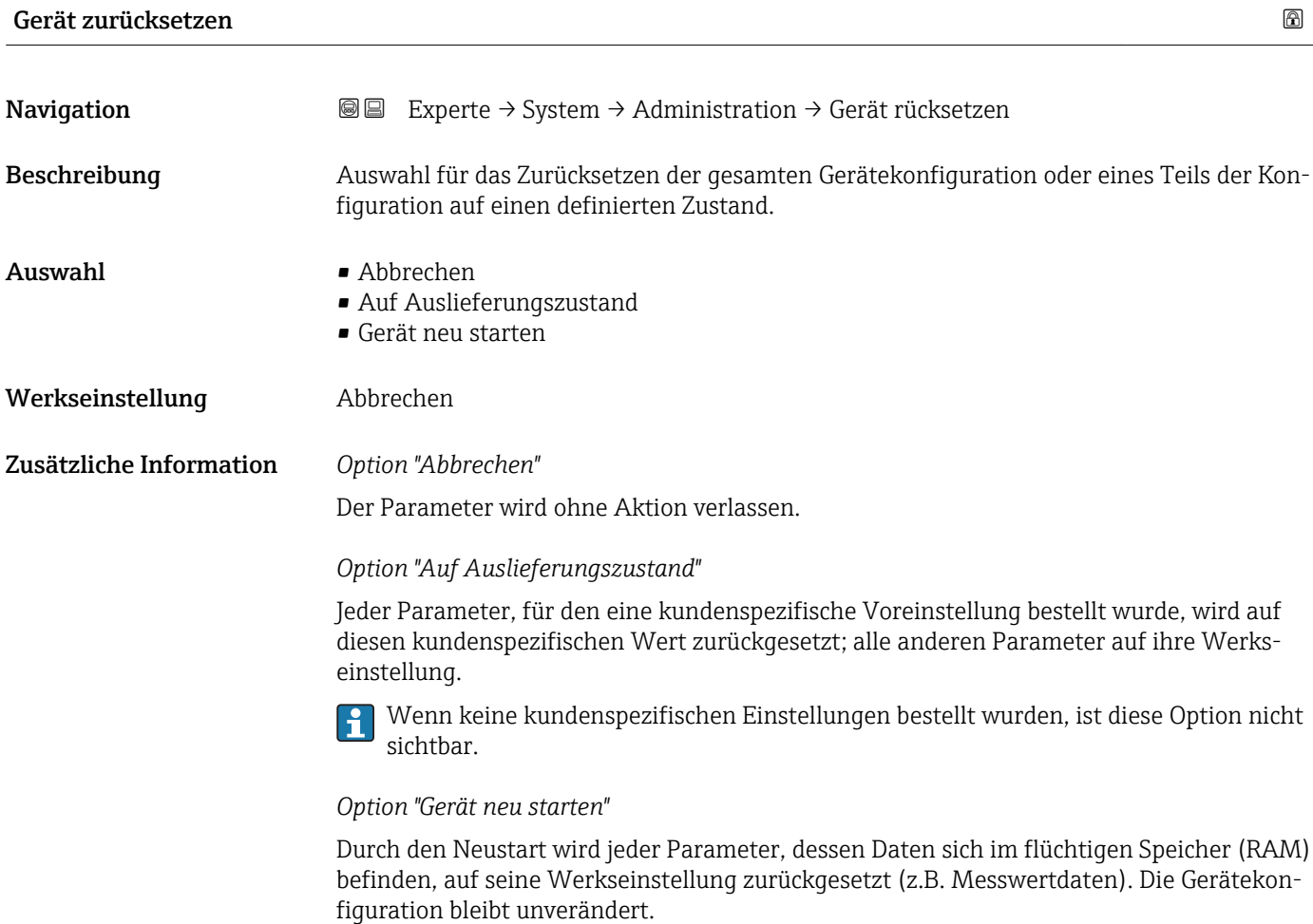

<span id="page-37-0"></span>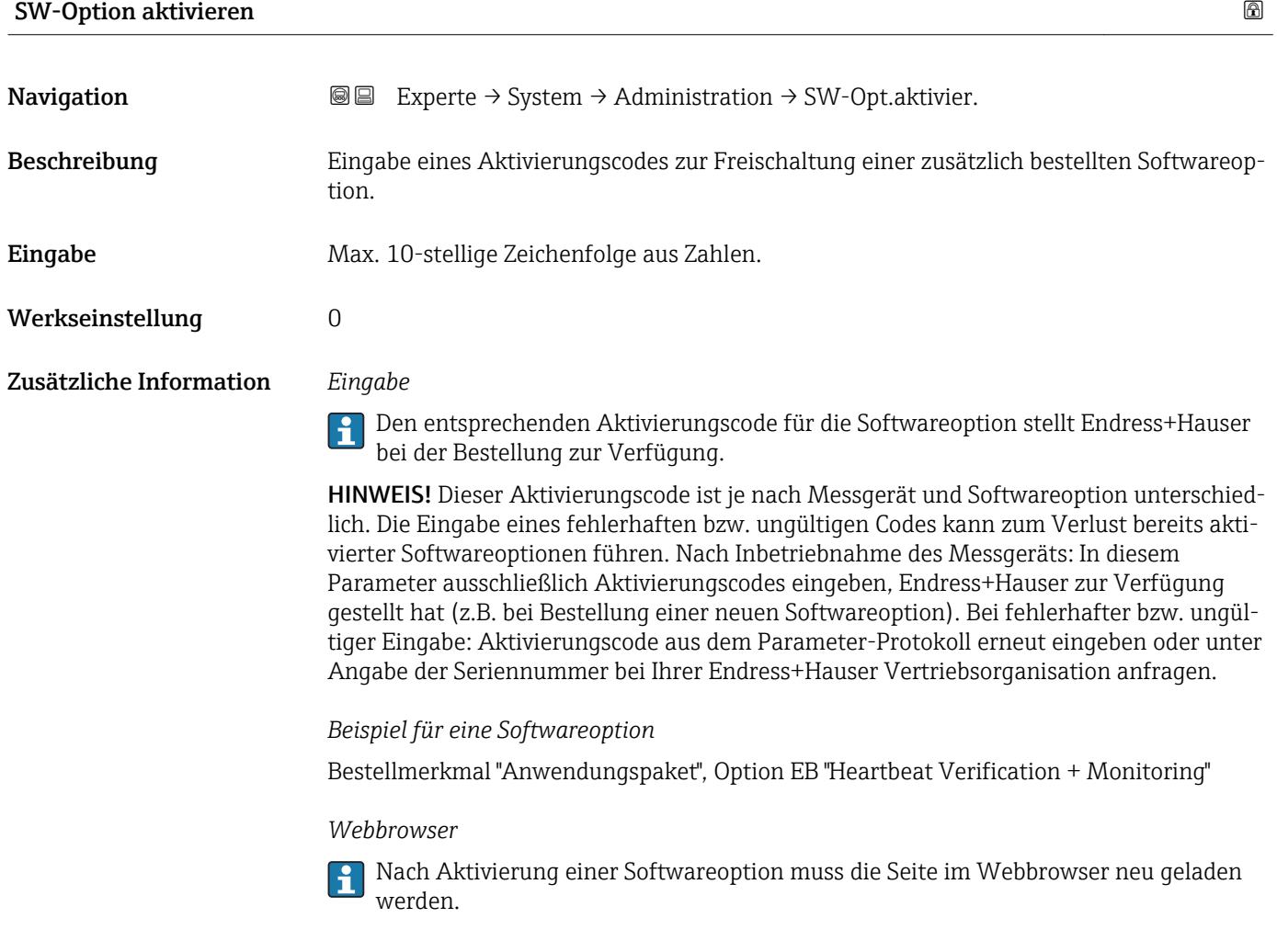

### Software-Optionsübersicht

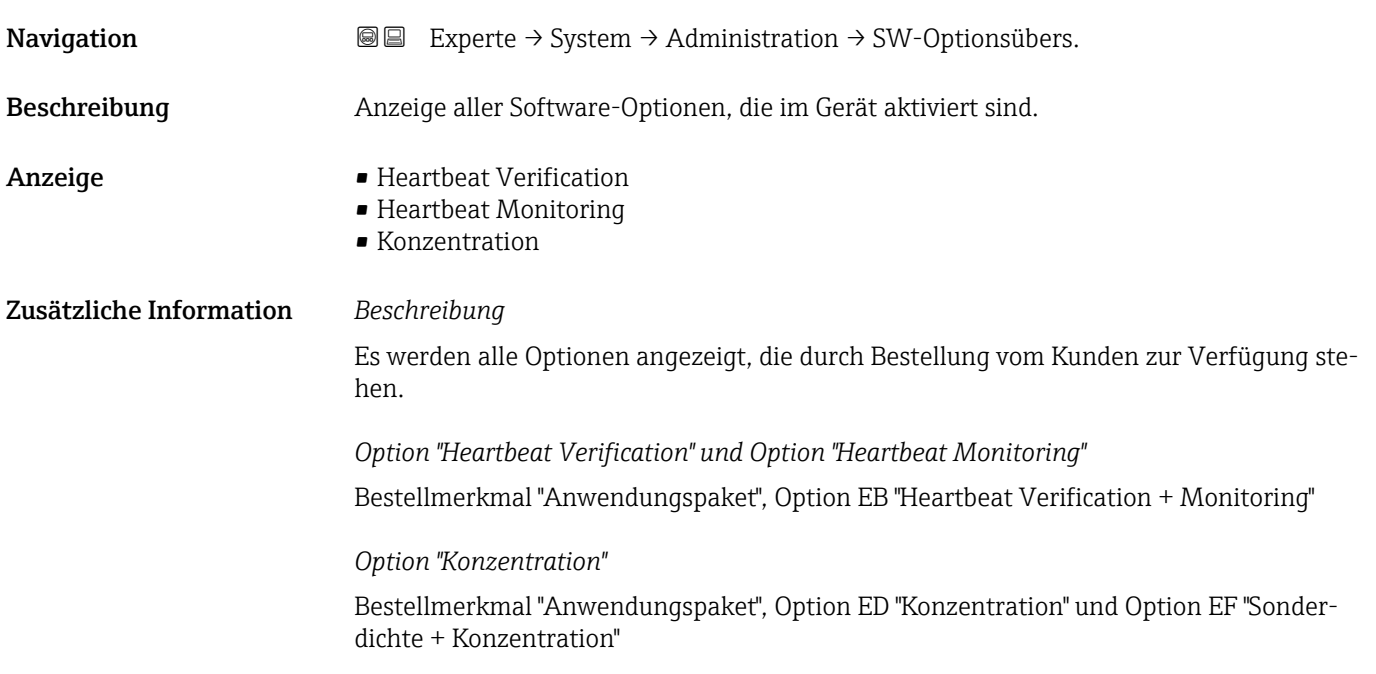

## 3.2 Untermenü "Sensor"

*Navigation* 
■■ Experte → Sensor

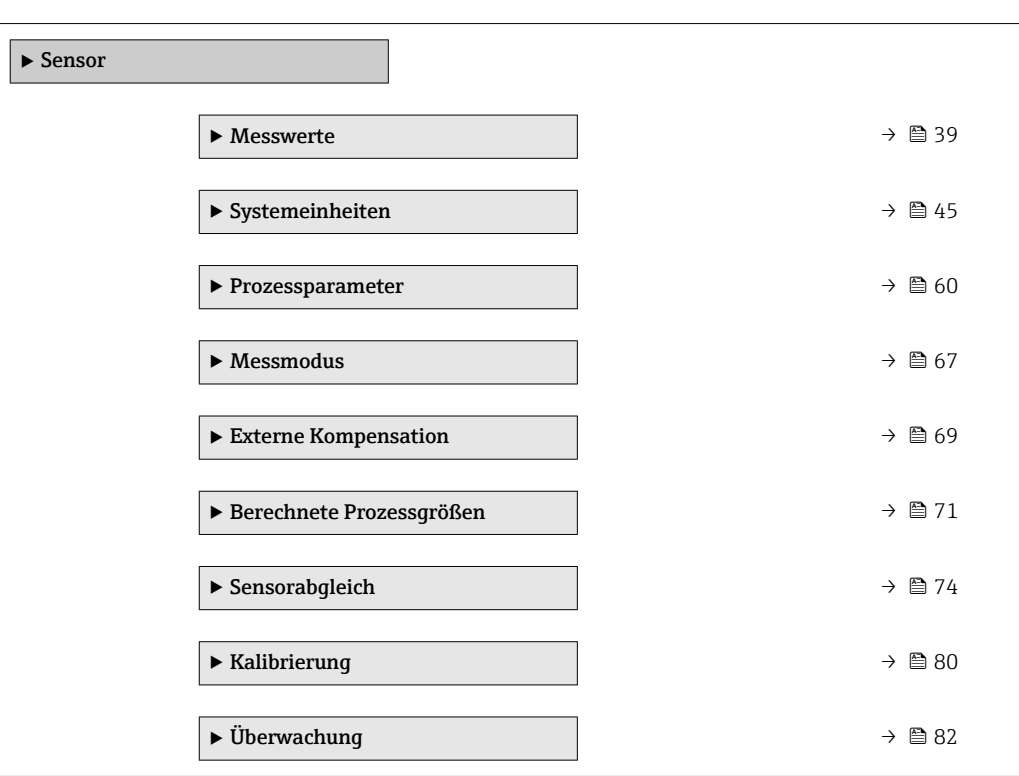

### 3.2.1 Untermenü "Messwerte"

*Navigation* Experte → Sensor → Messwerte

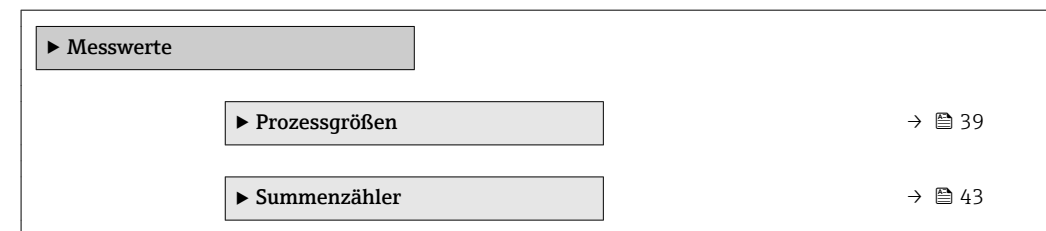

#### Untermenü "Prozessgrößen"

*Navigation* Experte → Sensor → Messwerte → Prozessgrößen

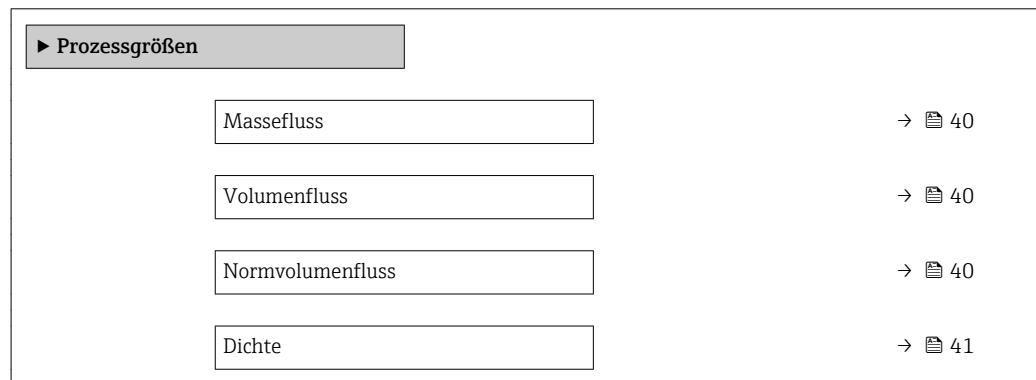

<span id="page-39-0"></span>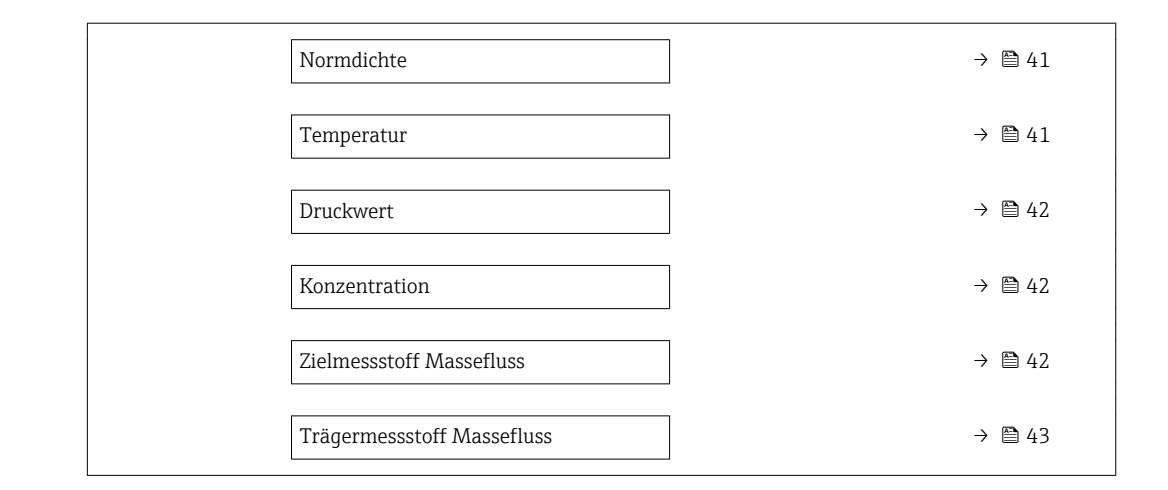

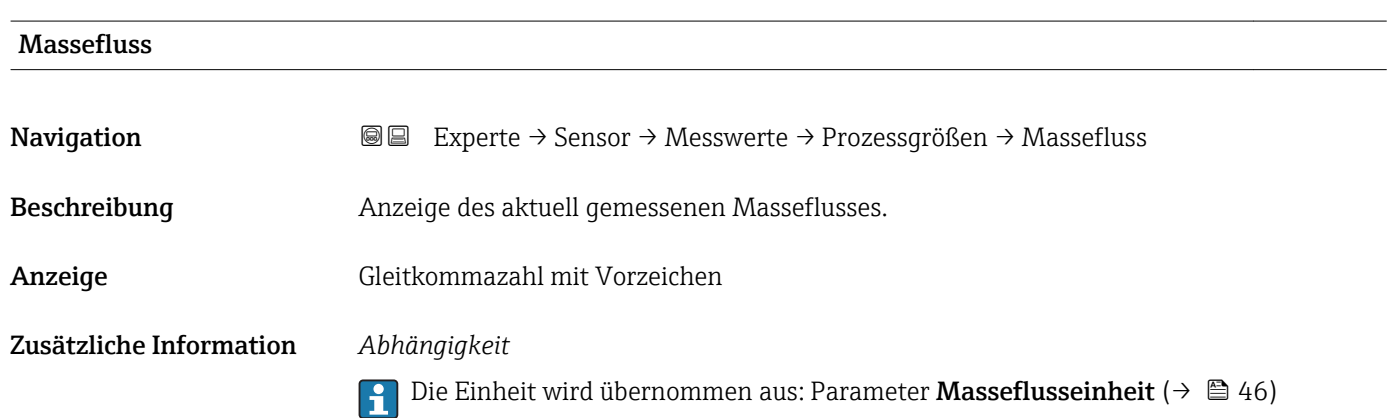

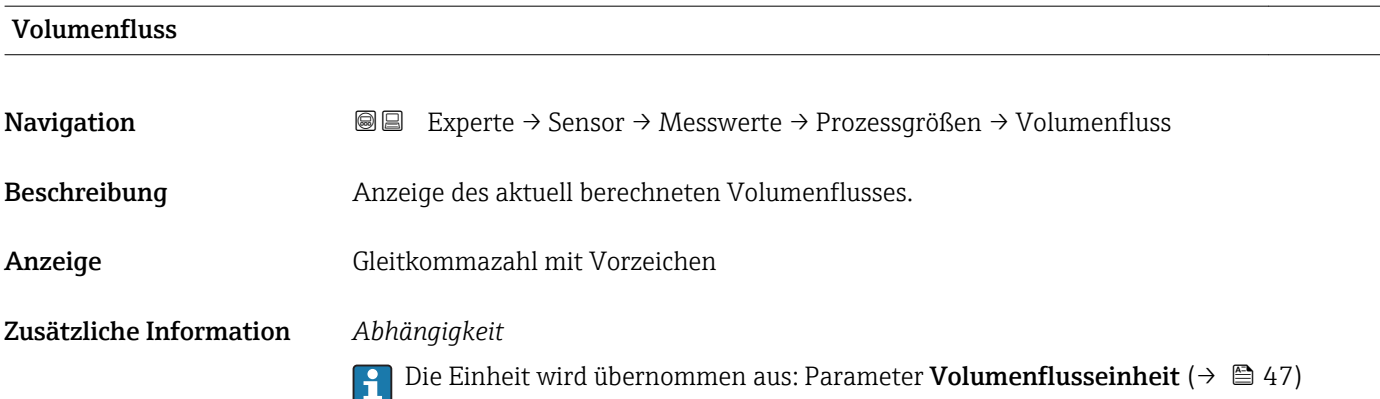

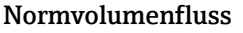

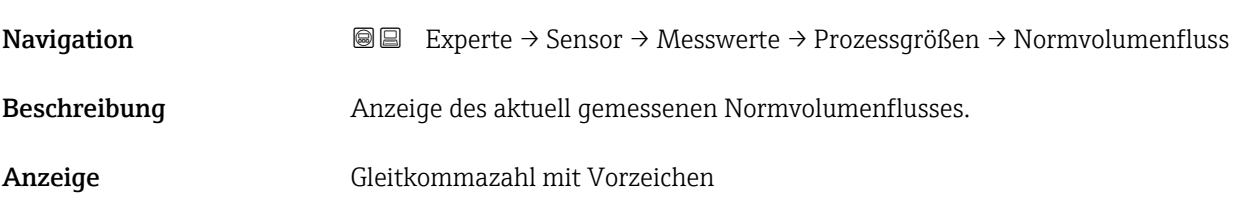

#### <span id="page-40-0"></span>Zusätzliche Information *Abhängigkeit*

Die Einheit wird übernommen aus: Parameter Normvolumenfluss-Einheit  $(\rightarrow \triangleq 49)$ 

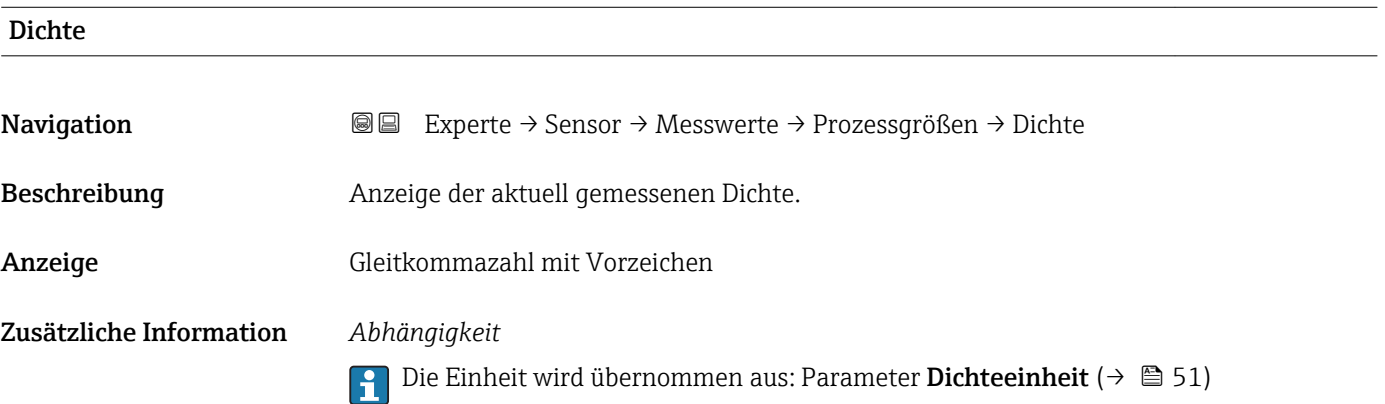

#### Normdichte

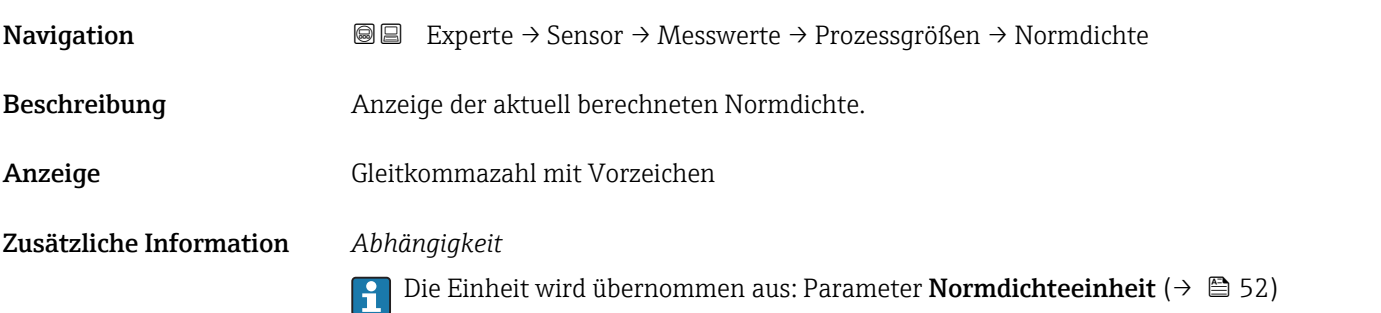

# Temperatur **Navigation EXPERTED EXPERTE** → Sensor → Messwerte → Prozessgrößen → Temperatur Beschreibung **Anzeige der aktuell gemessenen Messstofftemperatur.** Anzeige Gleitkommazahl mit Vorzeichen Zusätzliche Information *Abhängigkeit* Die Einheit wird übernommen aus: Parameter Temperatureinheit [\(→ 52\)](#page-51-0)

<span id="page-41-0"></span>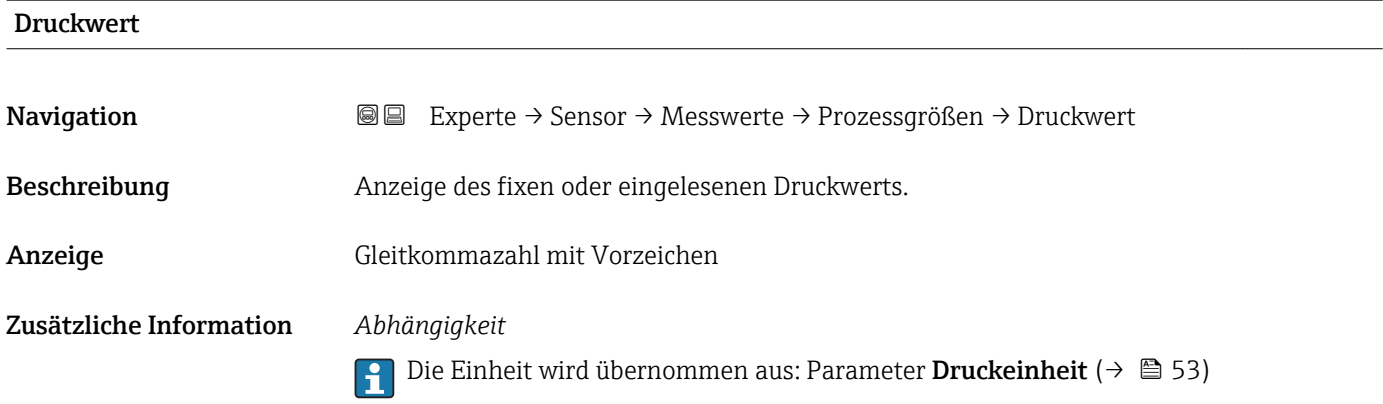

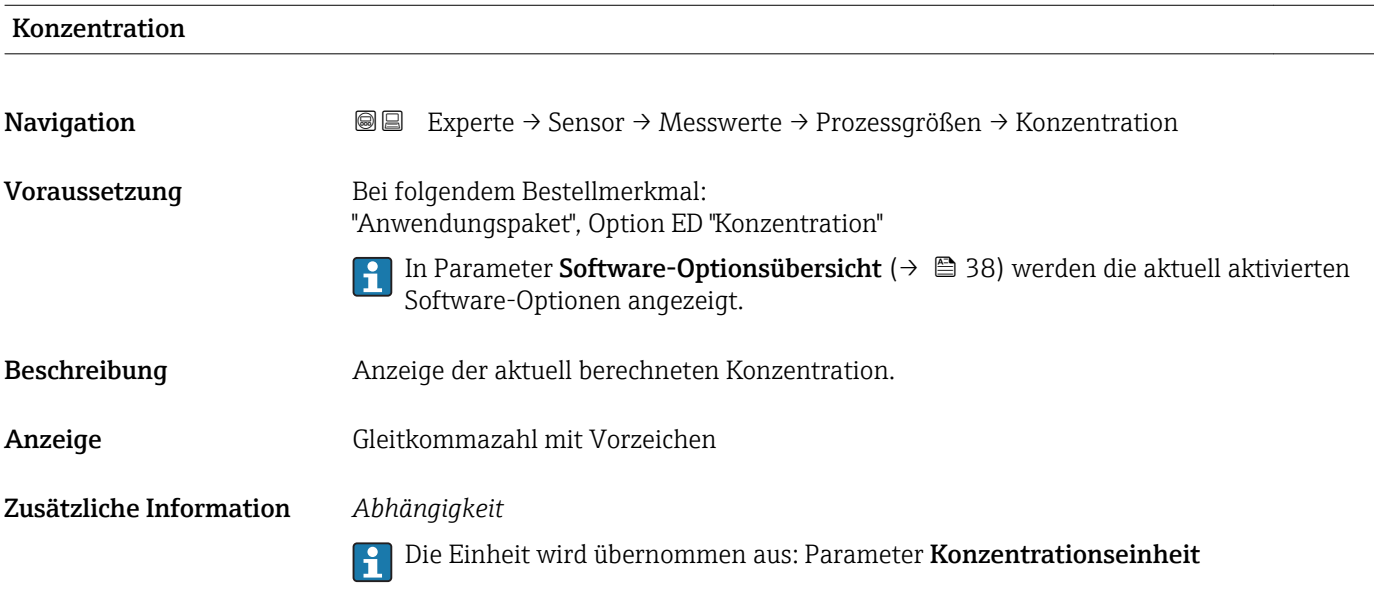

#### Zielmessstoff Massefluss

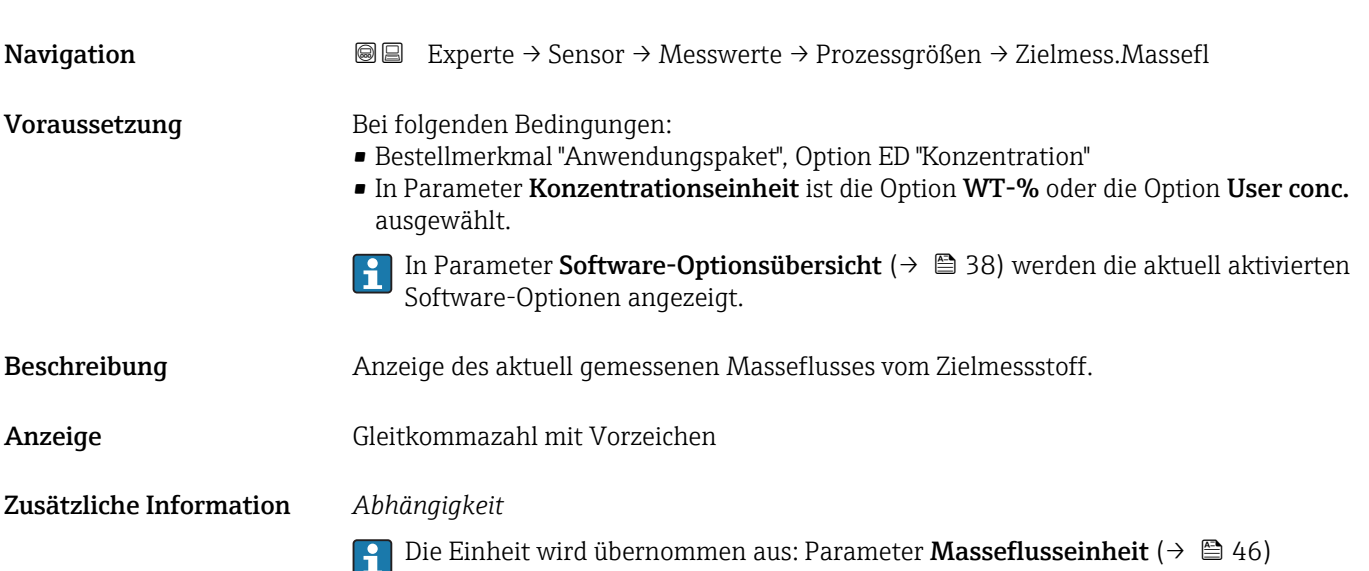

<span id="page-42-0"></span>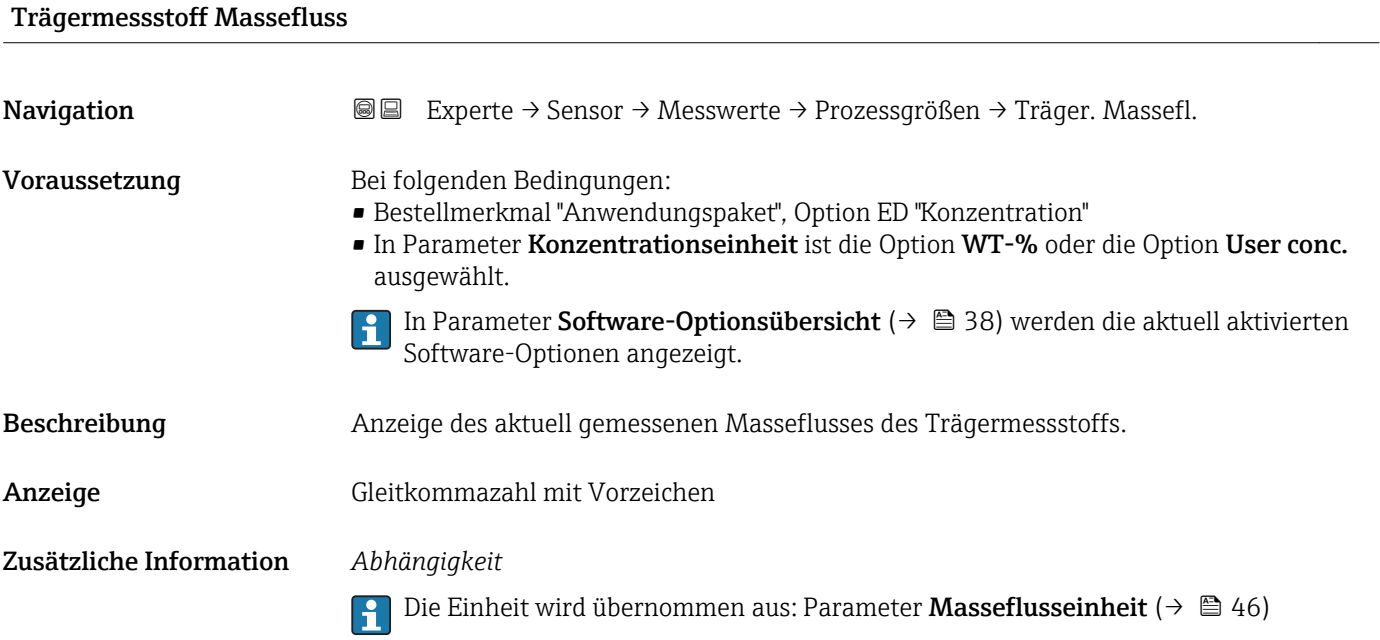

#### Untermenü "Summenzähler"

*Navigation* Experte → Sensor → Messwerte → Summenzähler

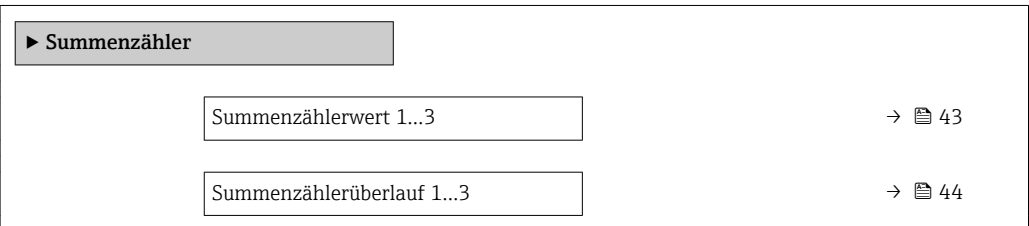

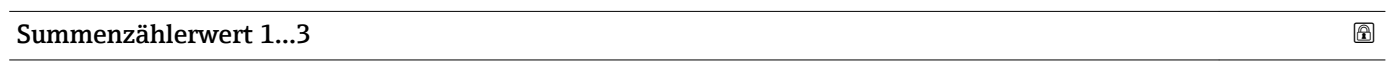

| In Parameter Zuordnung Prozessgröße ( $\rightarrow \Box$ 94) von Untermenü Summenzähler 13                    |
|----------------------------------------------------------------------------------------------------|
|                                                                                                    |
|                                                                                                    |
| Experte $\rightarrow$ Sensor $\rightarrow$ Messwerte $\rightarrow$ Summenzähler $\rightarrow$ Summenz.wert 13 |

<sup>\*</sup> Sichtbar in Abhängigkeit von Bestelloptionen oder Geräteeinstellungen

#### <span id="page-43-0"></span>Zusätzliche Information *Beschreibung*

Da nur maximal 7-stellige Zahlen angezeigt werden können, ergibt sich der aktuelle Zählerstand nach Überschreiten dieses Anzeigebereichs aus der Summe von Summenzählerwert und Überlaufwert aus Parameter Summenzählerüberlauf 1…3.

Bei einer Störung verhält sich der Summenzähler gemäß der Einstellung in Parameter  $\mathbf{h}$ Fehlerverhalten ( $\rightarrow$   $\blacksquare$  98).

#### *Anzeige*

Der Wert der seit Messbeginn aufsummierten Prozessgröße kann positiv oder negativ sein. Dies hängt ab von den Einstellungen in Parameter Betriebsart Summenzähler  $(\rightarrow \triangleq 96)$ .

Für den Summenzähler wird die Einheit der ausgewählten Prozessgröße in Parameter Einheit Summenzähler ( $\rightarrow \Box$  94) festgelegt.

#### *Beispiel*

Berechnung des aktuellen Summenzählerstands nach Überschreiten des 7-stelligen Anzeigebereichs:

- Wert in Parameter Summenzählerwert 1: 196845,7 m<sup>3</sup>
- Wert in Parameter Summenzählerüberlauf 1:  $1 \cdot 10^7$  (1 Überlauf) = 10000000 [m<sup>3</sup>]
- Aktueller Summenzählerstand: 10196845.7  $m<sup>3</sup>$

#### Summenzählerüberlauf 1…3

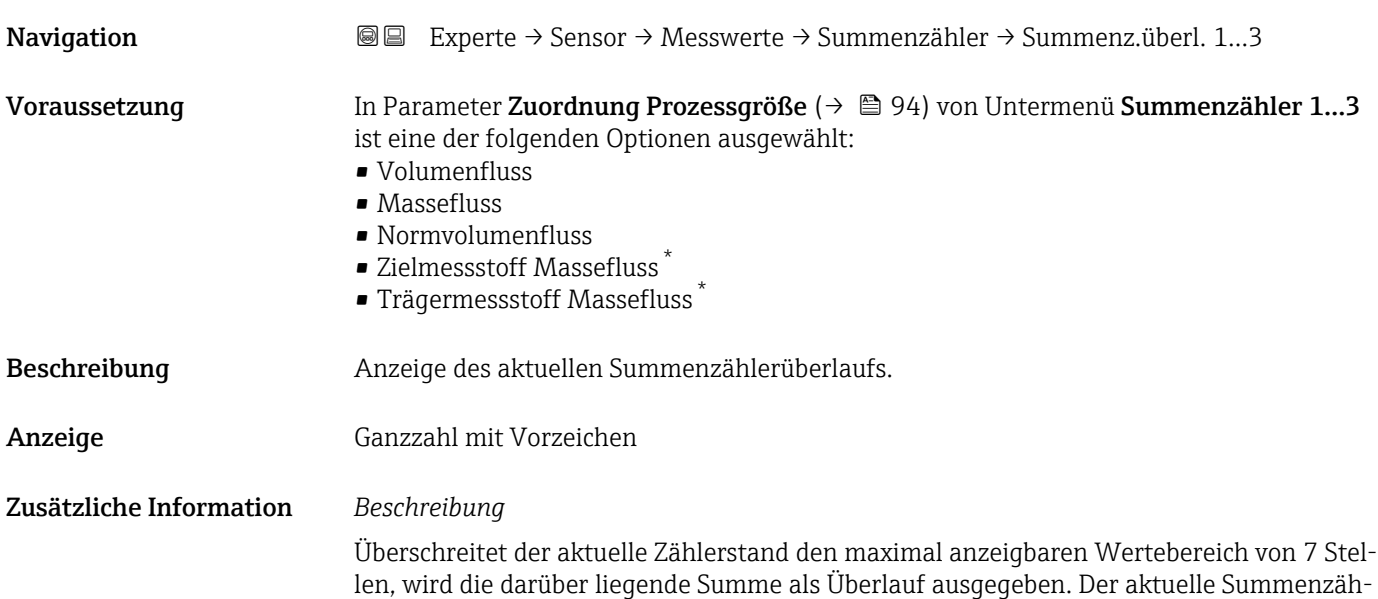

Sichtbar in Abhängigkeit von Bestelloptionen oder Geräteeinstellungen

<span id="page-44-0"></span>lerstand ergibt sich damit aus der Summe von Überlaufwert und Summenzählerwert aus Parameter Summenzählerwert 1…3

#### *Anzeige*

Für den Summenzähler wird die Einheit der ausgewählten Prozessgröße in Parameter Einheit Summenzähler ( $\rightarrow \Box$  94) festgelegt.

#### *Beispiel*

Berechnung des aktuellen Summenzählerstands nach Überschreiten des 7-stelligen Anzeigebereichs:

- Wert in Parameter Summenzählerwert 1: 196845,7 m<sup>3</sup>
- Wert in Parameter Summenzählerüberlauf 1:  $2 \cdot 10^7$  (2 Überläufe) = 20000000 [m<sup>3</sup>]
	- Aktueller Summenzählerstand: 20196845,7 m<sup>3</sup>

#### 3.2.2 Untermenü "Systemeinheiten"

*Navigation* Experte → Sensor → Systemeinheiten

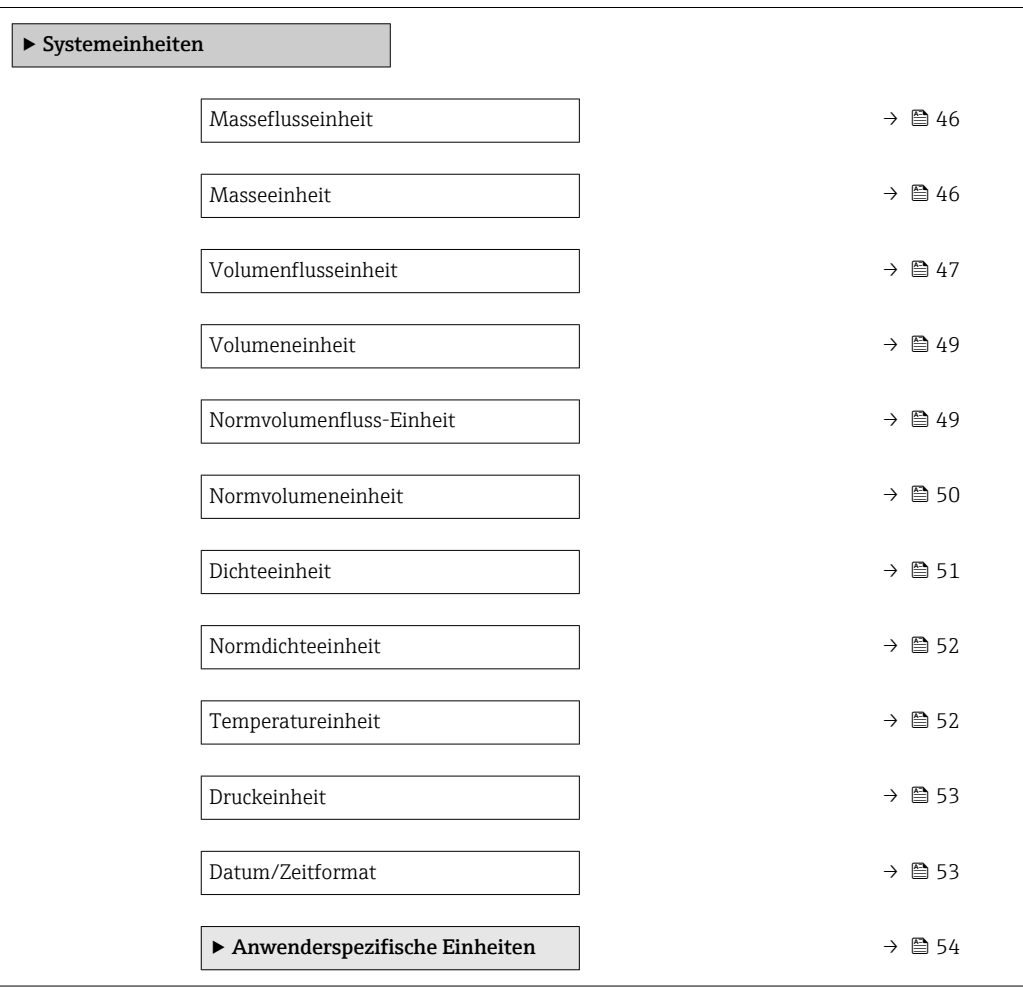

<span id="page-45-0"></span>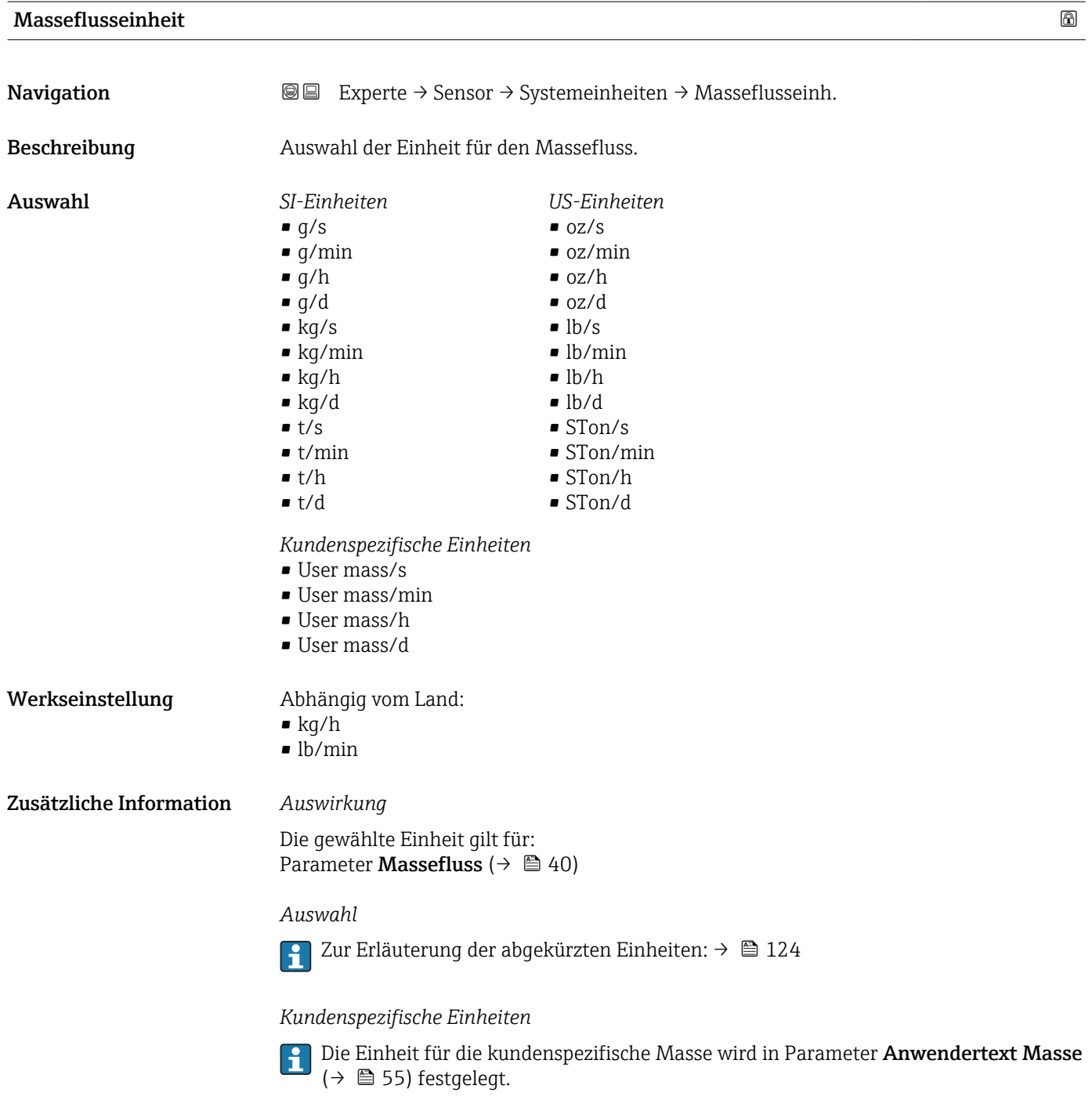

#### Masseeinheit

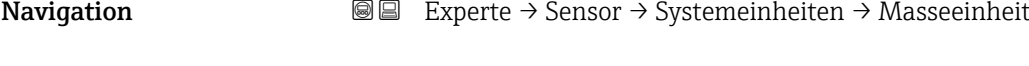

Beschreibung Auswahl der Einheit für die Masse.

<span id="page-46-0"></span>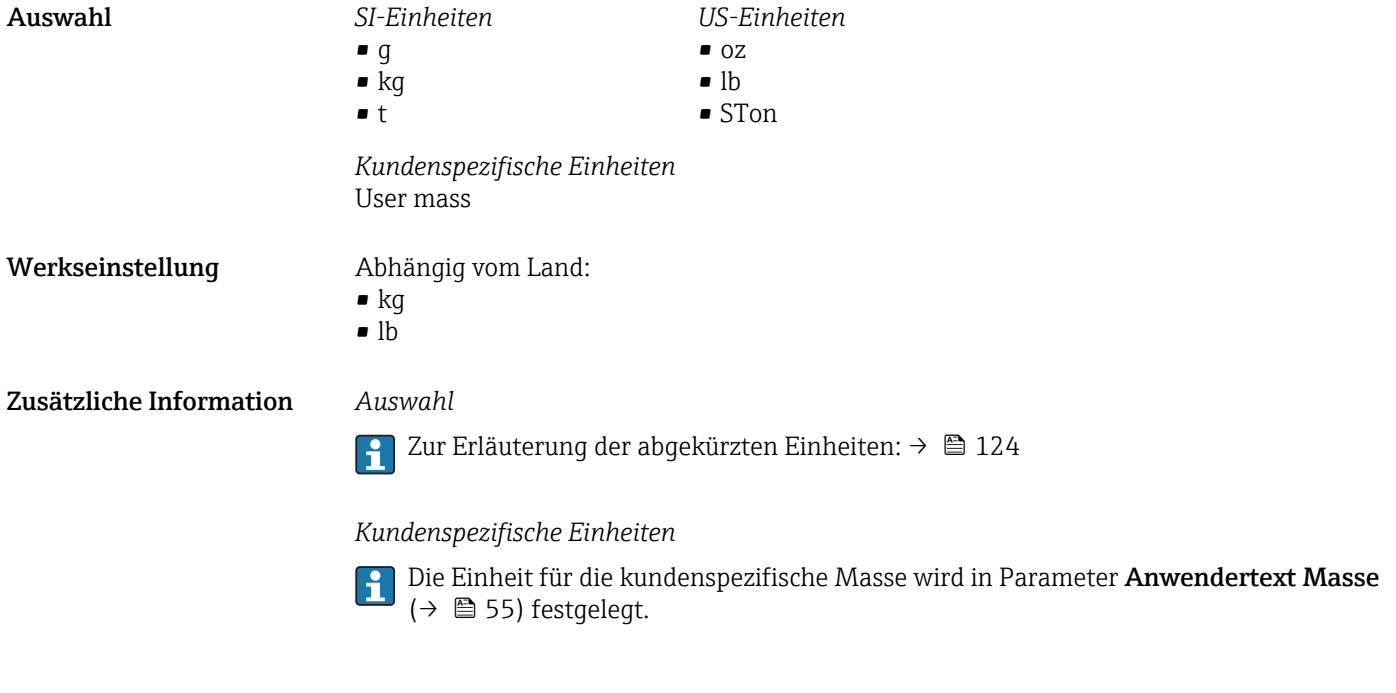

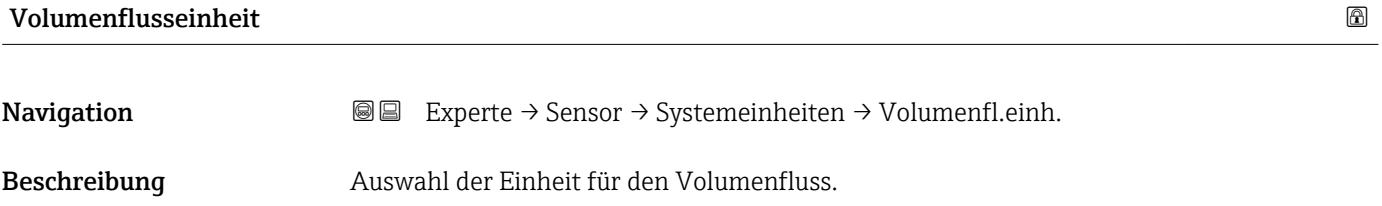

*Imperial Einheiten*  $\bullet$  gal/s (imp) • gal/min (imp)  $\bullet$  gal/h (imp) • gal/d (imp) • Mgal/s (imp) • Mgal/min (imp) • Mgal/h (imp) • Mgal/d (imp) · bbl/s (imp;beer) • bbl/min (imp;beer) · bbl/h (imp;beer) • bbl/d (imp;beer) • bbl/s (imp;oil) • bbl/min (imp;oil) • bbl/h (imp;oil) • bbl/d (imp;oil)

Auswahl *SI-Einheiten*

- $\mathbf{r}$  cm<sup>3</sup>/s  $em^3/min$
- $\mathbf{r}$  cm<sup>3</sup>/h
- $\mathbf{r}$  cm<sup>3</sup>/d
- $d m^3/s$
- $dm^3/min$
- $dm^3/h$
- $dm^3/d$
- $m^3/s$
- $\bullet$  m<sup>3</sup>/min
- $\bullet$  m<sup>3</sup>/h
- $m^3/d$
- $ml/s$
- ml/min
- $m/h$
- ml/d
- $1/s$
- l/min
- $1/h$
- l/d
- $h$ l/s
- hl/min
- $\blacksquare$  hl/h
- hl/d
- $-Ml/s$
- Ml/min
- $\blacksquare$  Ml/h
- Ml/d
- *US-Einheiten*  $\blacksquare$  af/s
- $\blacksquare$  af/min
- $\blacksquare$  af/h
- af/d
- $ft^3/s$
- $\blacksquare$  ft<sup>3</sup>/min
- $\mathbf{f}t^3/h$
- $\mathbf{f}$  ft<sup>3</sup>/d
- $\blacksquare$  fl oz/s (us)
- fl oz/min (us)
- fl oz/h (us)
- fl oz/d (us)
- $\bullet$  gal/s (us)
- 
- gal/min (us)
- $\bullet$  qal/h (us)
- $\bullet$  qal/d (us)
- $\bullet$  kgal/s (us)
- kgal/min (us)
- kgal/h (us)
- $\bullet$  kgal/d (us)
- Mgal/s (us)
- Mgal/min (us)
- Mgal/h (us)
- 
- Mgal/d (us)
- bbl/s (us;lig.)
- bbl/min (us;liq.)
- bbl/h (us;liq.)
- bbl/d (us;lig.)
- · bbl/s (us;beer)
- bbl/min (us;beer)
- bbl/h (us;beer)
- bbl/d (us;beer)
- bbl/s (us;oil)
- bbl/min (us;oil)
- bbl/h (us;oil)
- bbl/d (us;oil)
- bbl/s (us;tank)
- bbl/min (us;tank)
- bbl/h (us;tank)
- bbl/d (us;tank)

*Kundenspezifische Einheiten*

- User vol./s
- User vol./min
- User vol./h
- User vol./d

#### Werkseinstellung Abhängig vom Land:

- $-1/h$
- gal/min (us)

48 Endress+Hauser

#### <span id="page-48-0"></span>Zusätzliche Information *Auswirkung*

Die gewählte Einheit gilt für: Parameter Volumenfluss ( $\rightarrow \Box$  40)

#### *Auswahl*

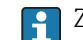

Zur Erläuterung der abgekürzten Einheiten: [→ 124](#page-123-0)

#### *Kundenspezifische Einheiten*

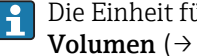

Die Einheit für das kundenspezifische Volumen wird in Parameter **Anwendertext Volumen** (→  $\triangleq$  56) festgelegt.

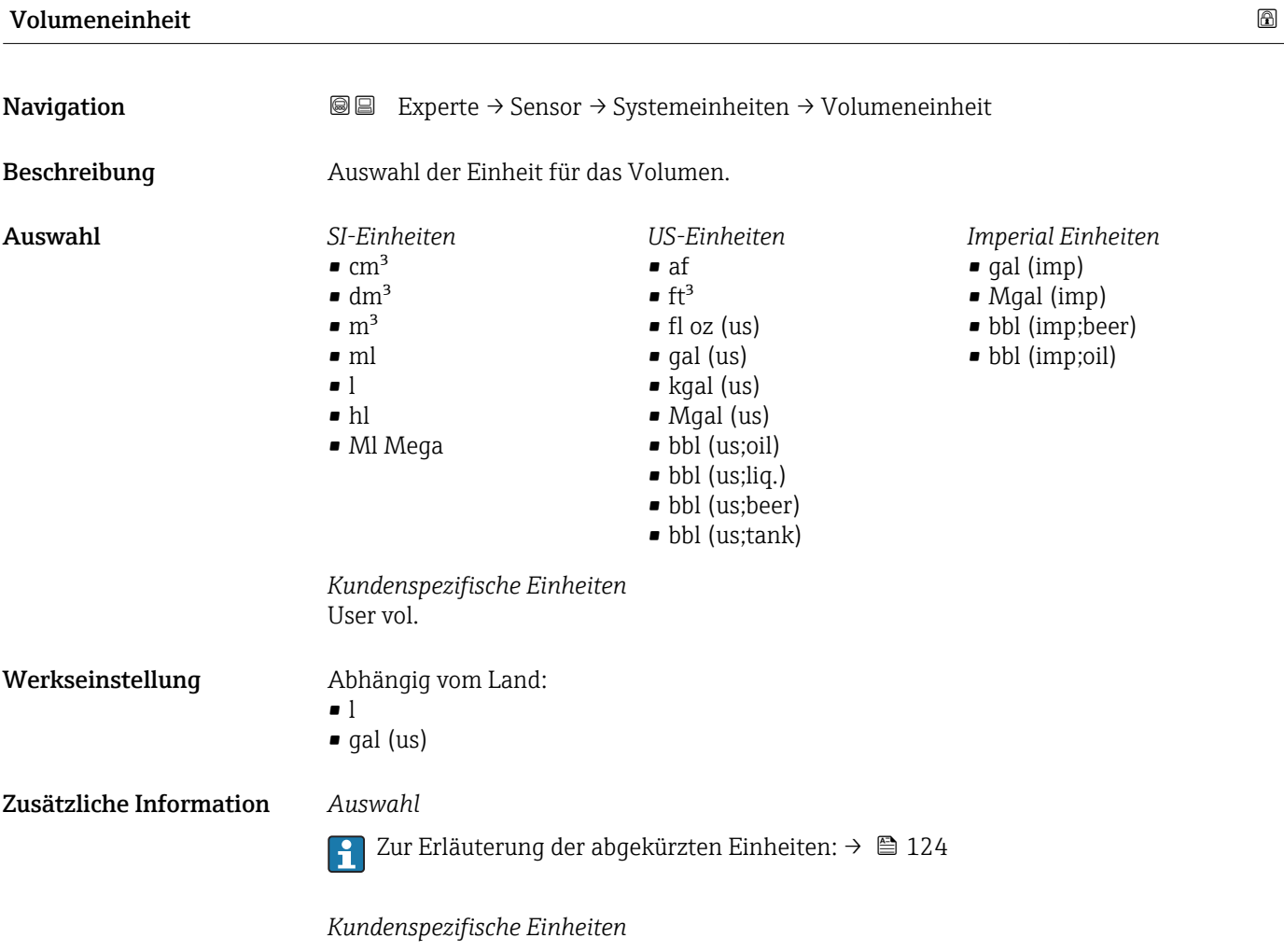

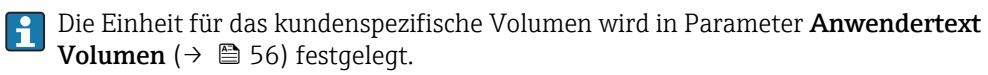

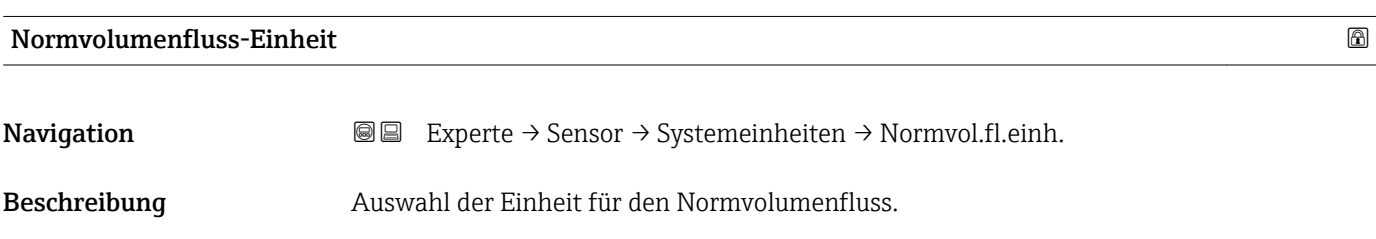

<span id="page-49-0"></span>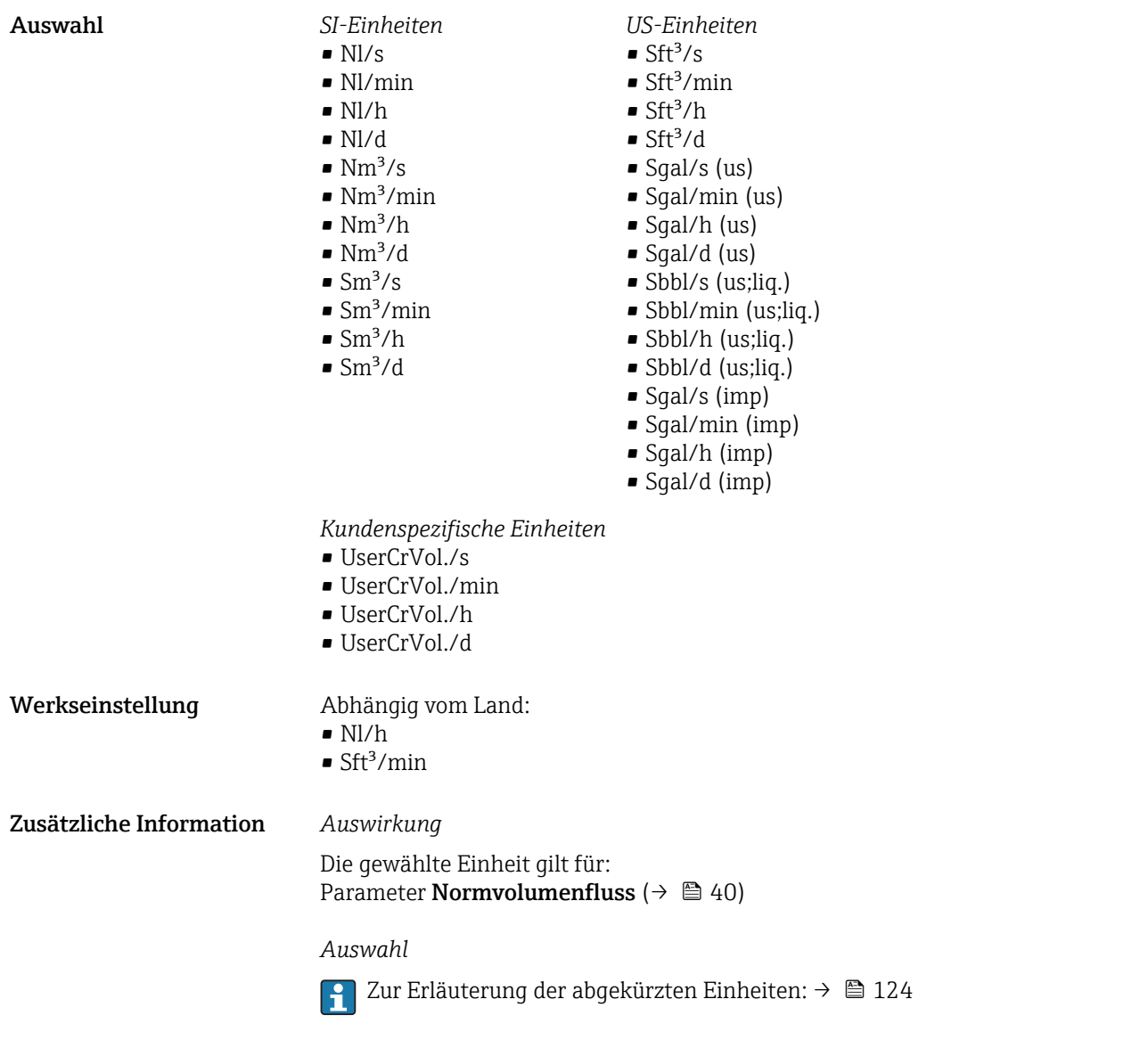

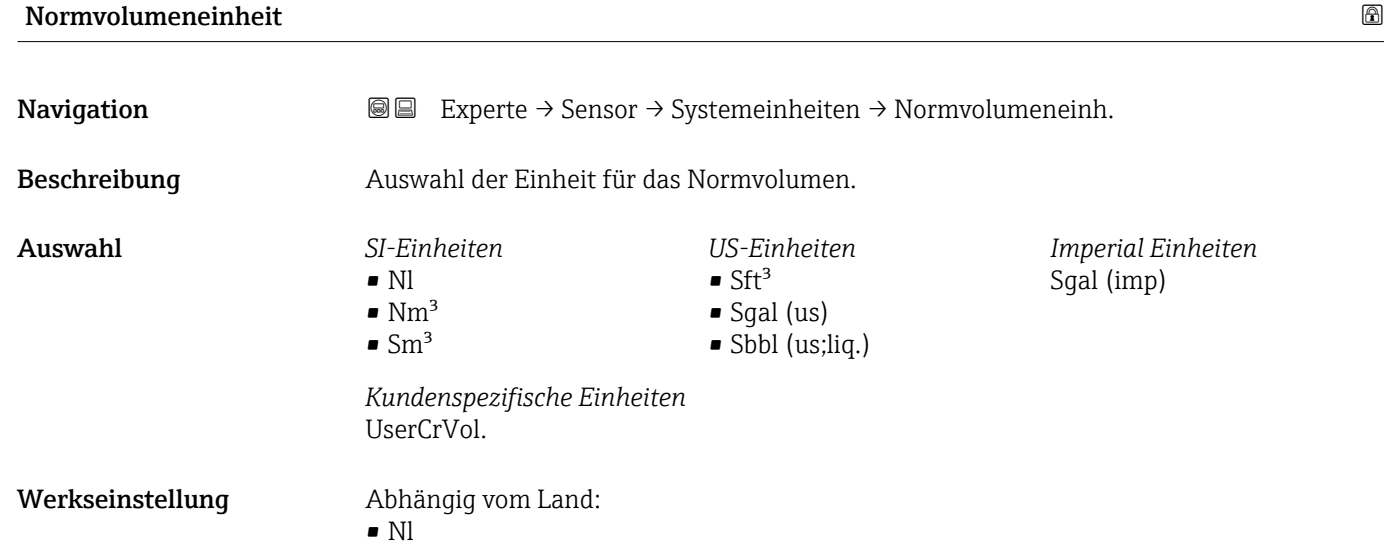

 $\mathsf{F} \mathsf{S} \mathsf{f} \mathsf{t}^3$ 

#### <span id="page-50-0"></span>Zusätzliche Information *Auswahl*

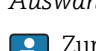

1 Zur Erläuterung der abgekürzten Einheiten: → ■ 124

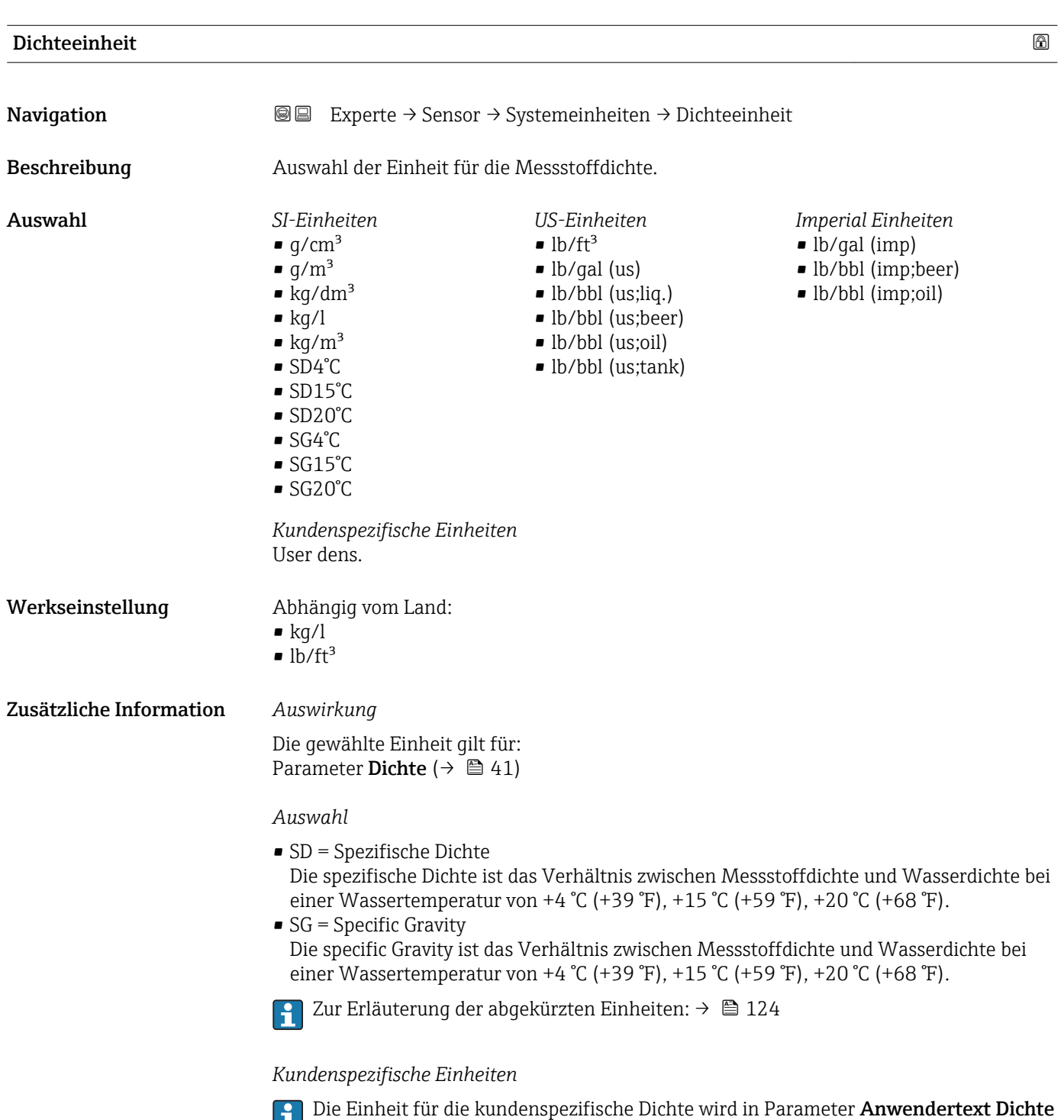

(→  $\triangleq$  58) festgelegt.

<span id="page-51-0"></span>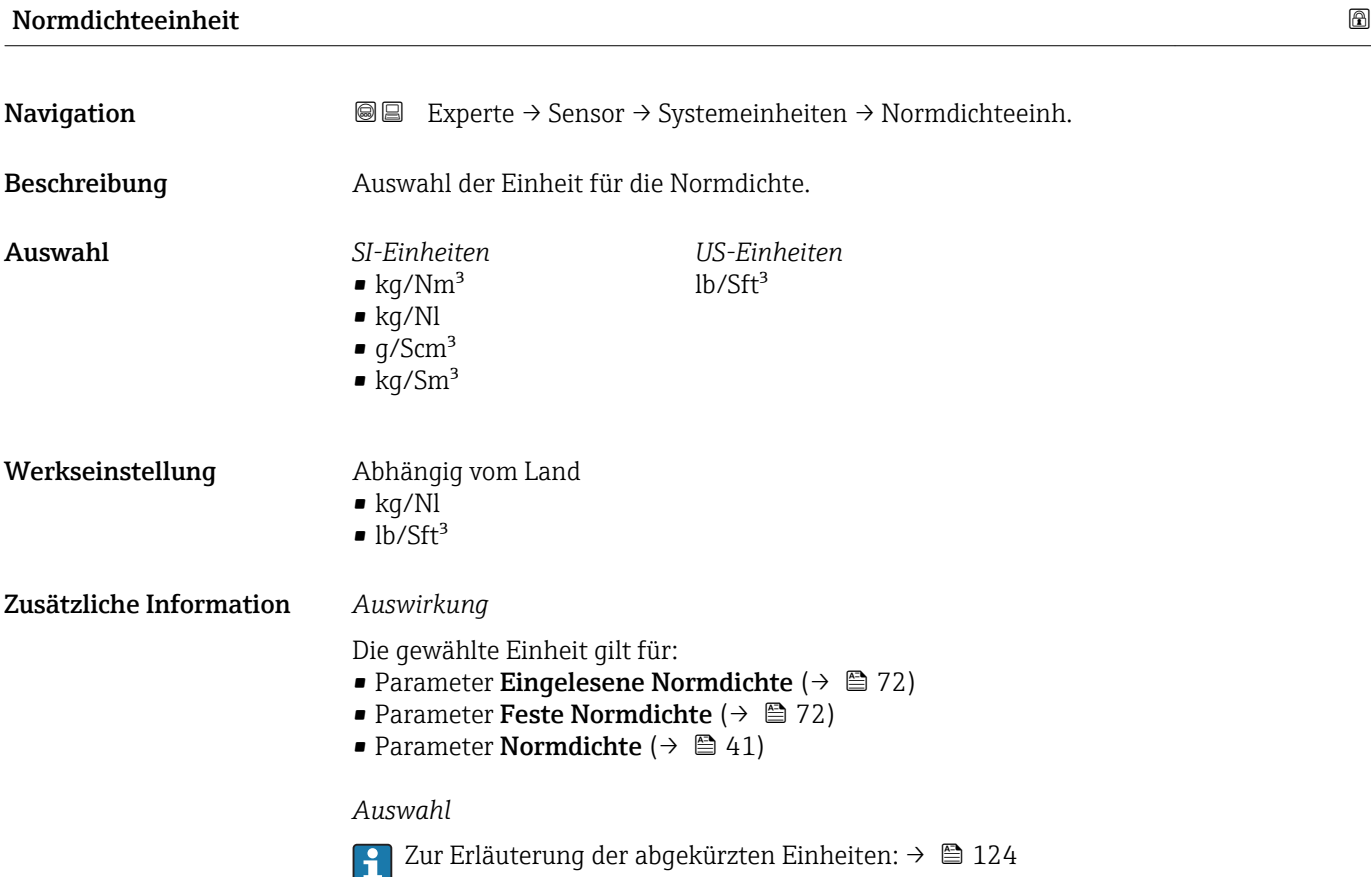

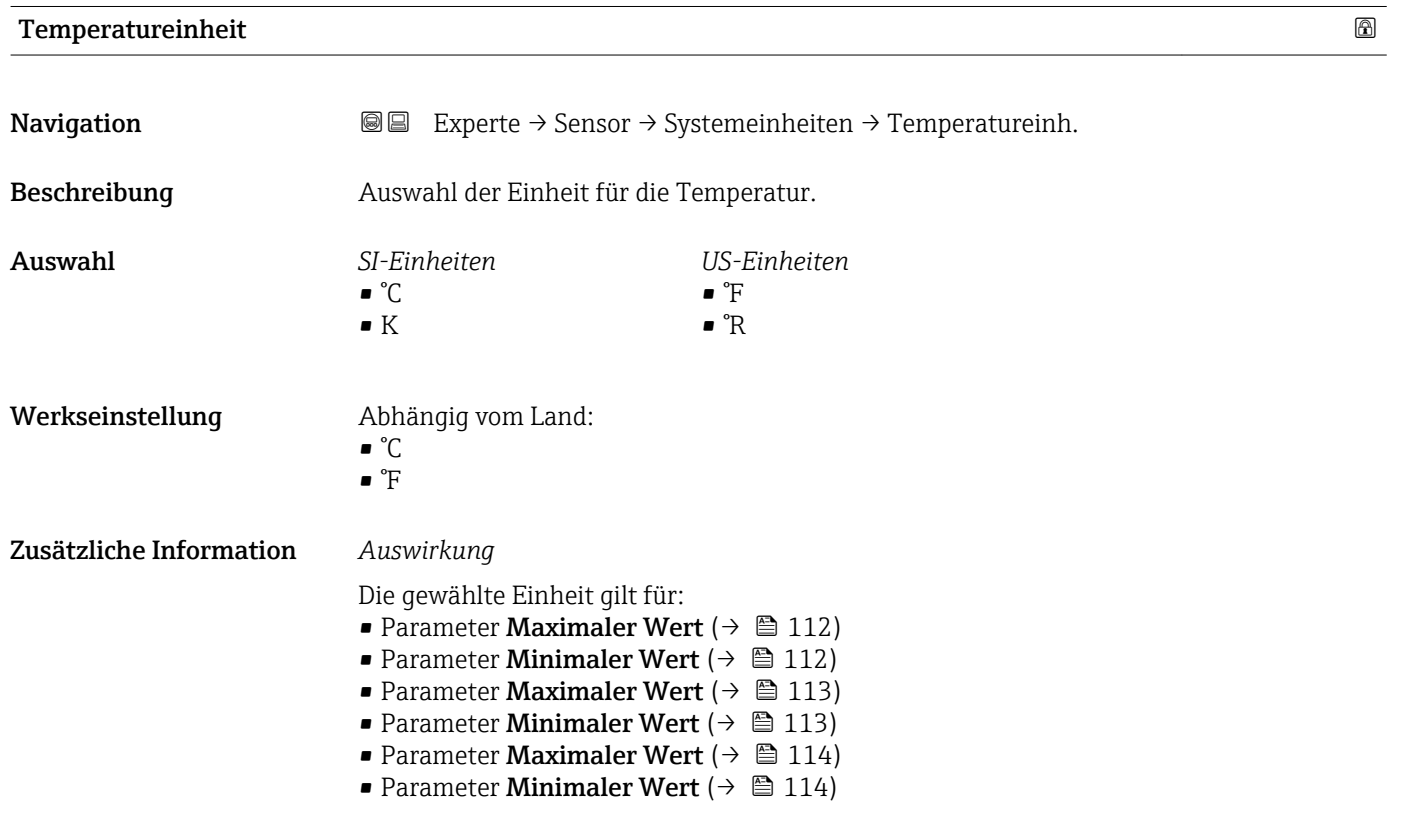

- <span id="page-52-0"></span>• Parameter Externe Temperatur ( $\rightarrow \cong 71$ )
- Parameter Referenztemperatur ( $\rightarrow$   $\blacksquare$  73)
- Parameter Temperatur  $( \rightarrow \triangleq 41)$

#### *Auswahl*

Zur Erläuterung der abgekürzten Einheiten: [→ 124](#page-123-0)

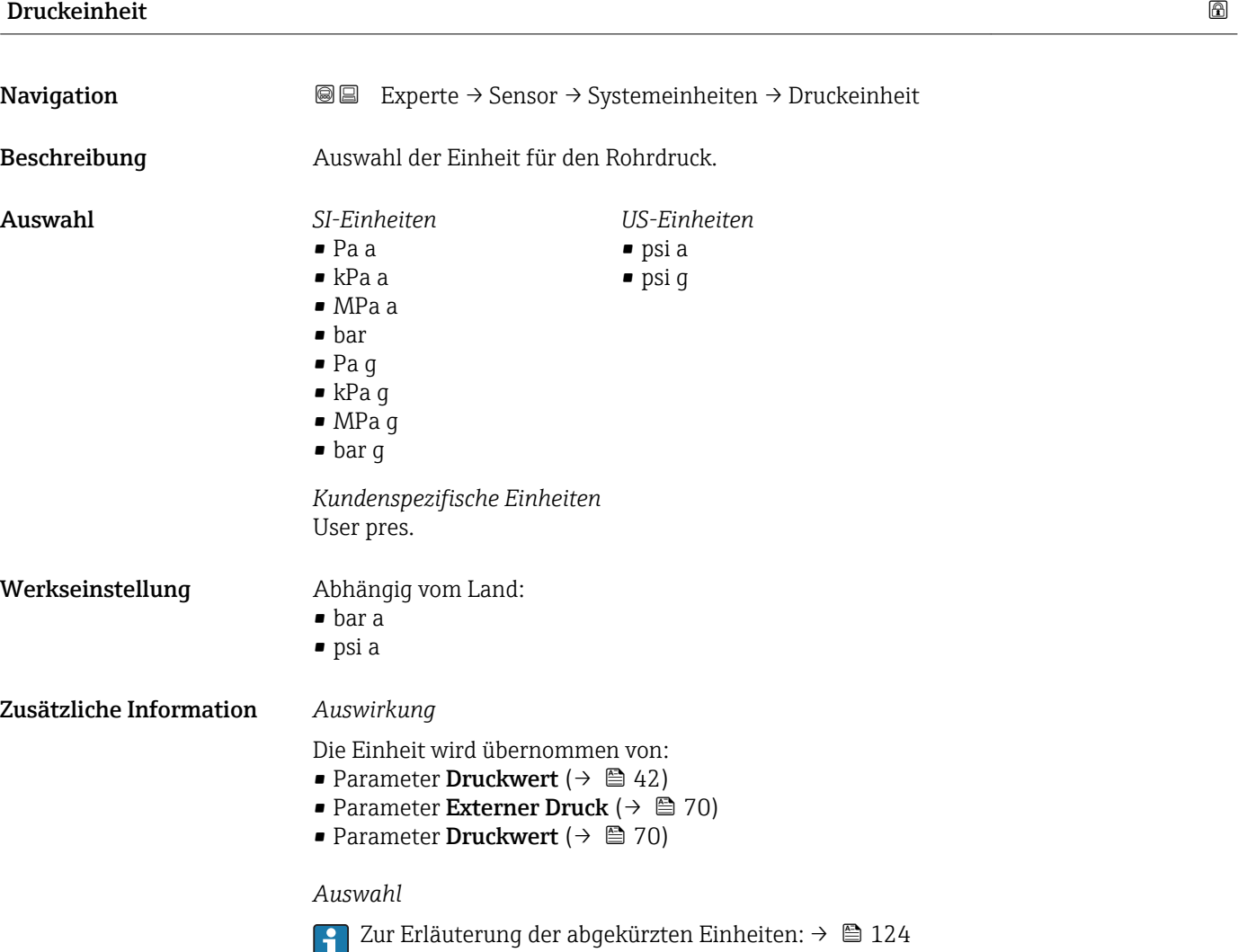

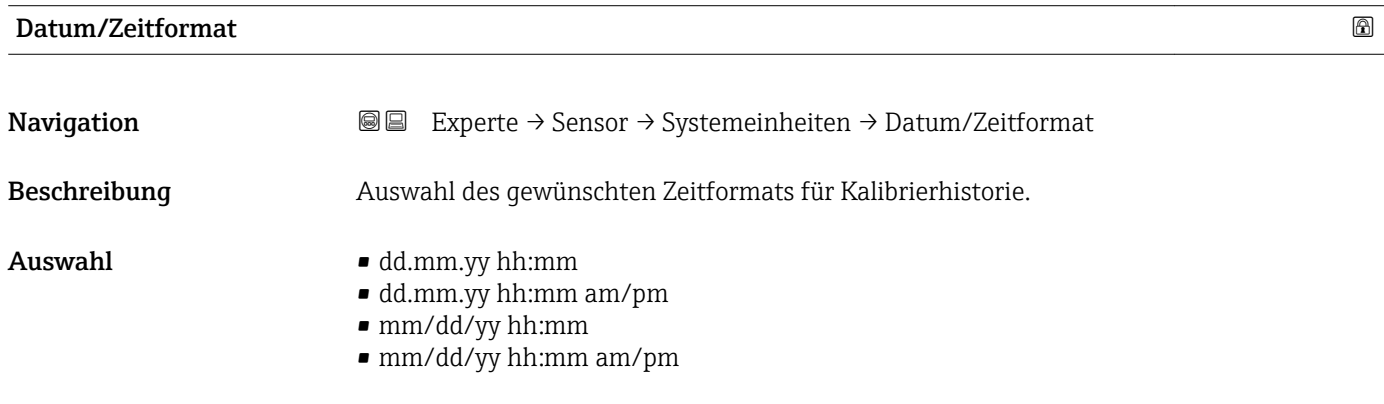

<span id="page-53-0"></span>Werkseinstellung dd.mm.yy hh:mm

Zusätzliche Information *Auswahl*

Zur Erläuterung der abgekürzten Einheiten: [→ 124](#page-123-0)

#### Untermenü "Anwenderspezifische Einheiten"

*Navigation* **III** III Experte → Sensor → Systemeinheiten → Anwender Einh.

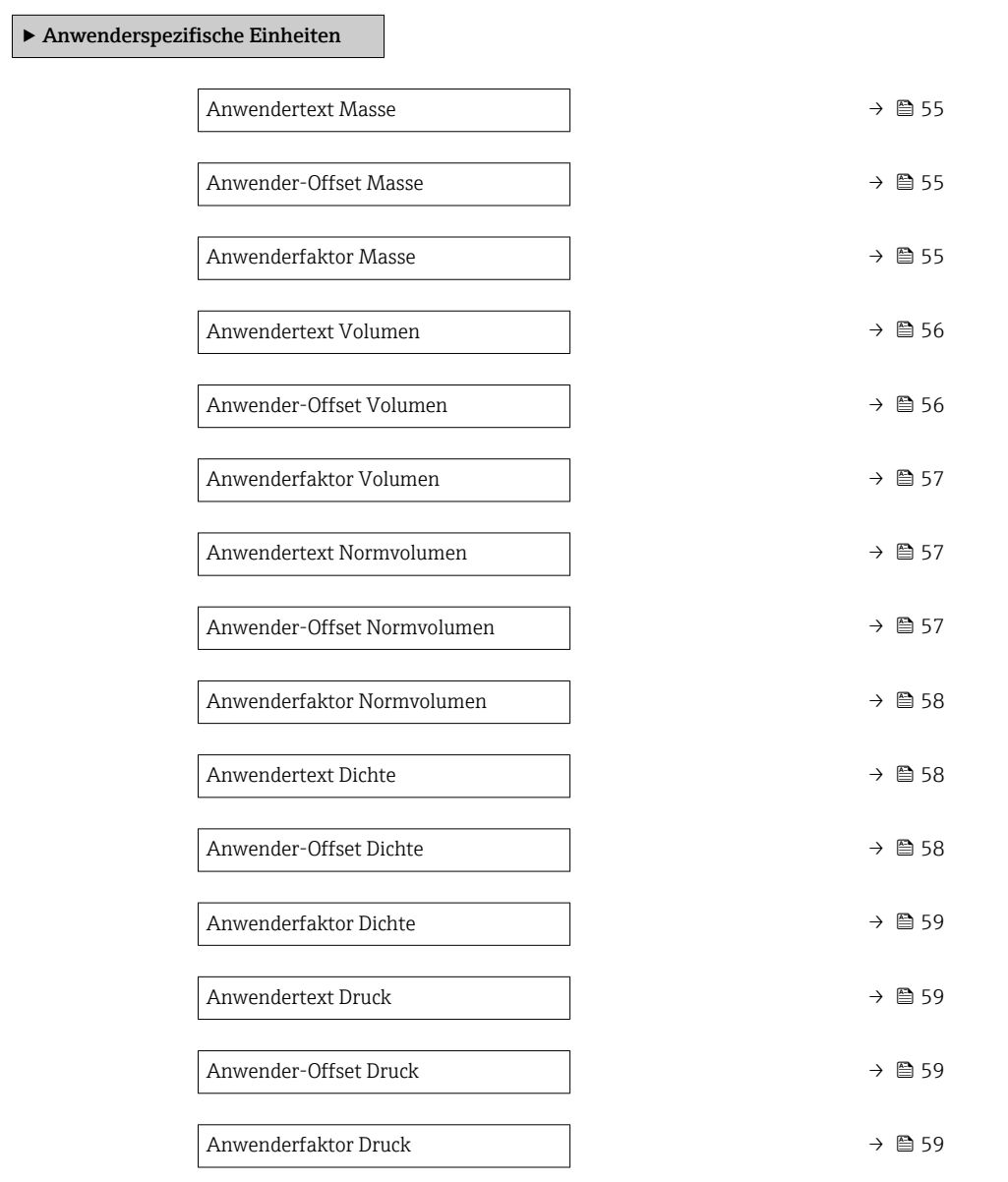

<span id="page-54-0"></span>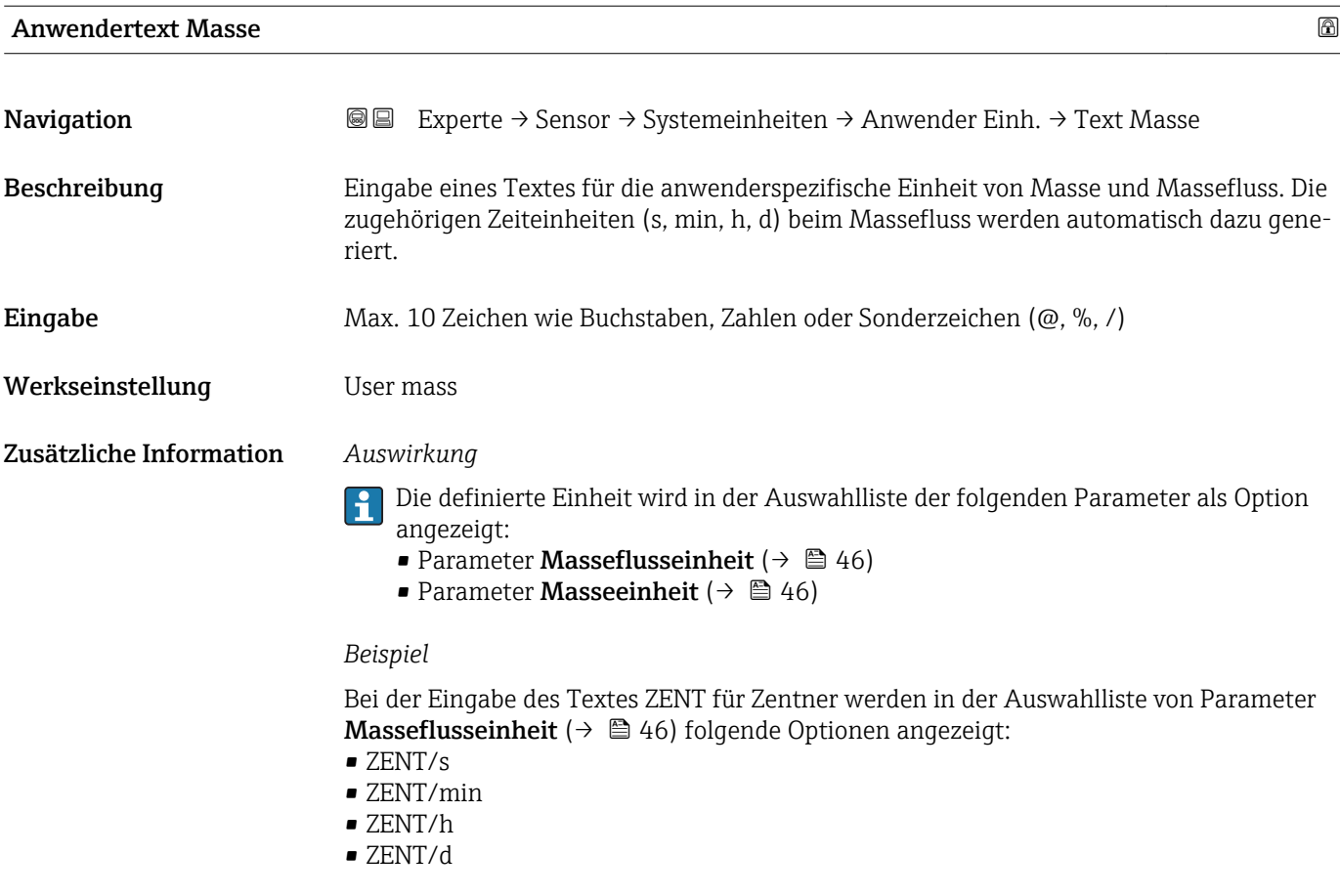

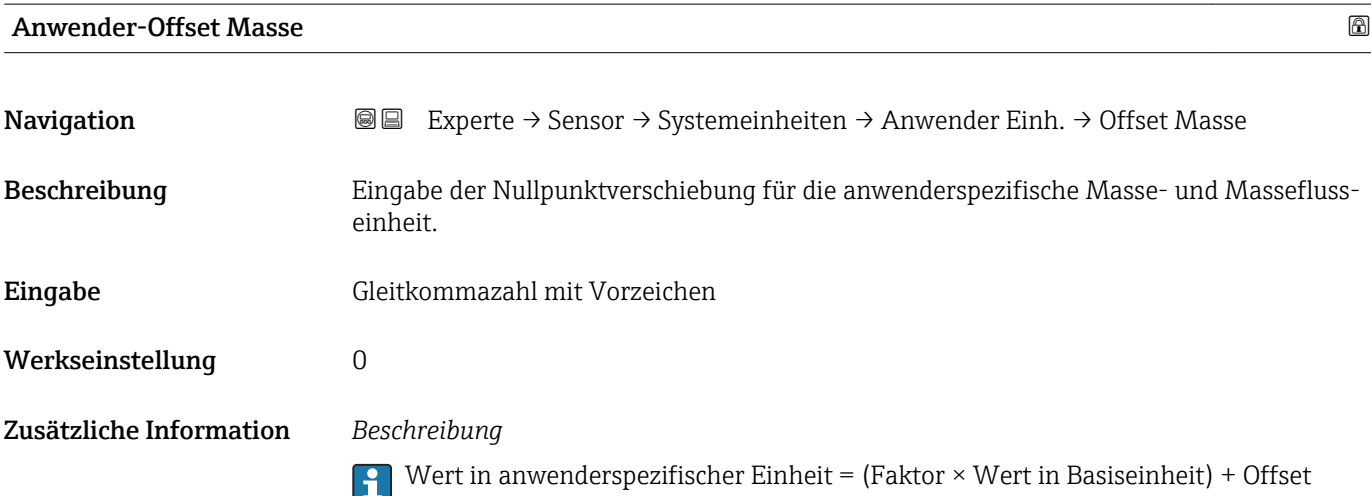

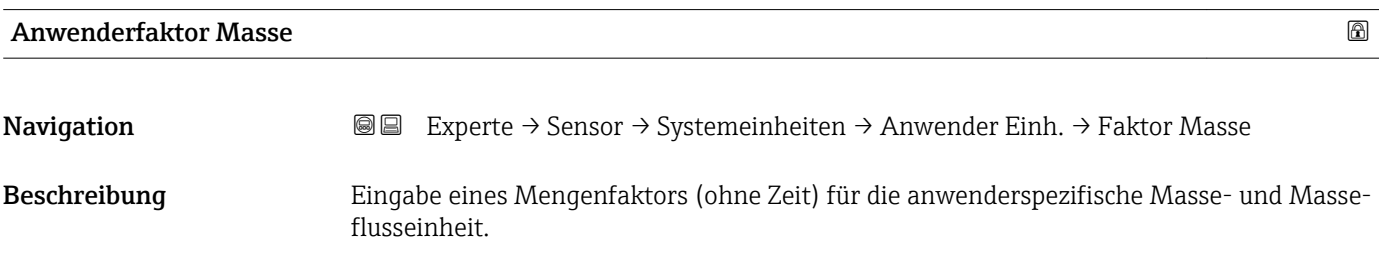

<span id="page-55-0"></span>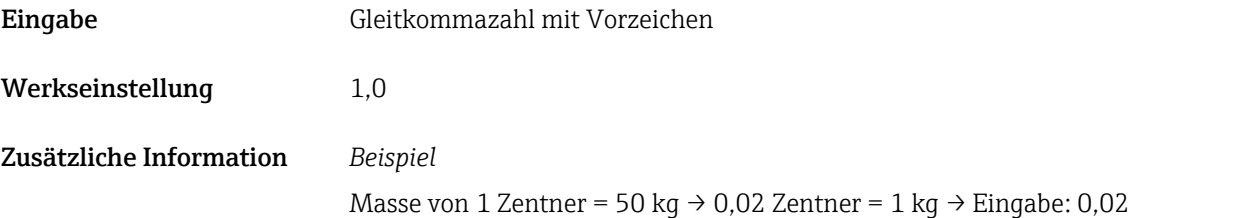

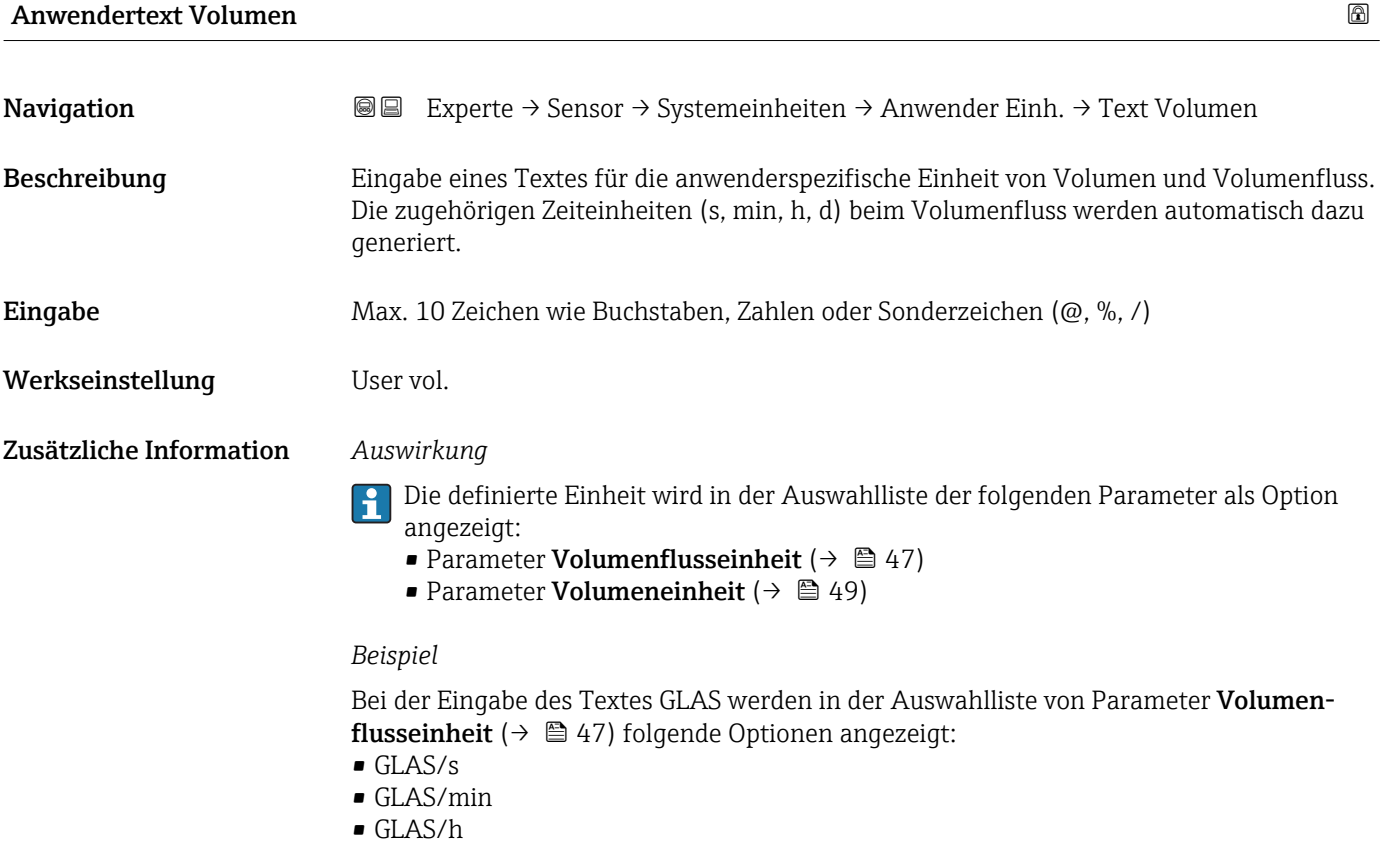

• GLAS/d

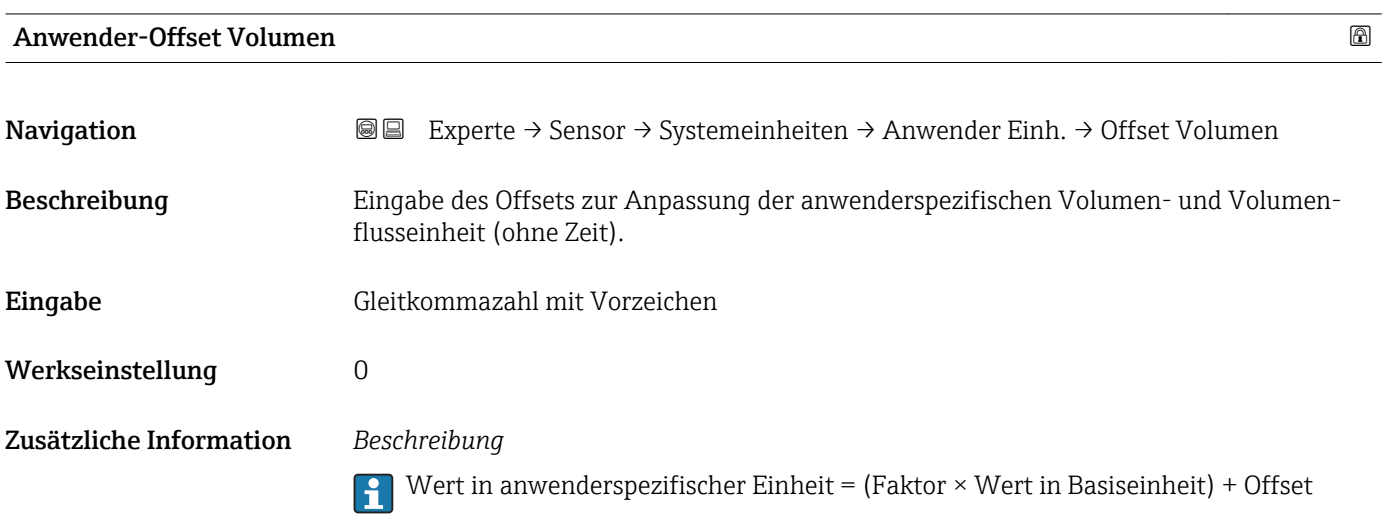

<span id="page-56-0"></span>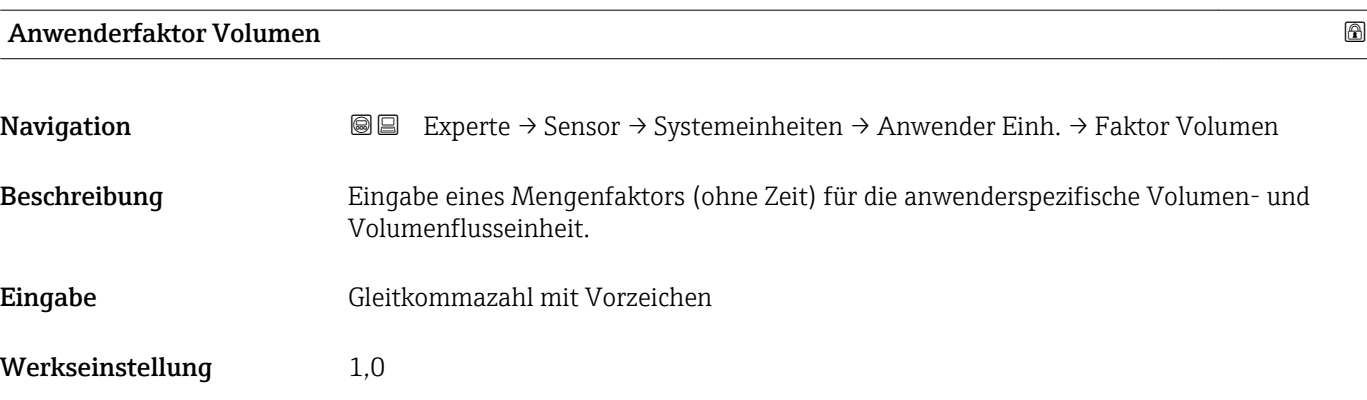

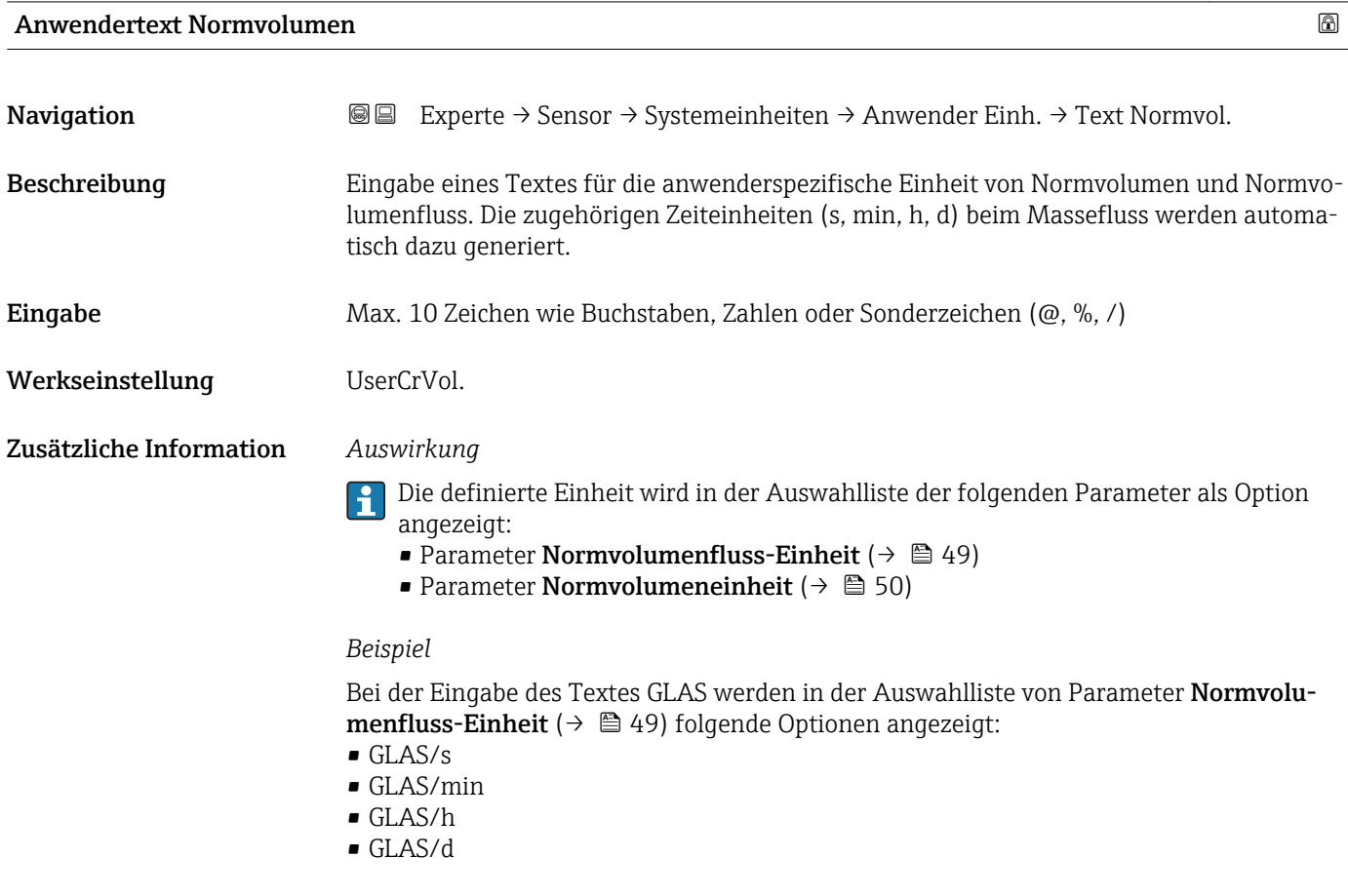

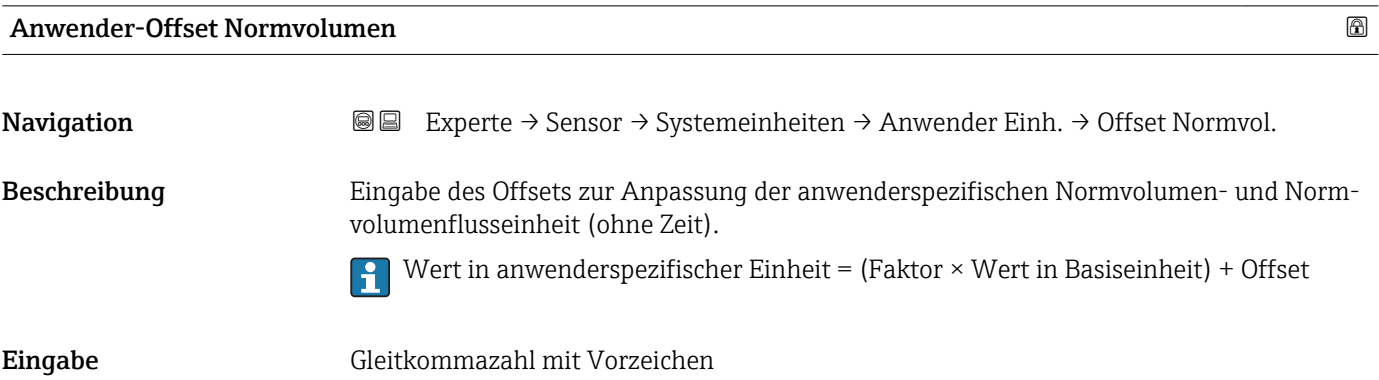

#### <span id="page-57-0"></span>Werkseinstellung 0

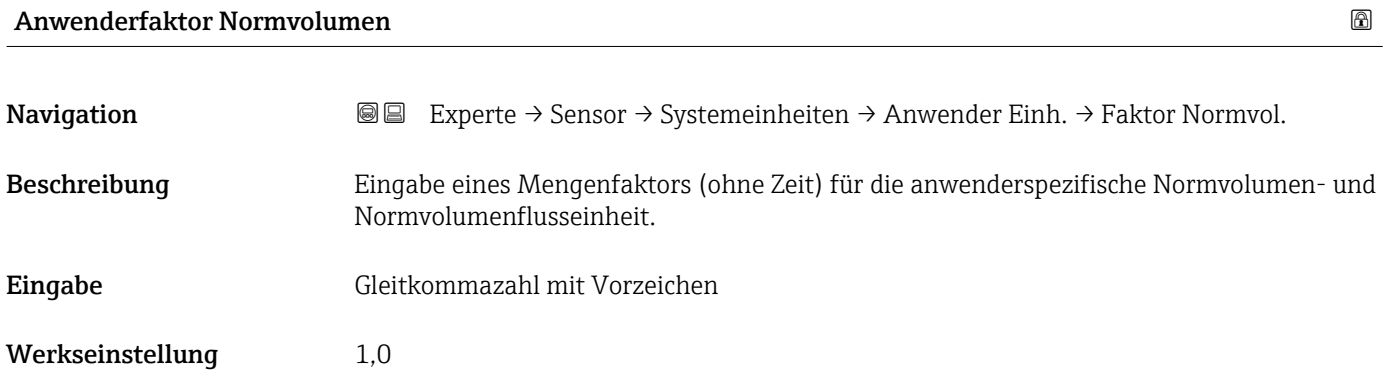

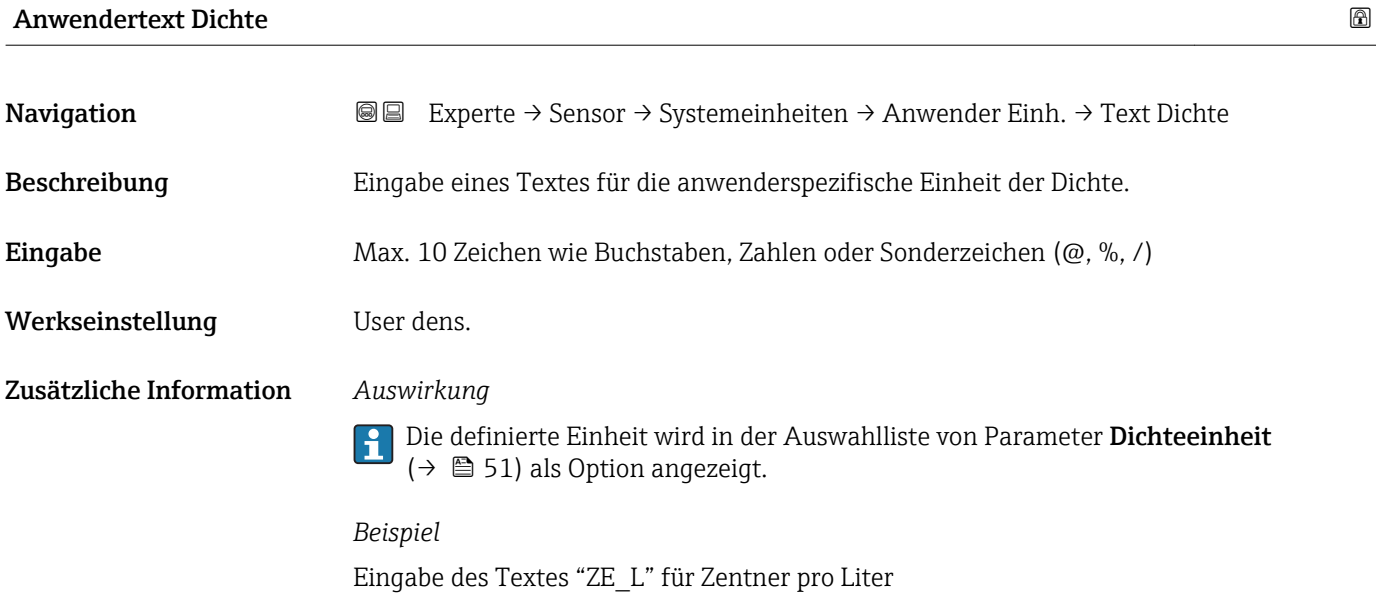

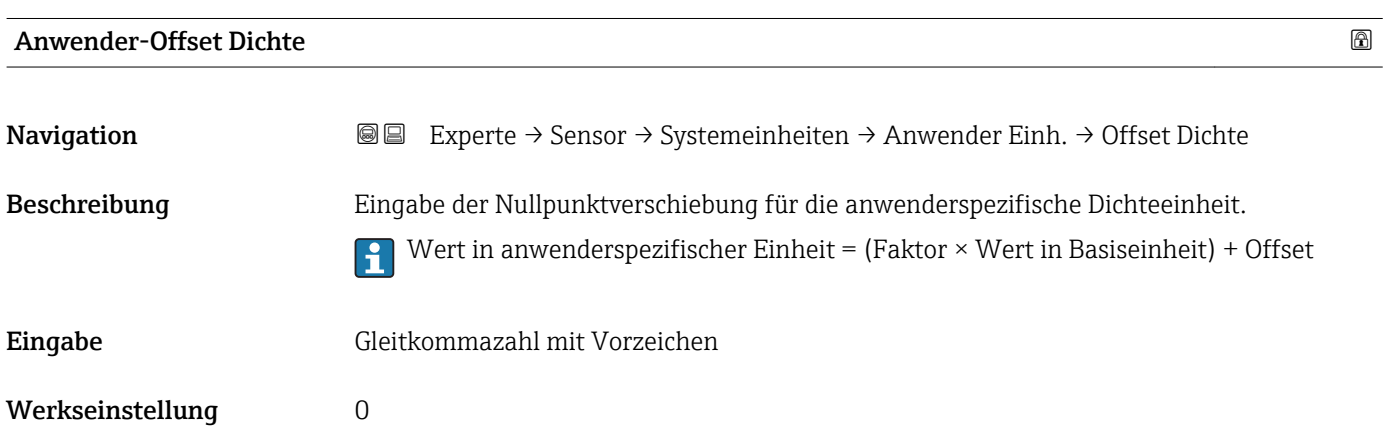

<span id="page-58-0"></span>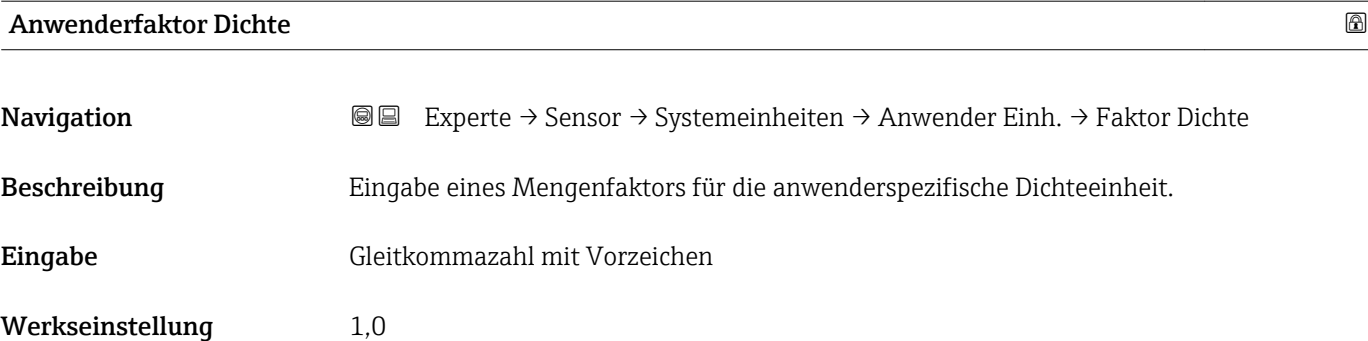

#### Anwendertext Druck

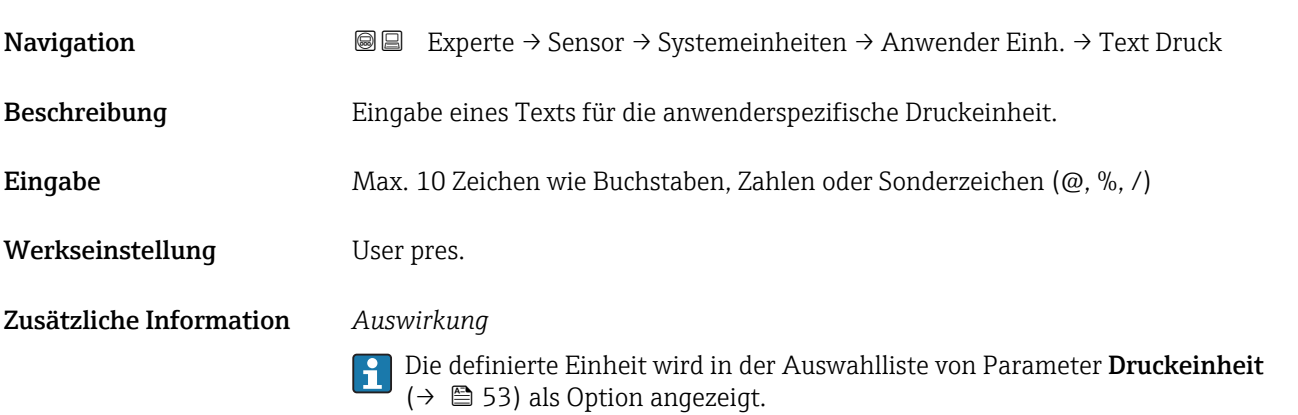

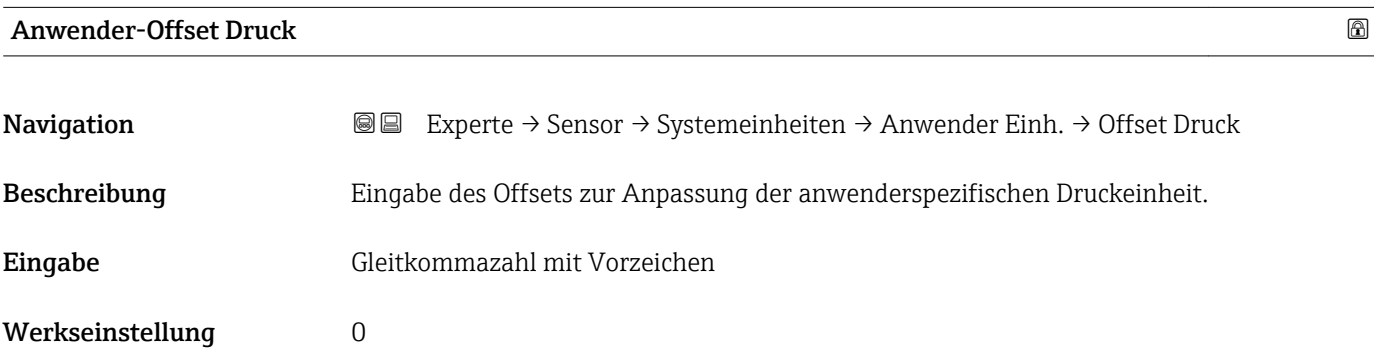

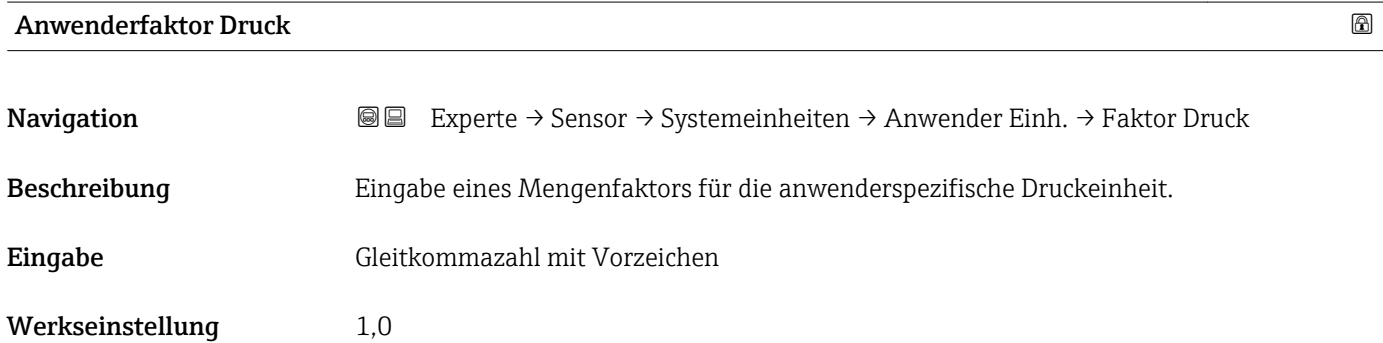

#### <span id="page-59-0"></span>Zusätzliche Information *Beispiel*

1 Dyn/cm<sup>2</sup> = 0,1 Pa  $\rightarrow$  10 Dyn/cm<sup>2</sup> = 1 Pa  $\rightarrow$  Eingabe: 10

### 3.2.3 Untermenü "Prozessparameter"

*Navigation* **a**■ Experte → Sensor → Prozessparameter

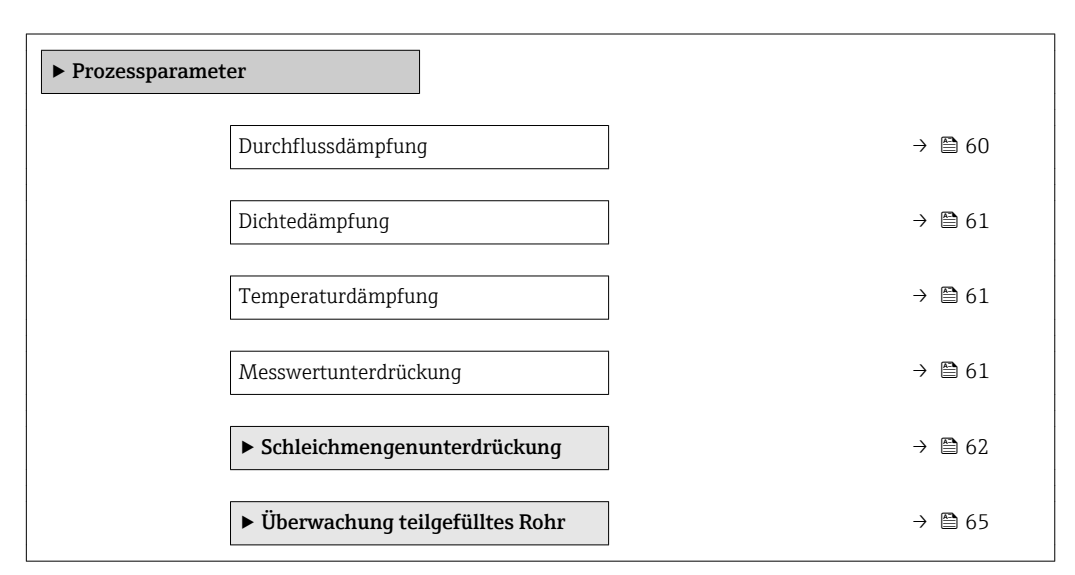

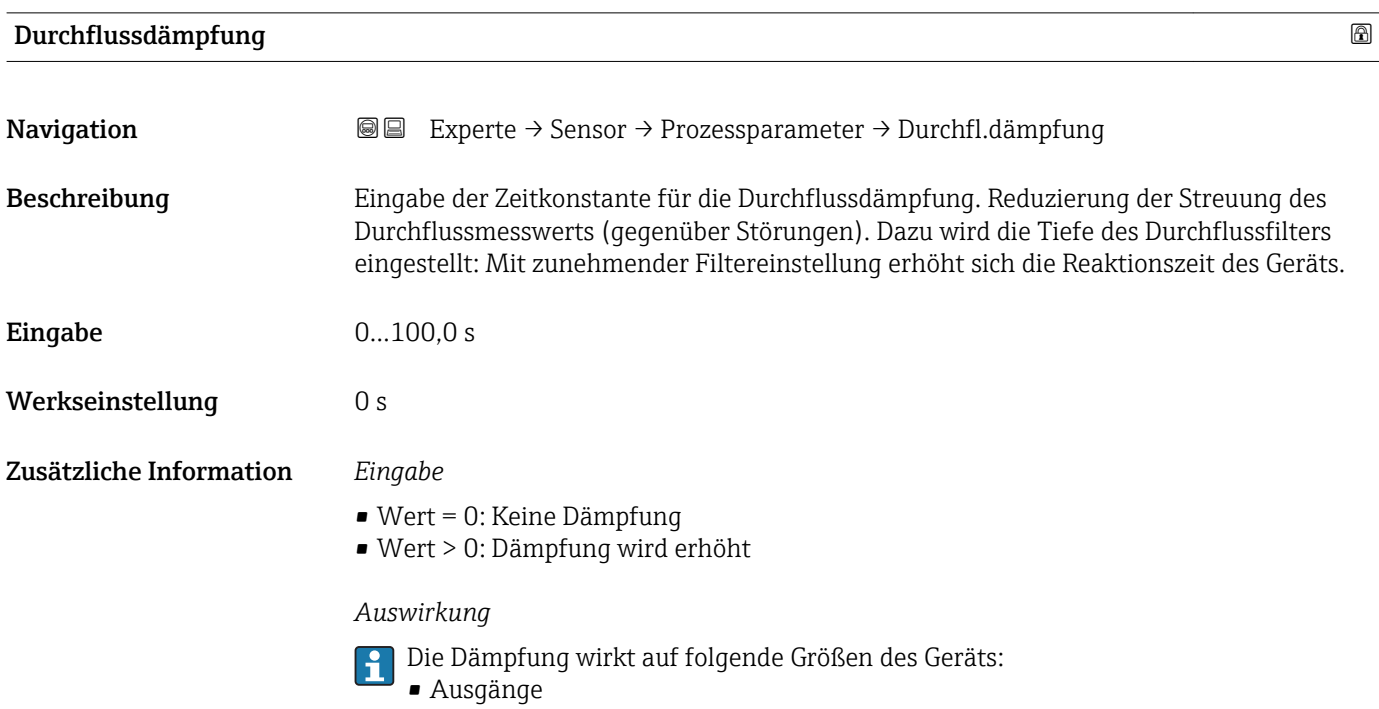

- Schleichmengenunterdrückung  $\rightarrow$   $\blacksquare$  62
- Summenzähler  $\rightarrow$   $\blacksquare$  93

Werkseinstellung 0 s

<span id="page-60-0"></span>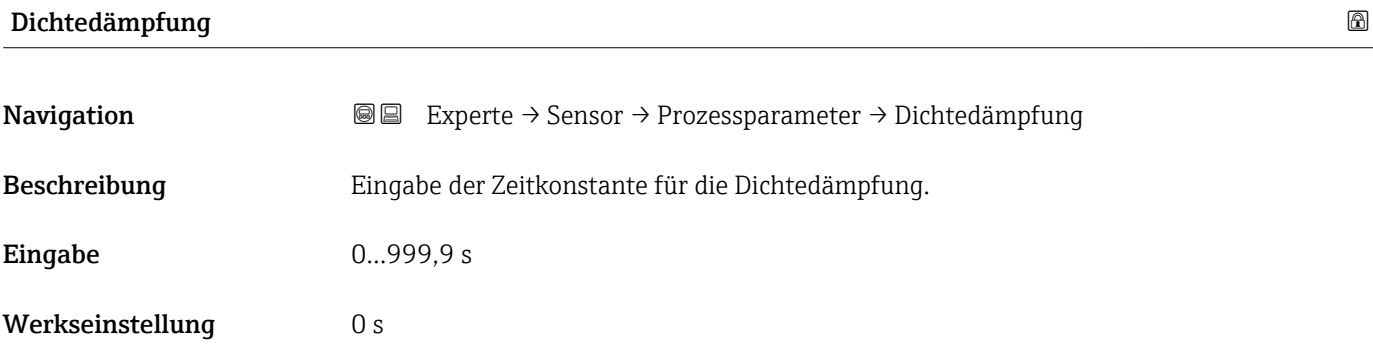

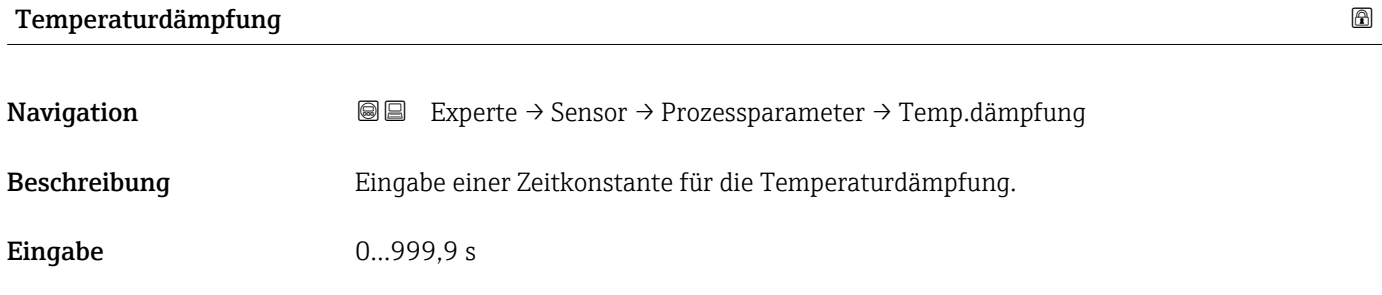

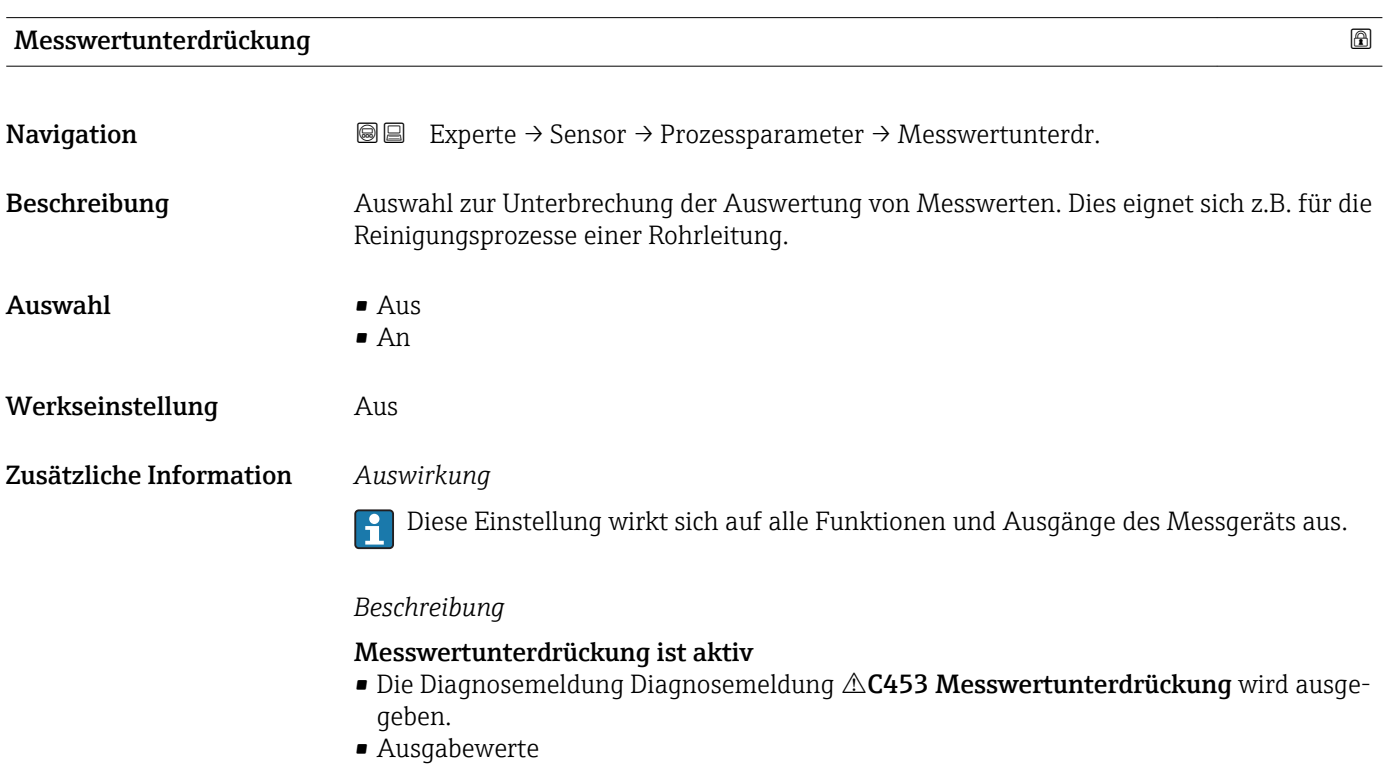

- Ausgang: Wert bei Nulldurchfluss
- Temperatur: Wird weiter ausgegeben
- Summenzähler 1...3: Werden nicht weiter aufsummiert

#### <span id="page-61-0"></span>Untermenü "Schleichmengenunterdrückung"

*Navigation* 
■■ Experte → Sensor → Prozessparameter → Schleichmenge

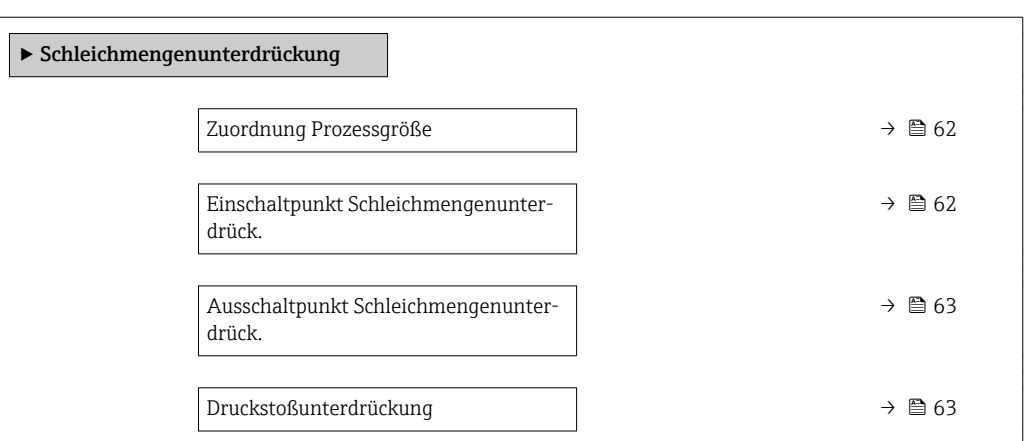

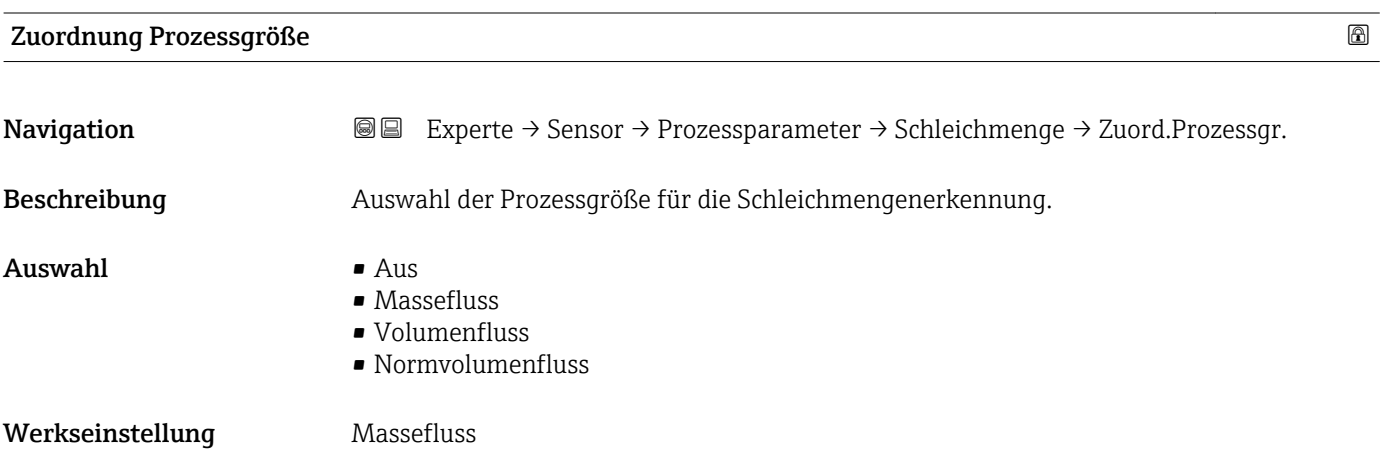

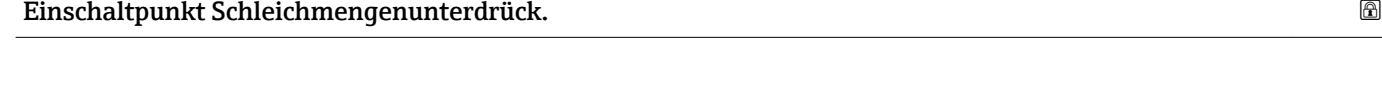

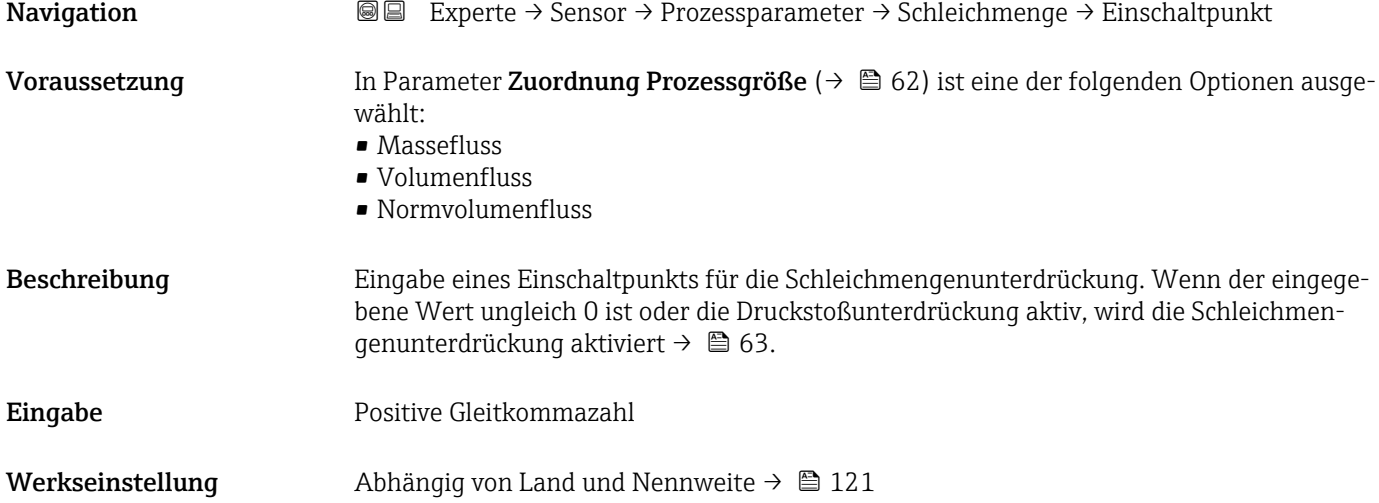

#### <span id="page-62-0"></span>Zusätzliche Information *Abhängigkeit*

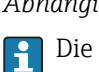

Die Einheit ist abhängig von der in Parameter Zuordnung Prozessgröße ( $\rightarrow \Box$ 62) ausgewählten Prozessgröße.

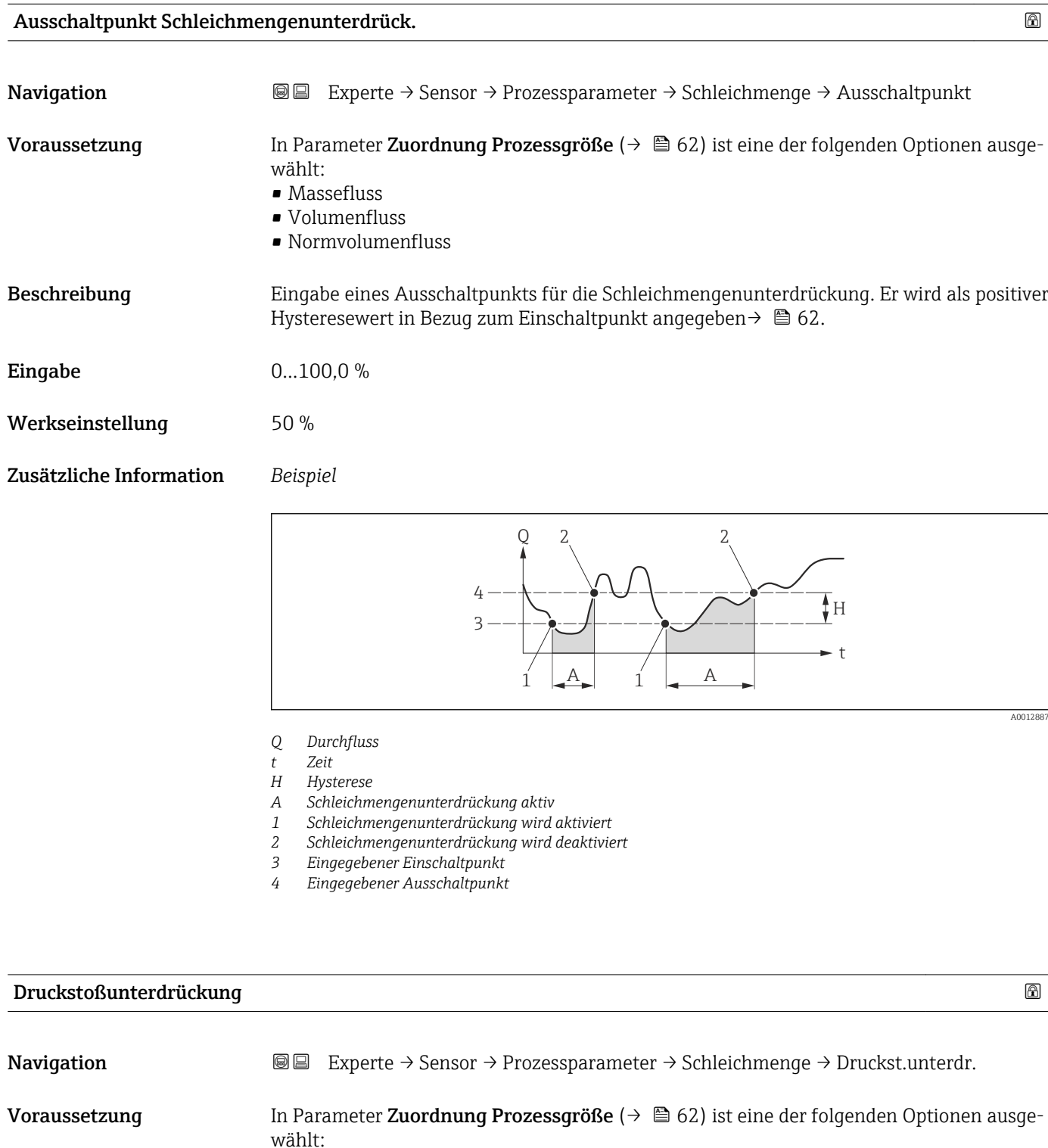

- Massefluss
- Volumenfluss
- Normvolumenfluss

Beschreibung Eingabe der Zeitspanne für die Signalunterdrückung (= aktive Druckstoßunterdrückung).

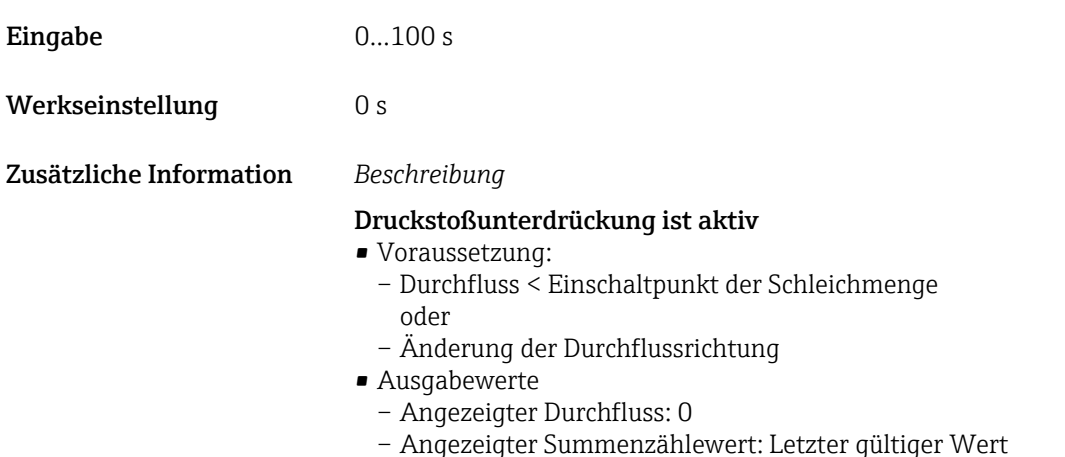

#### Druckstoßunterdrückung ist inaktiv

- Voraussetzung: Die eingegebene Zeitspanne ist abgelaufen.
- Wenn zusätzlich Durchfluss > Ausschaltpunkt der Schleichmenge: Das Gerät beginnt den aktuellen Durchflusswert wieder zu verarbeiten und anzuzeigen.

#### *Beispiel*

Beim Schließen eines Ventils können kurzzeitig starke Flüssigkeitsbewegungen in der Rohrleitung auftreten, die das Messgerät registriert. Die dabei aufsummierten Durchflusswerte führen zu einem falschen Summenzählerstand, besonders bei Abfüllvorgängen.

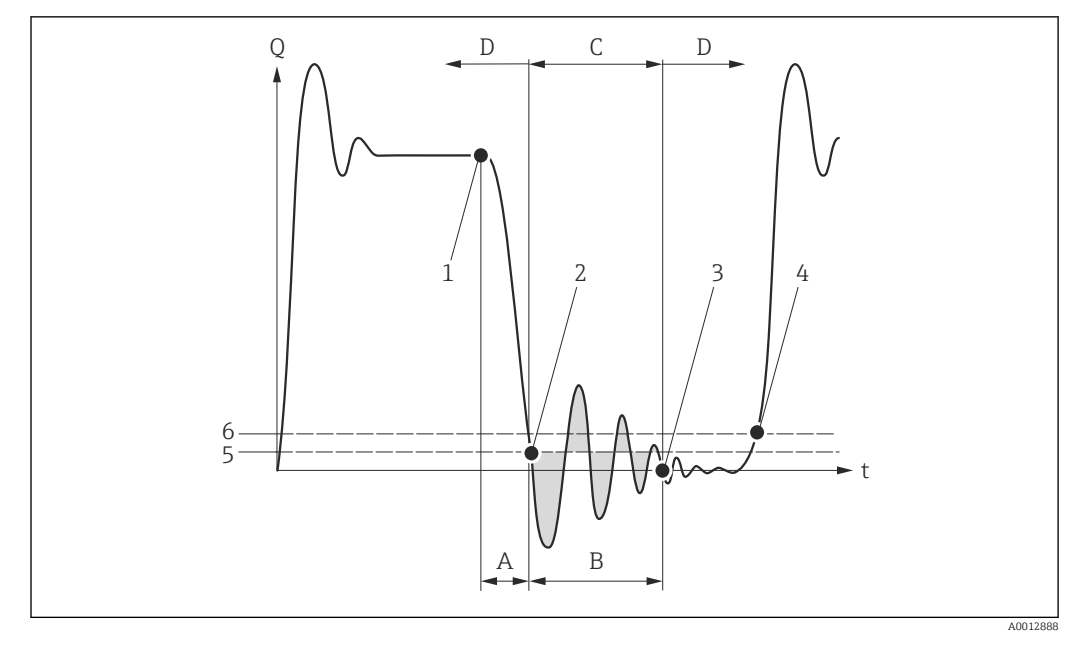

- *Q Durchfluss*
- *t Zeit*
- *A Nachlauf*
- *B Druckstoß*
- *C Druckstoßunterdrückung aktiv gemäß eingegebener Zeitspanne*
- *D Druckstoßunterdrückung inaktiv*
- *1 Ventil schließt*
- *2 Schleichmengen-Einschaltpunkt unterschritten: Druckstoßunterdrückung wird aktiviert*
- *3 Eingegebene Zeitspanne abgelaufen: Druckstoßunterdrückung wird deaktiviert*
- *4 Aktueller Durchflusswert wird wieder verarbeitet und angezeigt*
- *5 Einschaltpunkt für Schleichmengenunterdrückung*
- *6 Ausschaltpunkt für Schleichmengenunterdrückung*

### <span id="page-64-0"></span>Untermenü "Überwachung teilgefülltes Rohr"

*Navigation* Experte → Sensor → Prozessparameter → Überw. Teilfüll.

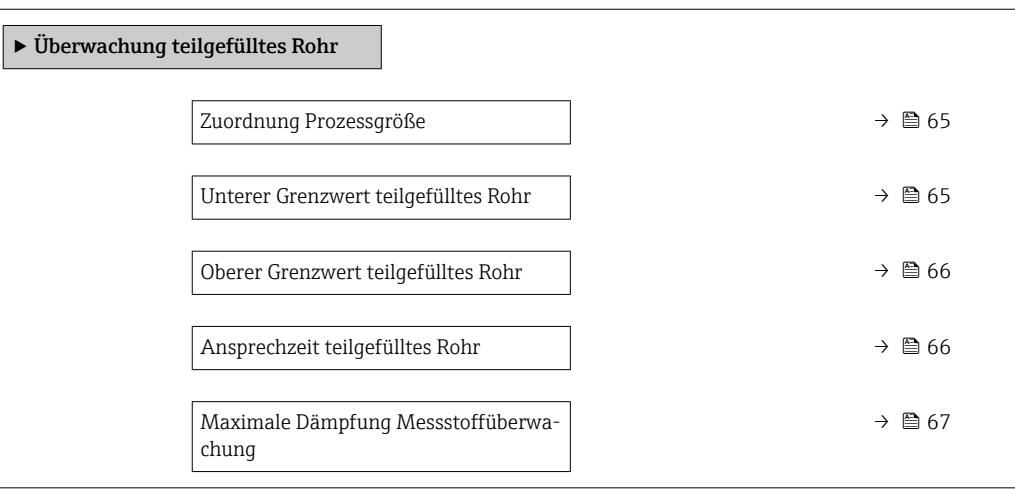

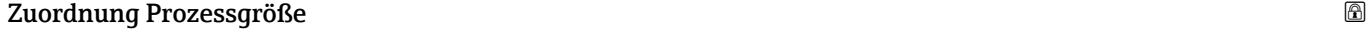

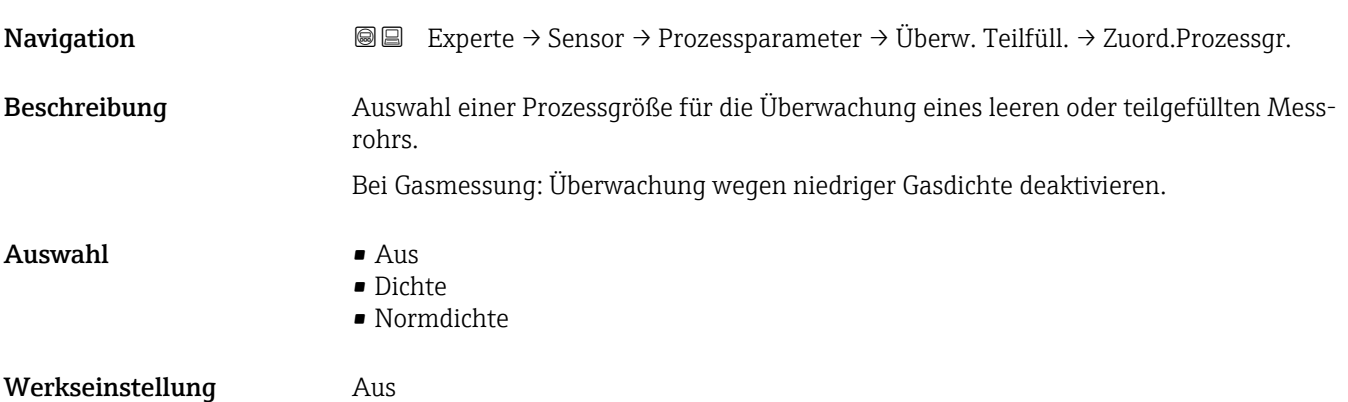

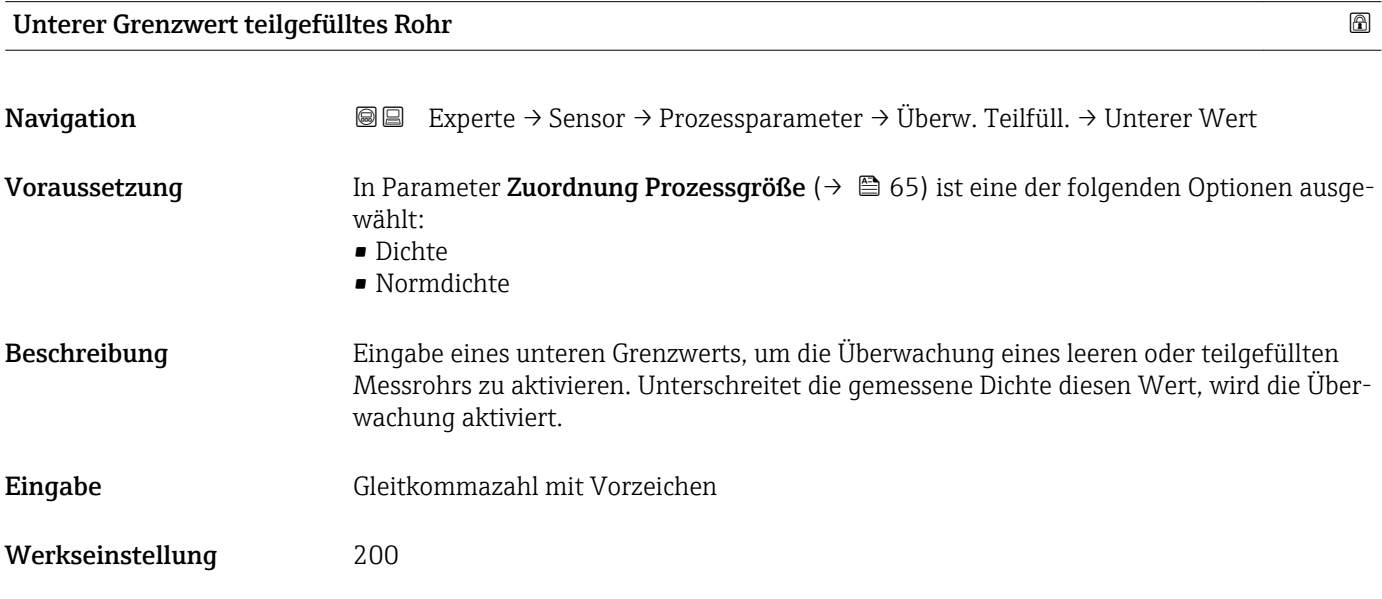

#### <span id="page-65-0"></span>Zusätzliche Information *Eingabe*

Der untere Grenzwert muss kleiner sein als der obere Grenzwert, der in Parameter Oberer Grenzwert teilgefülltes Rohr ( $\rightarrow \Box$  66) festgelegt wird.

Die Einheit ist abhängig von der in Parameter Zuordnung Prozessgröße (→  $\triangleq$  65)  $\mathbf{f}$ ausgewählten Prozessgröße.

#### *Grenzwert*

Wenn der angezeigte Wert außerhalb des Grenzwerts liegt, zeigt das Messgerät die Diagnosemeldung AS862 Messrohr nur z.T. gefüllt an.

#### Oberer Grenzwert teilgefülltes Rohr

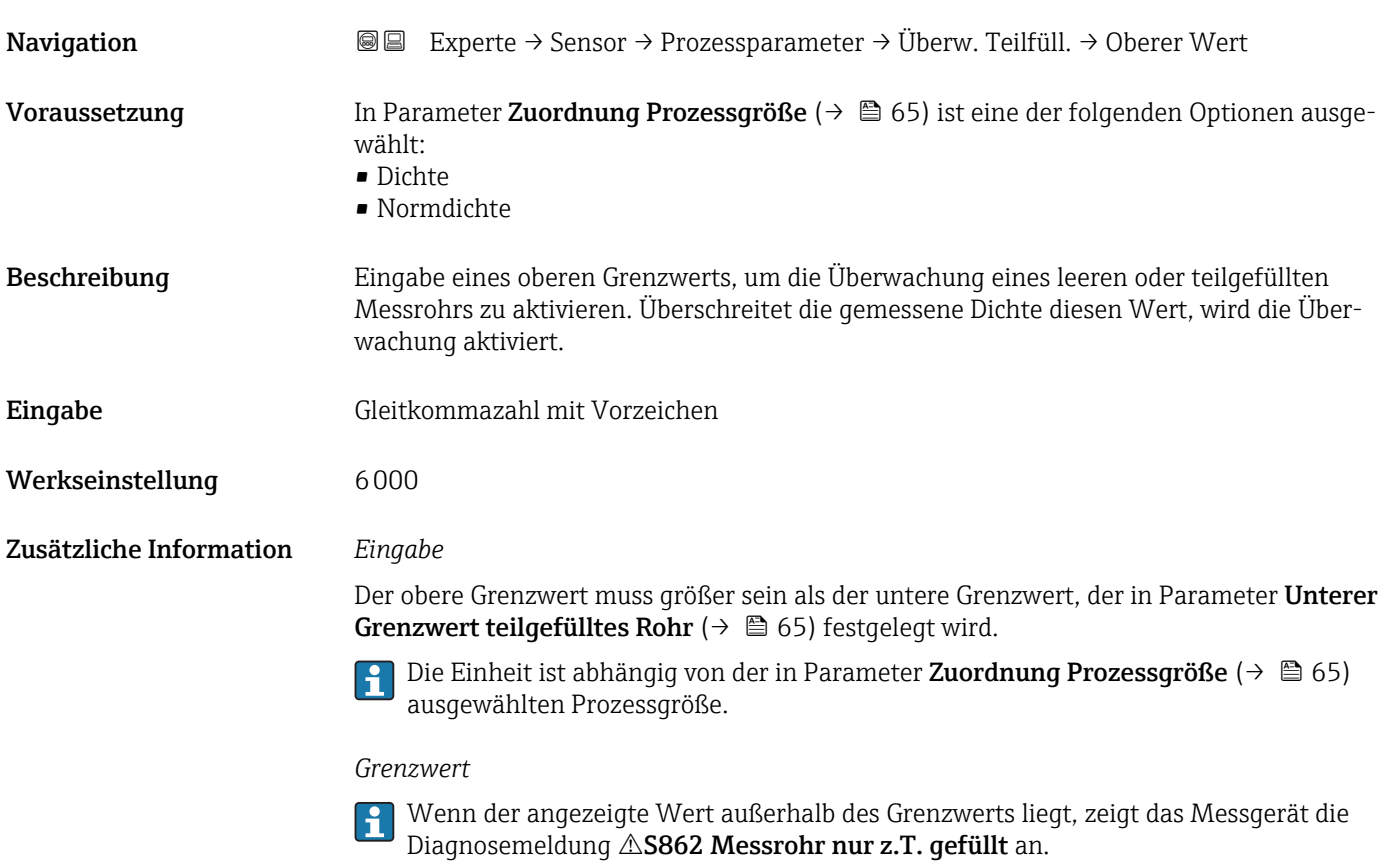

#### Ansprechzeit teilgefülltes Rohr

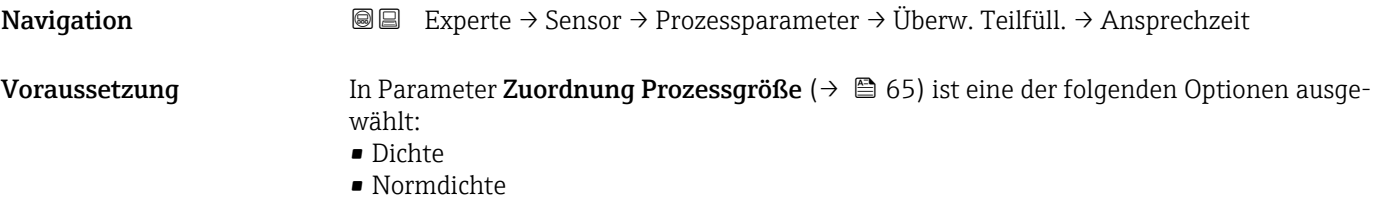

<span id="page-66-0"></span>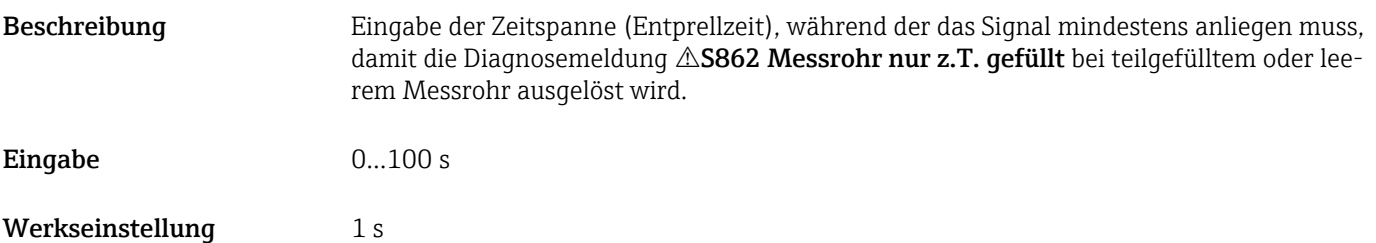

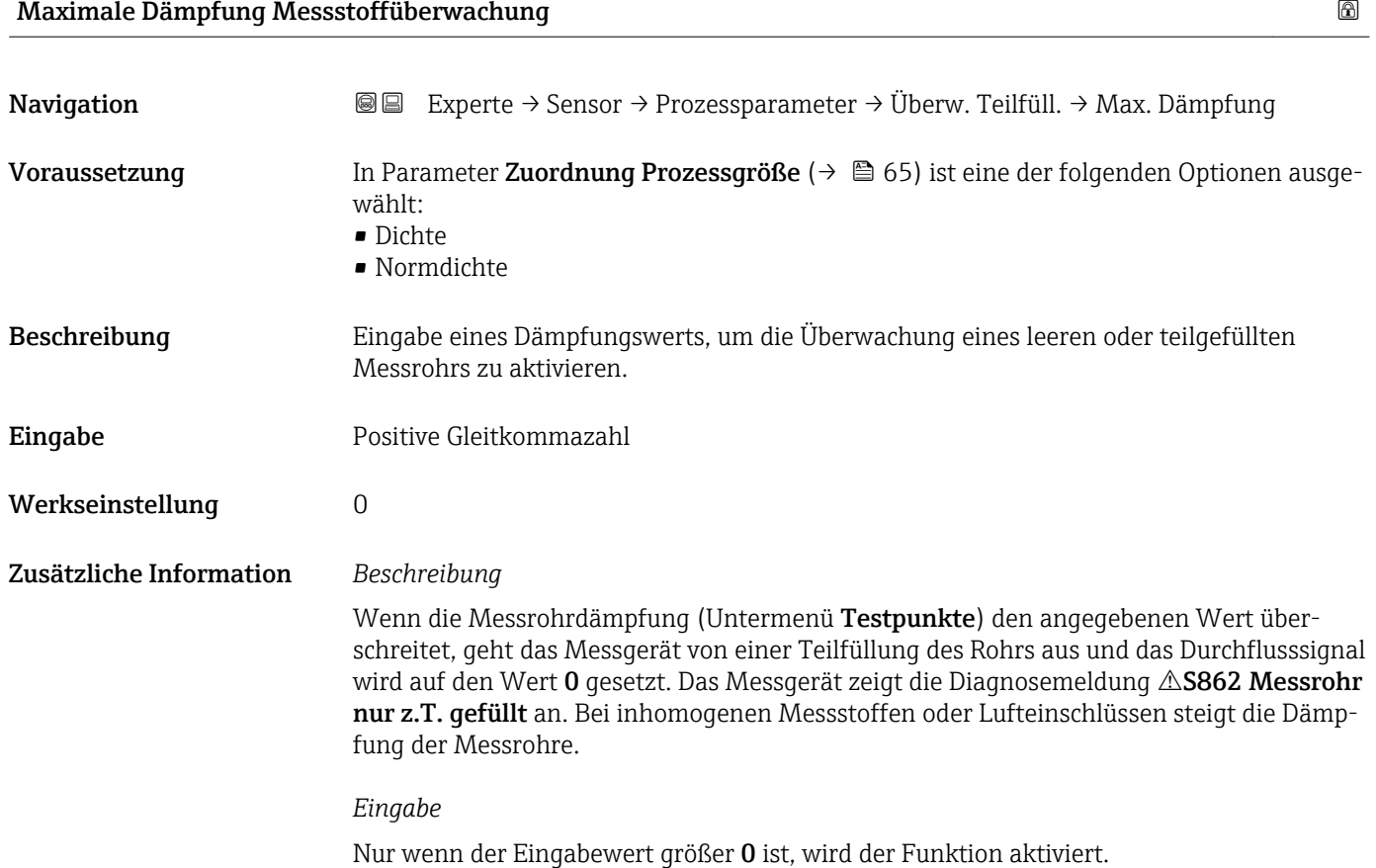

#### 3.2.4 Untermenü "Messmodus"

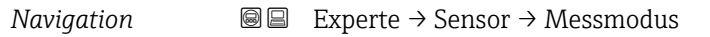

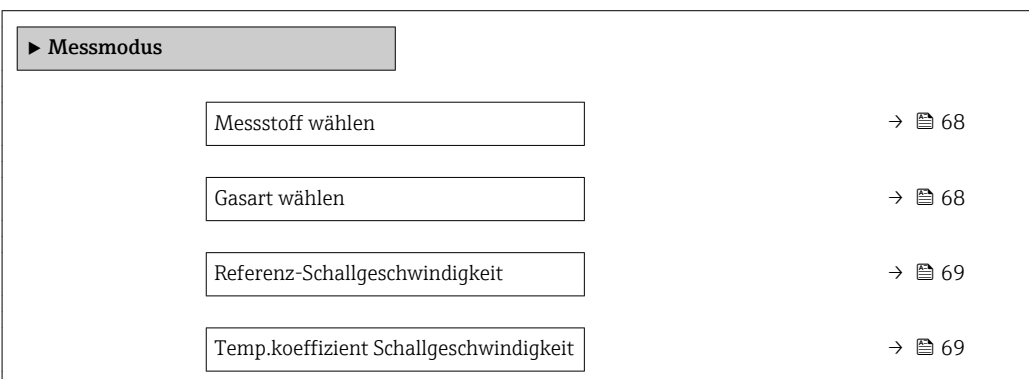

<span id="page-67-0"></span>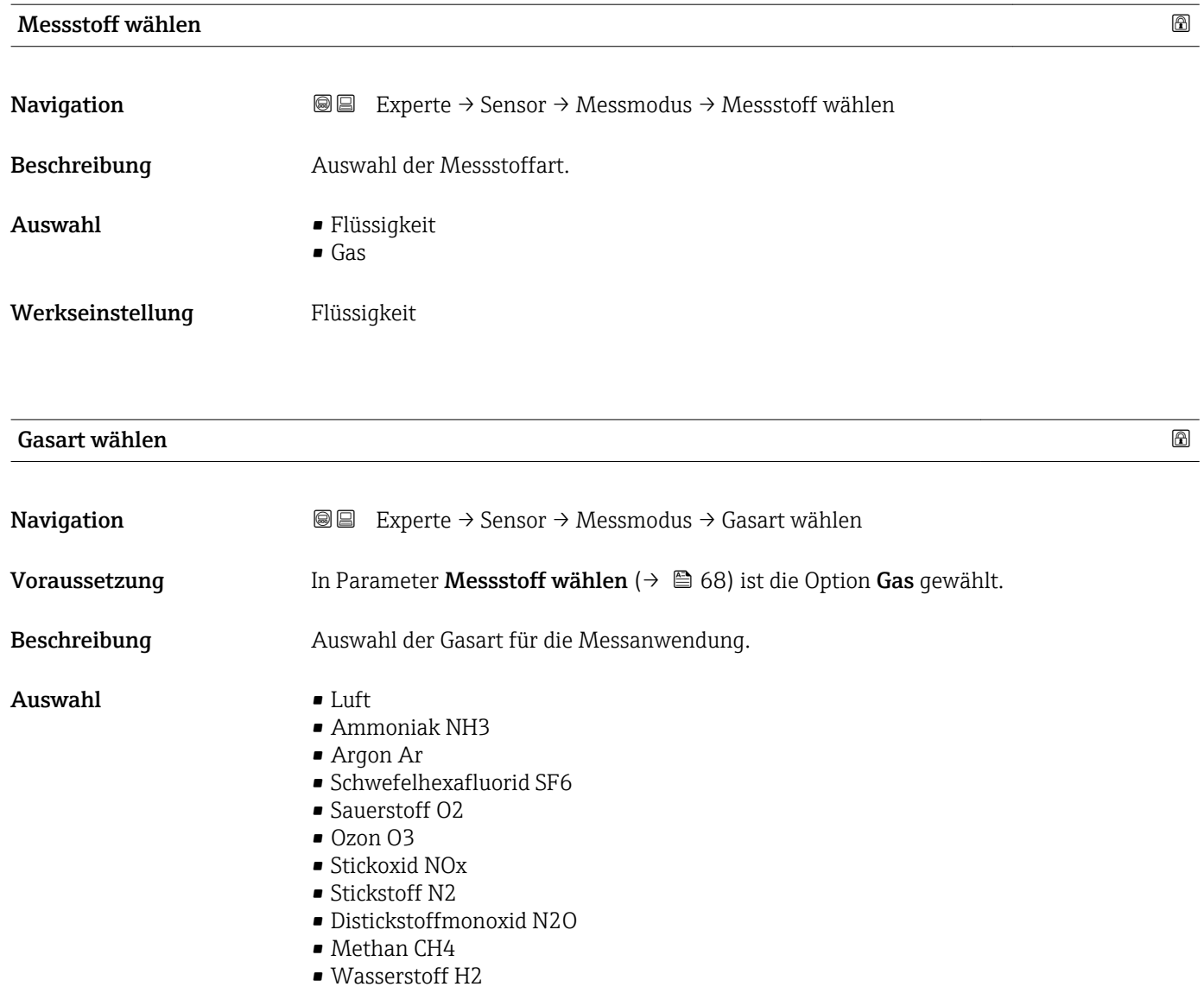

- Helium He
- Chlorwasserstoff HCl
- Hydrogensulfid H2S
- Ethylen C2H4
- Kohlendioxid CO2
- Kohlenmonoxid CO
- Chlor Cl2
- Butan C4H10
- Propan C3H8
- Propylen C3H6
- Ethan C2H6
- Andere
- Werkseinstellung Methan CH4

<span id="page-68-0"></span>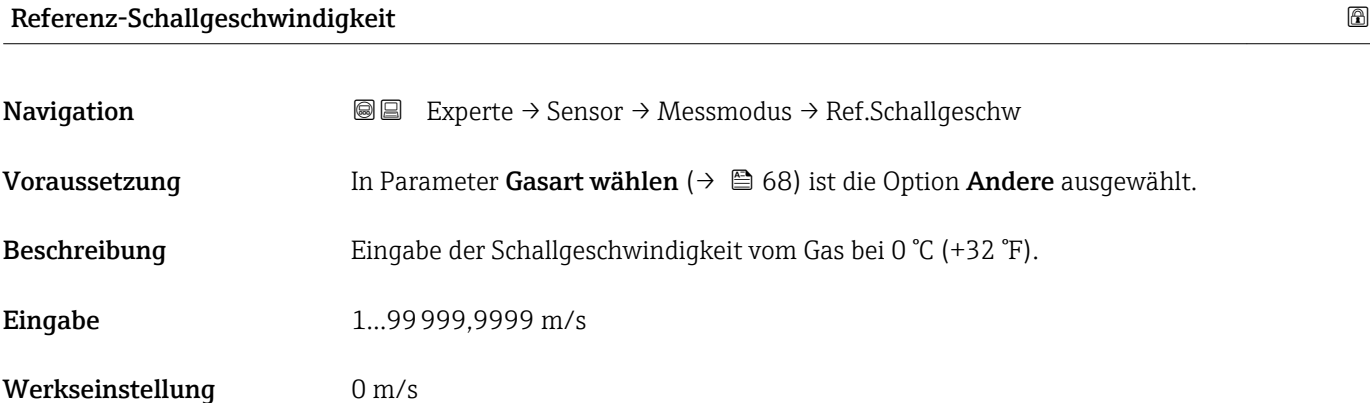

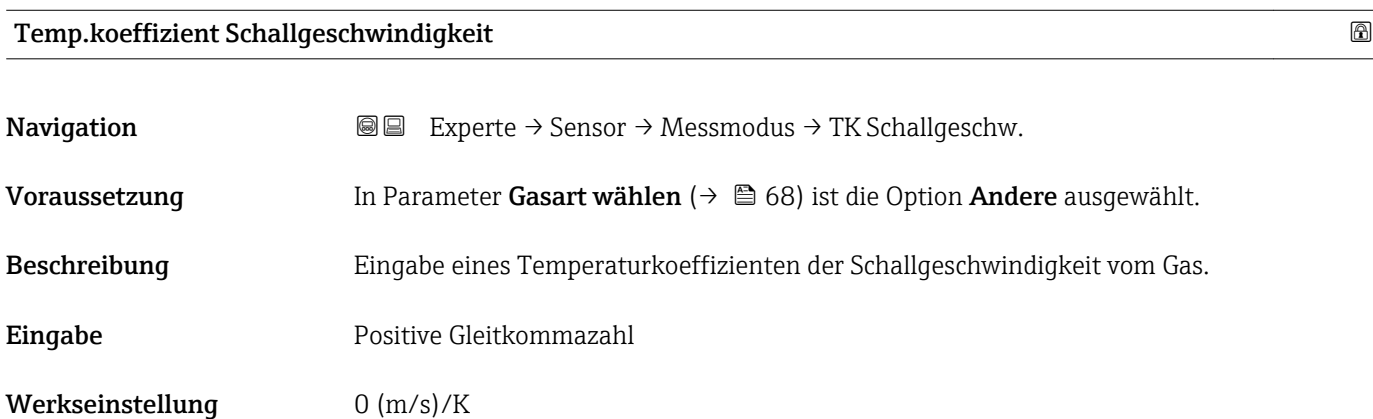

# 3.2.5 Untermenü "Externe Kompensation"

*Navigation* 
■■ Experte → Sensor → Externe Komp.

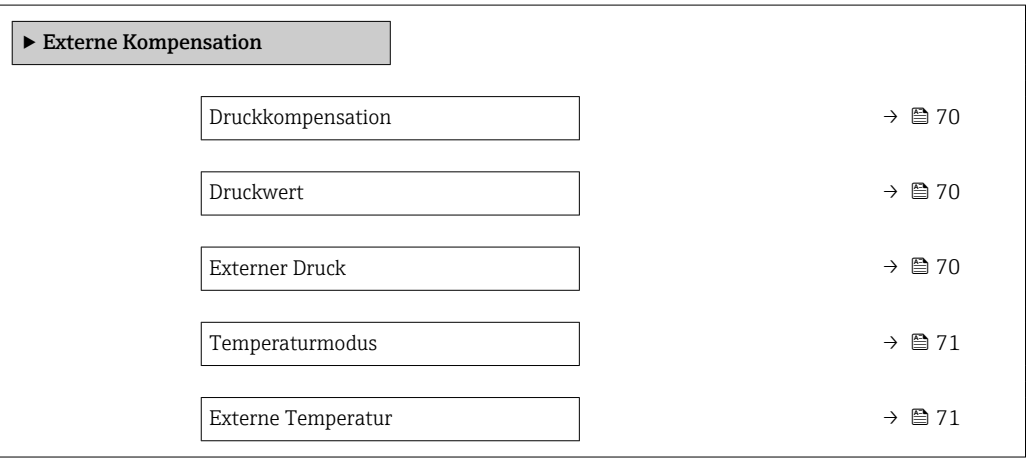

<span id="page-69-0"></span>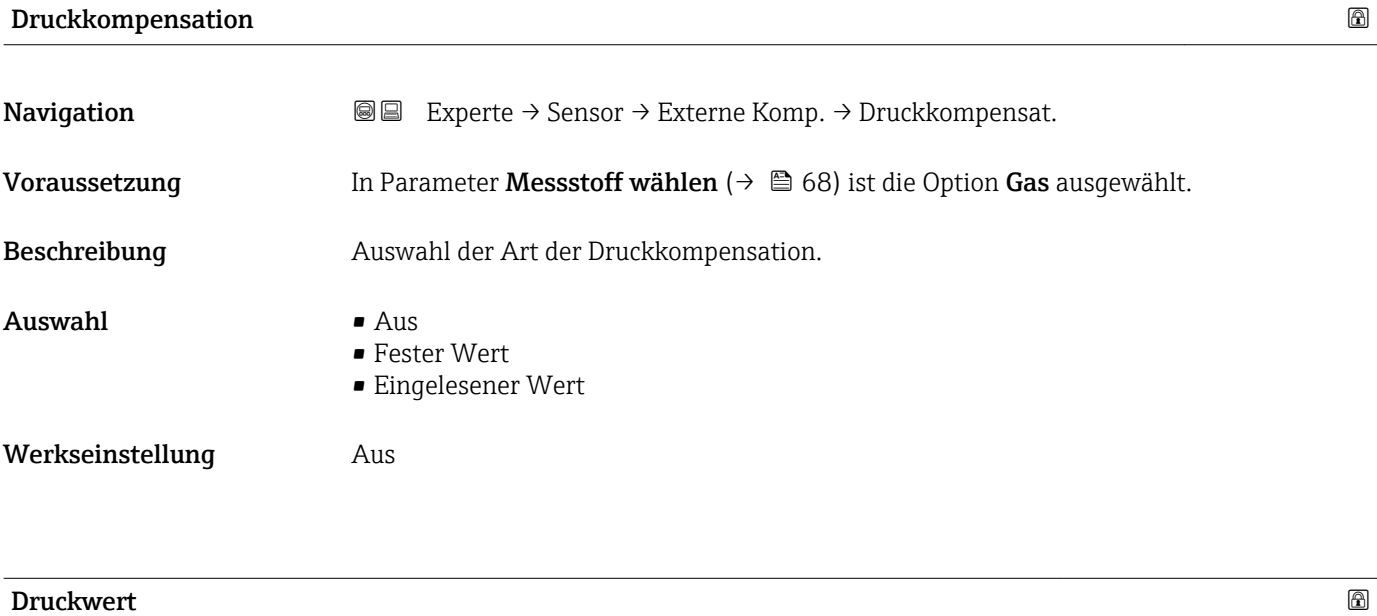

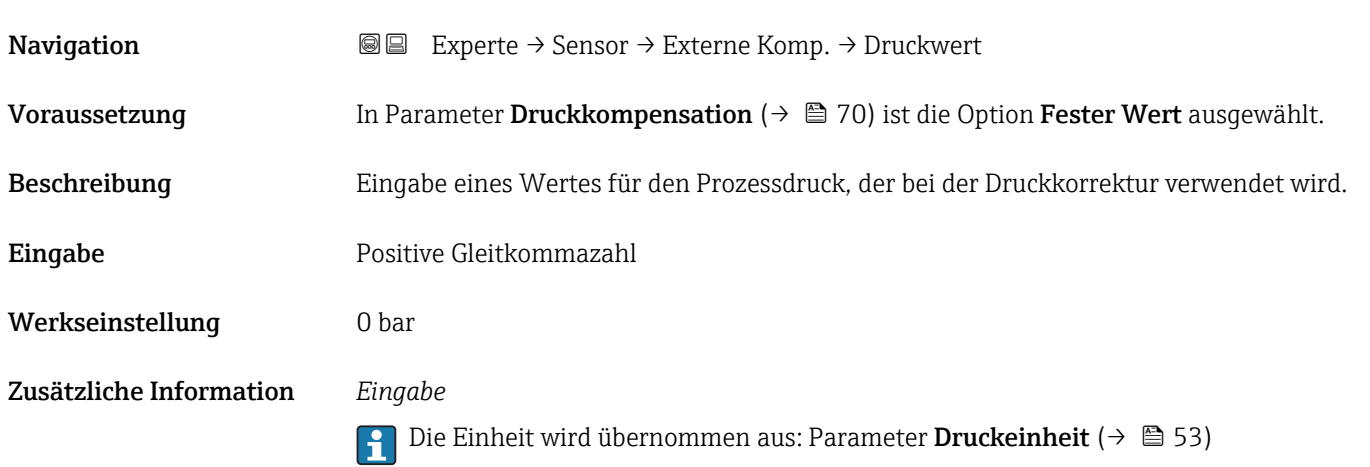

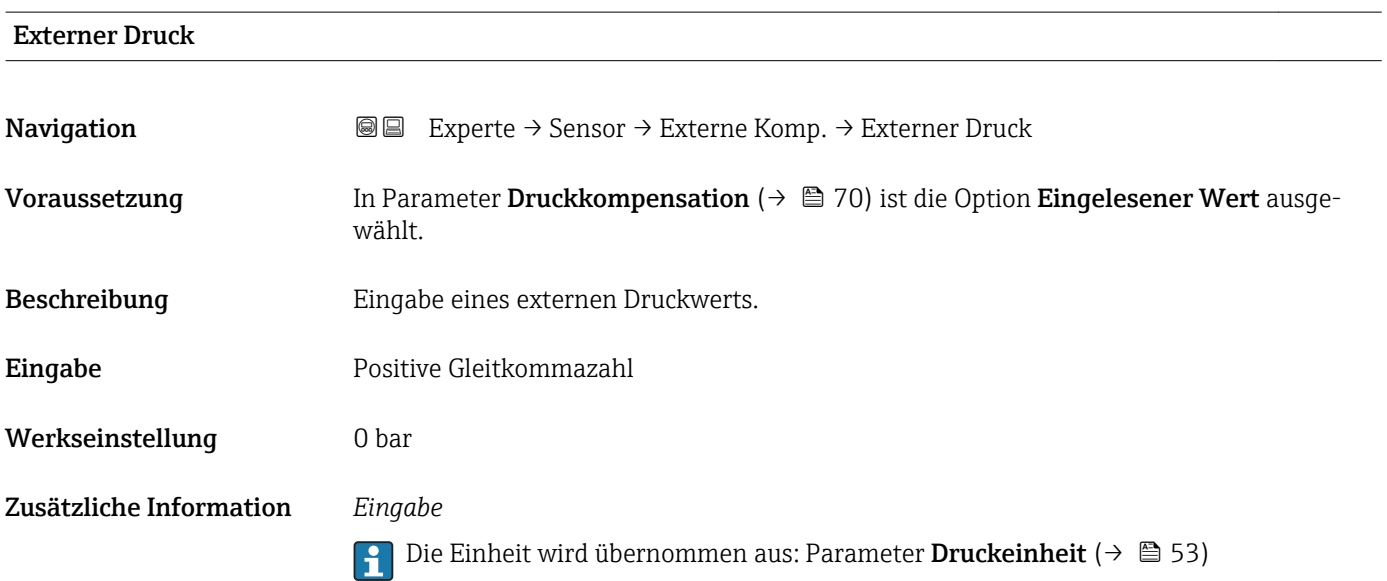

<span id="page-70-0"></span>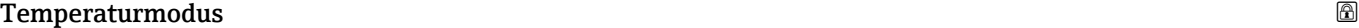

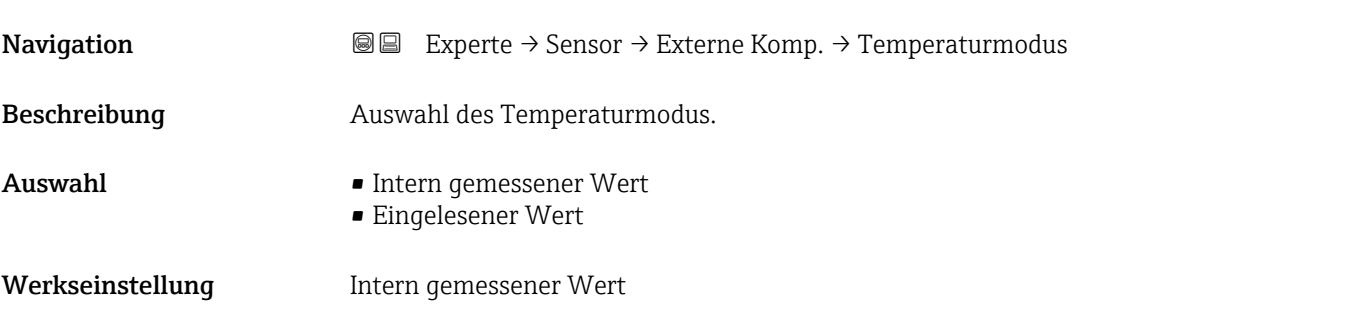

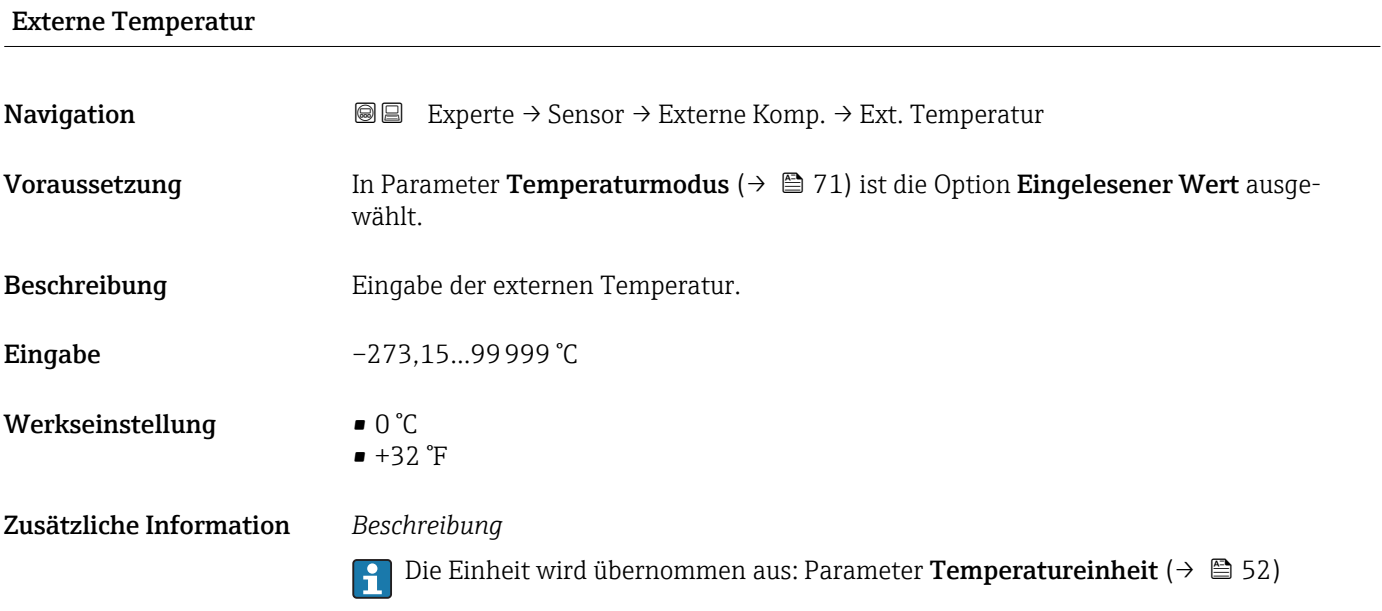

#### 3.2.6 Untermenü "Berechnete Prozessgrößen"

*Navigation* 
■■ Experte → Sensor → Berech. Größen

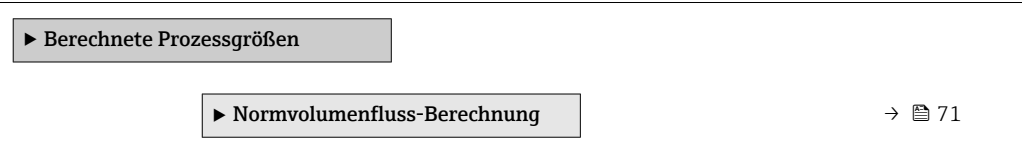

#### Untermenü "Normvolumenfluss-Berechnung"

*Navigation* **III** Experte → Sensor → Berech. Größen → Normvolumenfluss

‣ Normvolumenfluss-Berechnung

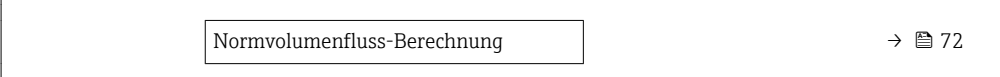

<span id="page-71-0"></span>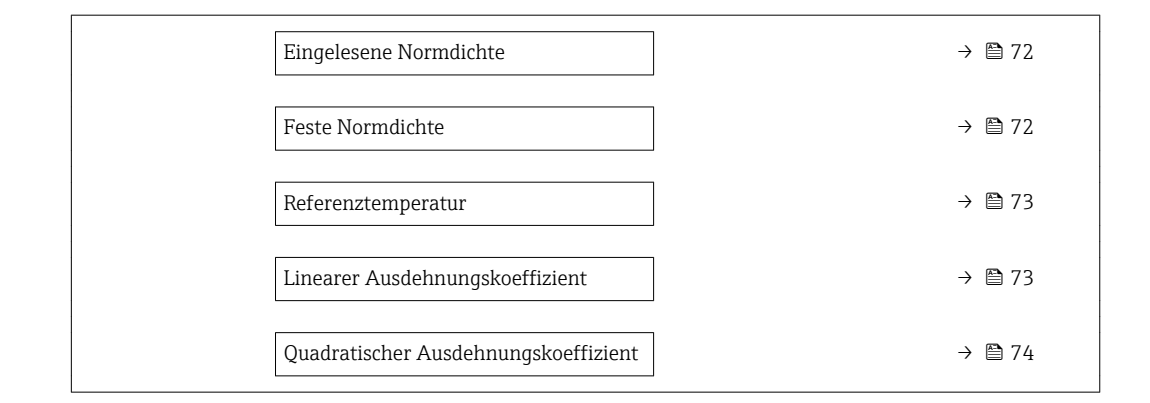

#### Normvolumenfluss-Berechnung

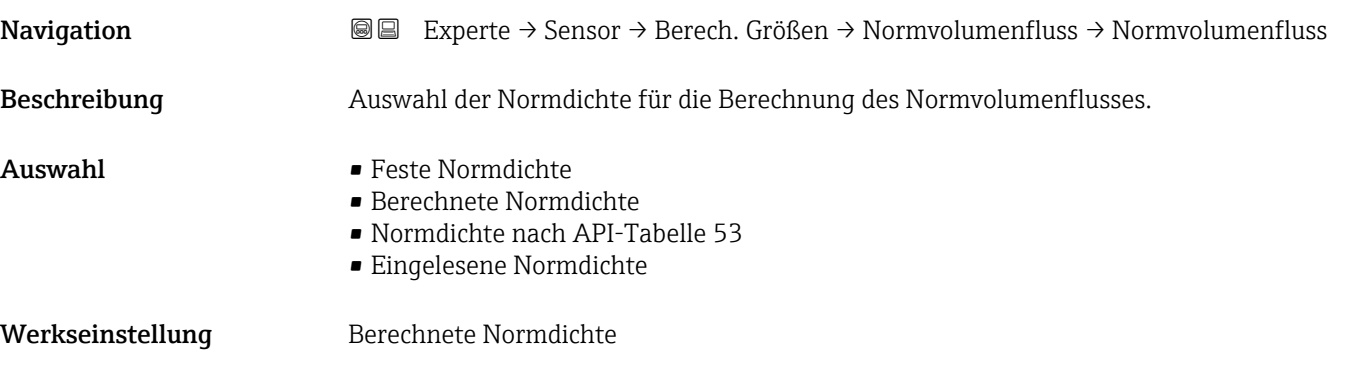

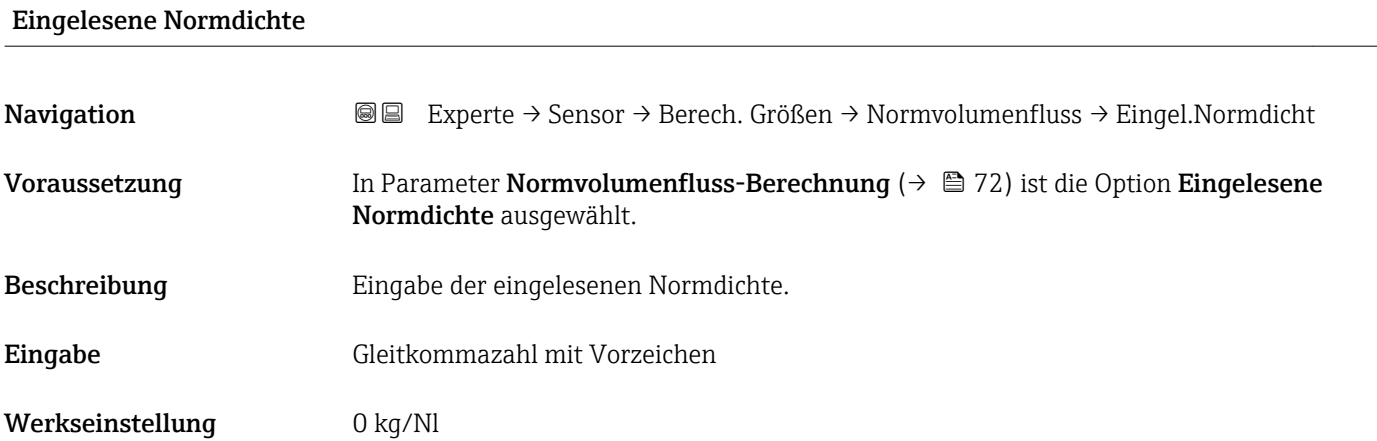

#### Feste Normdichte

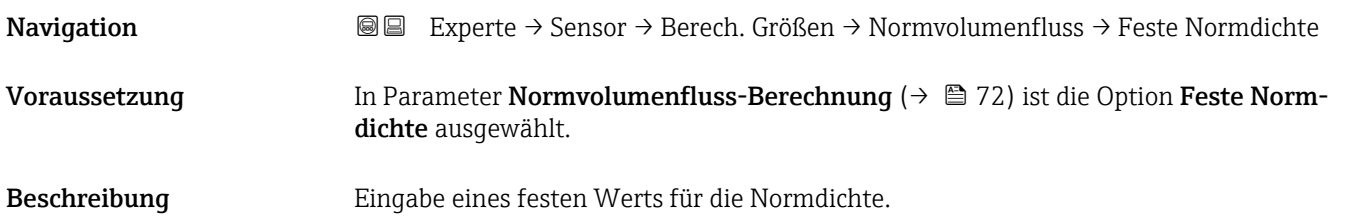
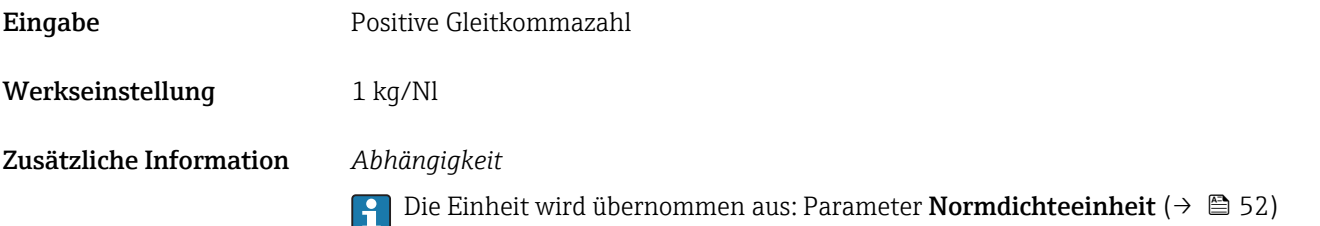

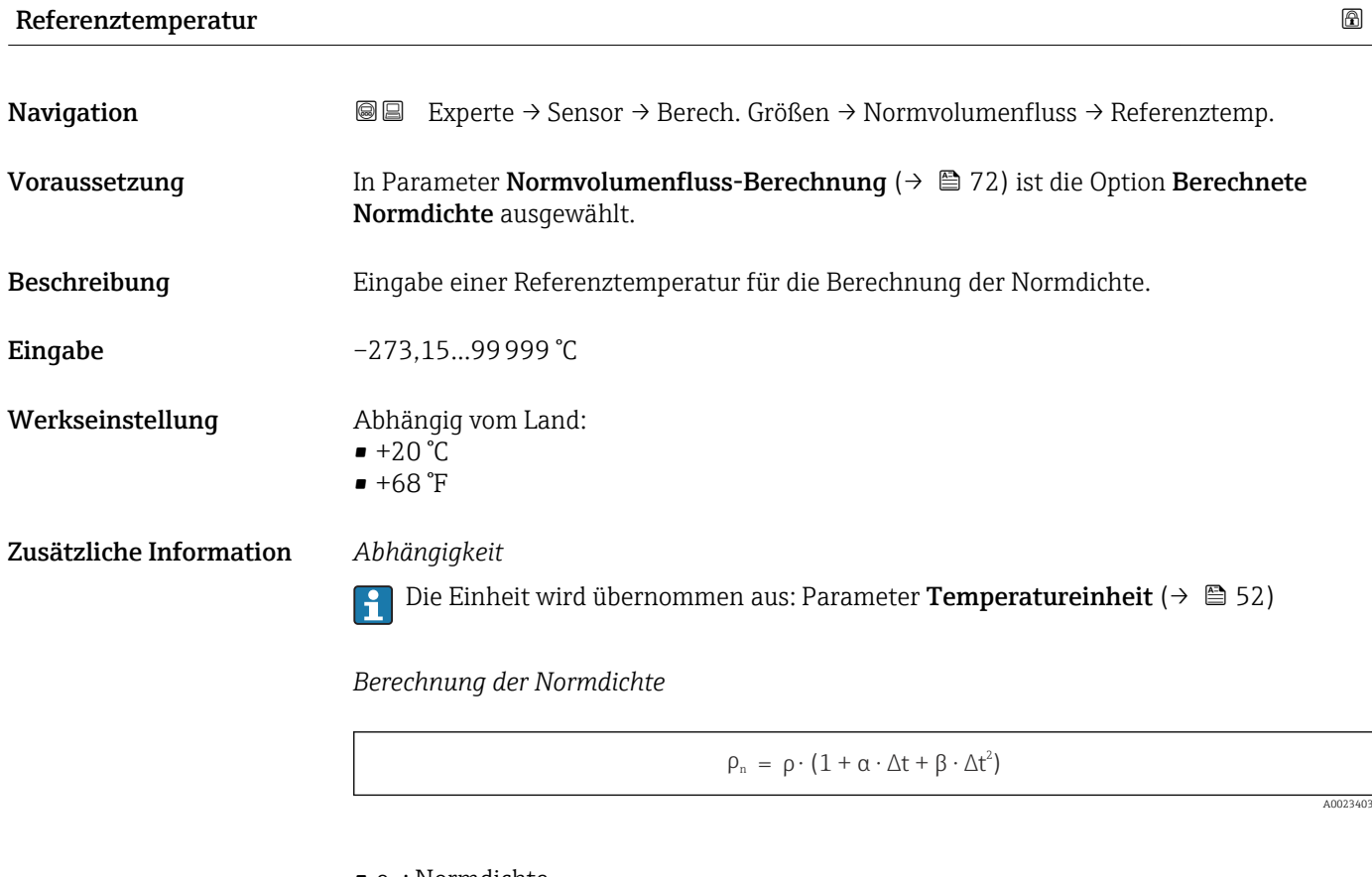

- $\bullet$   $\rho_N$ : Normdichte
- ρ: Aktuell gemessene Messstoffdichte
- t: Aktuell gemessene Messstofftemperatur
- $\bullet$  t<sub>N</sub>: Normtemperatur, bei der die Normdichte berechnet wird (z.B. 20 °C)
- $\blacksquare$   $\Delta t$ : t t<sub>N</sub>
- $\bullet$  a: Linearer Ausdehnungskoeffizient des Messstoffs, Einheit = [1/K]; K = Kelvin
- β: Quadratischer Ausdehnungskoeffizient des Messstoffs, Einheit =  $[1/K^2]$

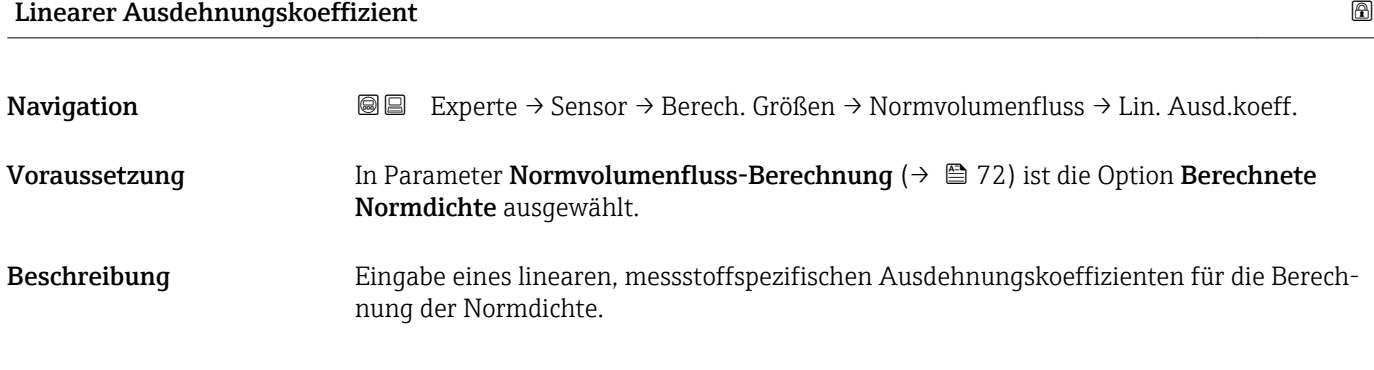

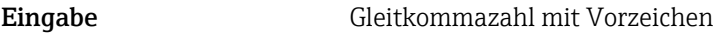

Werkseinstellung 0,0

#### Quadratischer Ausdehnungskoeffizient

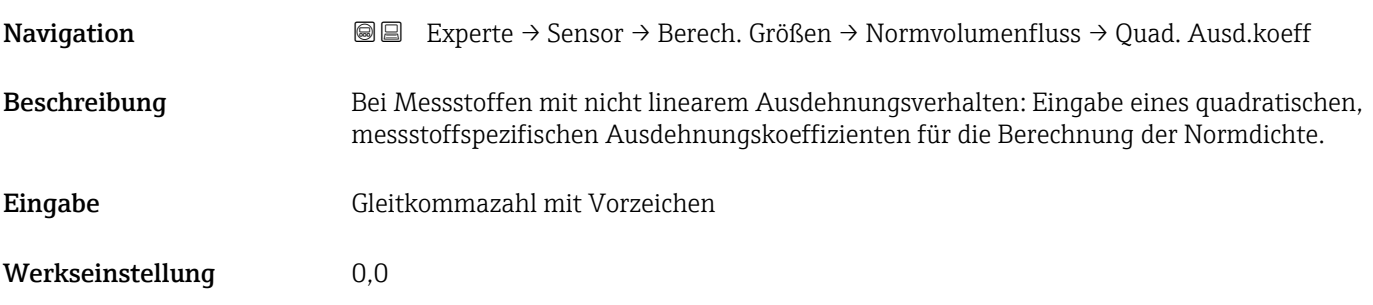

# 3.2.7 Untermenü "Sensorabgleich"

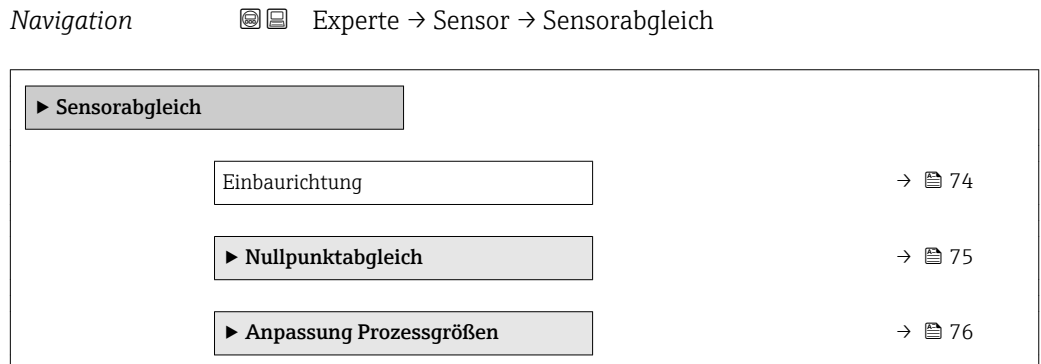

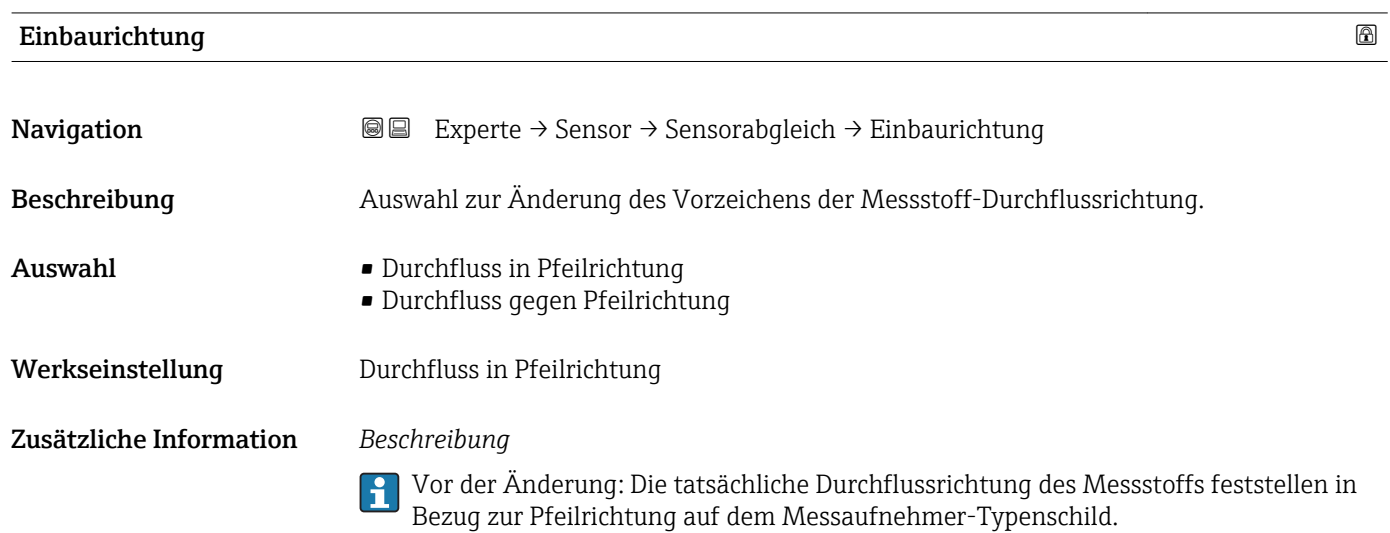

#### <span id="page-74-0"></span>Untermenü "Nullpunktabgleich"

*Navigation* Experte → Sensor → Sensorabgleich → Nullpunktabgl.

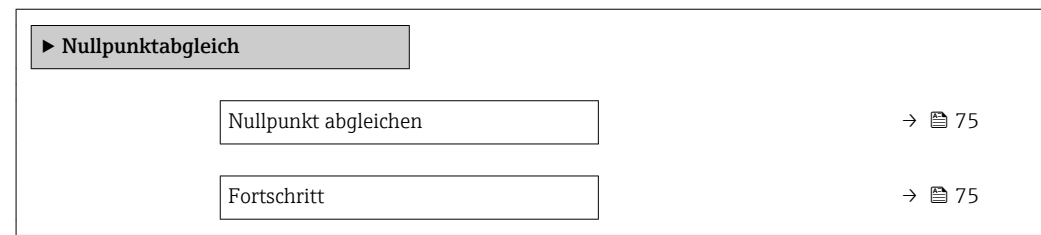

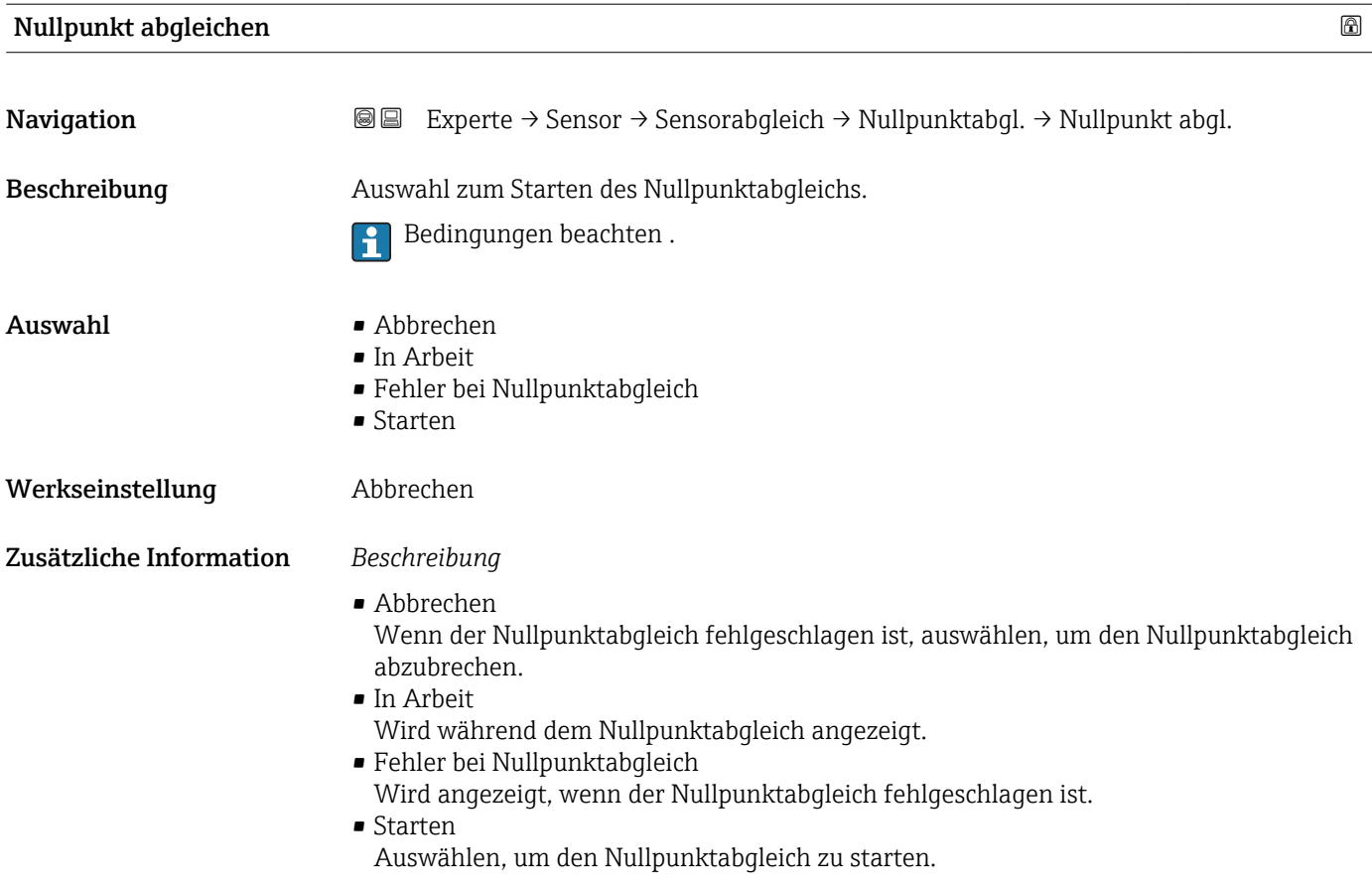

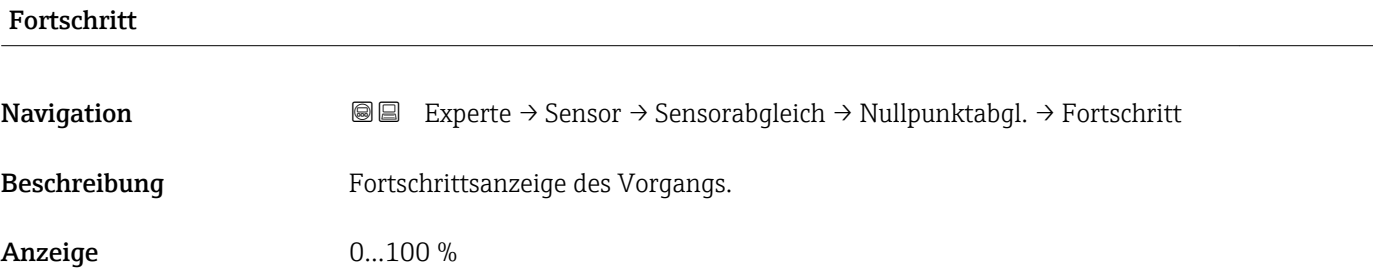

#### <span id="page-75-0"></span>Untermenü "Anpassung Prozessgrößen"

*Navigation* 
■■ Experte → Sensor → Sensorabgleich → Anpass.Prozessgr

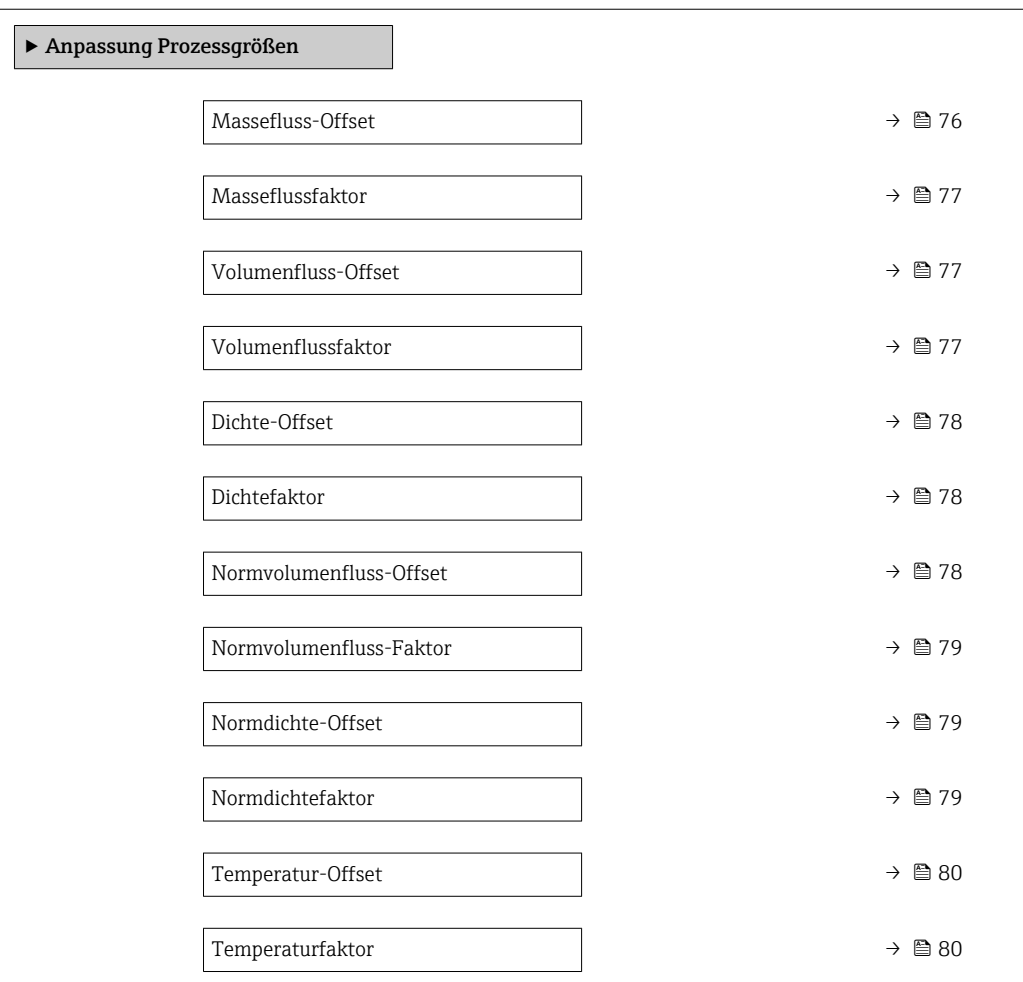

#### **Massefluss-Offset**

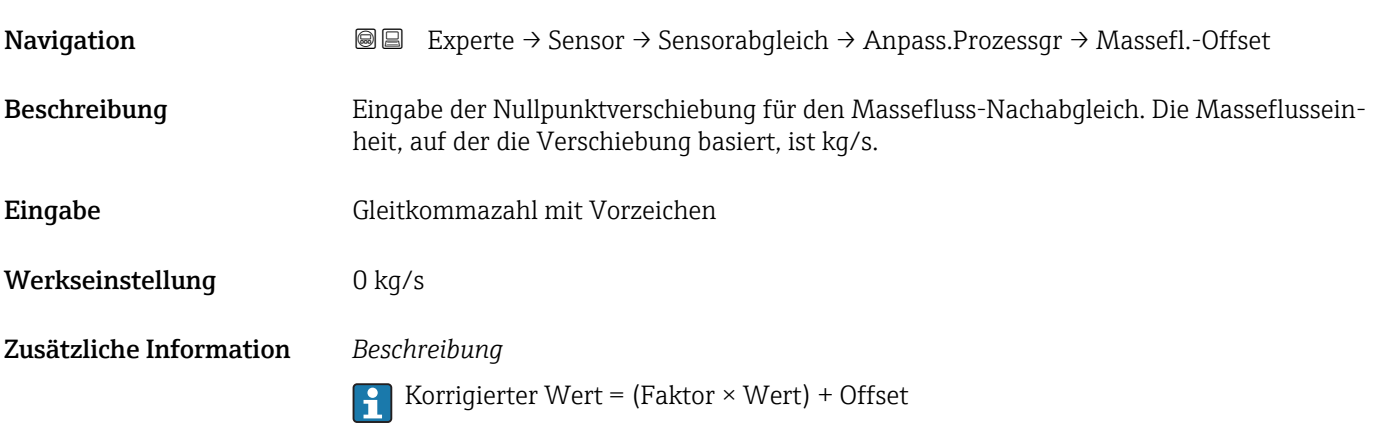

<span id="page-76-0"></span>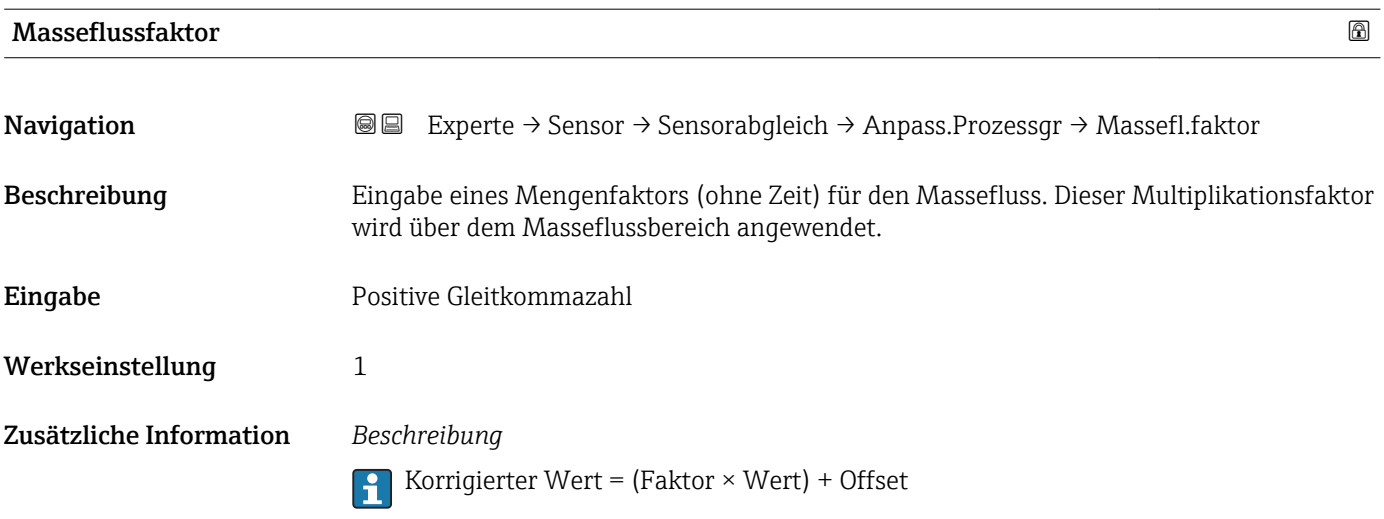

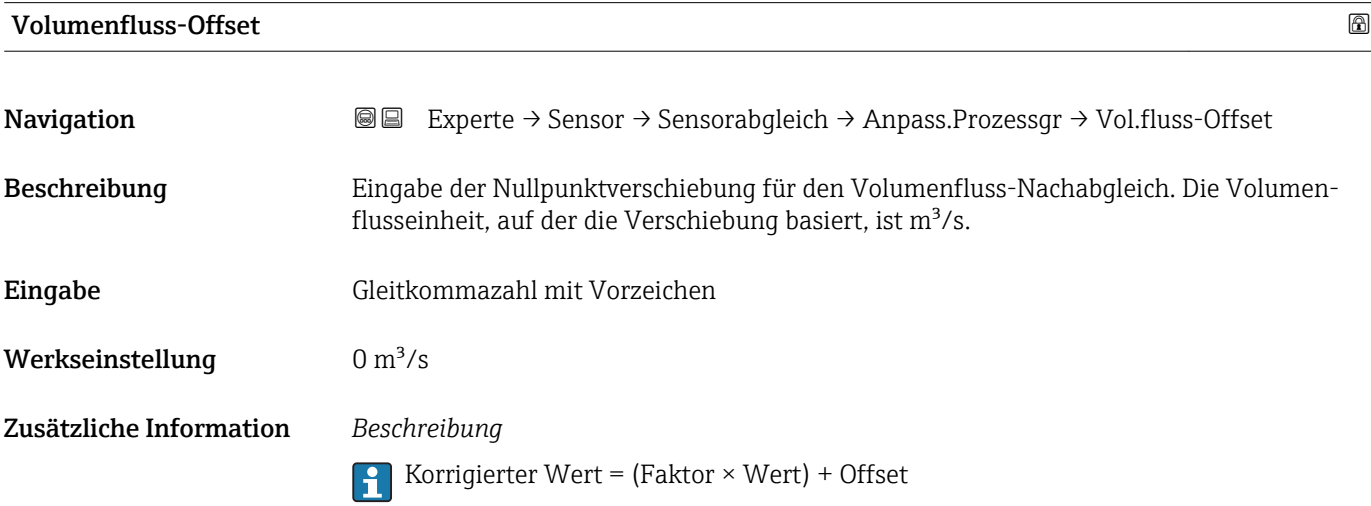

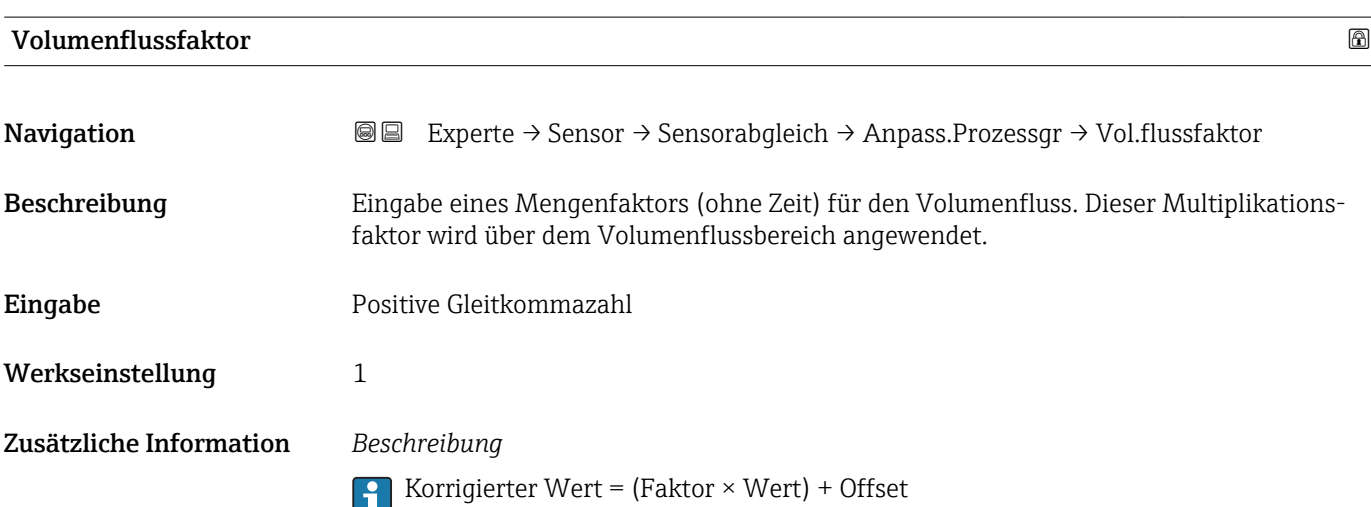

<span id="page-77-0"></span>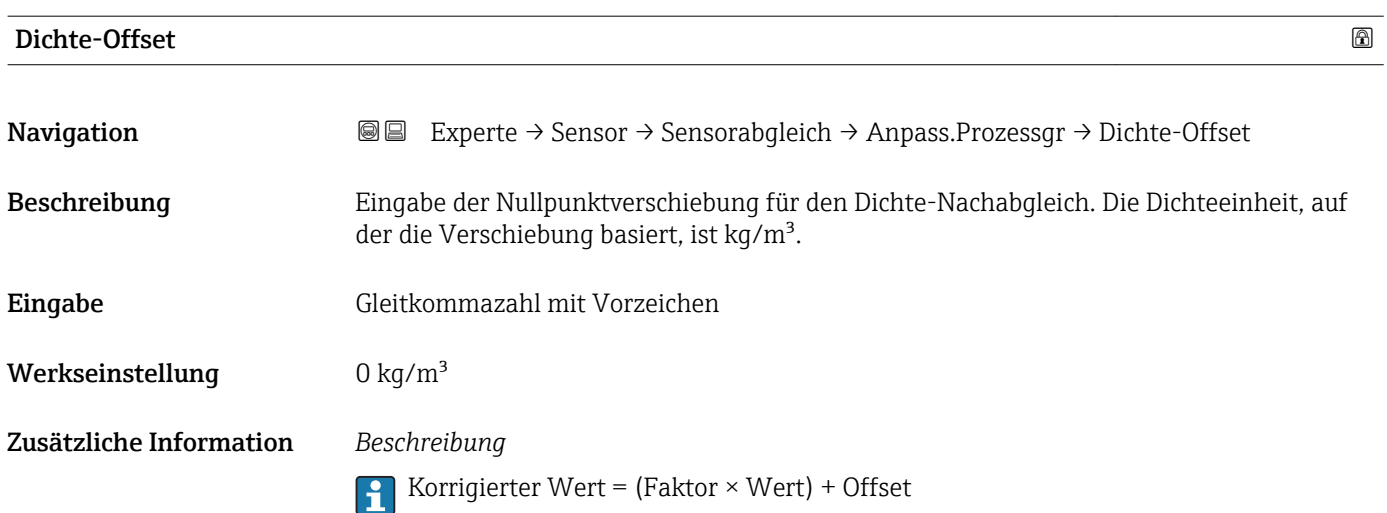

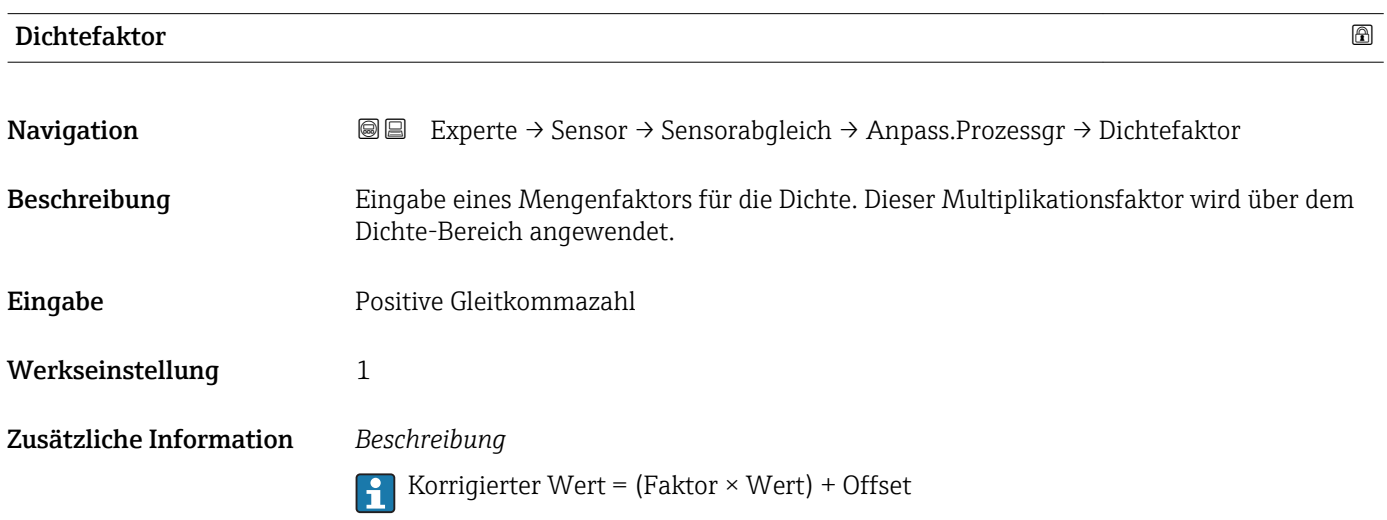

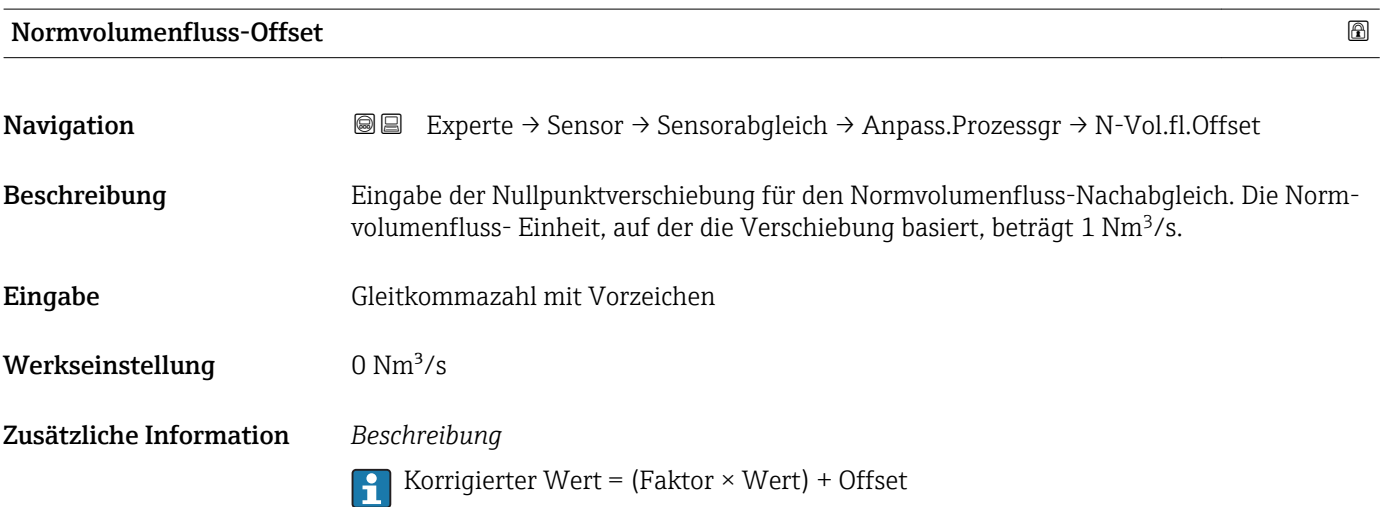

<span id="page-78-0"></span>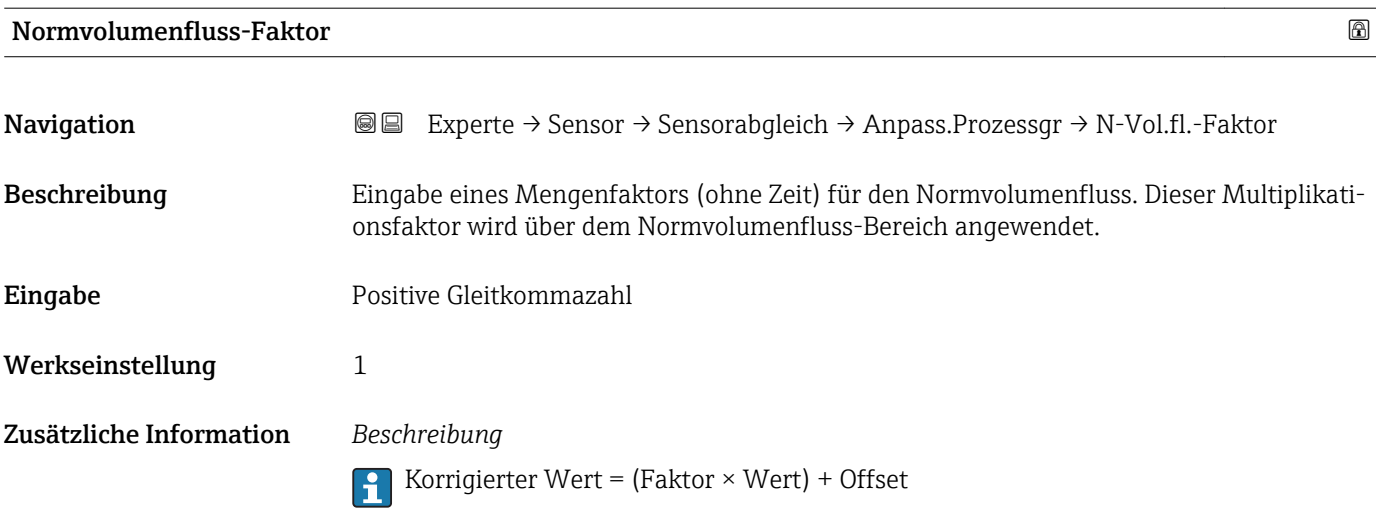

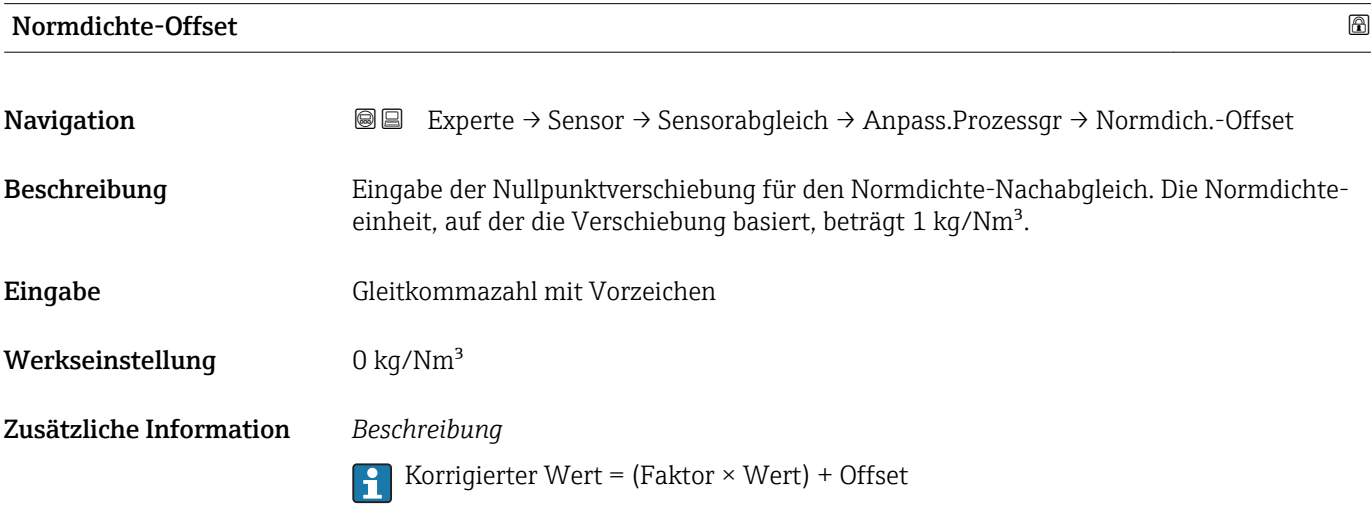

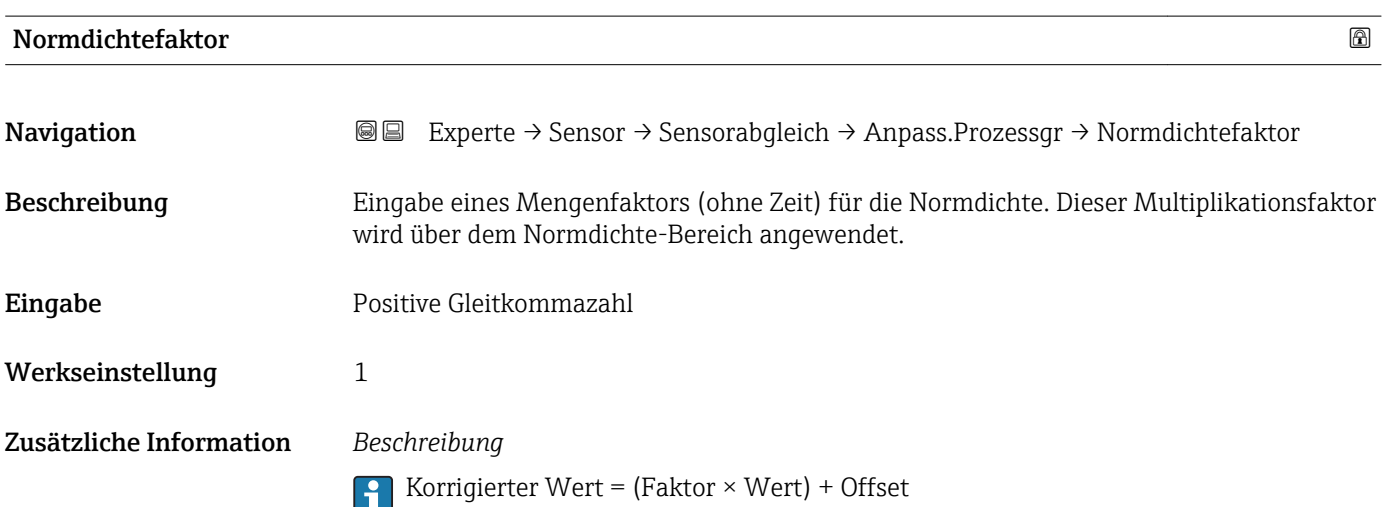

<span id="page-79-0"></span>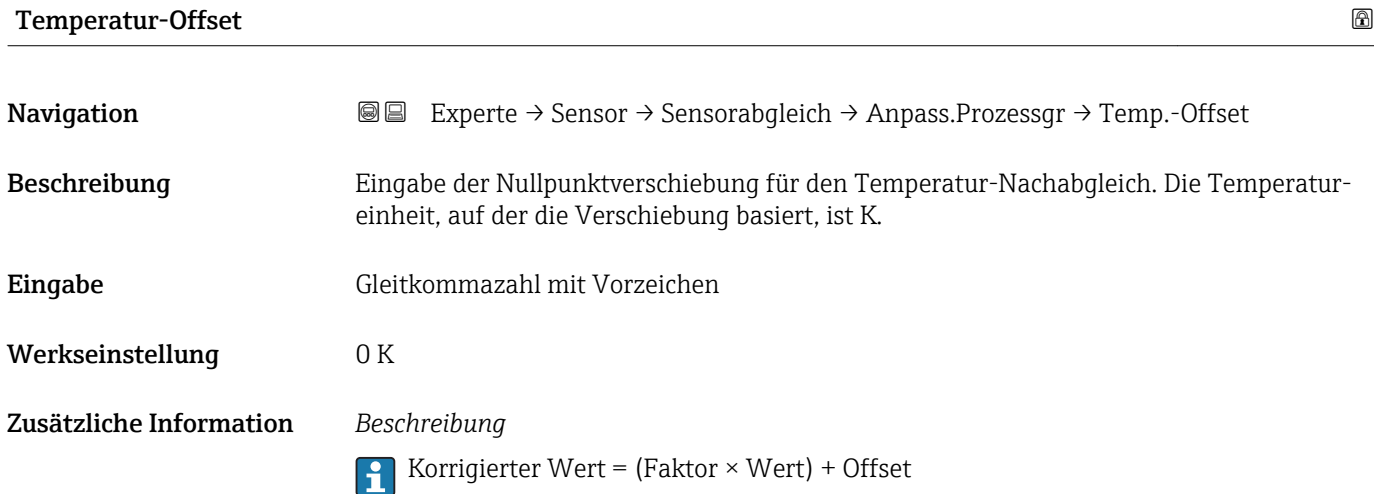

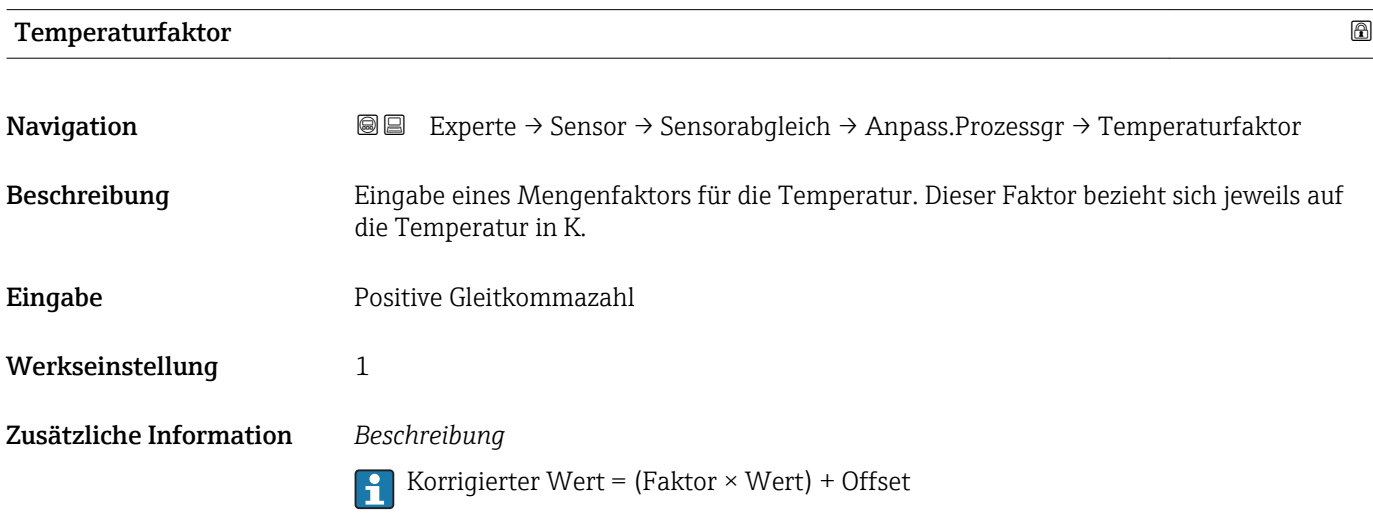

# 3.2.8 Untermenü "Kalibrierung"

*Navigation* Experte → Sensor → Kalibrierung

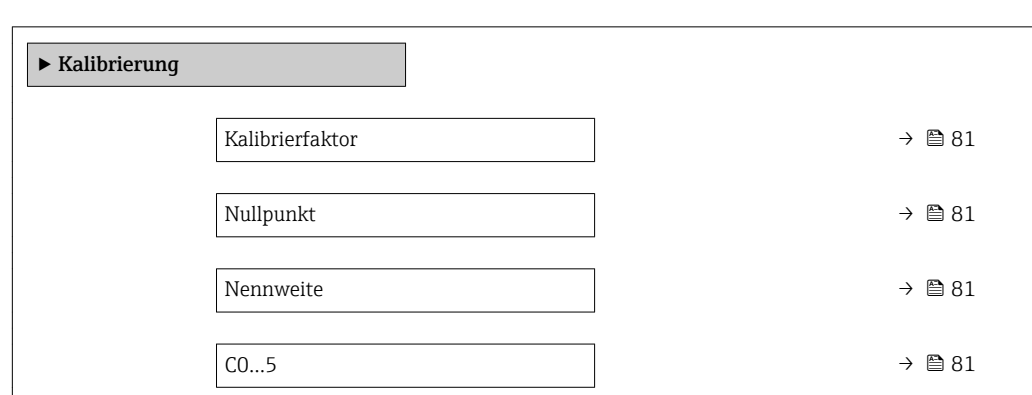

# <span id="page-80-0"></span>Kalibrierfaktor **Navigation EXperte** → Sensor → Kalibrierung → Kalibr.faktor Beschreibung Anzeige des aktuellen Kalibrierfaktors für den Messaufnehmer. Anzeige Gleitkommazahl mit Vorzeichen Werkseinstellung Abhängig von Nennweite und Kalibrierung.

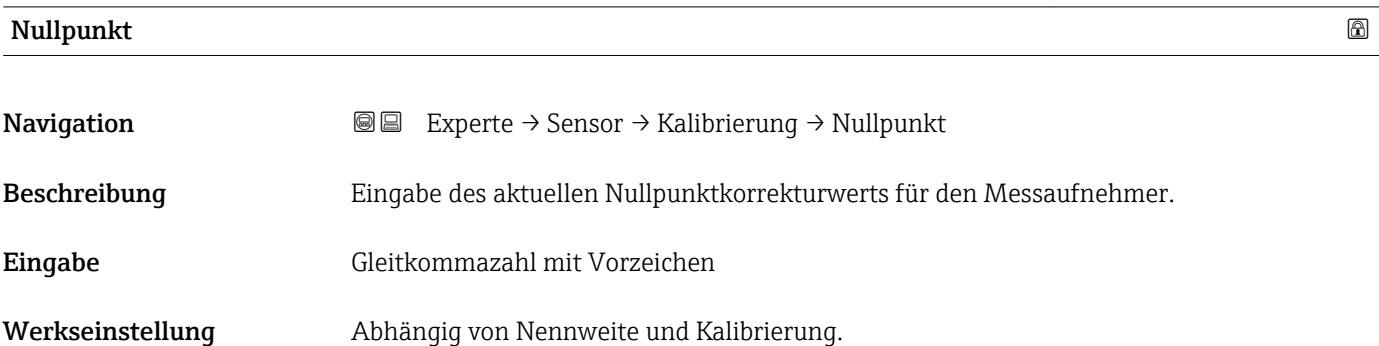

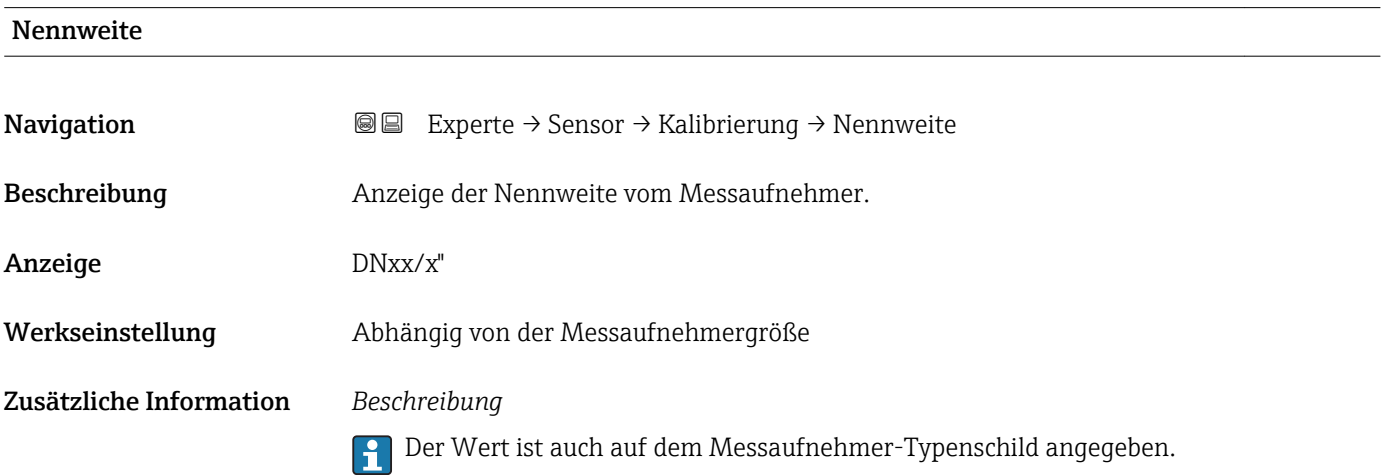

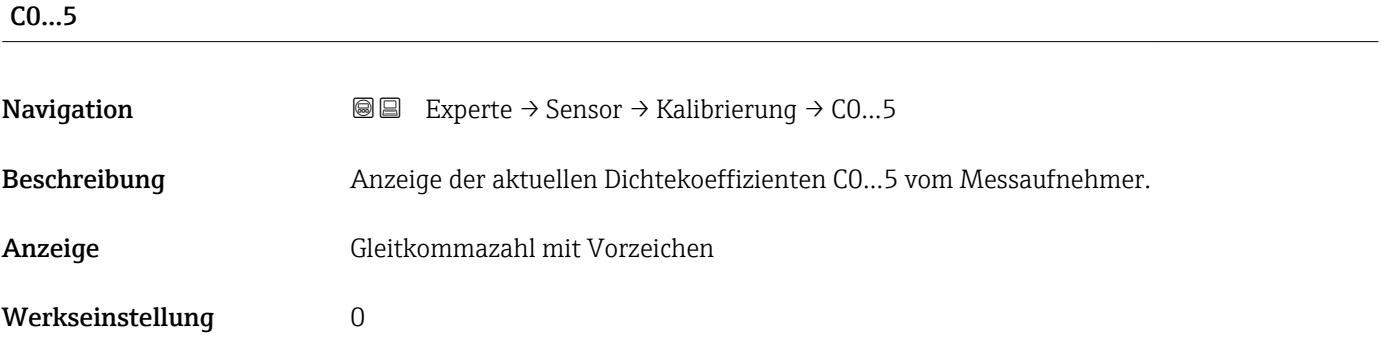

#### Zusätzliche Information *Beschreibung*

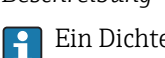

Ein Dichtenachabgleich kann den Wert des Dichtekoeffizienten verändern.

## 3.2.9 Untermenü "Überwachung"

*Navigation* Experte → Sensor → Überwachung

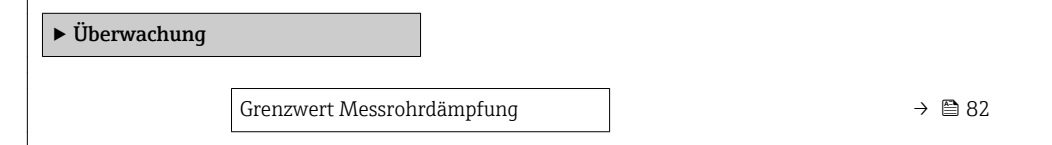

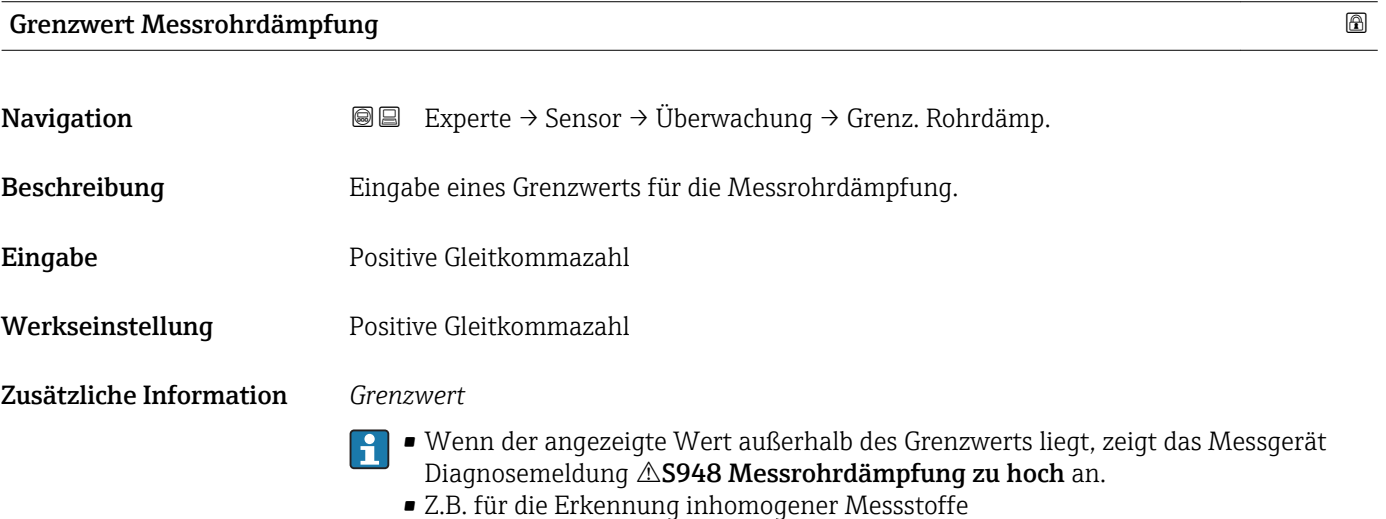

# 3.3 Untermenü "Kommunikation"

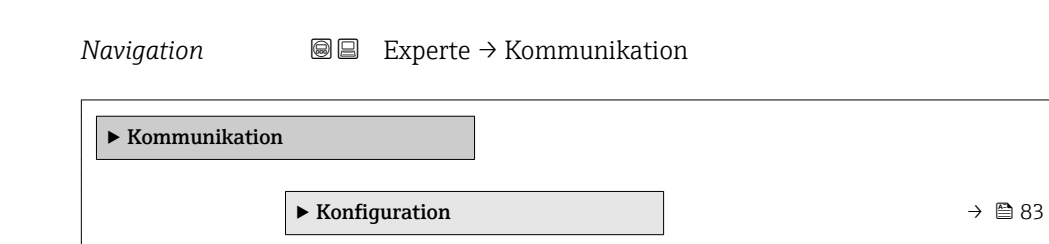

# <span id="page-82-0"></span>3.3.1 Untermenü "Konfiguration"

*Navigation* Experte → Kommunikation → Konfiguration

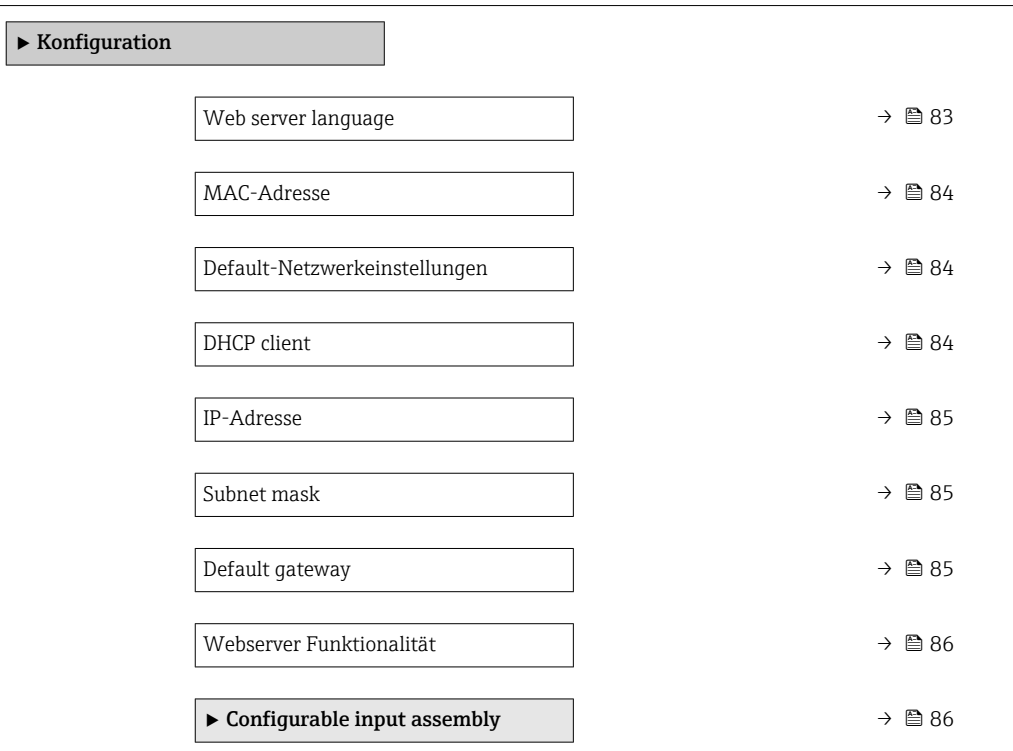

| Web server language |                                                                                                    |
|---------------------|----------------------------------------------------------------------------------------------------|
| Navigation          | Experte $\rightarrow$ Kommunikation $\rightarrow$ Konfiguration $\rightarrow$ Webserv.language<br>86                                                                                                    |
| Beschreibung        | Auswahl der eingestellten Sprache vom Webserver.                                                                                                    |
| Auswahl             | $\blacksquare$ English<br>$\bullet$ Deutsch <sup>*</sup><br>$\blacksquare$ Français<br>· Español<br>· Italiano<br>$\blacksquare$ Nederlands<br>• Portuguesa<br>· Polski<br>• русский язык (Russian) $*$<br>$\blacksquare$ Svenska<br>■ Türkçe<br>■ 中文 (Chinese)*<br>■ 日本語 (Japanese) *<br>■ 한국어 (Korean) *<br>ً (Arabic) الغَرَبيّة ■<br>· Bahasa Indonesia |

<sup>\*</sup> Sichtbar in Abhängigkeit von Bestelloptionen oder Geräteeinstellungen

- $\bullet$  ภาษาไทย (Thai)  $^{\star}$
- tiếng Việt (Vietnamese) \*
- čeština (Czech) \*

<span id="page-83-0"></span>Werkseinstellung English

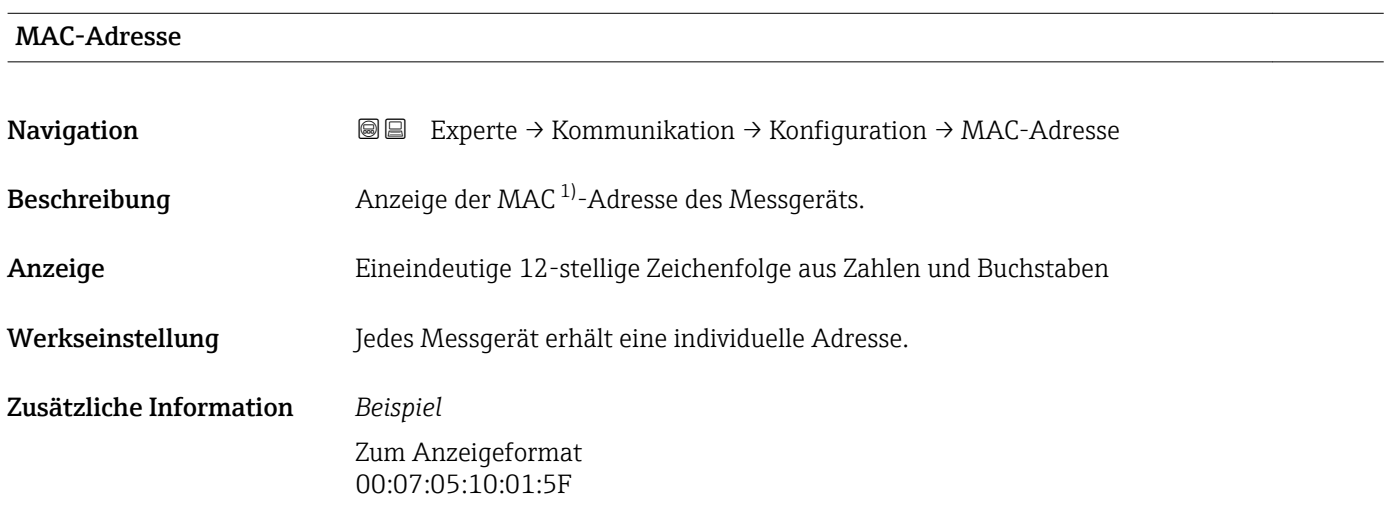

#### Default-Netzwerkeinstellungen

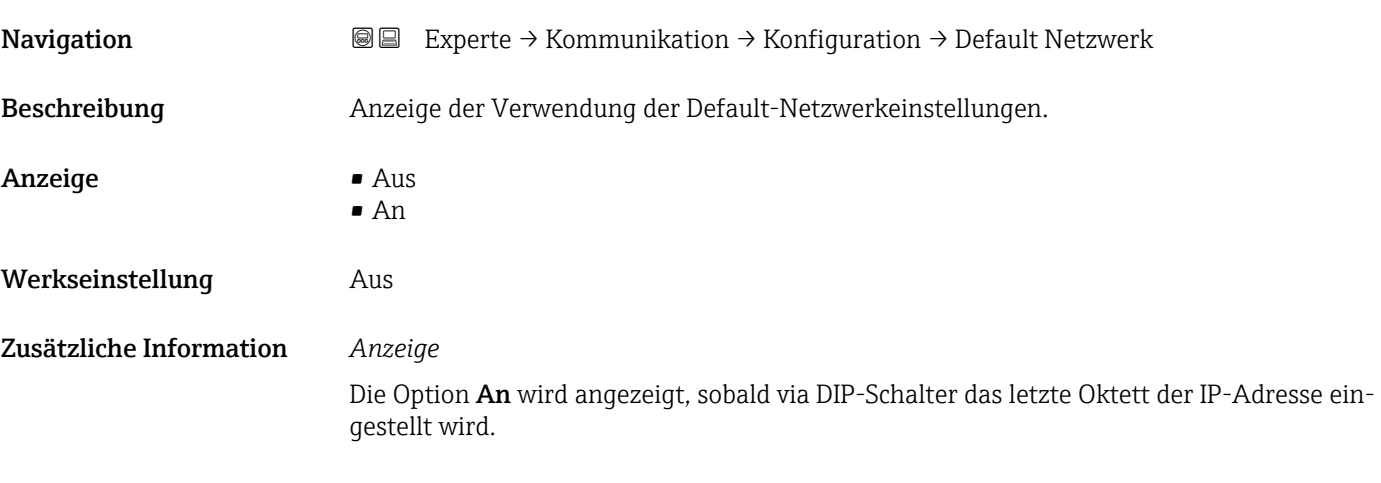

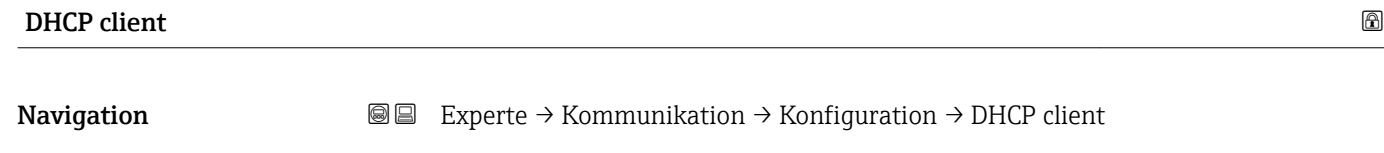

Beschreibung Auswahl zur Aktivierung und Deaktivierung der DHCP-Client-Funktionalität.

<sup>\*</sup> Sichtbar in Abhängigkeit von Bestelloptionen oder Geräteeinstellungen

Media-Access-Control

<span id="page-84-0"></span>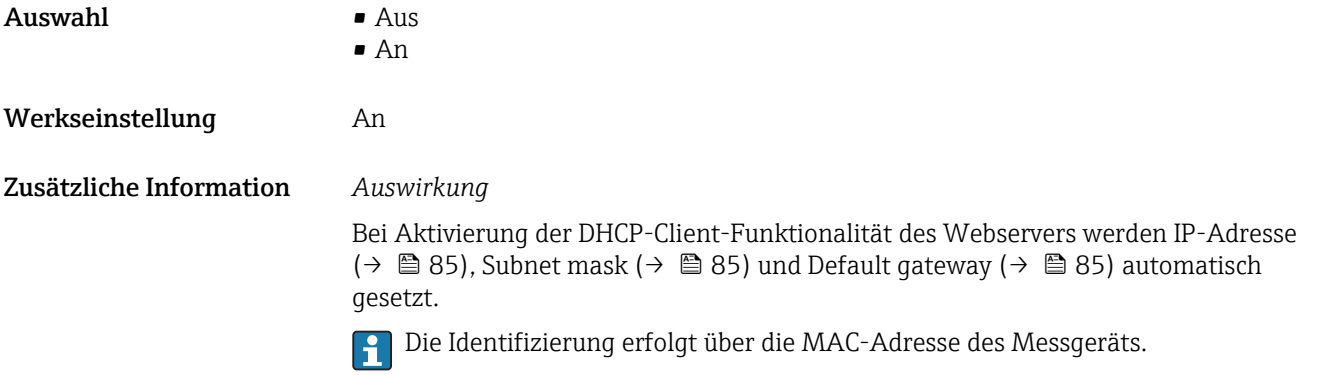

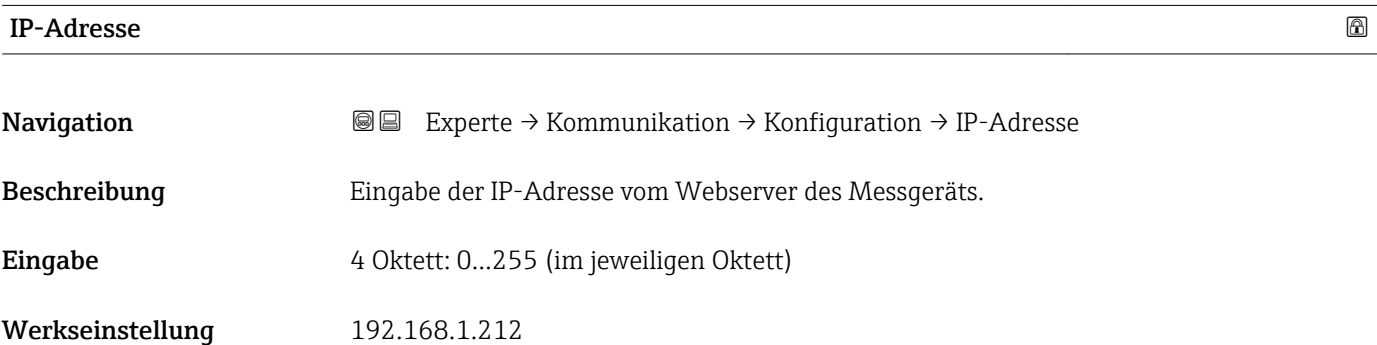

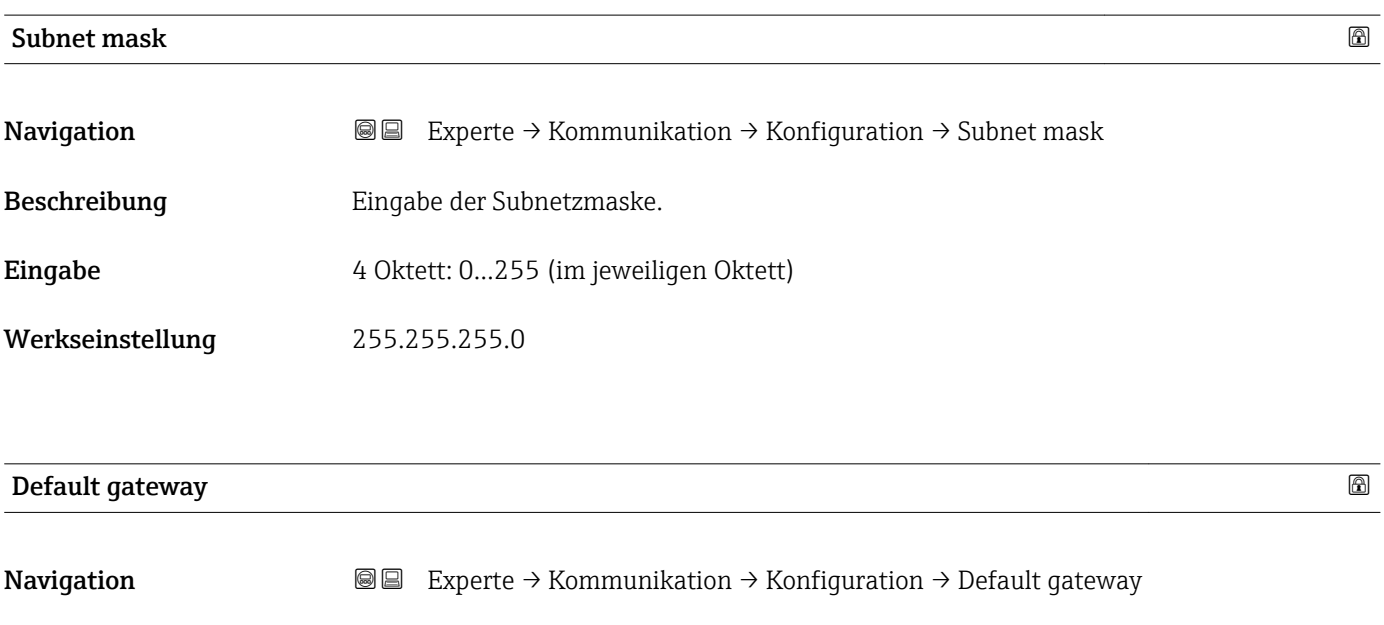

Eingabe 4 Oktett: 0...255 (im jeweiligen Oktett)

Beschreibung **Eingabe des Default Gateway.** 

Werkseinstellung 0.0.0.0

#### <span id="page-85-0"></span>Webserver Funktionalität

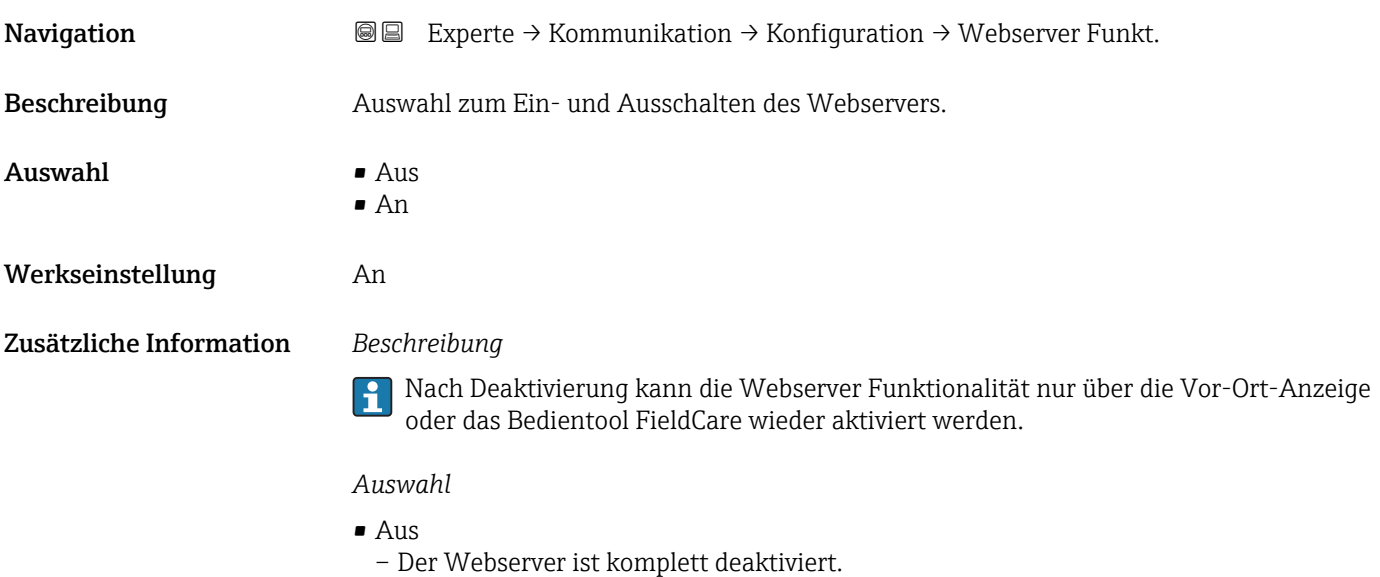

- Der Port 80 ist gesperrt.
- An
	- Die komplette Webserver-Funktionalität steht zur Verfügung.
	- JavaScript wird genutzt.
	- Das Passwort wird verschlüsselt übertragen.
	- Eine Änderung des Passworts wird ebenfalls verschlüsselt übertragen.

#### Untermenü "Configurable input assembly"

*Navigation* 
■■ Experte → Kommunikation → Konfiguration → Input assembly

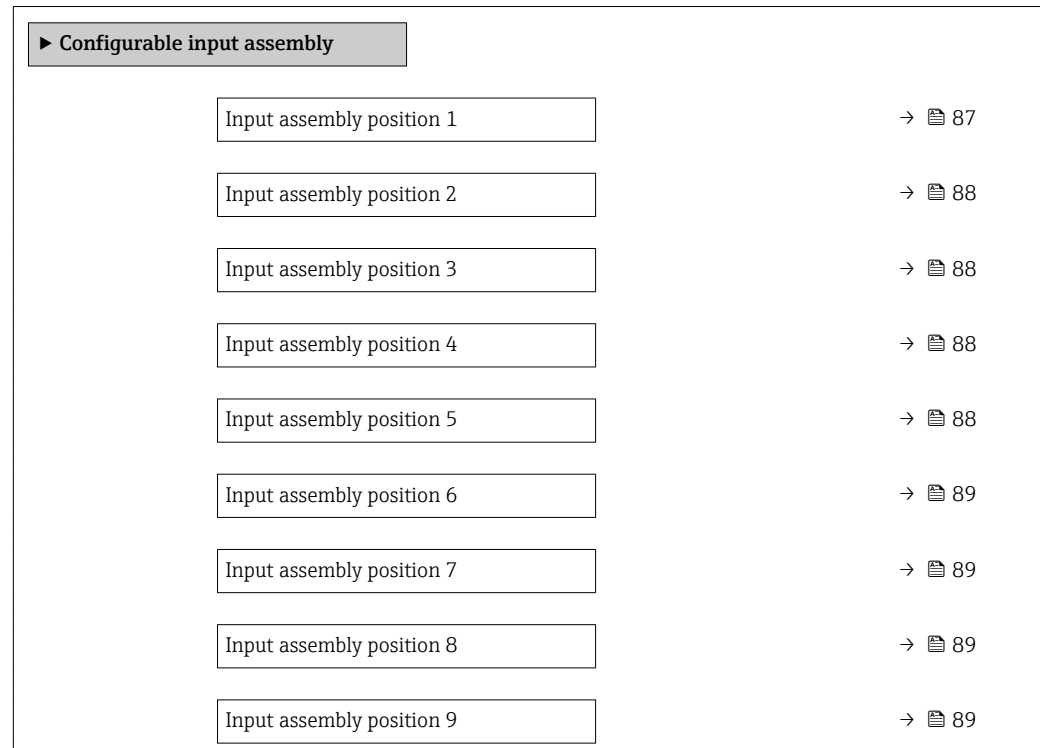

<span id="page-86-0"></span>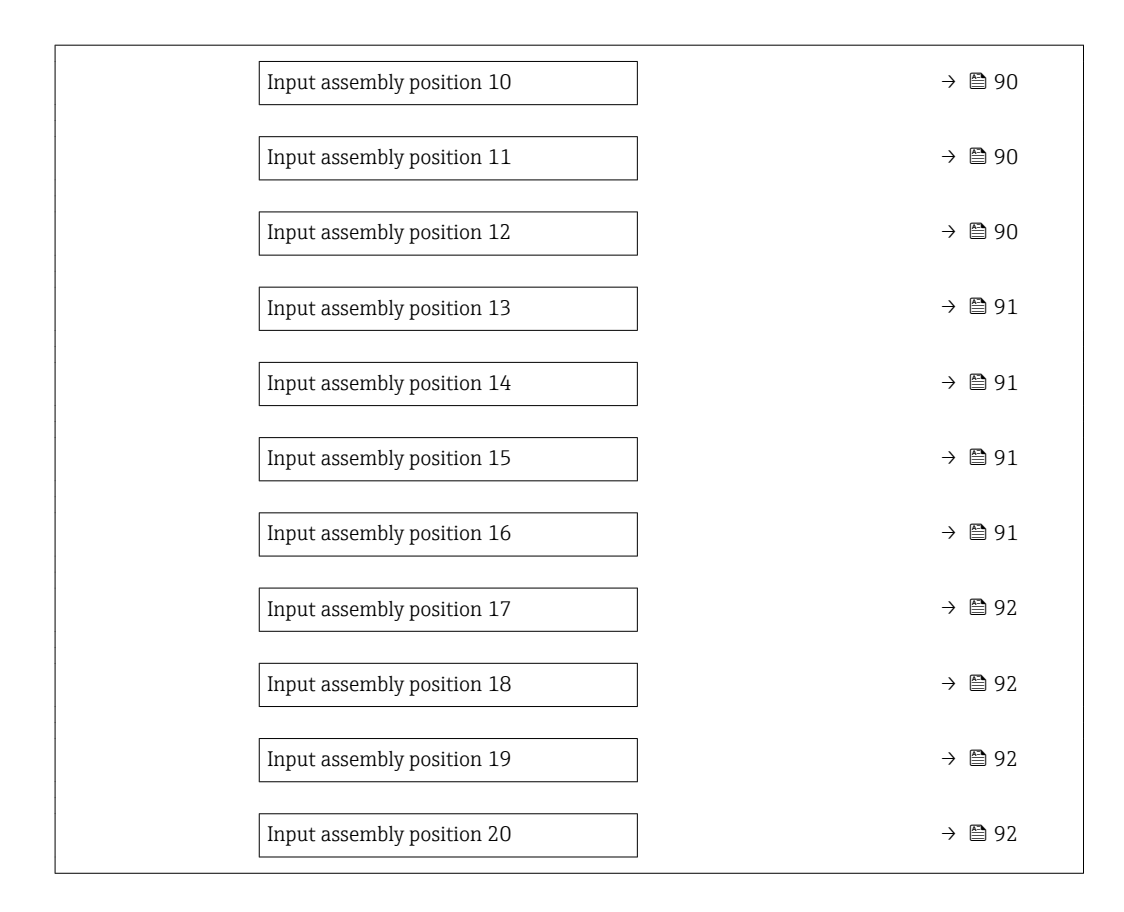

| Input assembly position 1 |                                                                                                    | 6 |
|---------------------------|----------------------------------------------------------------------------------------------------|---|
|                           |                                                                                                    |   |
| Navigation                | Experte $\rightarrow$ Kommunikation $\rightarrow$ Konfiguration $\rightarrow$ Input assembly $\rightarrow$ Position 1<br>88                                                                                                    |   |
| Beschreibung              | Auswahl einer Prozessgröße für den Eingangswert 1.                                                                                                    |   |
| Auswahl                   | $\blacksquare$ Aus<br>$\blacksquare$ Massefluss<br>• Volumenfluss<br>• Normvolumenfluss<br>■ Zielmessstoff Massefluss <sup>*</sup><br>• Trägermessstoff Massefluss<br>$\blacksquare$ Dichte<br>• Normdichte<br>$\blacksquare$ Konzentration<br>$\blacksquare$ Temperatur<br>■ Trägerrohrtemperatur<br>• Elektroniktemperatur<br>• Schwingfrequenz 0<br>$\bullet$ Schwingamplitude 0 <sup>*</sup><br>· Frequenzschwankung 0<br>· Schwingungsdämpfung 0<br>· Schwankung Rohrdämpfung 0<br>· Signalasymmetrie<br>Erregerstrom 0<br>· Summenzähler 1 |   |

<sup>\*</sup> Sichtbar in Abhängigkeit von Bestelloptionen oder Geräteeinstellungen

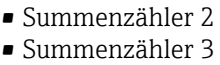

• Sensorintegrität

<span id="page-87-0"></span>Werkseinstellung Massefluss

#### Input assembly position 2

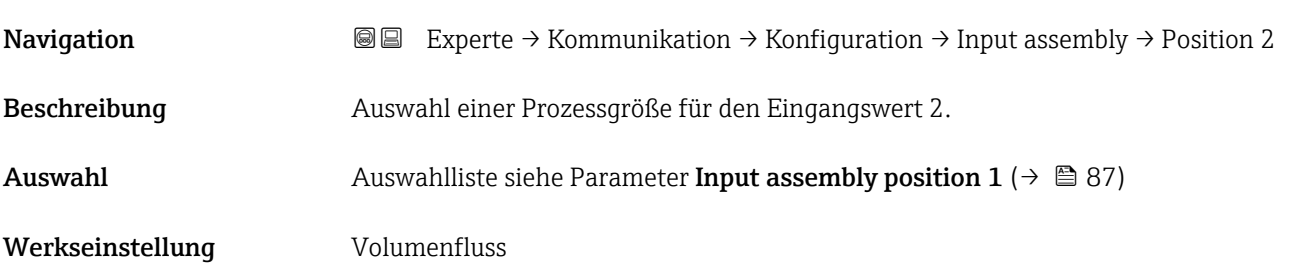

#### Input assembly position 3

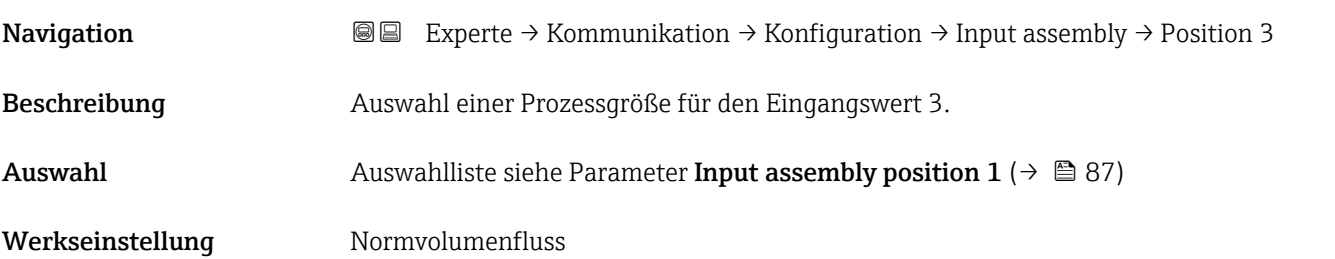

#### Input assembly position 4 and 200 minutes of the contract of  $\Box$

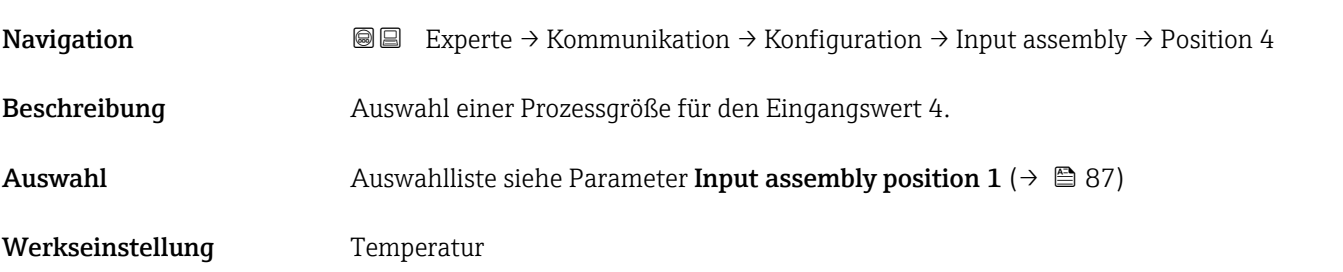

#### Input assembly position 5

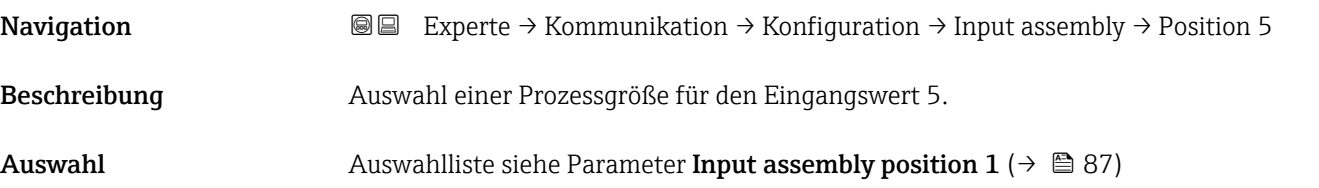

#### <span id="page-88-0"></span>Werkseinstellung Dichte

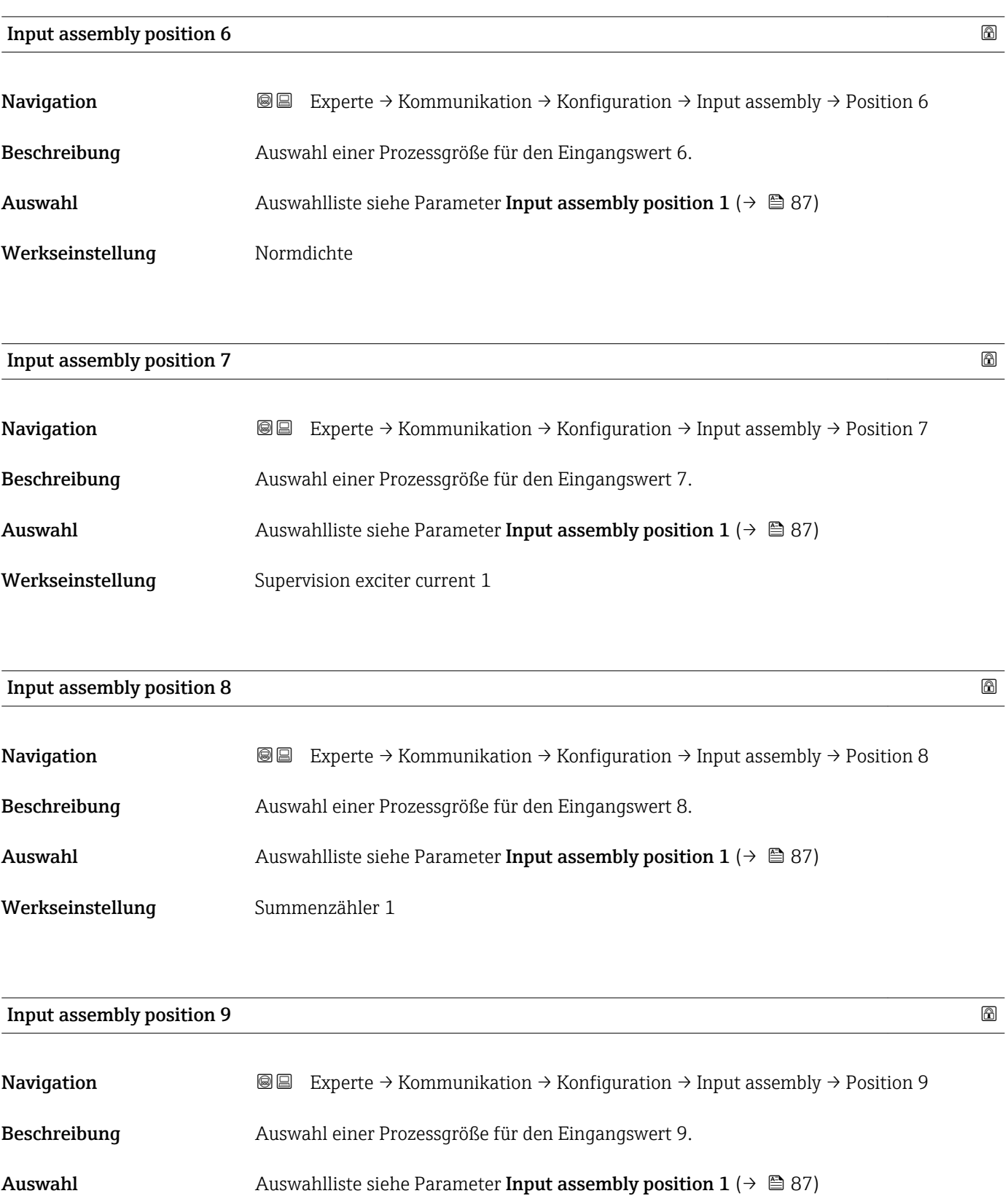

Werkseinstellung Summenzähler 2

<span id="page-89-0"></span>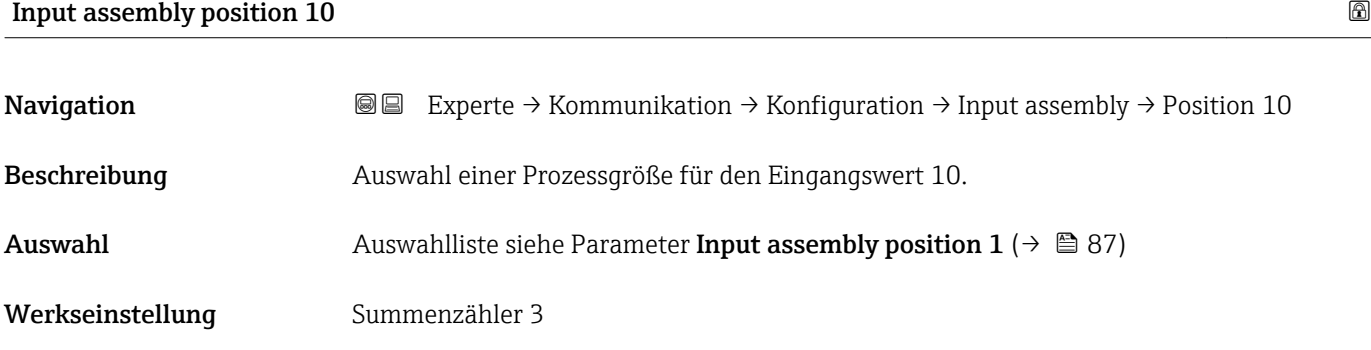

### Input assembly position 11

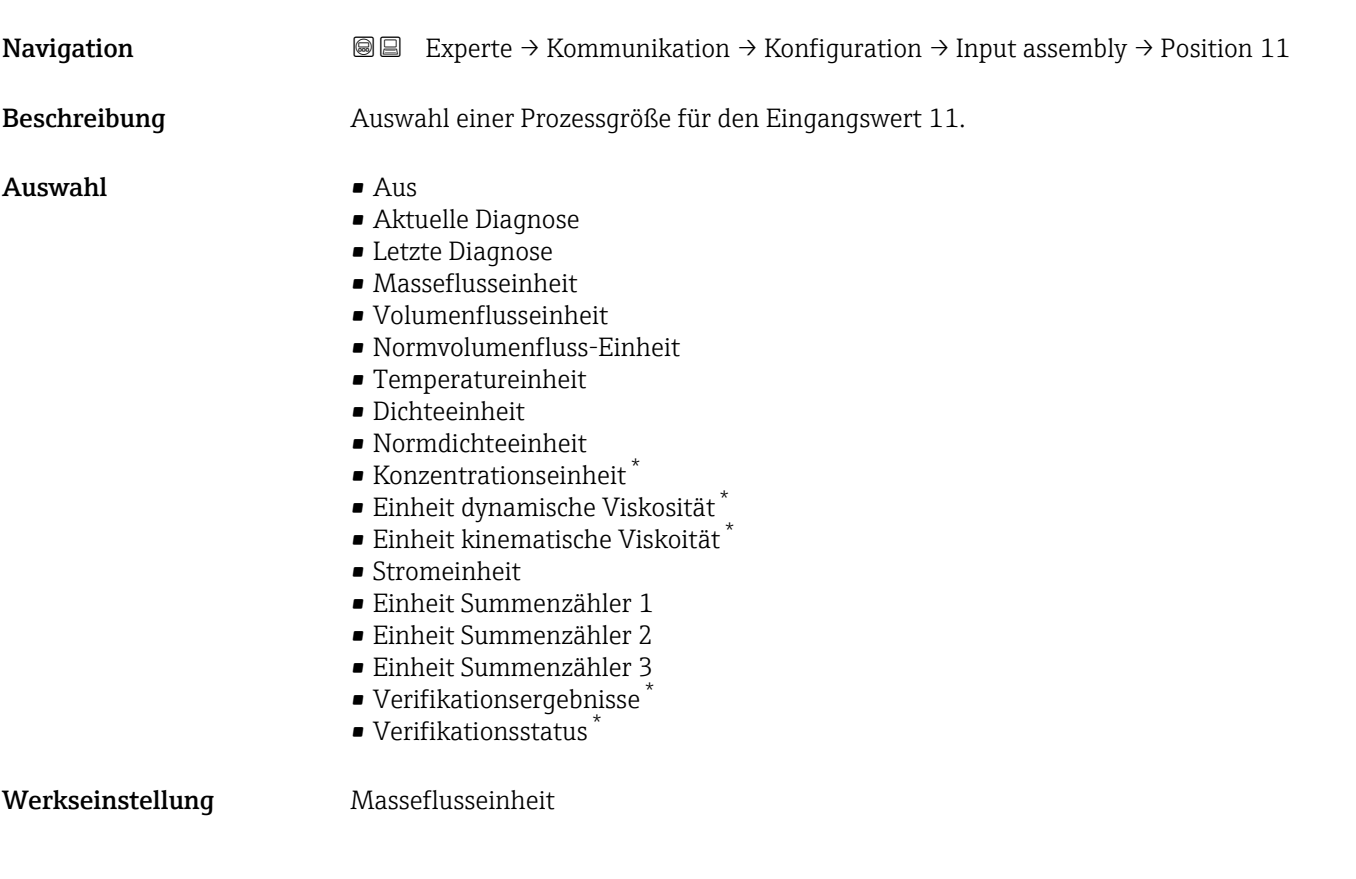

#### Input assembly position 12 and the set of the set of the set of the set of the set of the set of the set of the set of the set of the set of the set of the set of the set of the set of the set of the set of the set of the

| Navigation       | 88<br>Experte $\rightarrow$ Kommunikation $\rightarrow$ Konfiguration $\rightarrow$ Input assembly $\rightarrow$ Position 12 |
|------------------|----------------------------------------------------------------------------------------------------|
| Beschreibung     | Auswahl einer Prozessgröße für den Eingangswert 12.                                                                          |
| Auswahl          | Auswahlliste siehe Parameter Input assembly position 11 ( $\rightarrow \Box$ 90)                                             |
| Werkseinstellung | Volumenflusseinheit                                                                                                    |

<sup>\*</sup> Sichtbar in Abhängigkeit von Bestelloptionen oder Geräteeinstellungen

<span id="page-90-0"></span>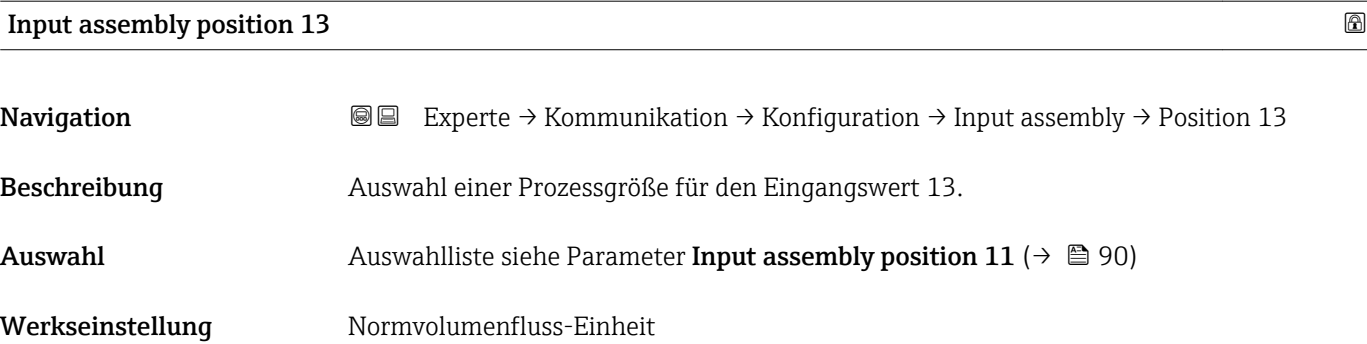

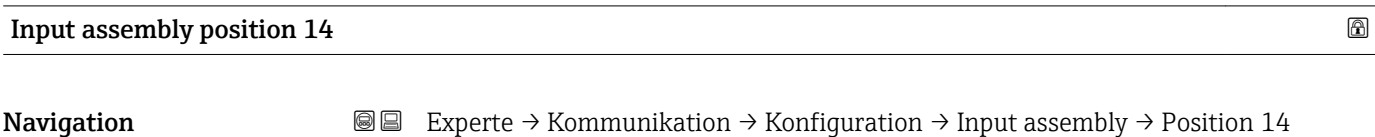

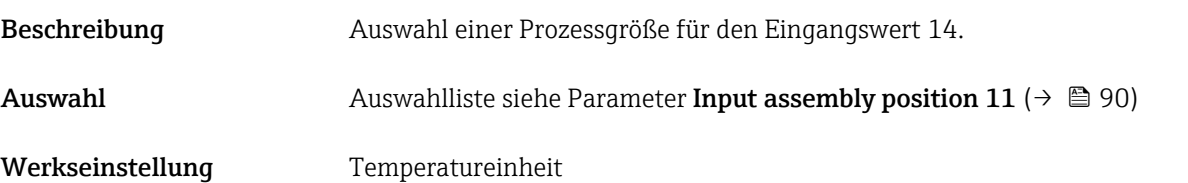

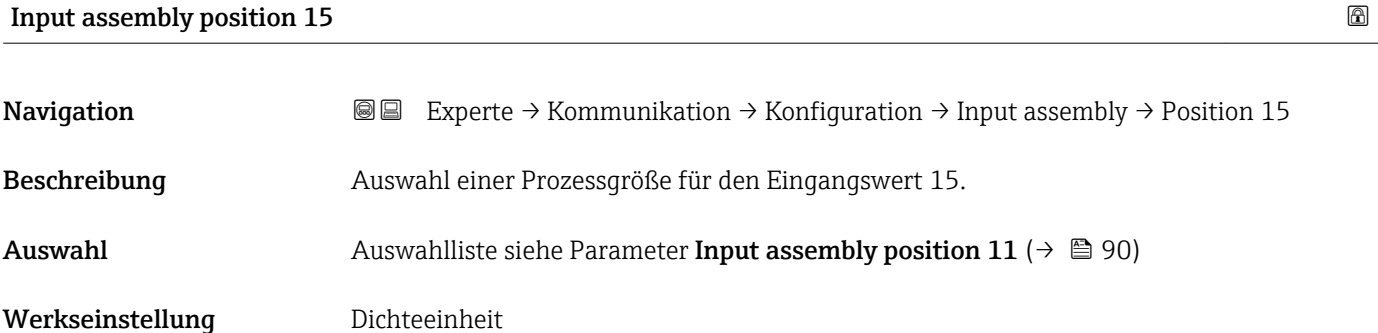

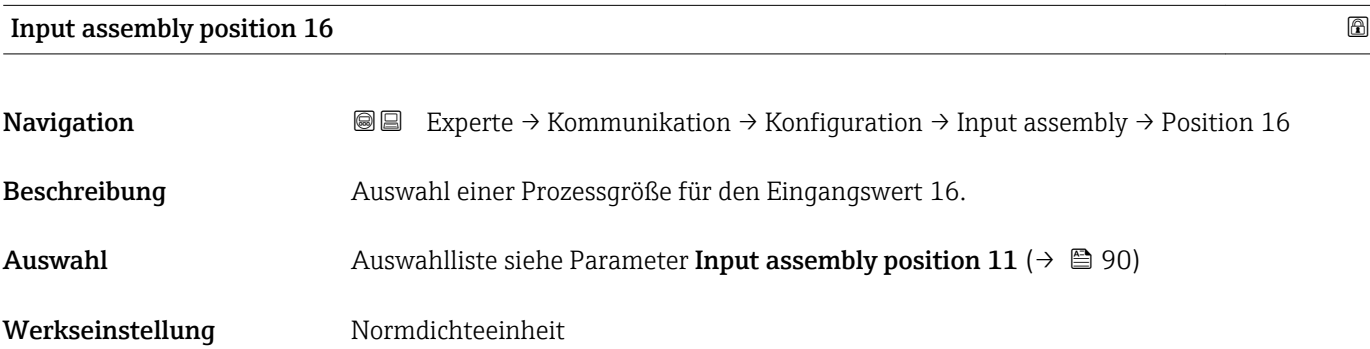

<span id="page-91-0"></span>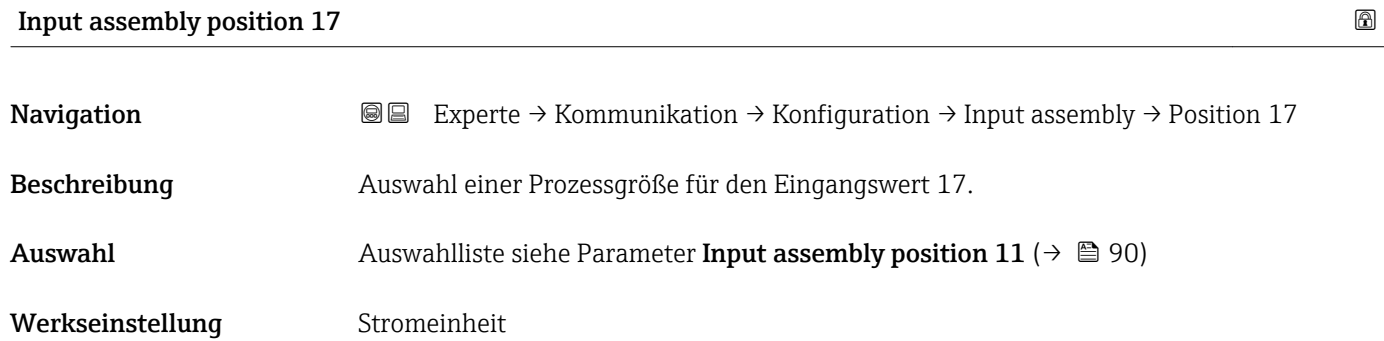

### Input assembly position 18

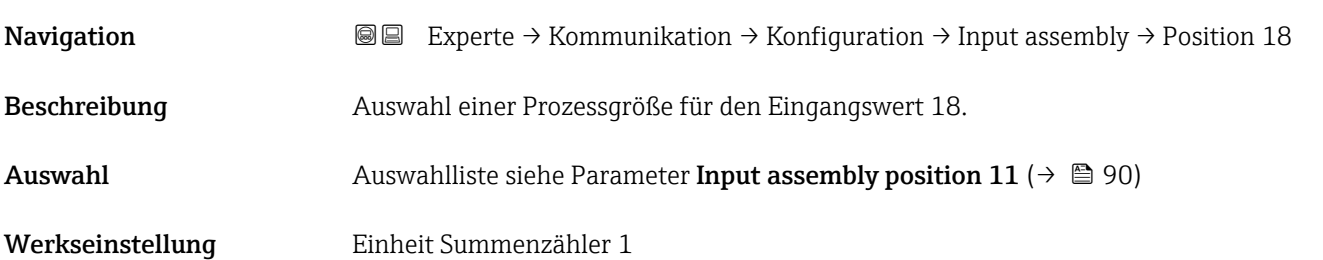

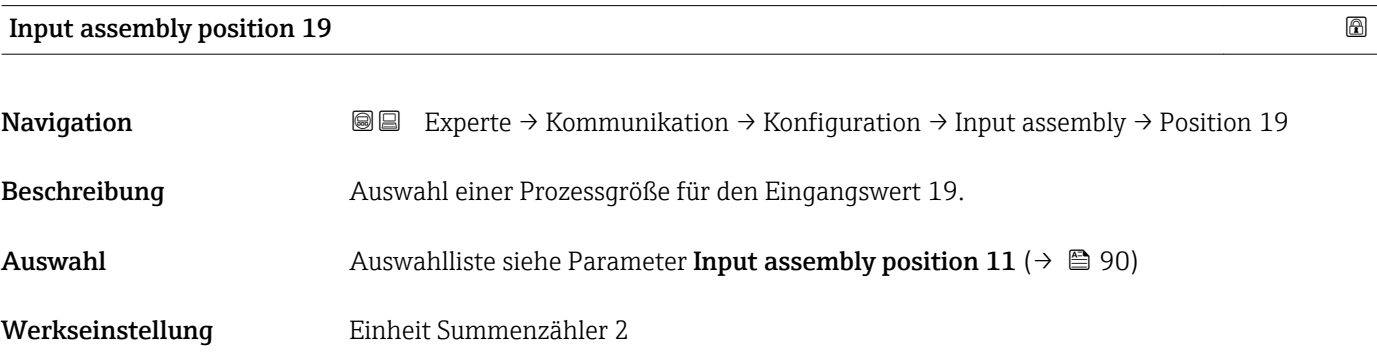

### Input assembly position 20

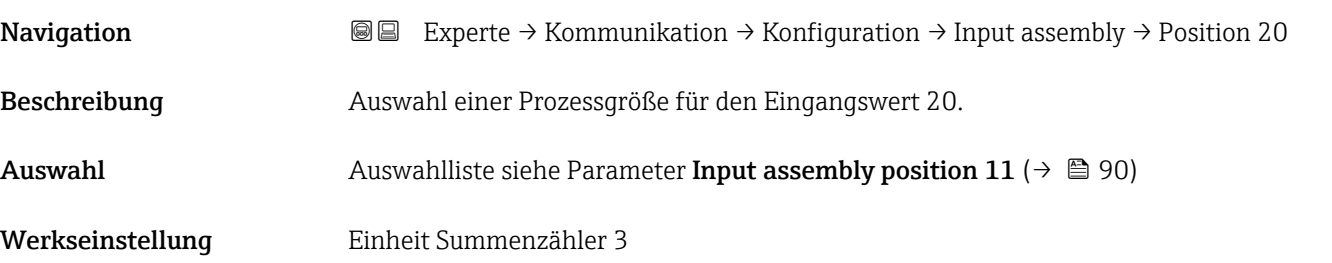

# 3.4 Untermenü "Applikation"

*Navigation* 
■■ Experte → Applikation

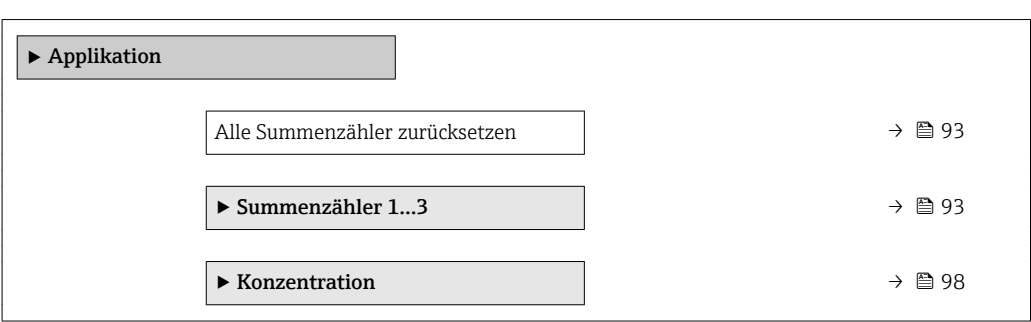

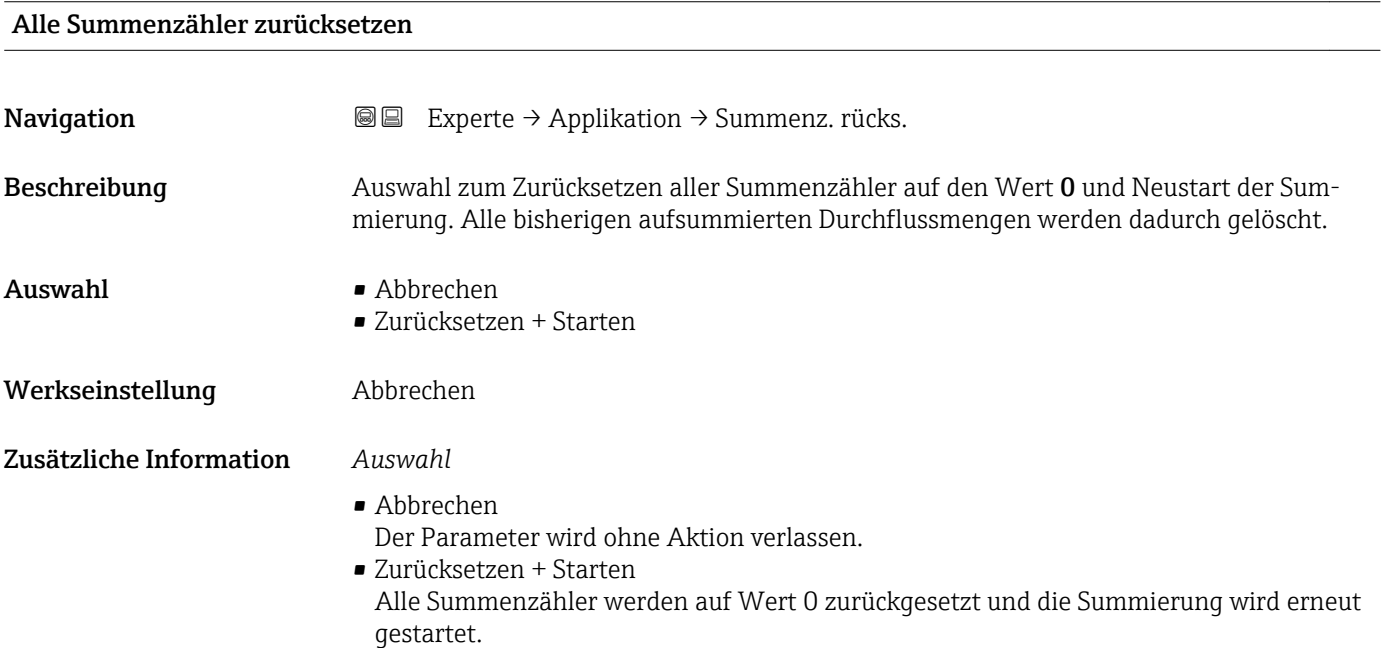

# 3.4.1 Untermenü "Summenzähler 1…3"

*Navigation* 
■■ Experte → Applikation → Summenzähler 1...3

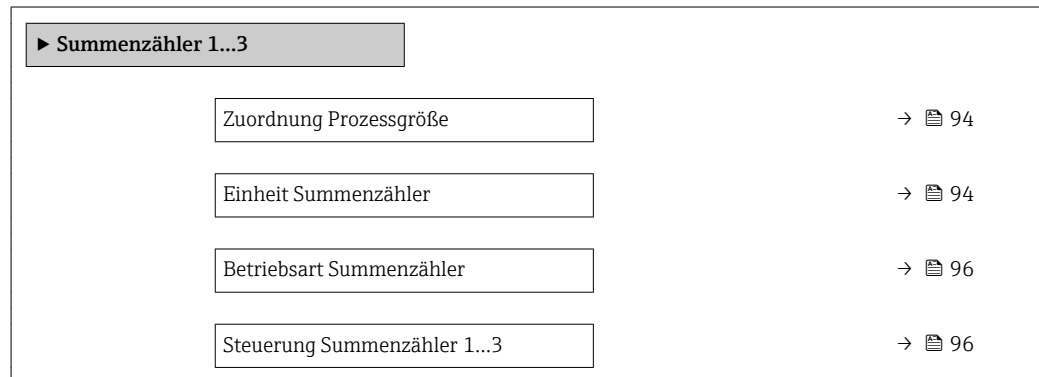

<span id="page-93-0"></span>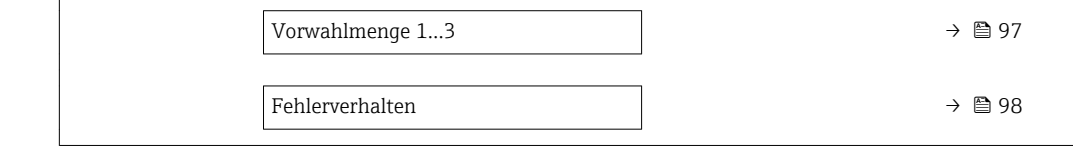

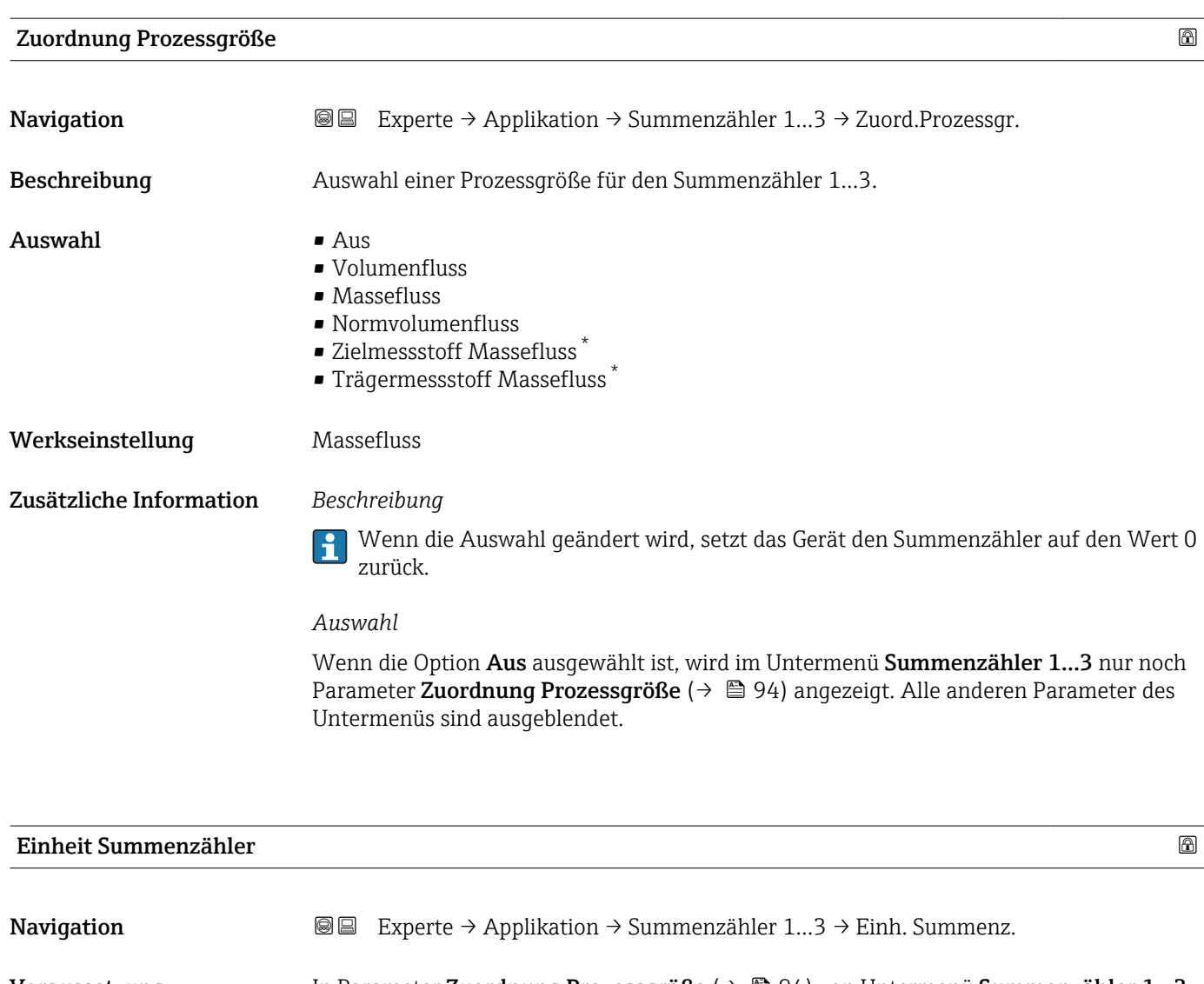

Voraussetzung In Parameter Zuordnung Prozessgröße ( $\rightarrow \Box$ 94) von Untermenü Summenzähler 1...3 ist eine der folgenden Optionen ausgewählt:

- Volumenfluss
- Massefluss
- Normvolumenfluss
- Zielmessstoff Massefluss \*
- Trägermessstoff Massefluss \*

Beschreibung Auswahl der Einheit für die Prozessgröße des Summenzählers 1...3.

<sup>\*</sup> Sichtbar in Abhängigkeit von Bestelloptionen oder Geräteeinstellungen

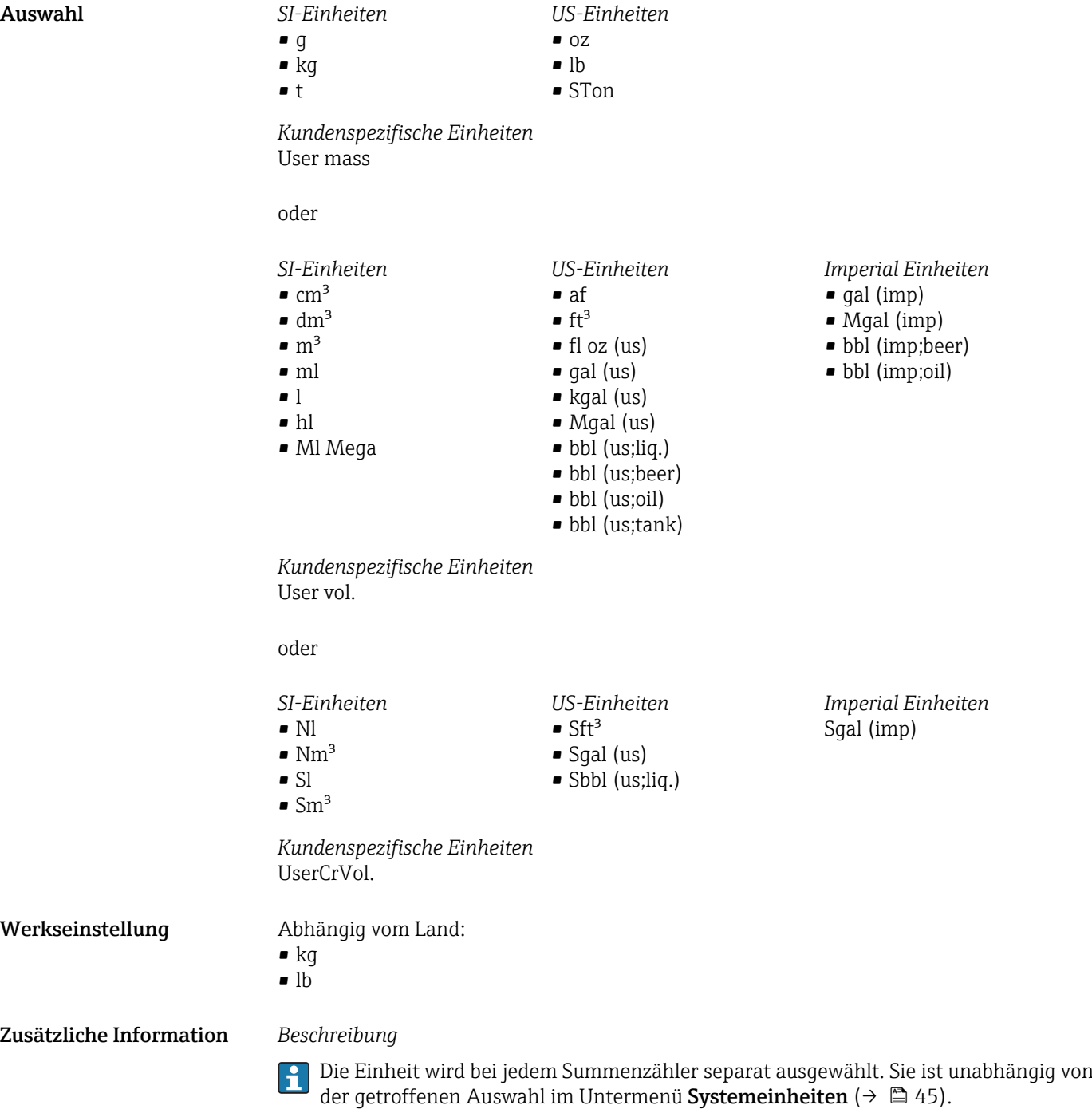

*Auswahl*

Die Auswahl ist abhängig von der in Parameter Zuordnung Prozessgröße ( $\rightarrow \Box$ 94) ausgewählten Prozessgröße.

<span id="page-95-0"></span>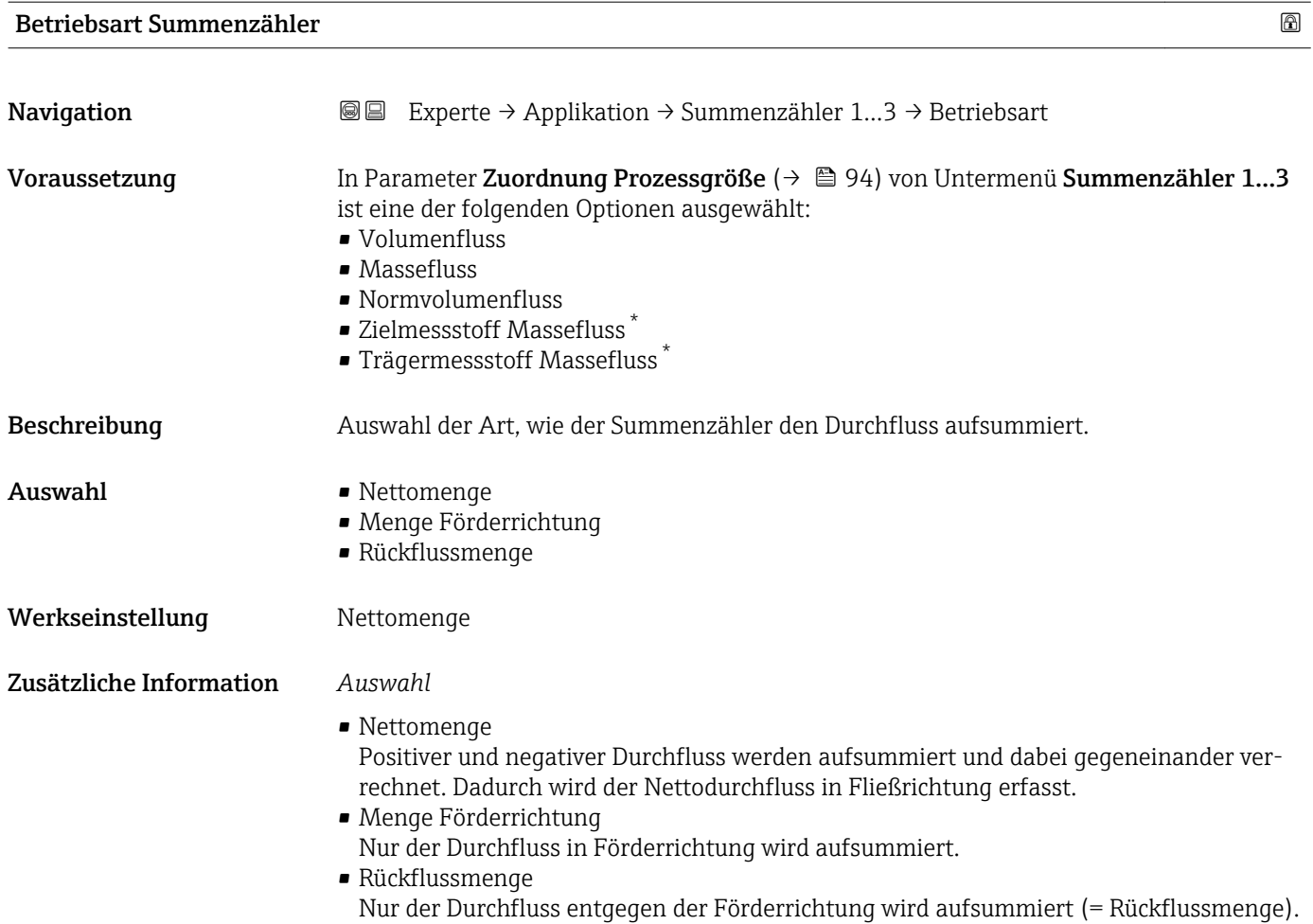

#### Steuerung Summenzähler 1…3

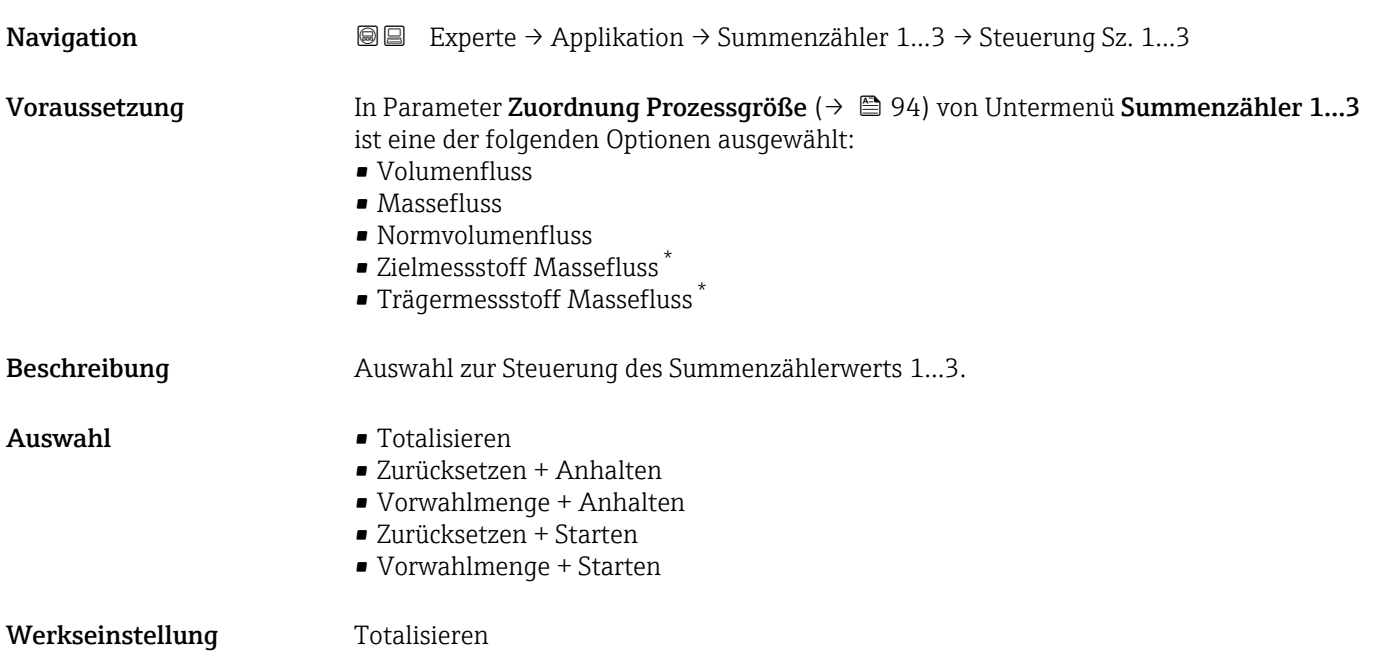

\* Sichtbar in Abhängigkeit von Bestelloptionen oder Geräteeinstellungen

<span id="page-96-0"></span>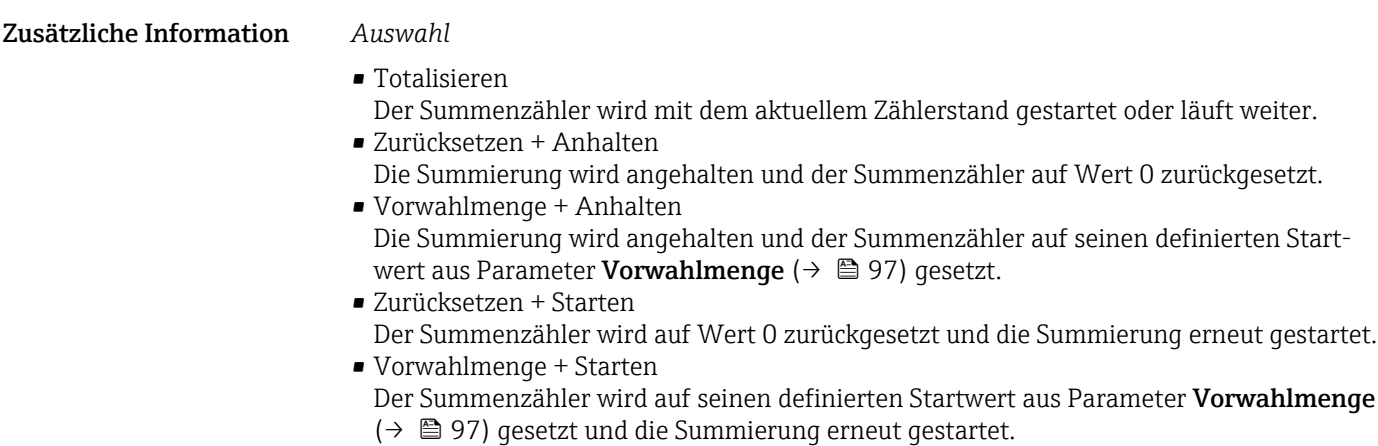

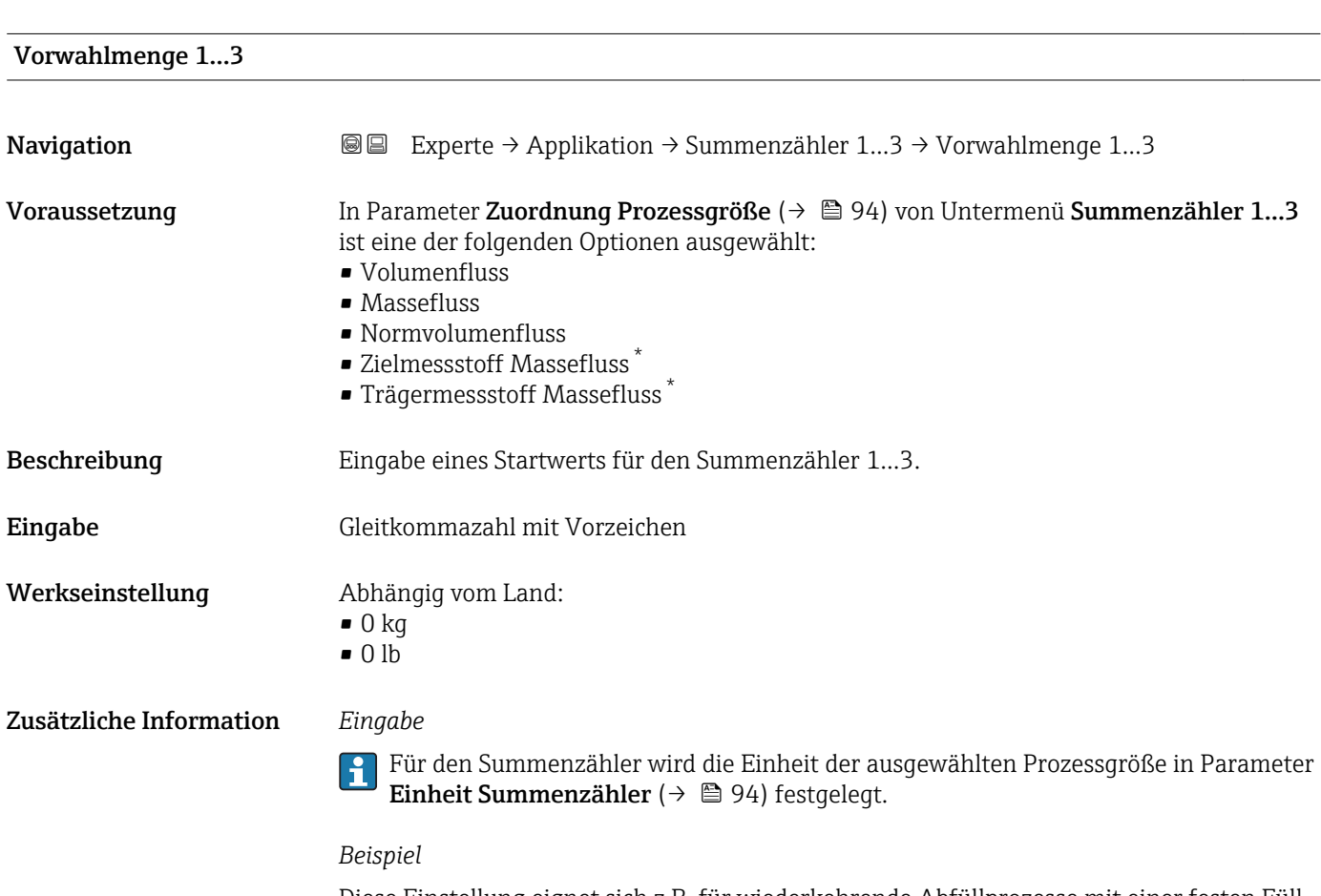

Diese Einstellung eignet sich z.B. für wiederkehrende Abfüllprozesse mit einer festen Füllmenge.

<sup>\*</sup> Sichtbar in Abhängigkeit von Bestelloptionen oder Geräteeinstellungen

<span id="page-97-0"></span>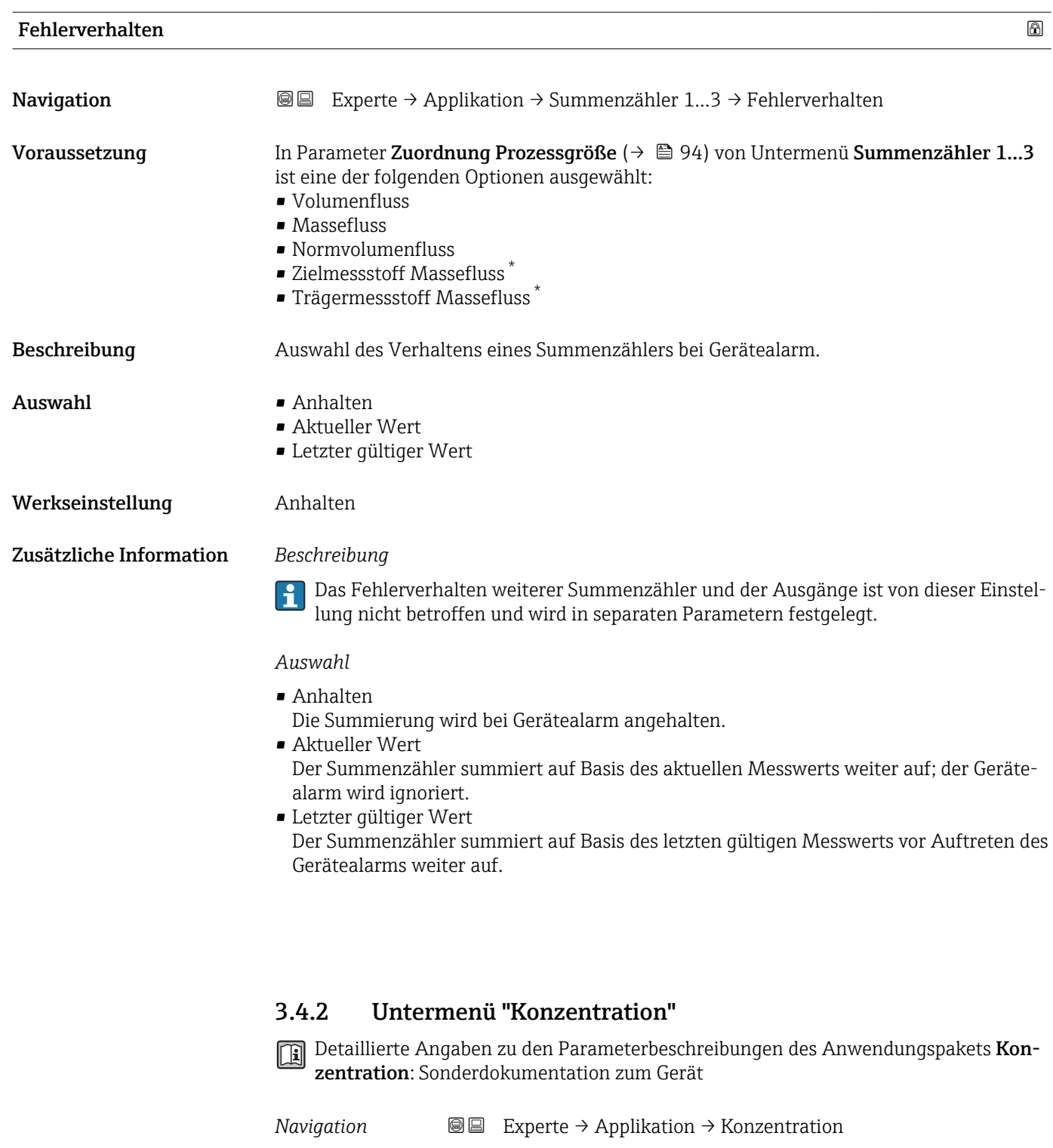

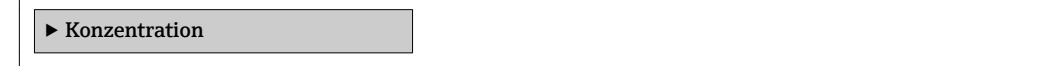

\* Sichtbar in Abhängigkeit von Bestelloptionen oder Geräteeinstellungen

# <span id="page-98-0"></span>3.5 Untermenü "Diagnose"

*Navigation* Experte → Diagnose

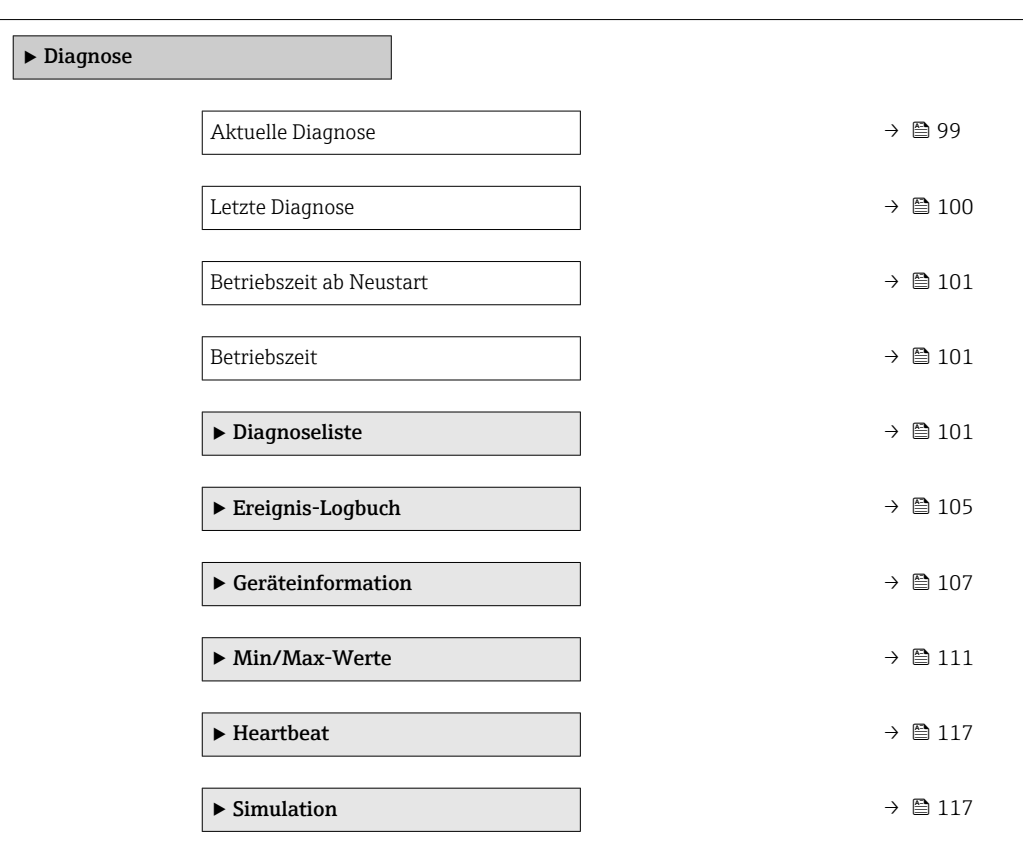

#### Aktuelle Diagnose

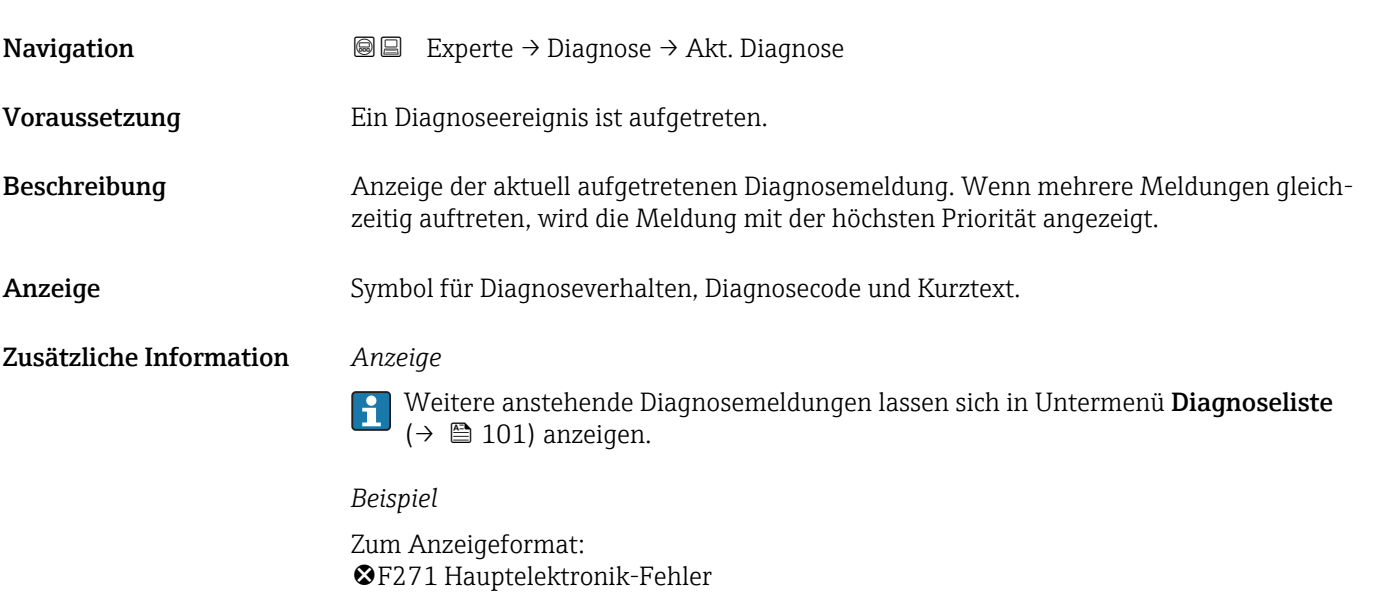

<span id="page-99-0"></span>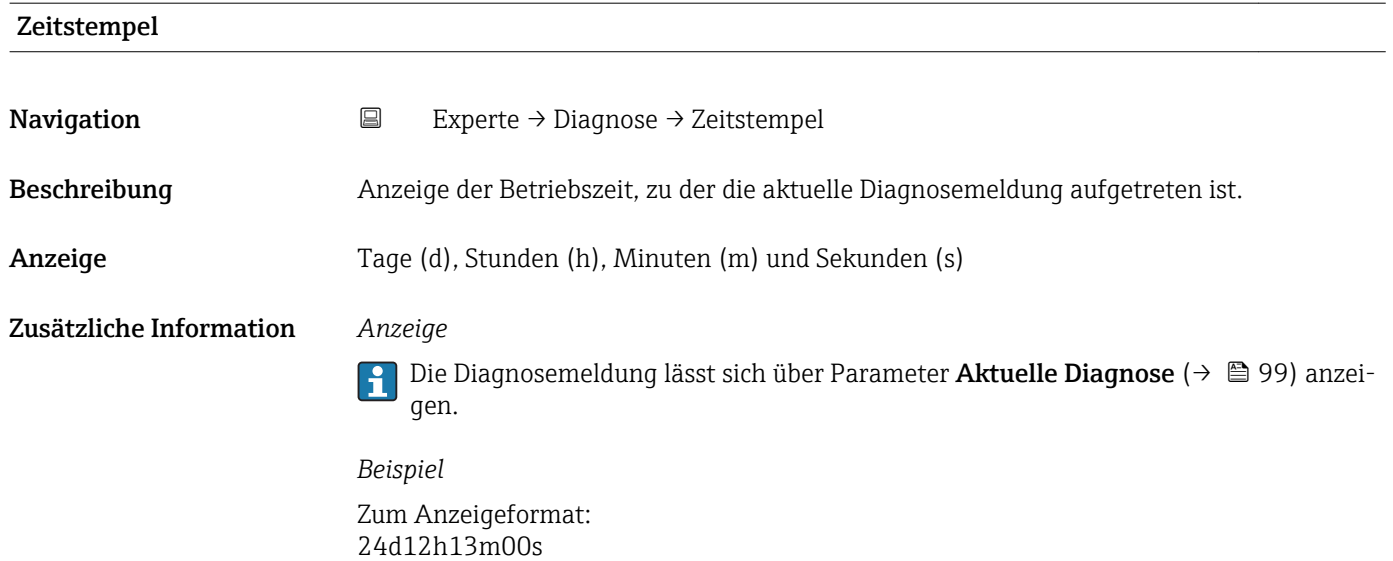

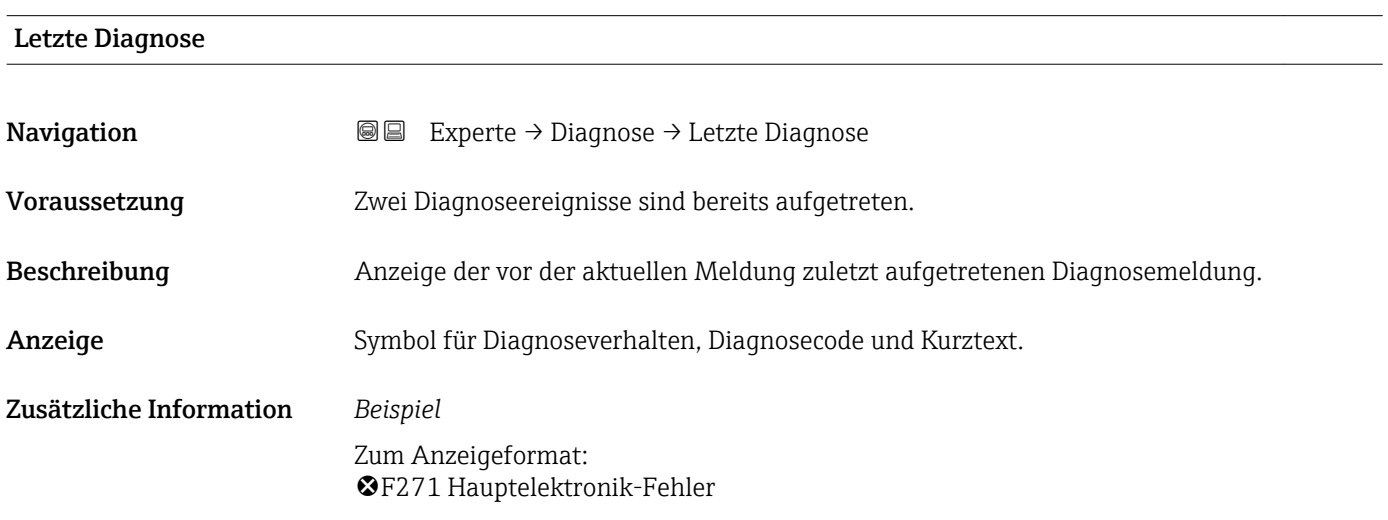

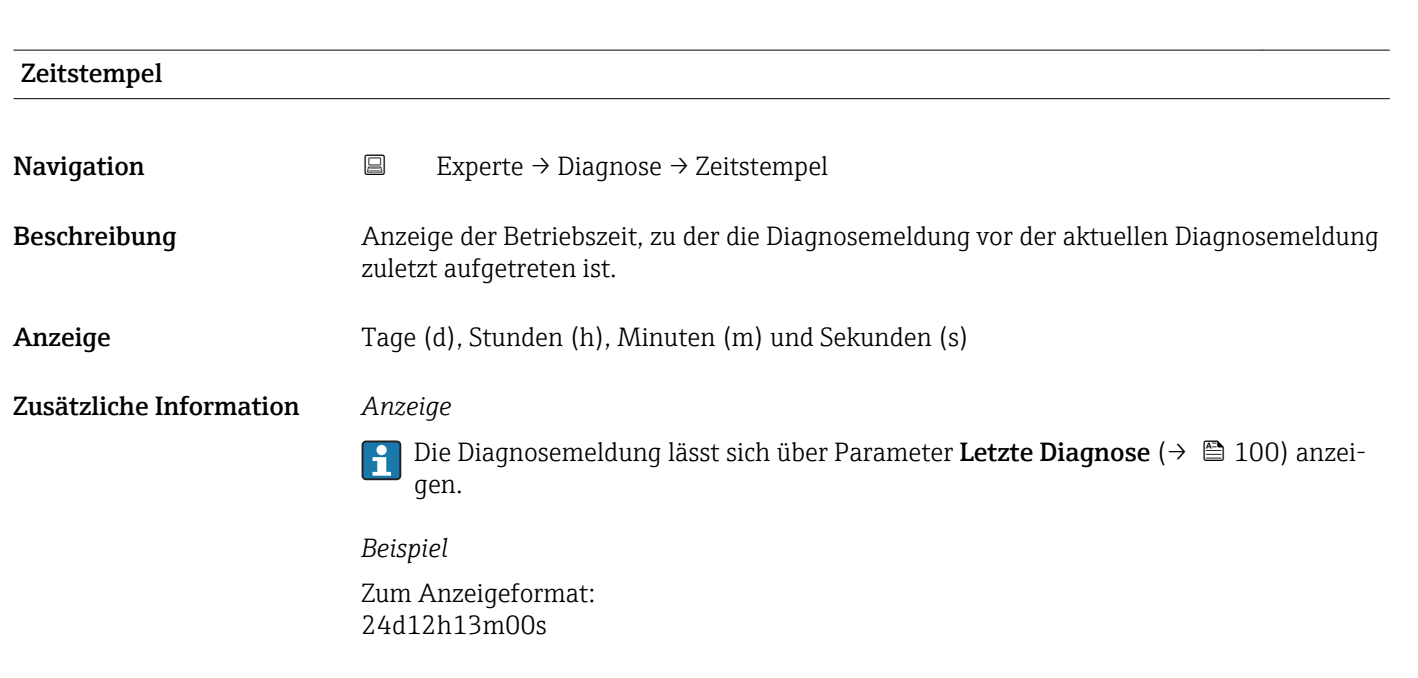

<span id="page-100-0"></span>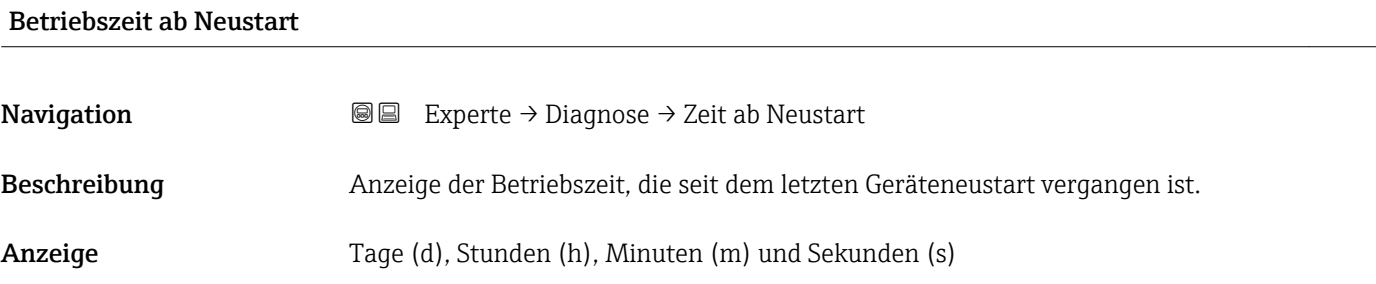

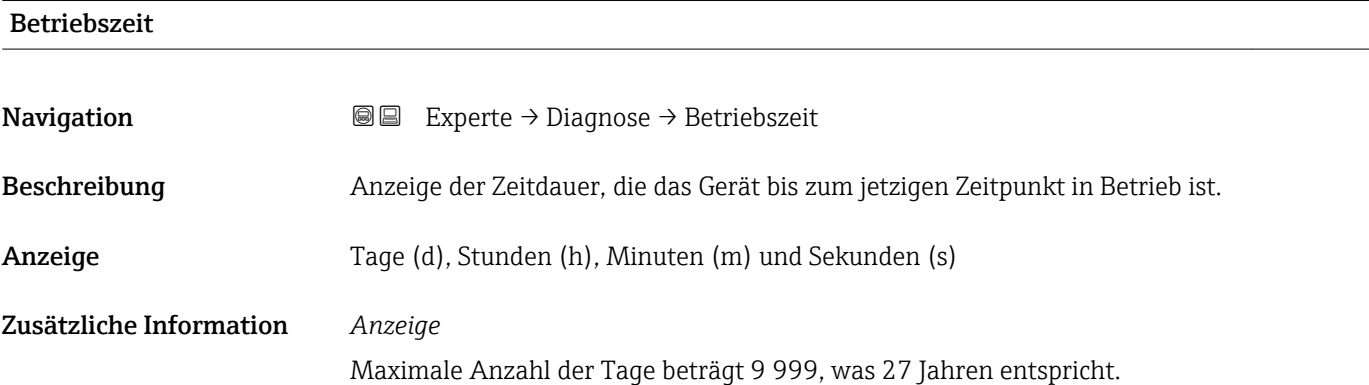

### 3.5.1 Untermenü "Diagnoseliste"

*Navigation* 
■■ Experte → Diagnose → Diagnoseliste

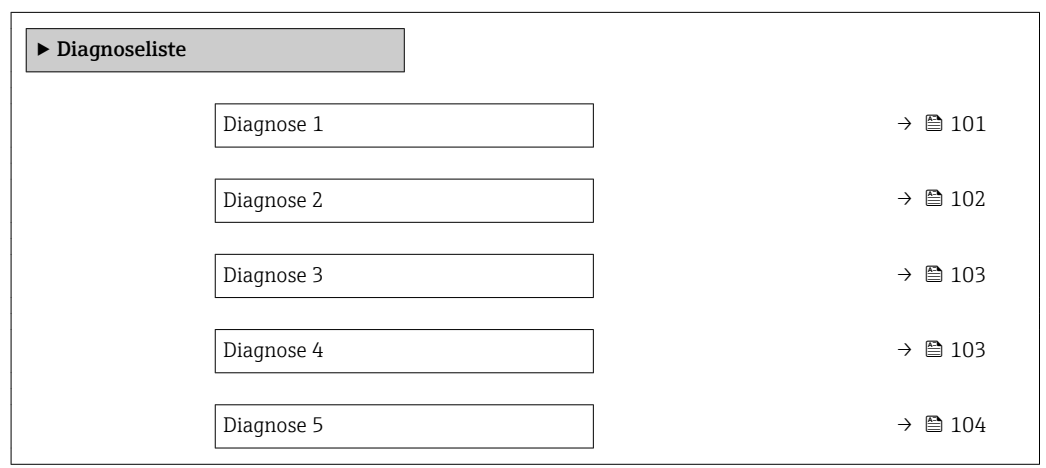

#### Diagnose 1

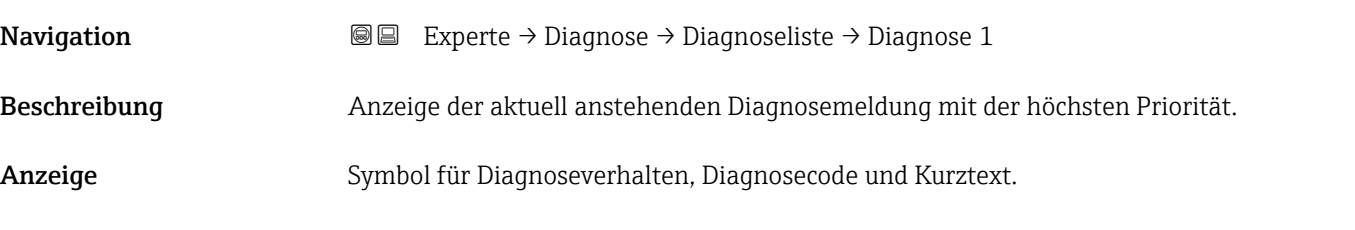

#### <span id="page-101-0"></span>Zusätzliche Information *Beispiele*

Zum Anzeigeformat:

- ©F271 Hauptelektronik-Fehler
- ©F276 I/O-Modul-Fehler

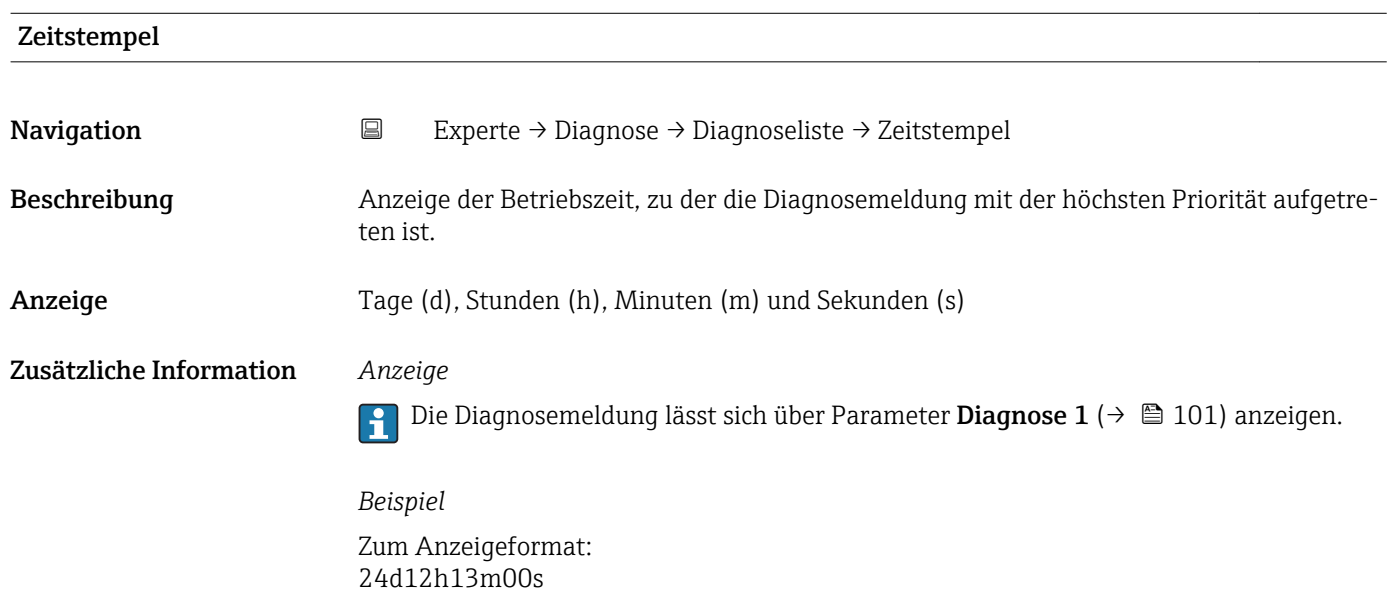

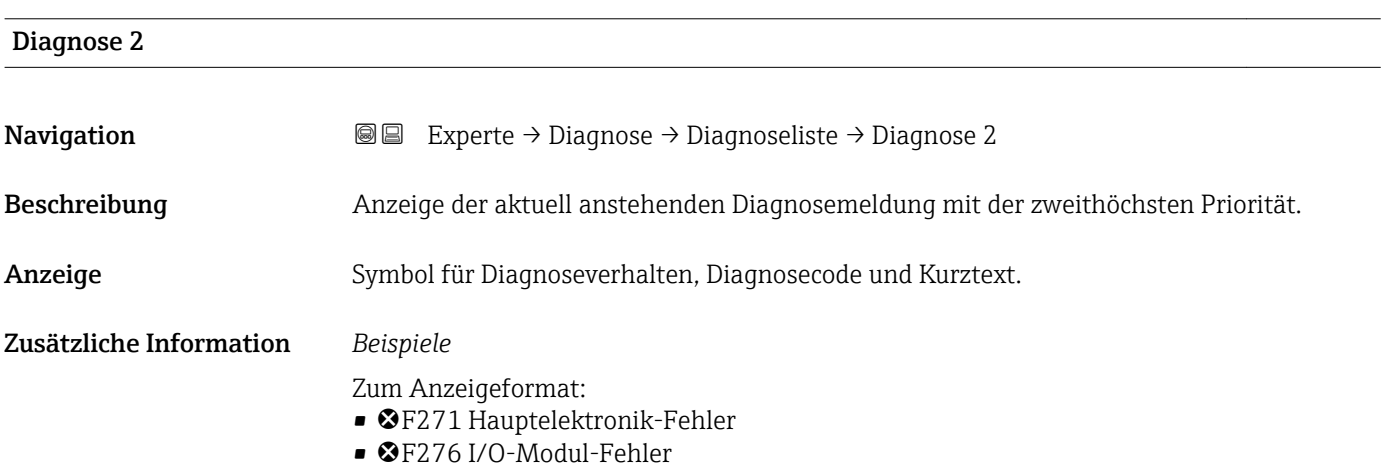

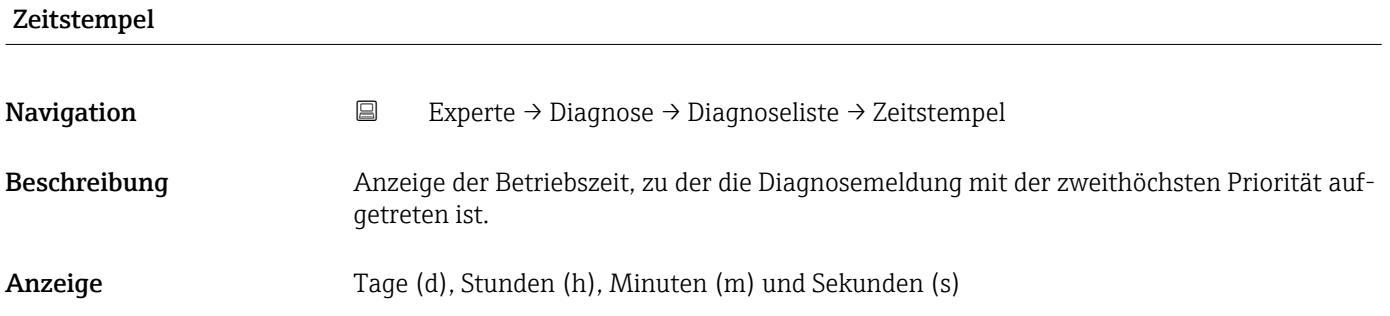

#### <span id="page-102-0"></span>Zusätzliche Information *Anzeige*

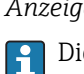

Die Diagnosemeldung lässt sich über Parameter Diagnose 2 ( $\rightarrow \boxplus$  102) anzeigen.

*Beispiel* Zum Anzeigeformat: 24d12h13m00s

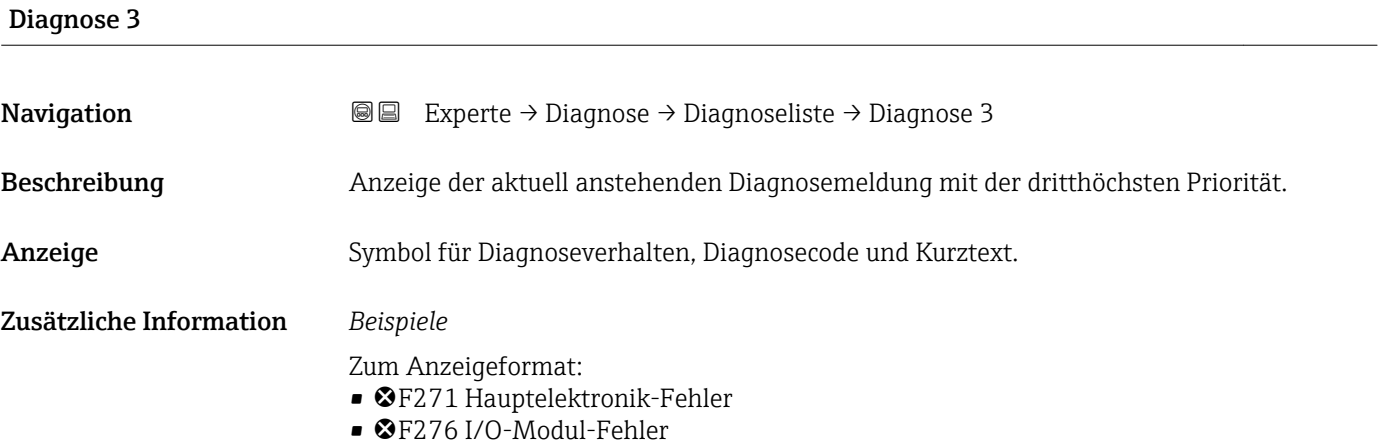

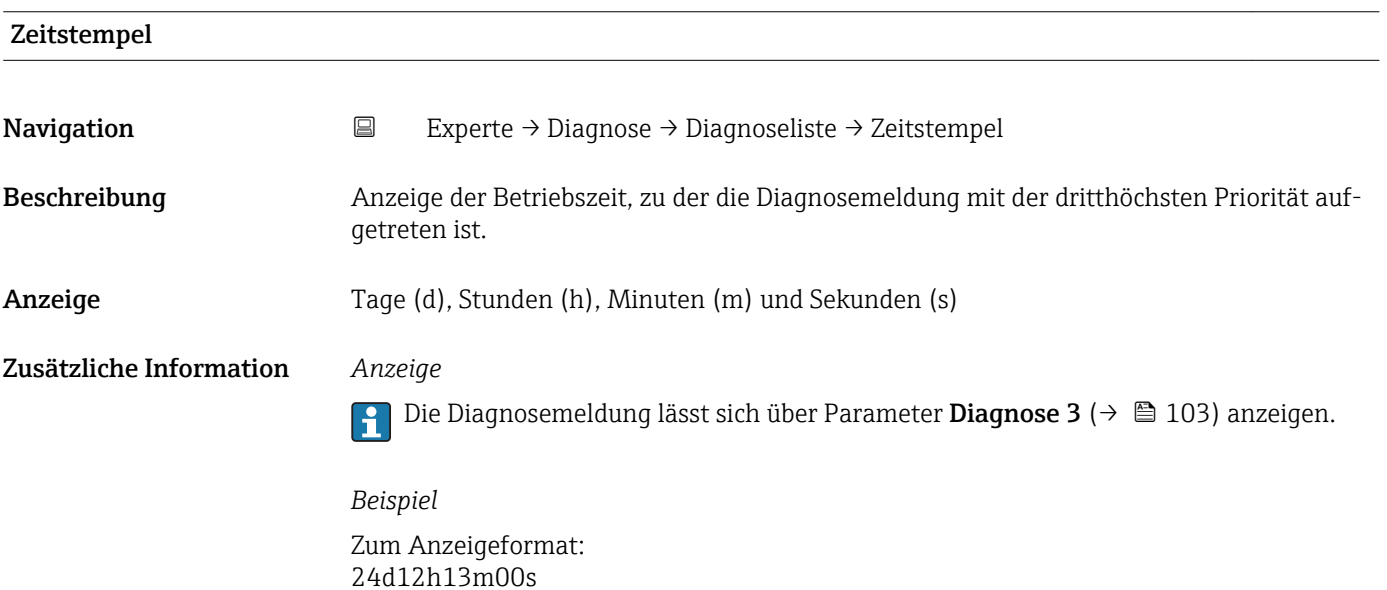

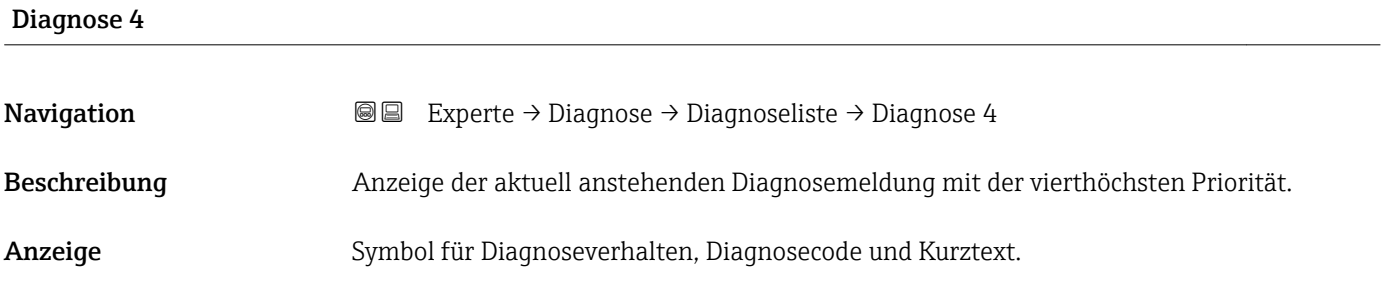

#### <span id="page-103-0"></span>Zusätzliche Information *Beispiele*

24d12h13m00s

- Zum Anzeigeformat:
- ©F271 Hauptelektronik-Fehler
- ©F276 I/O-Modul-Fehler

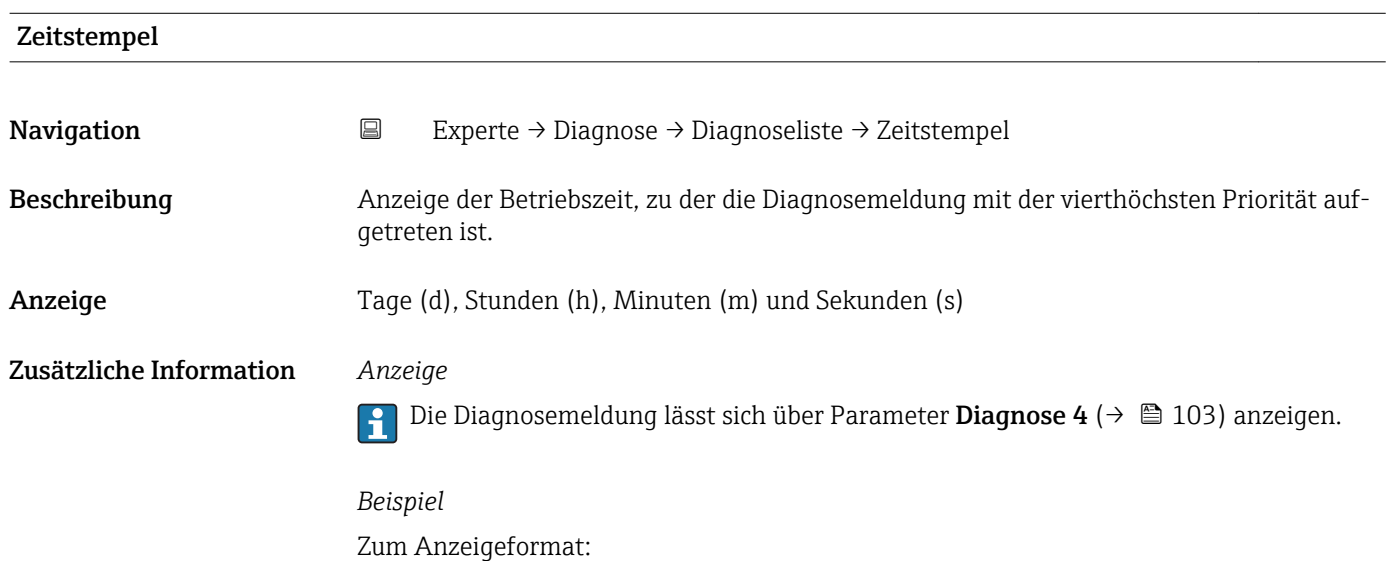

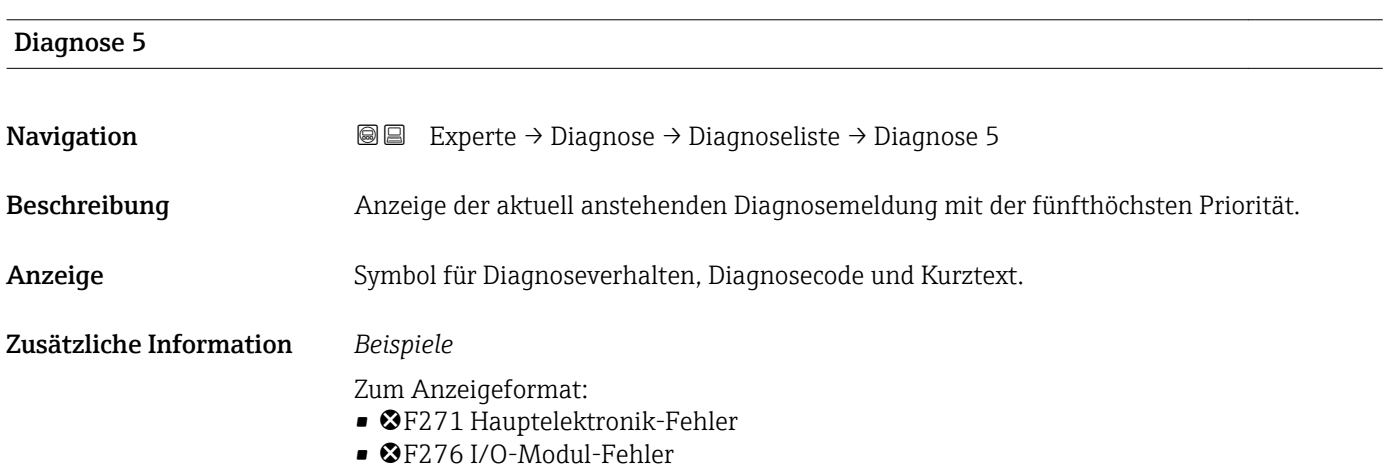

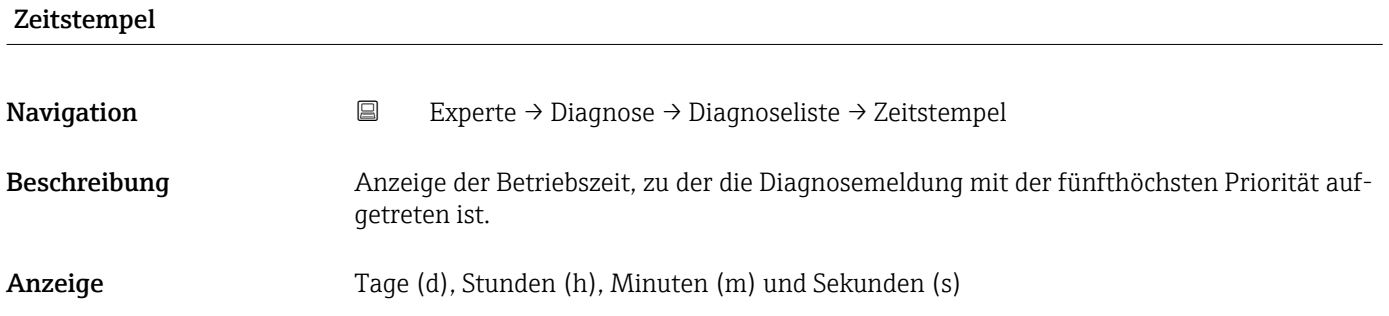

#### <span id="page-104-0"></span>Zusätzliche Information *Anzeige*

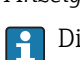

ie Diagnosemeldung lässt sich über Parameter **Diagnose 5** ( $\rightarrow$   $\blacksquare$  104) anzeigen.

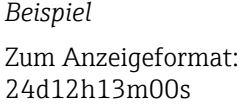

## 3.5.2 Untermenü "Ereignis-Logbuch"

*Navigation* Experte → Diagnose → Ereignis-Logbuch

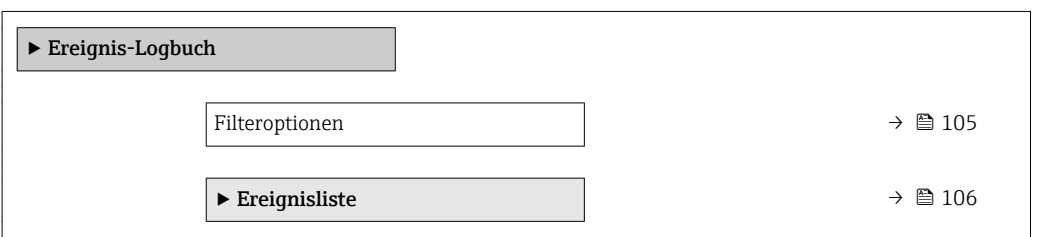

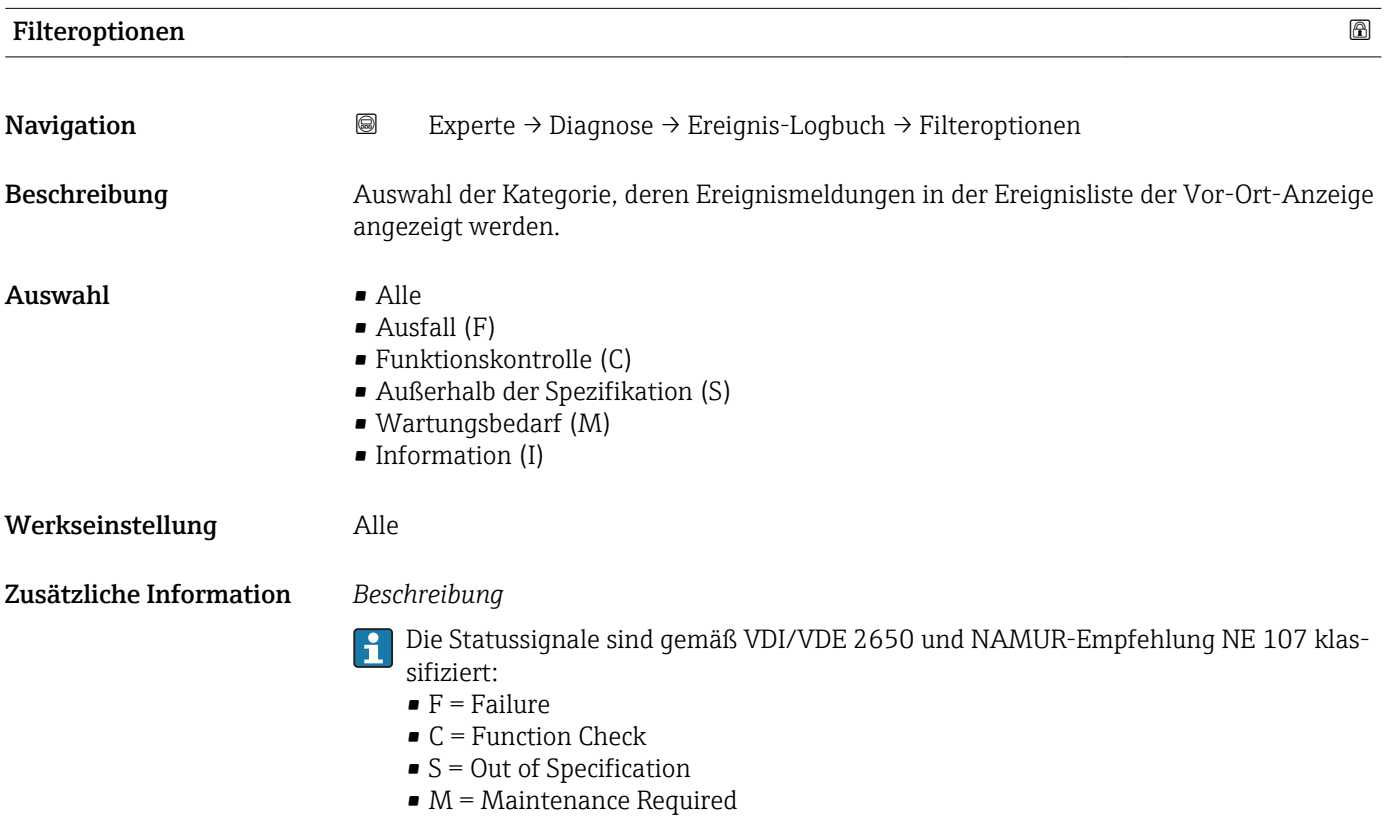

<span id="page-105-0"></span>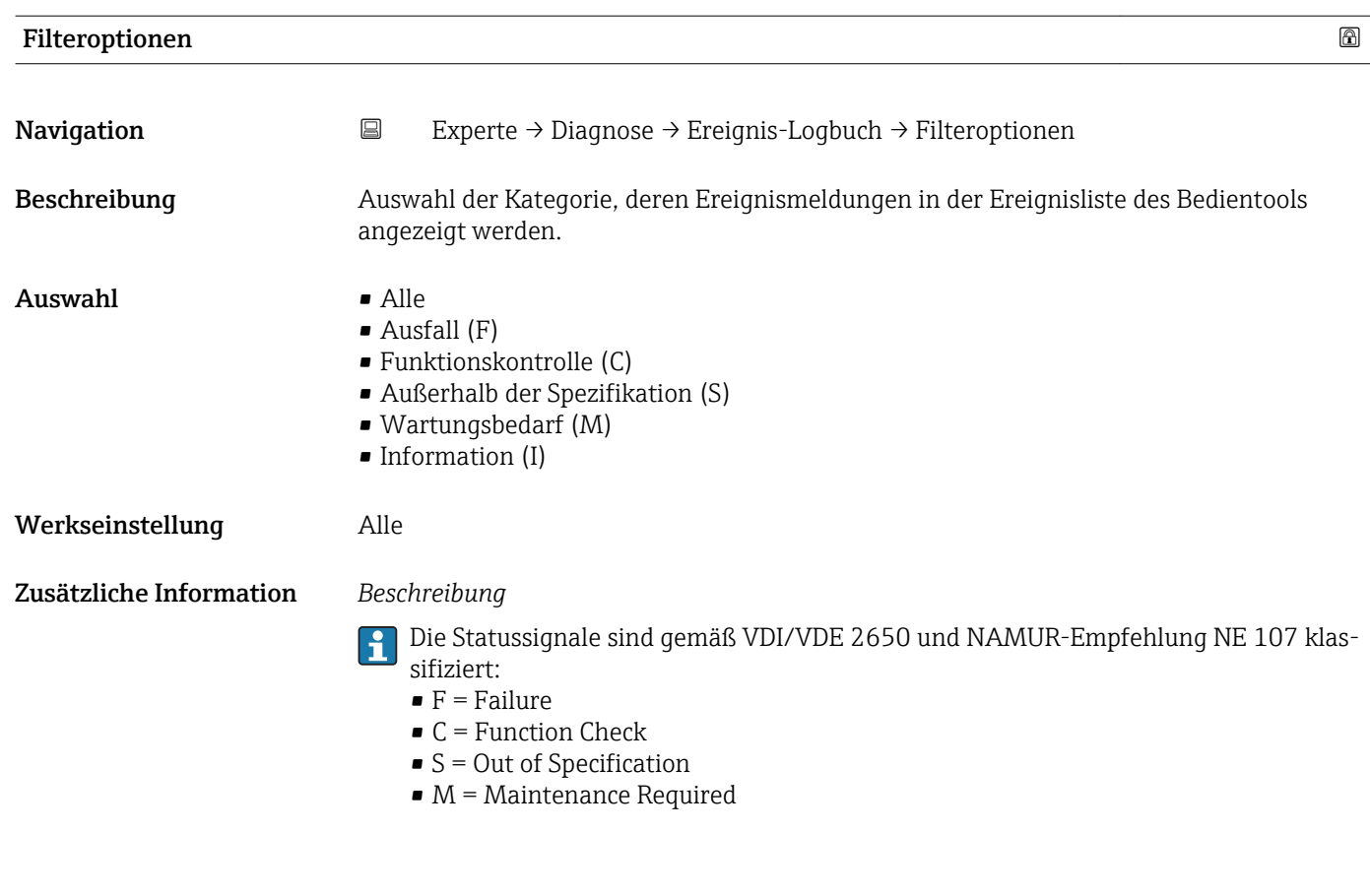

#### Untermenü "Ereignisliste"

Das Untermenü Ereignisliste ist nur bei Bedienung über die Vor-Ort-Anzeige vorhan- $\vert \bm{\mathsf{H}} \vert$ den.

Bei Bedienung über das Bedientool FieldCare kann die Ereignisliste über ein separates FieldCare-Modul ausgelesen werden.

Bei Bedienung über den Webbrowser liegen die Ereignismeldungen direkt im Untermenü Ereignis-Logbuch.

*Navigation* 
■■ Experte → Diagnose → Ereignis-Logbuch → Ereignisliste

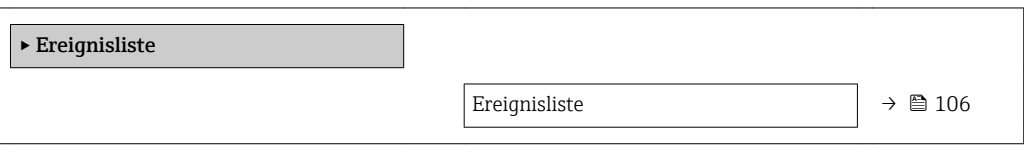

Ereignisliste Navigation 
■
Experte → Diagnose → Ereignis-Logbuch → Ereignisliste Beschreibung Anzeige der Historie an aufgetretenen Ereignismeldungen der in Parameter Filteroptionen (→ ■ 105) ausgewählten Kategorie.

<span id="page-106-0"></span>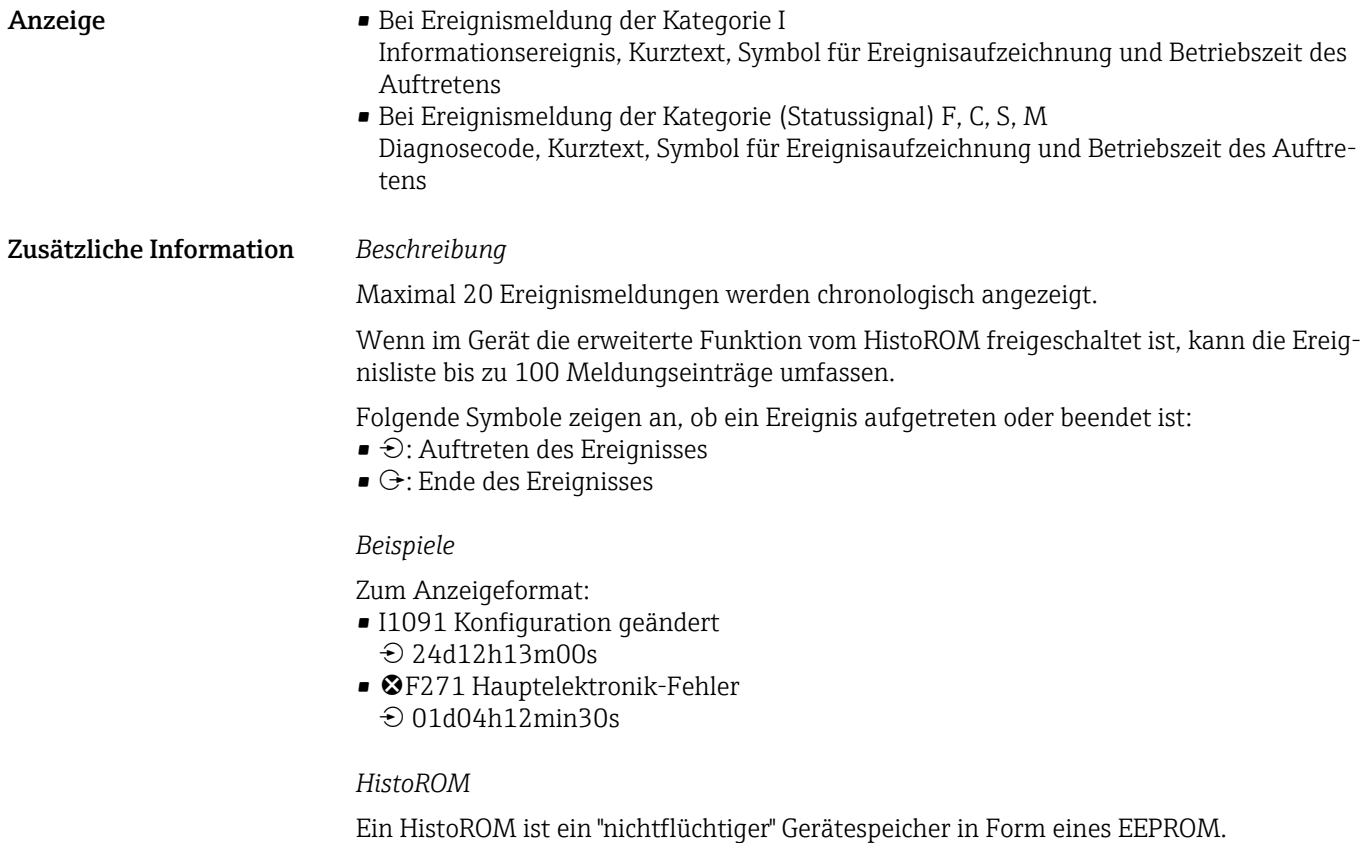

# 3.5.3 Untermenü "Geräteinformation"

*Navigation* Experte → Diagnose → Geräteinfo

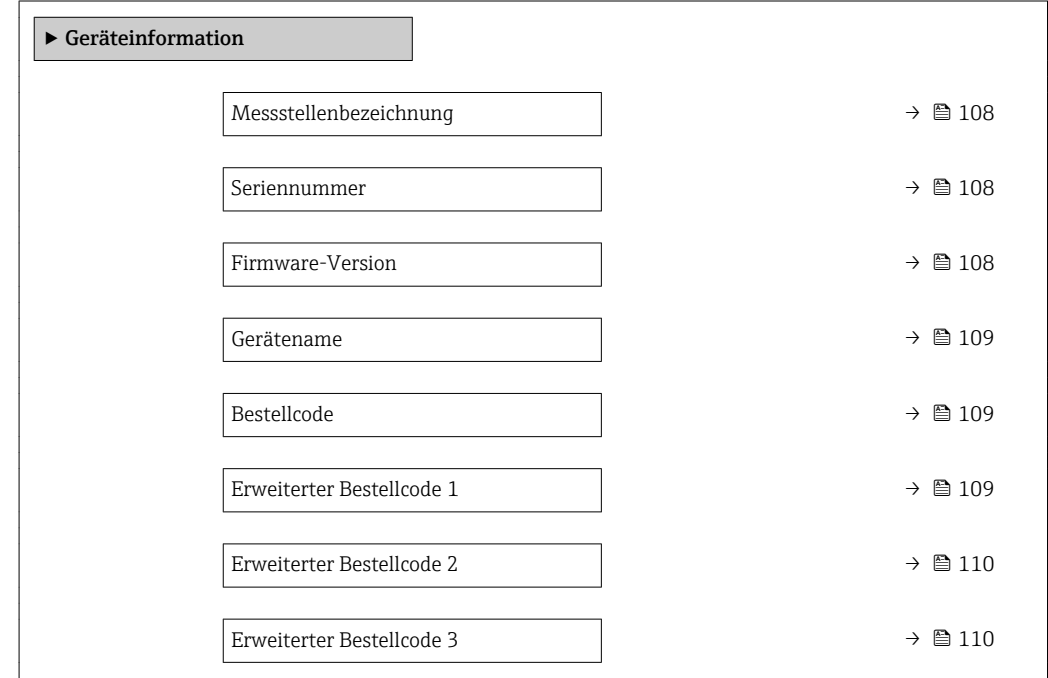

<span id="page-107-0"></span>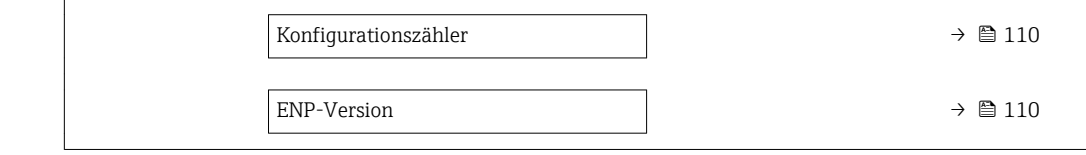

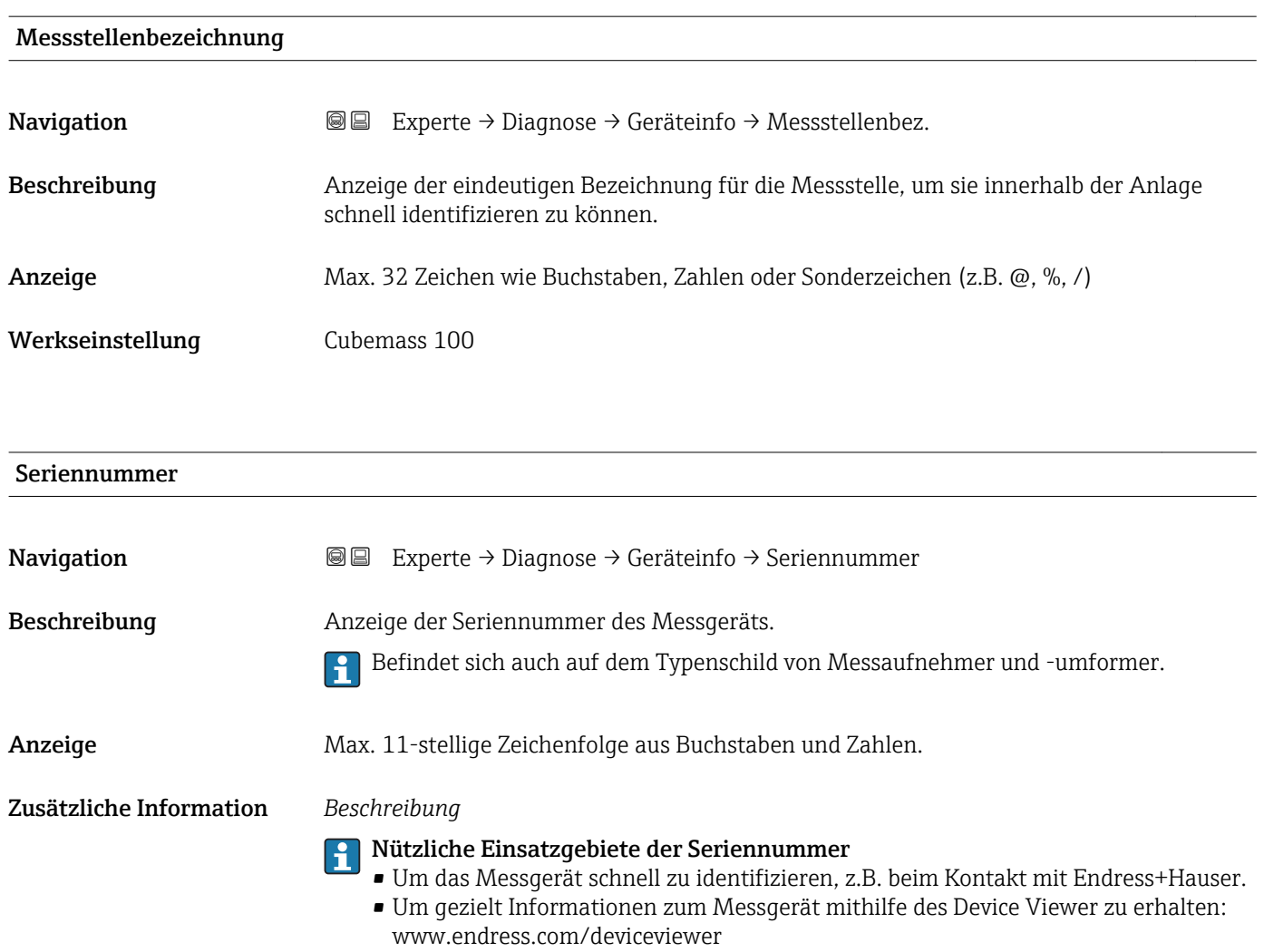

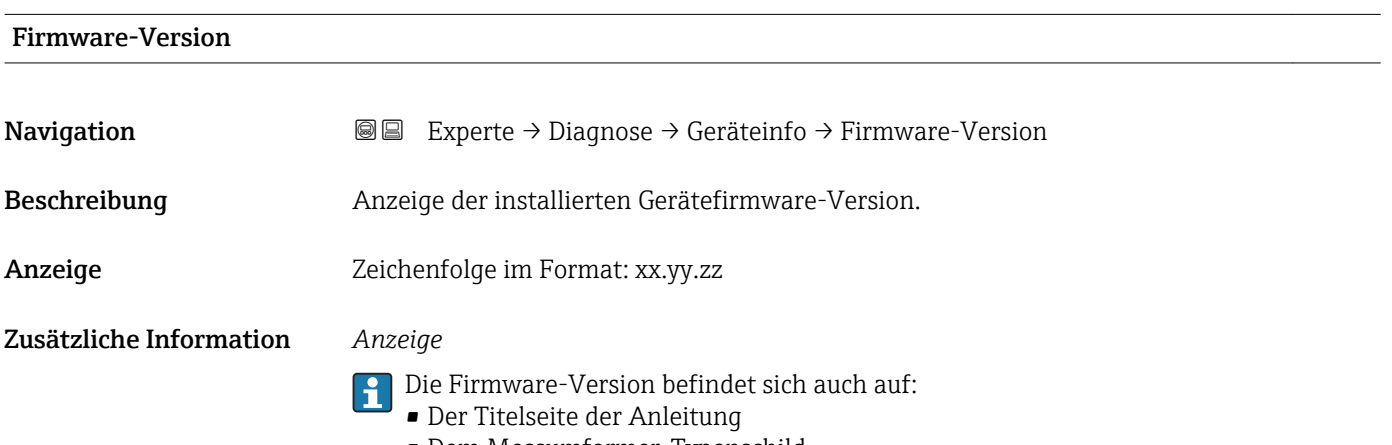

• Dem Messumformer-Typenschild
<span id="page-108-0"></span>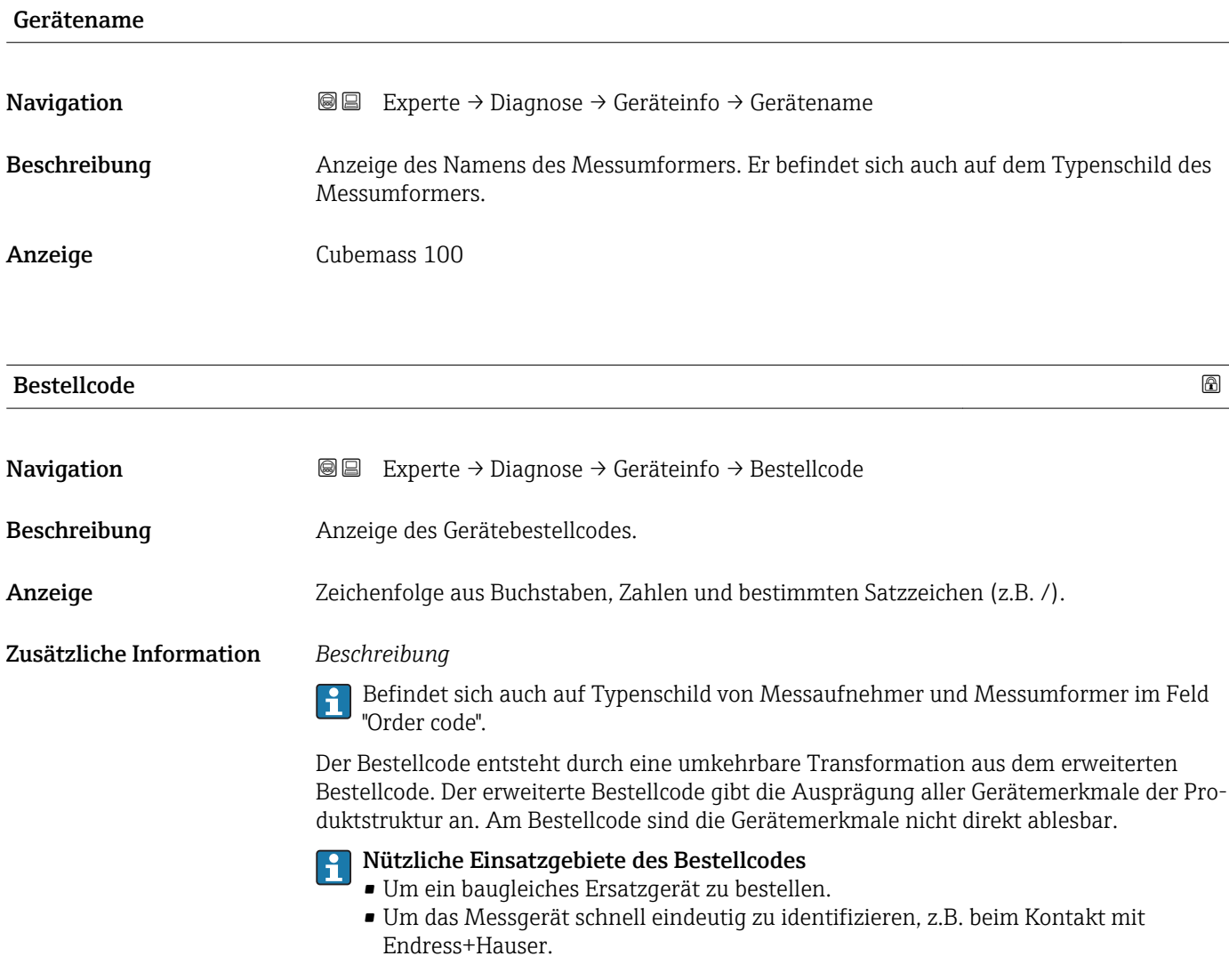

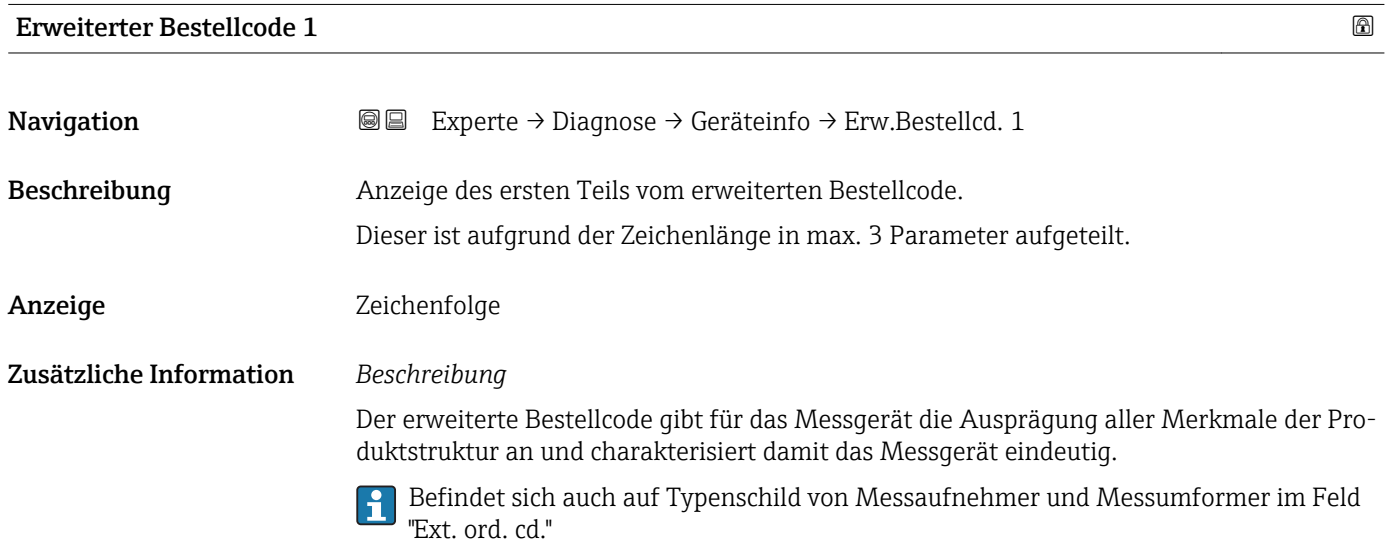

<span id="page-109-0"></span>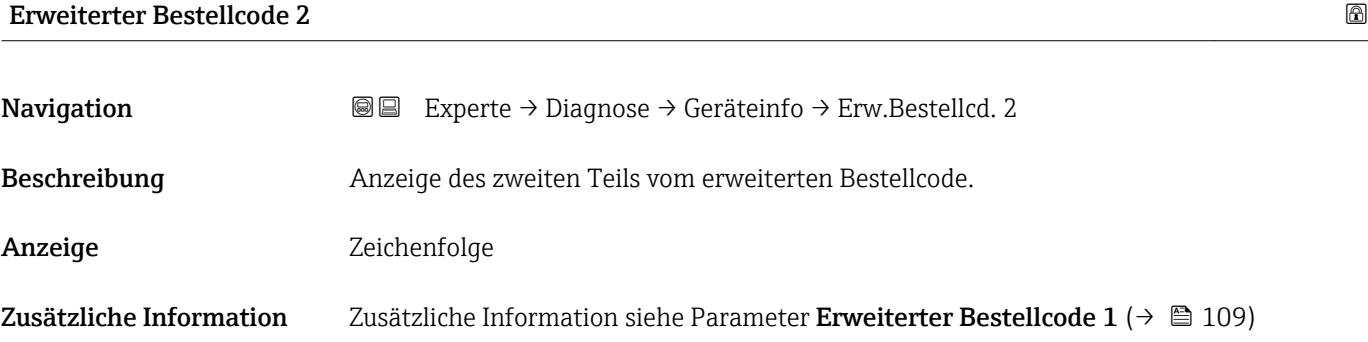

### Erweiterter Bestellcode 3

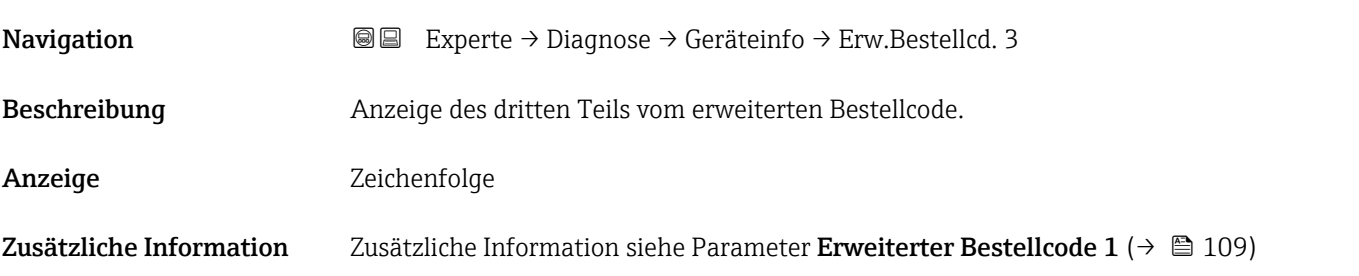

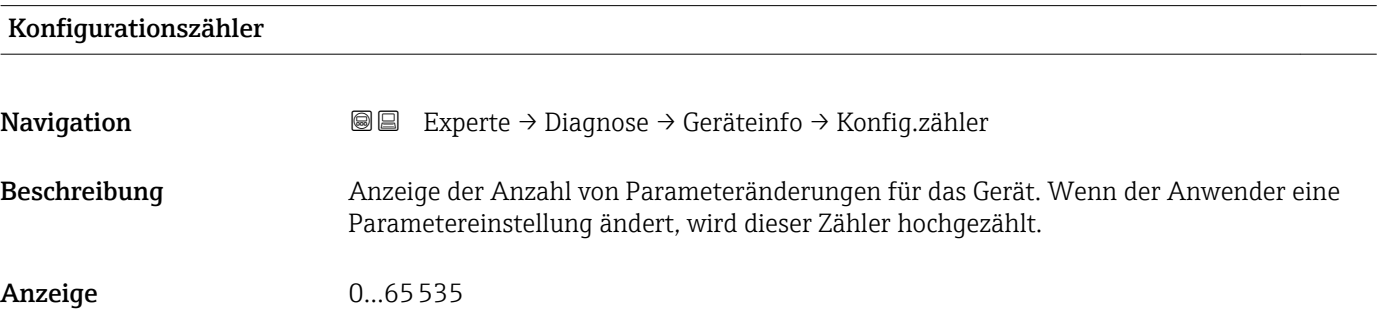

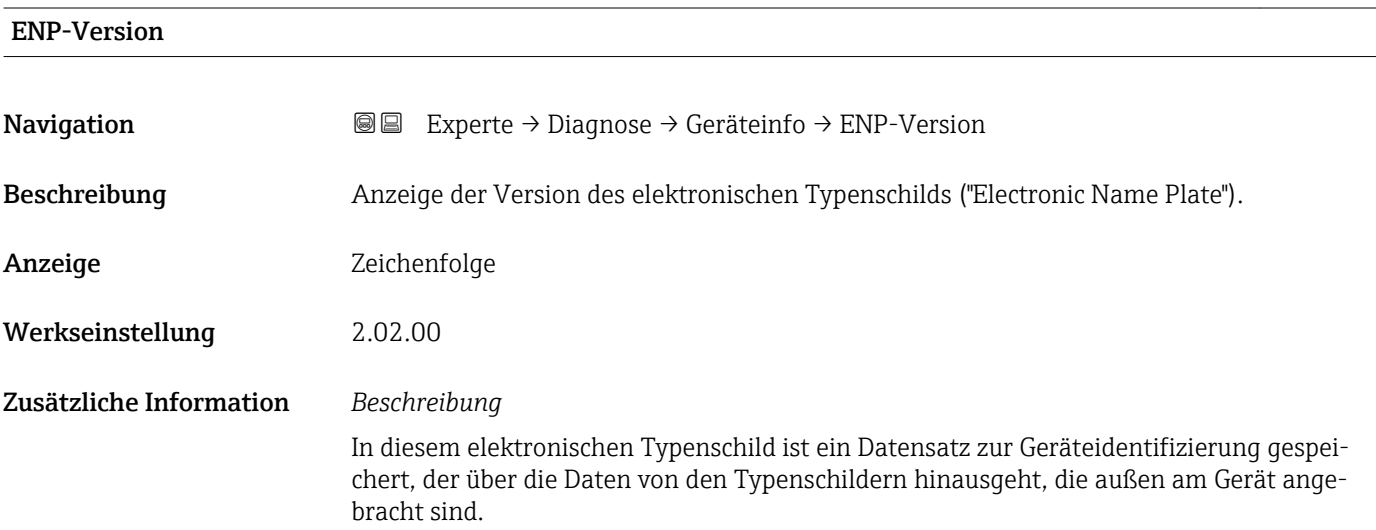

### <span id="page-110-0"></span>3.5.4 Untermenü "Min/Max-Werte"

*Navigation* Experte → Diagnose → Min/Max-Werte

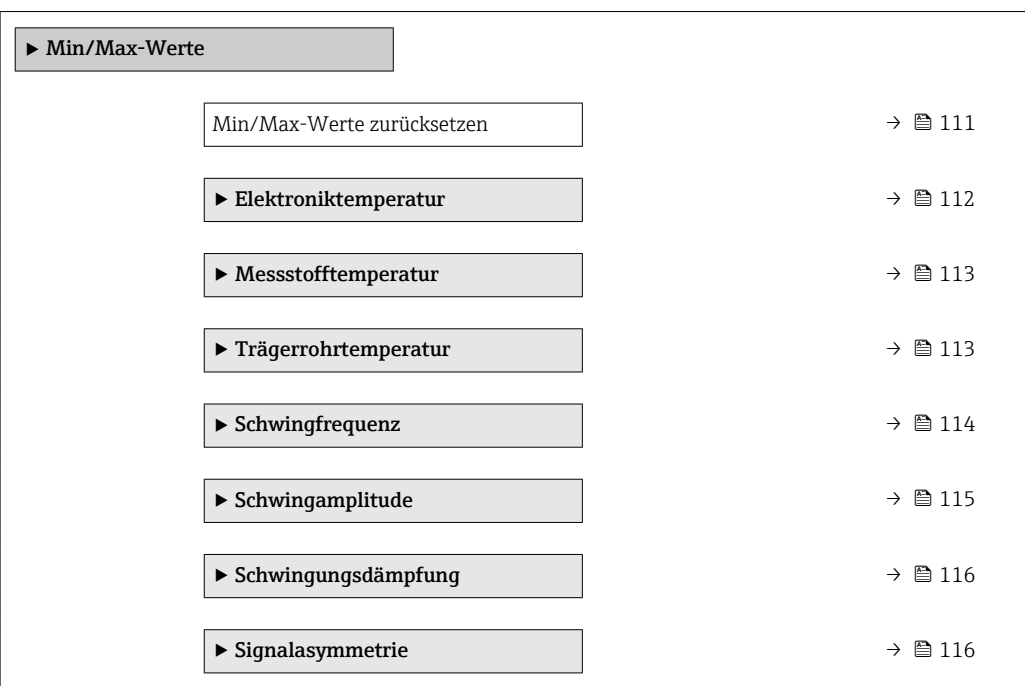

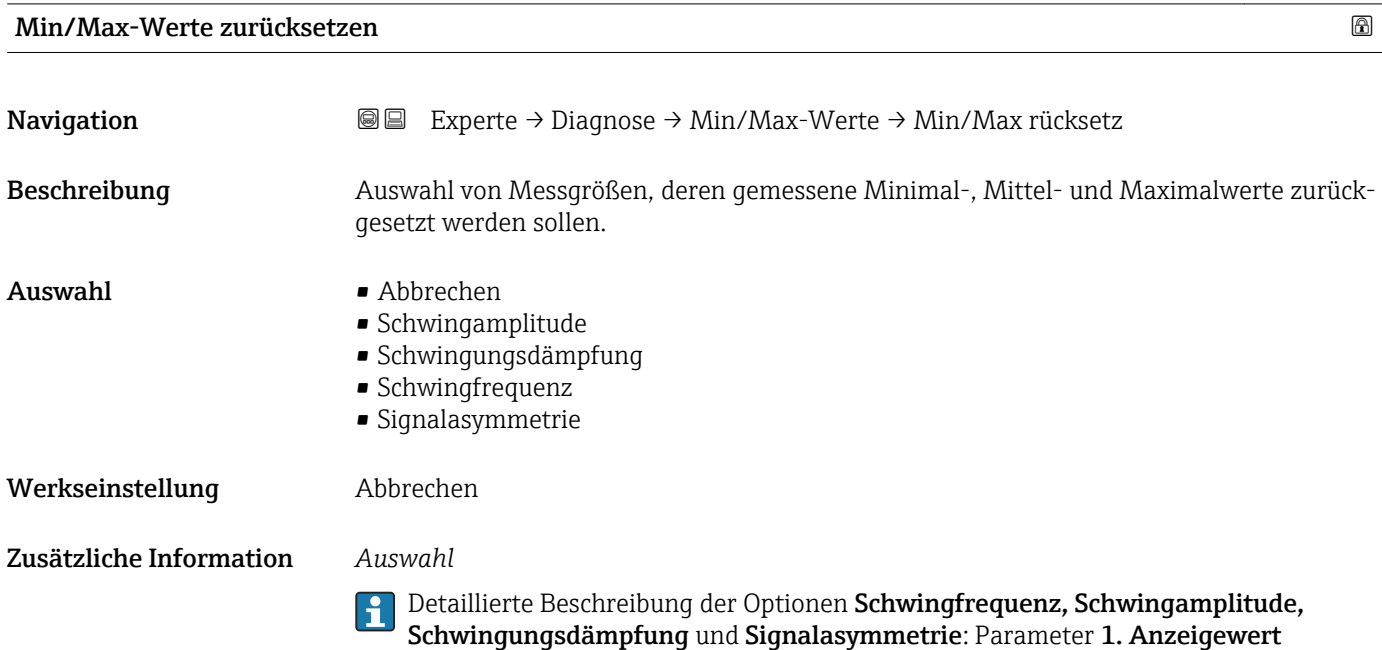

 $(\rightarrow \text{ } \text{ } \text{ } 17)$ 

### <span id="page-111-0"></span>Untermenü "Elektroniktemperatur"

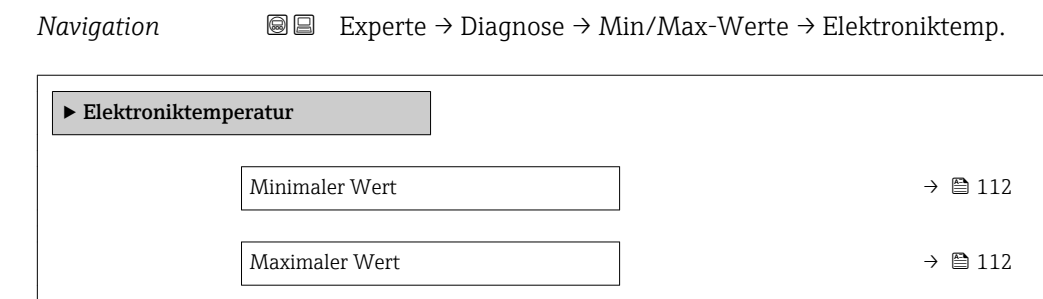

#### Minimaler Wert

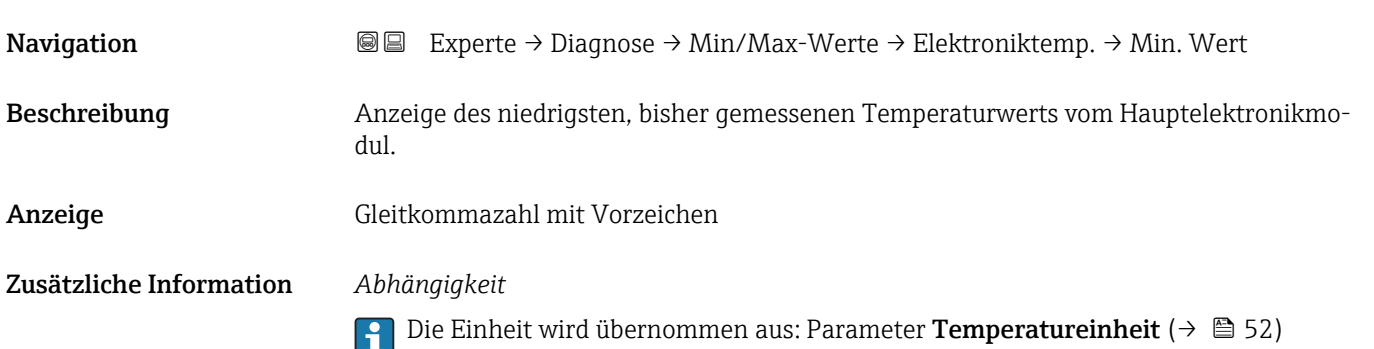

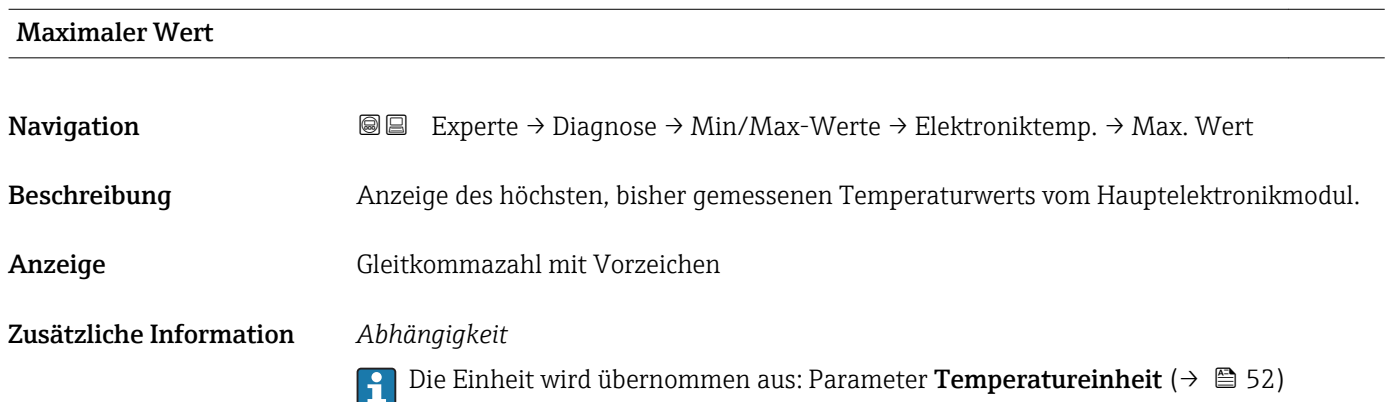

#### <span id="page-112-0"></span>Untermenü "Messstofftemperatur"

*Navigation* **IEE** Experte → Diagnose → Min/Max-Werte → Messstofftemp.

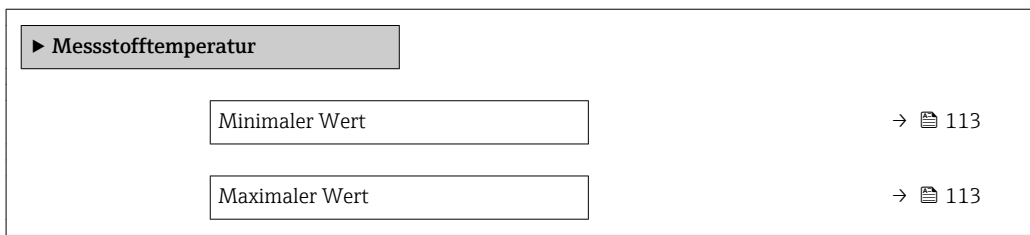

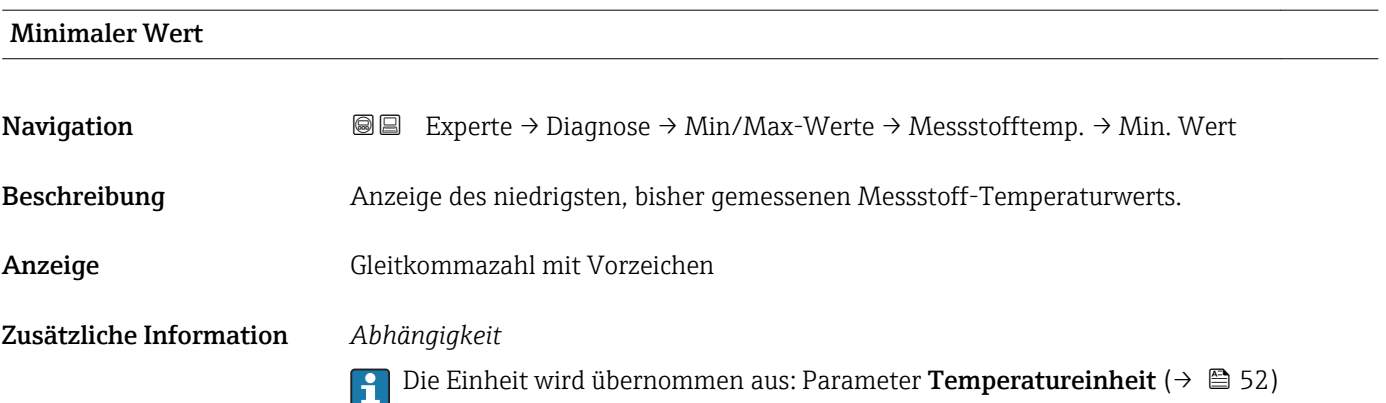

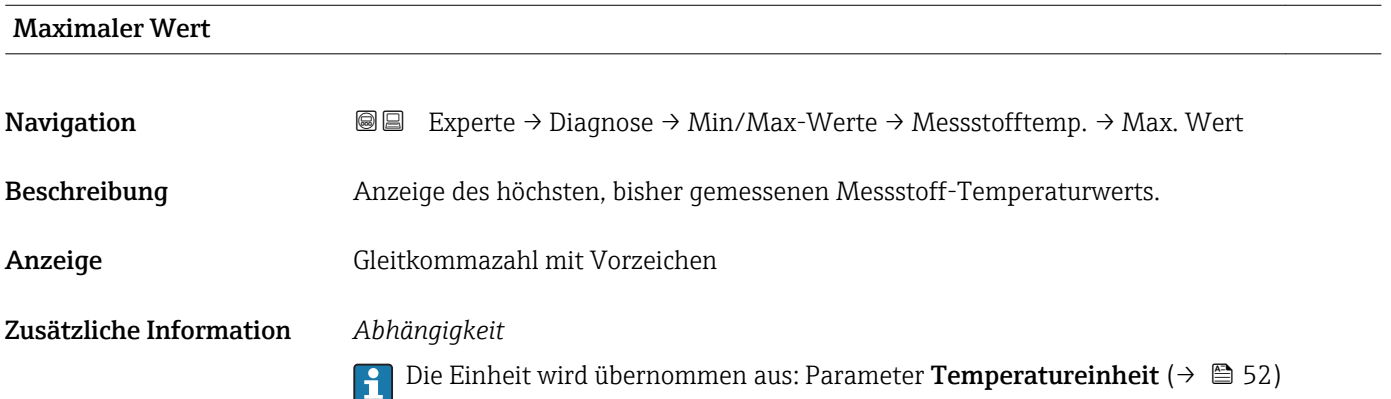

#### Untermenü "Trägerrohrtemperatur"

*Navigation* Experte → Diagnose → Min/Max-Werte → Trägerrohrtemp.

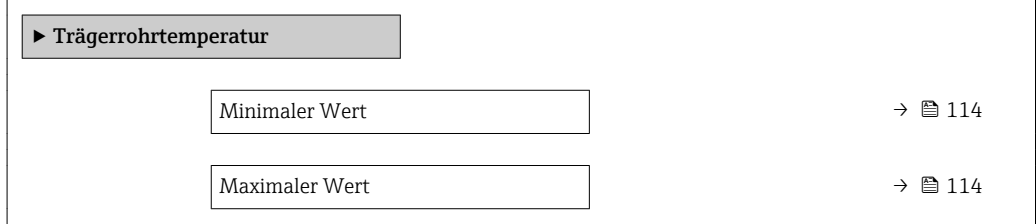

<span id="page-113-0"></span>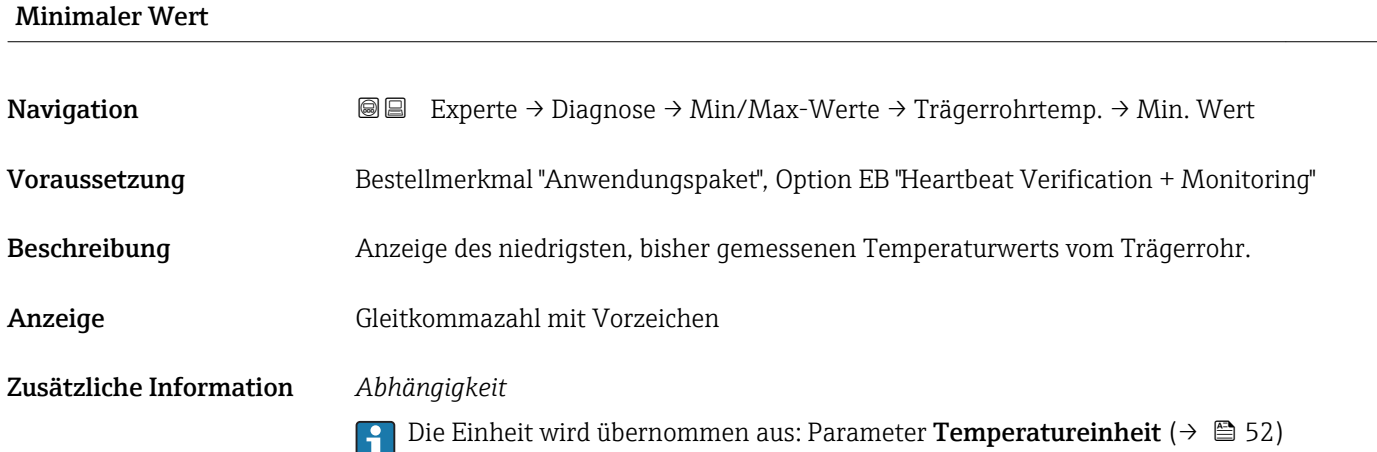

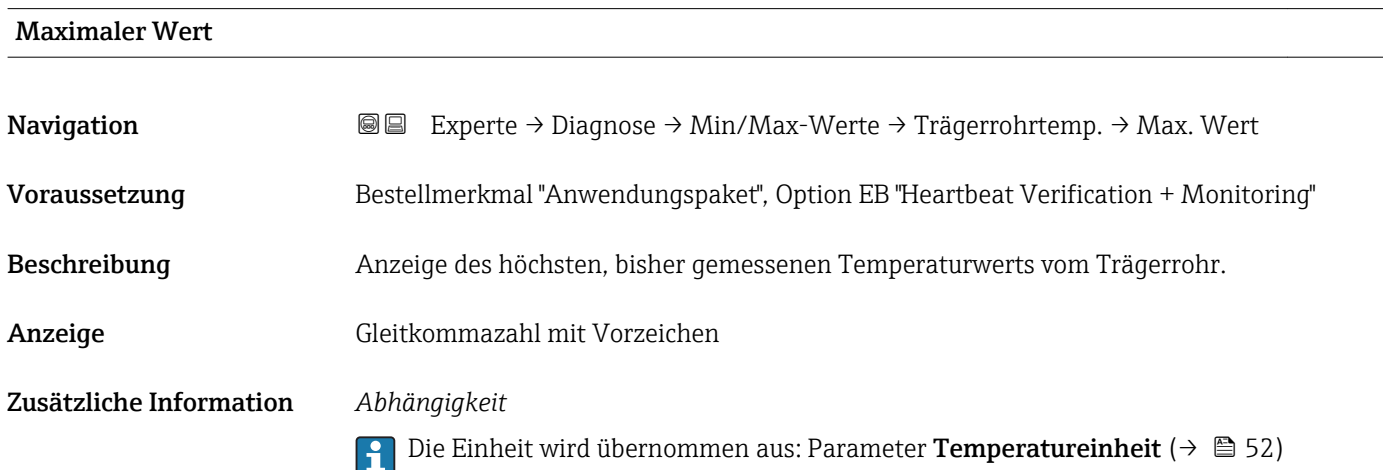

# Untermenü "Schwingfrequenz"

*Navigation* **III** III Experte → Diagnose → Min/Max-Werte → Schwingfrequenz  $\blacktriangleright$  Schwingfrequenz Minimaler Wert  $\rightarrow \Box$  114 Maximaler Wert  $\rightarrow \Box$  115

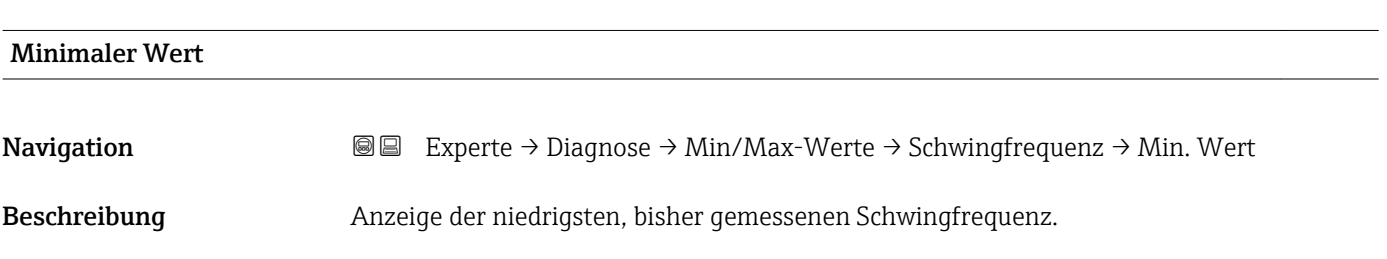

<span id="page-114-0"></span>Anzeige Gleitkommazahl mit Vorzeichen

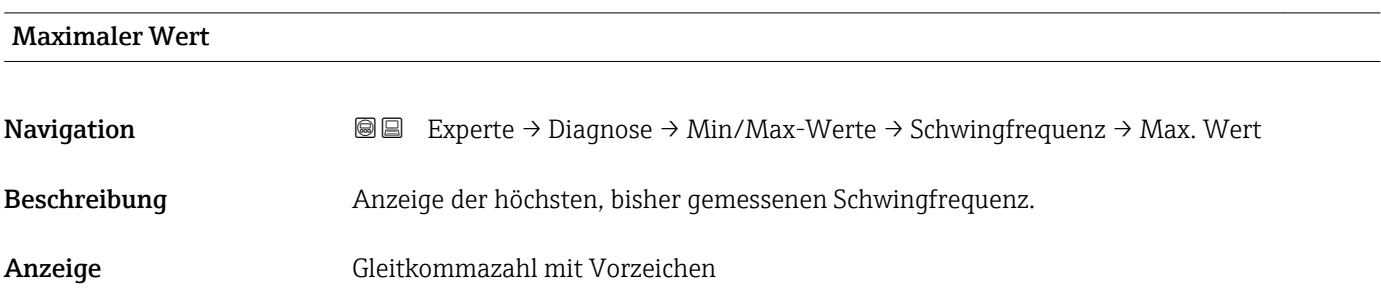

### Untermenü "Schwingamplitude"

*Navigation* Experte → Diagnose → Min/Max-Werte → Schwingamplitude

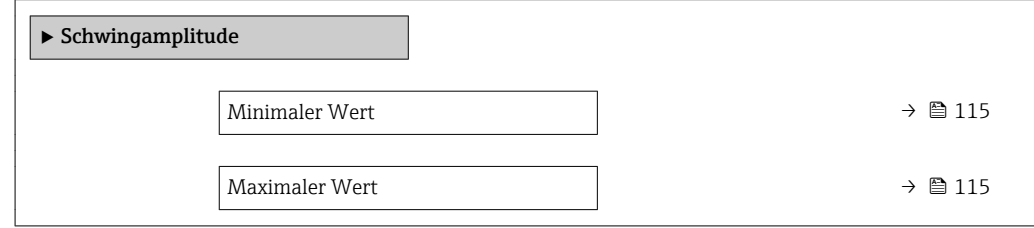

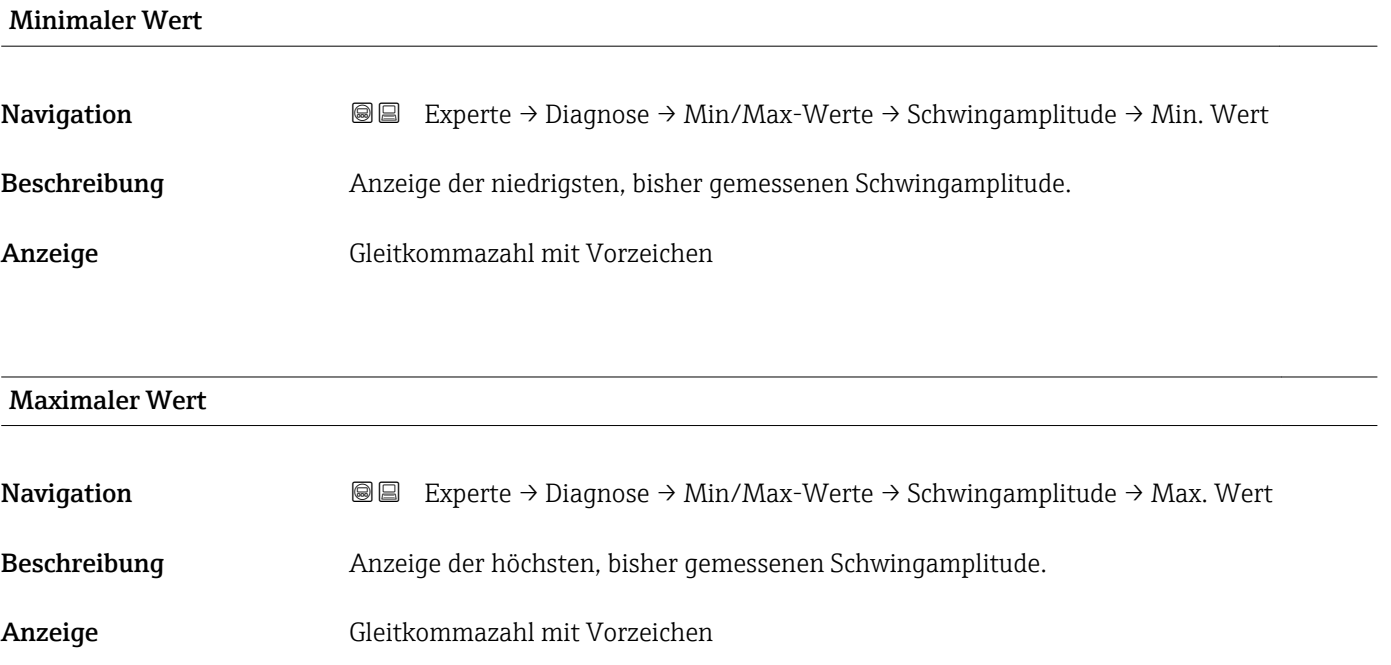

#### Untermenü "Schwingungsdämpfung"

<span id="page-115-0"></span>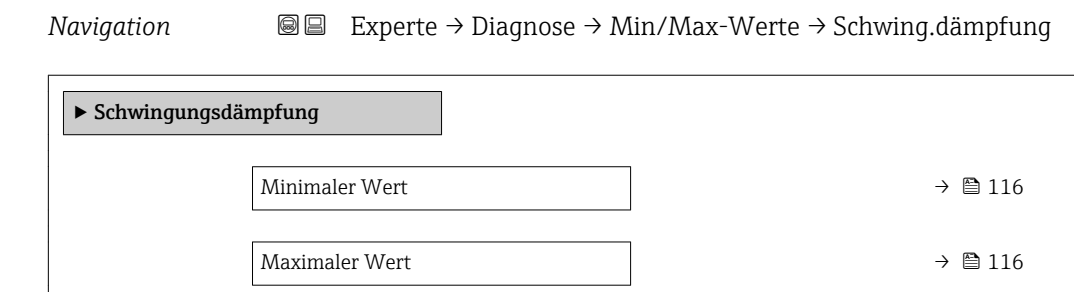

#### Minimaler Wert

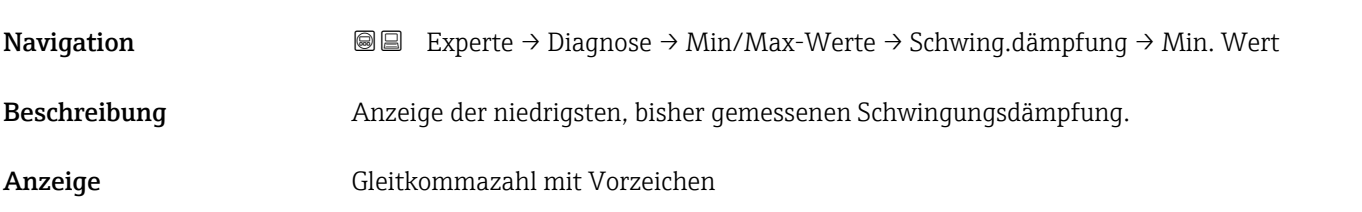

#### Maximaler Wert

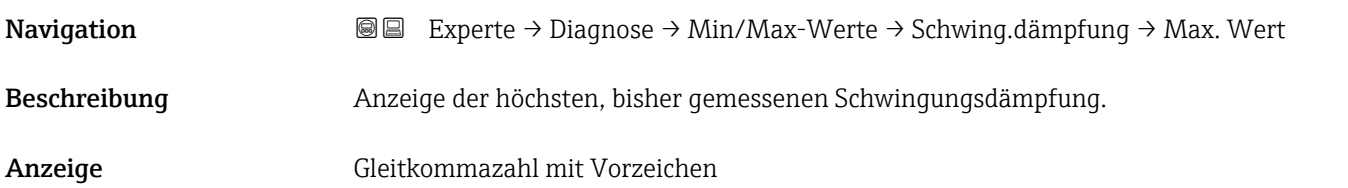

#### Untermenü "Signalasymmetrie"

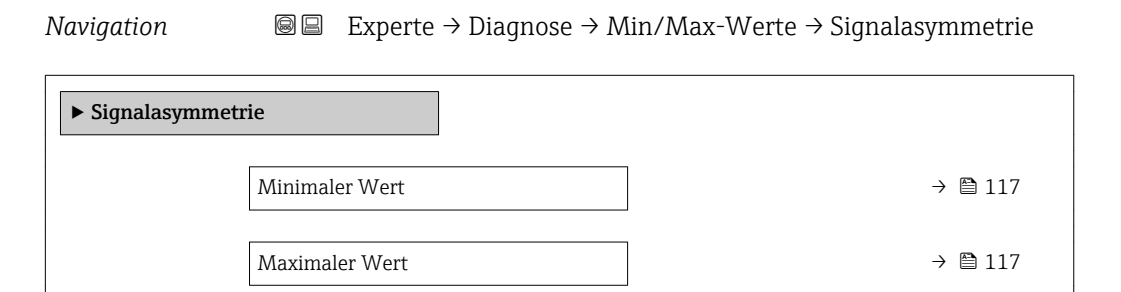

<span id="page-116-0"></span>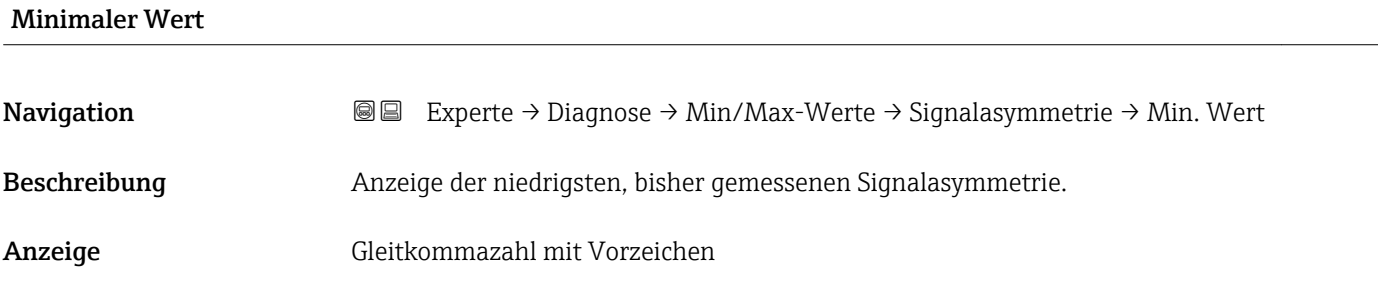

### Maximaler Wert

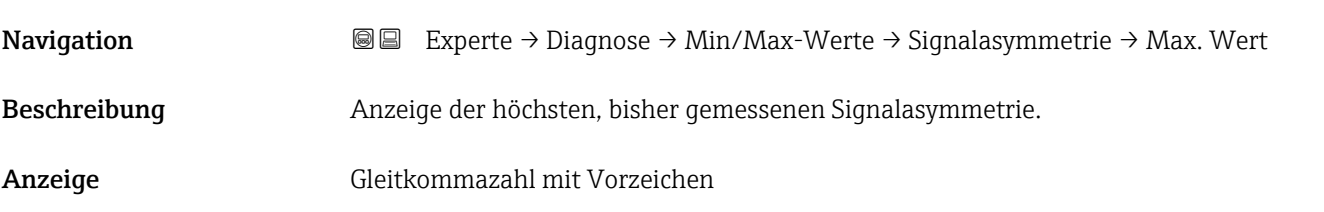

### 3.5.5 Untermenü "Heartbeat"

Detaillierte Angaben zu den Parameterbeschreibungen des Anwendungspakets Heartbeat Verfication: Sonderdokumentation zum Gerät

*Navigation* Experte → Diagnose → Heartbeat

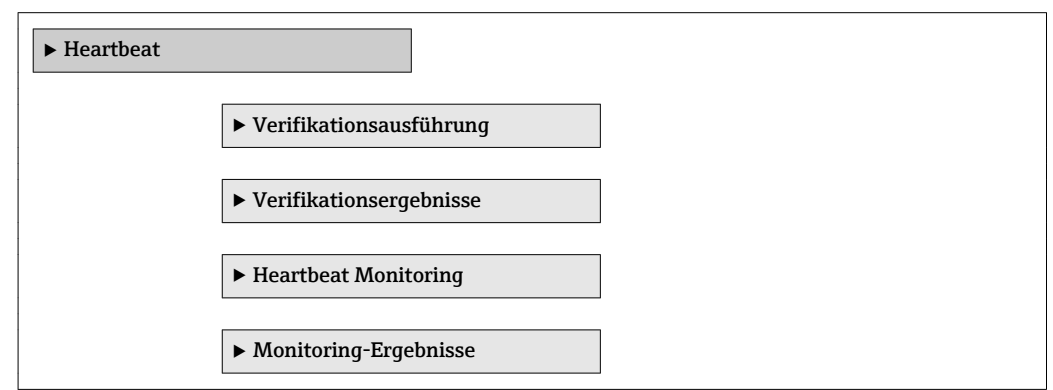

### 3.5.6 Untermenü "Simulation"

*Navigation* Experte → Diagnose → Simulation

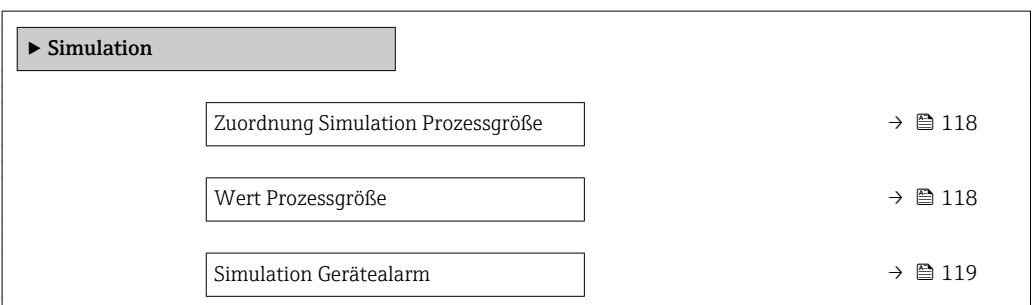

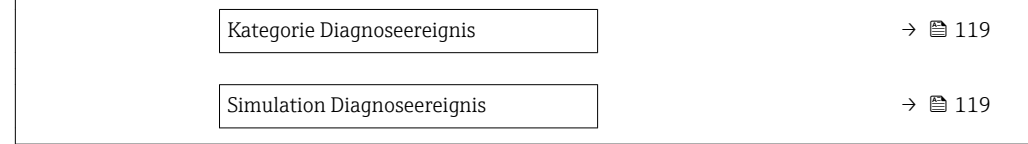

<span id="page-117-0"></span>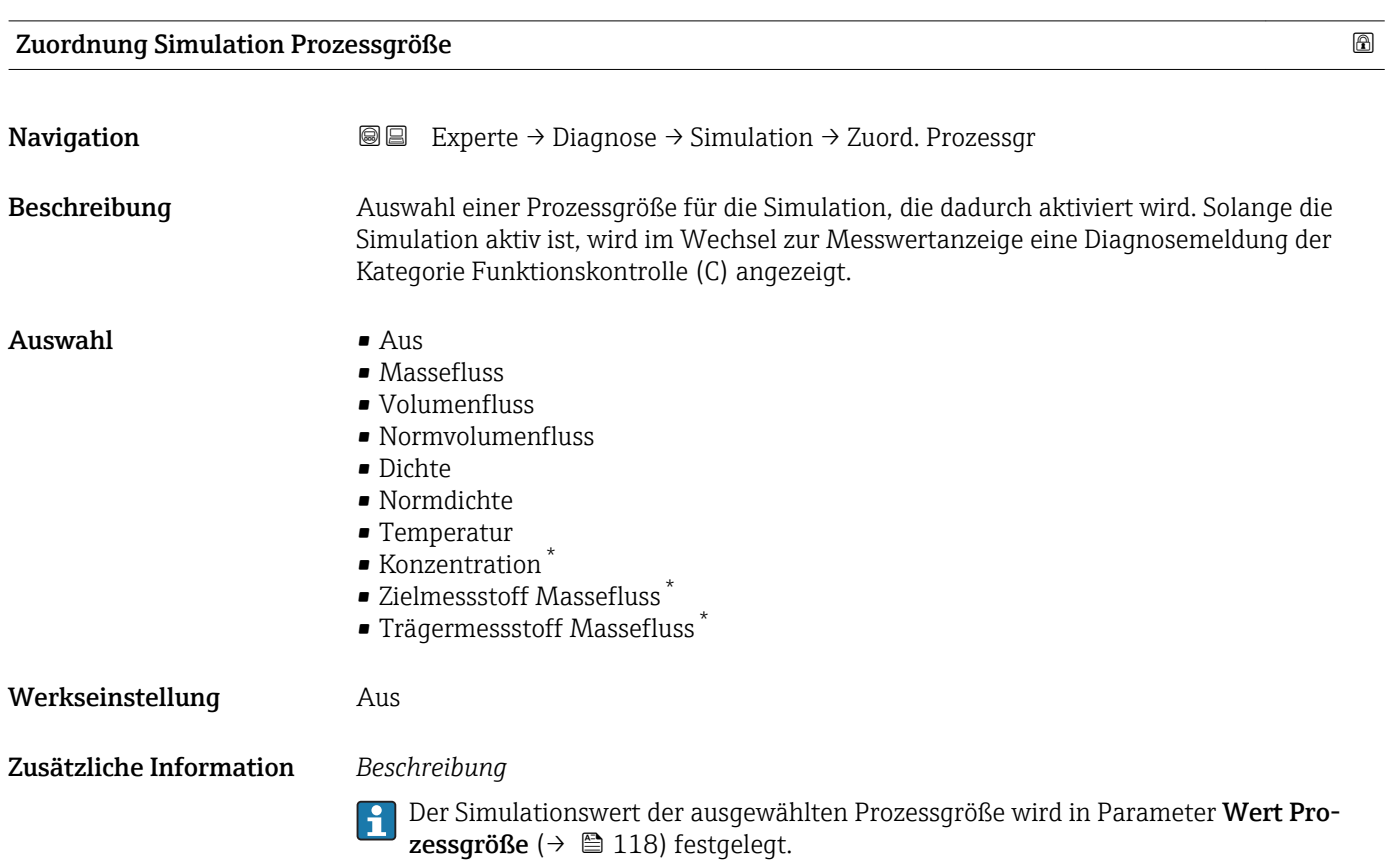

### Wert Prozessgröße

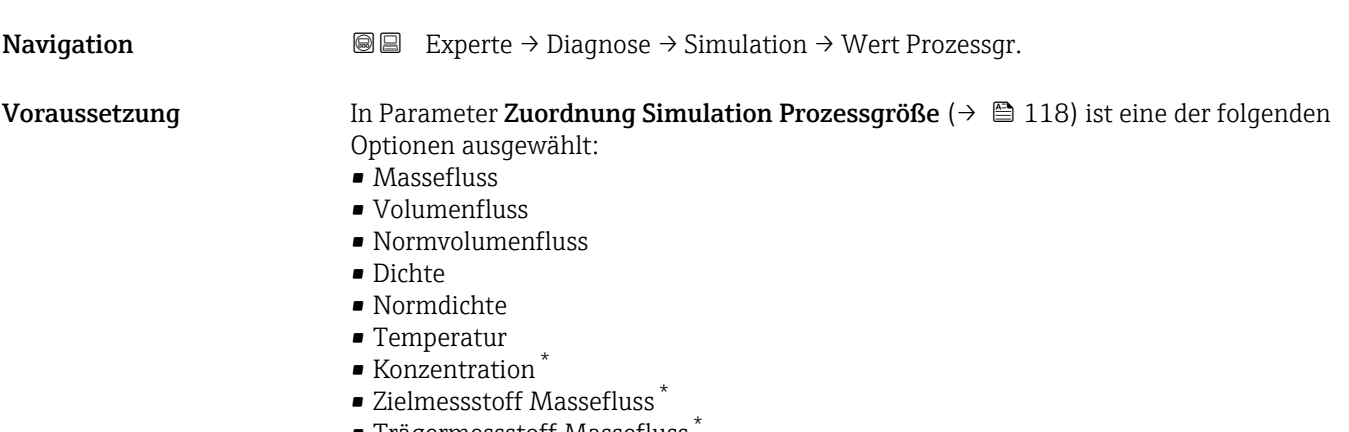

• Trägermessstoff Massefluss \*

<sup>\*</sup> Sichtbar in Abhängigkeit von Bestelloptionen oder Geräteeinstellungen

<span id="page-118-0"></span>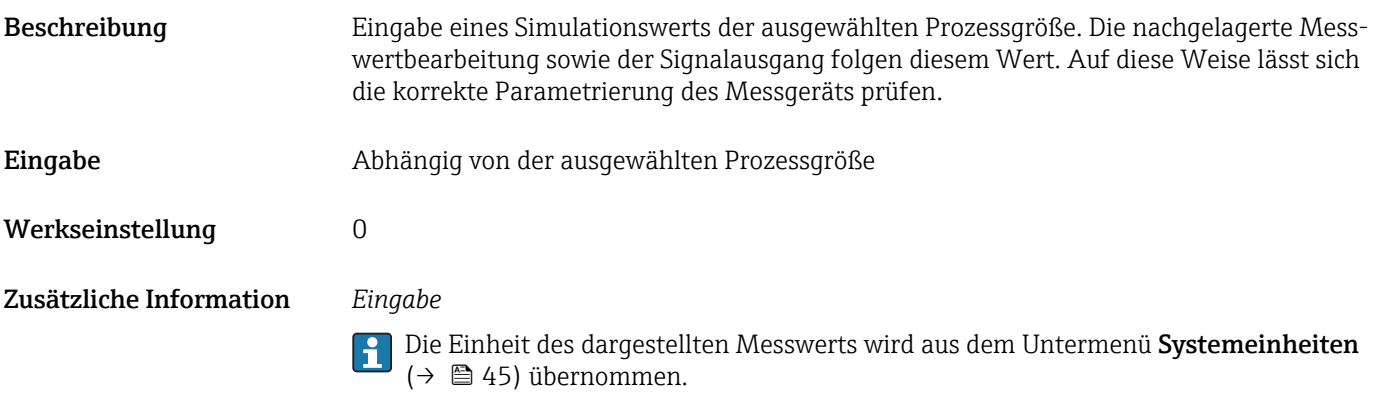

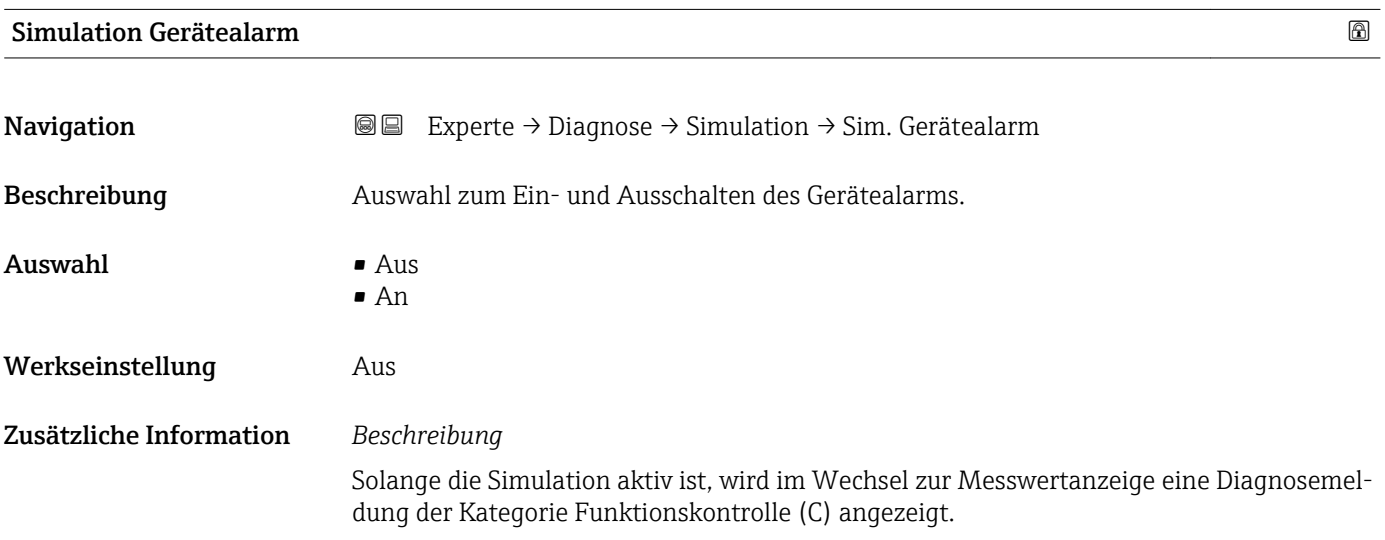

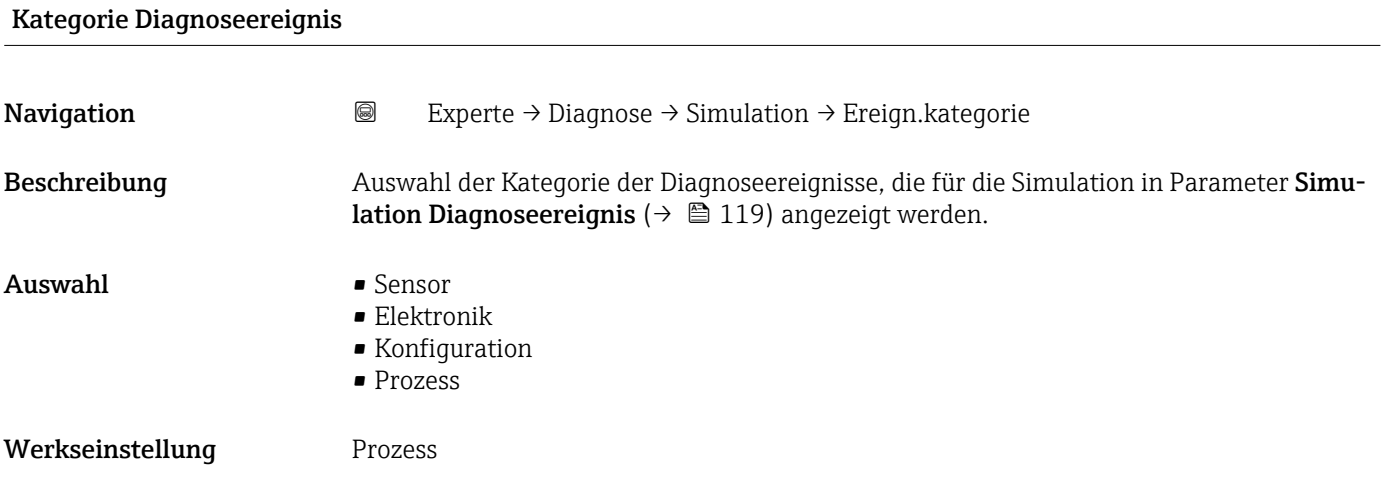

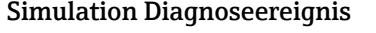

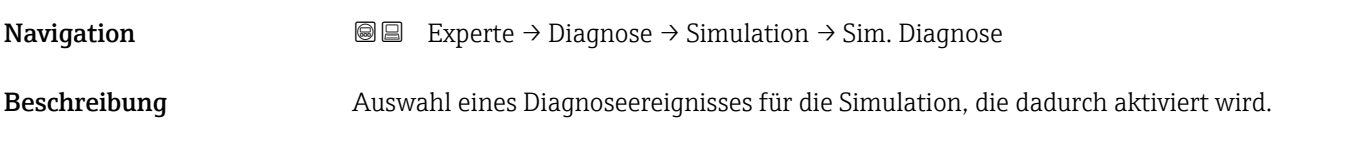

Auswahl • Aus

- 
- Auswahlliste Diagnoseereignisse (abhängig von der ausgewählten Kategorie)

Werkseinstellung **Aus** 

Zusätzliche Information *Beschreibung*

Für die Simulation stehen die zugehörigen Diagnoseereignisse der im Parameter Kategorie Diagnoseereignis (→  $\triangleq$  119) ausgewählten Kategorie zur Auswahl.

### <span id="page-120-0"></span>4 Länderspezifische Werkseinstellungen

### 4.1 SI-Einheiten

Nicht für USA und Kanada gültig.

### 4.1.1 Systemeinheiten

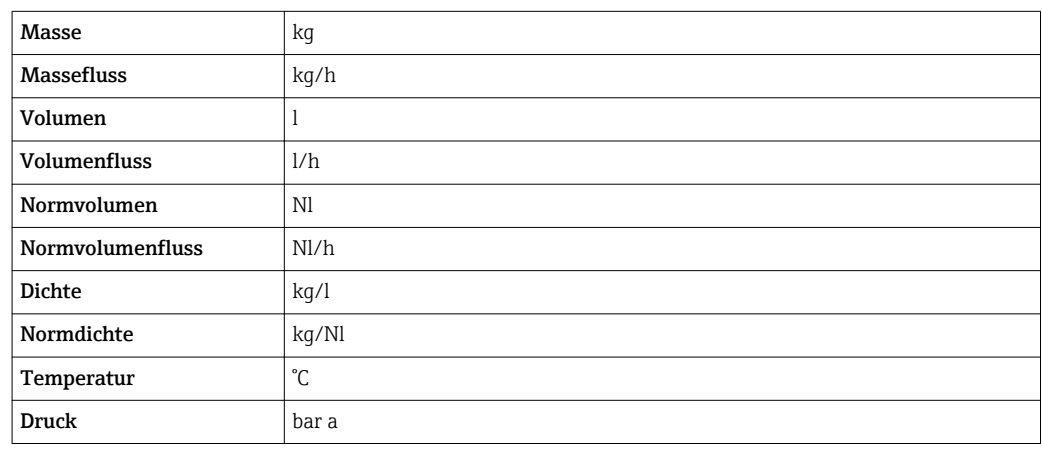

### 4.1.2 Endwerte

Die Werkseinstellungen gelten für folgende Parameter: 1.Wert 100%-Bargraph

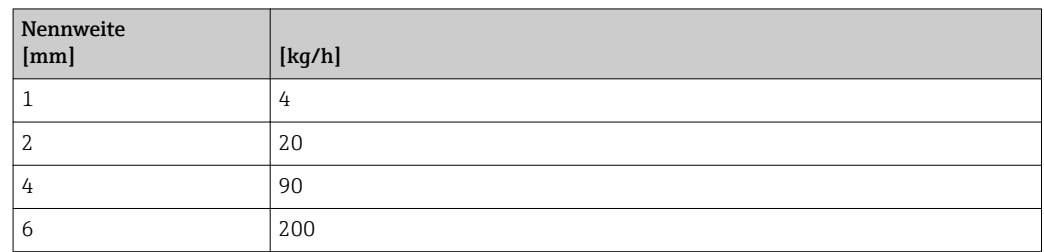

### 4.1.3 Einschaltpunkt Schleichmengenunterdrückung

Der Einschaltpunkt ist abhängig von Messstoffart und Nennweite.

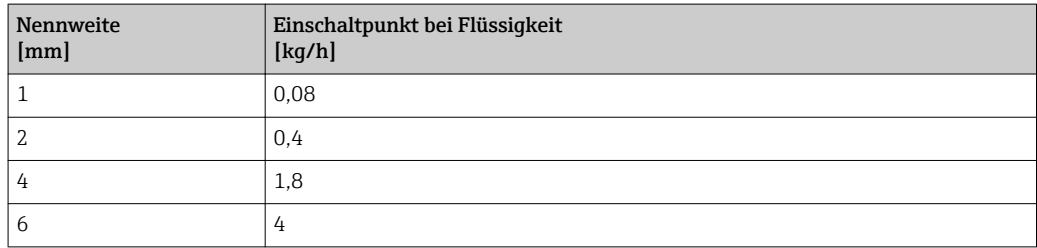

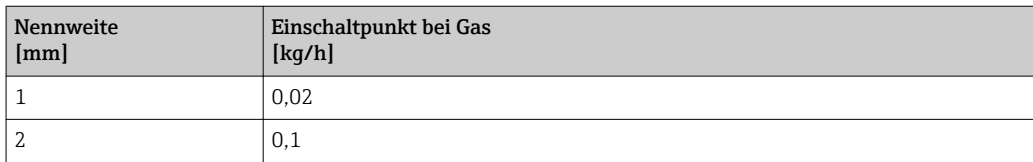

<span id="page-121-0"></span>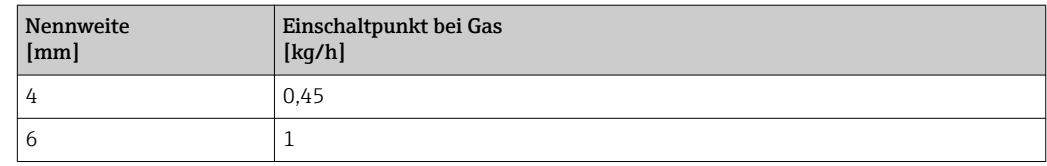

### 4.2 US-Einheiten

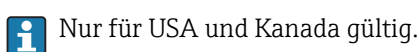

### 4.2.1 Systemeinheiten

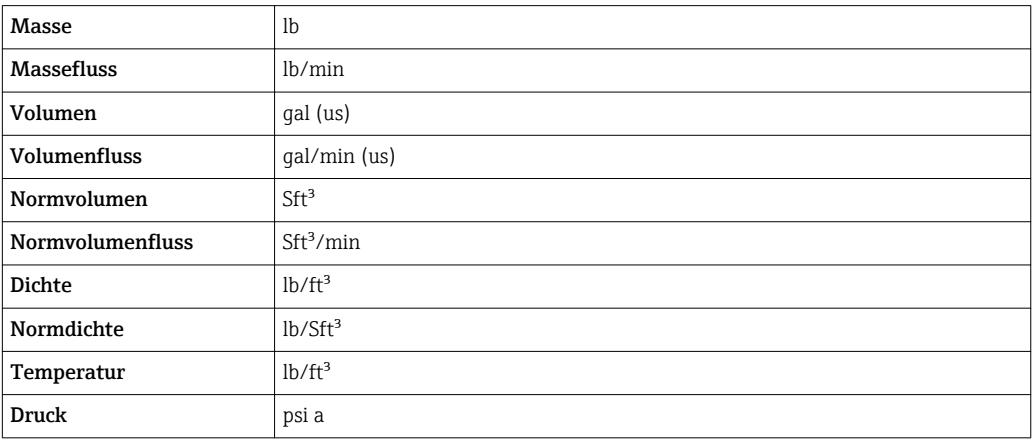

### 4.2.2 Endwerte

Die Werkseinstellungen gelten für folgende Parameter: 1.Wert 100%-Bargraph

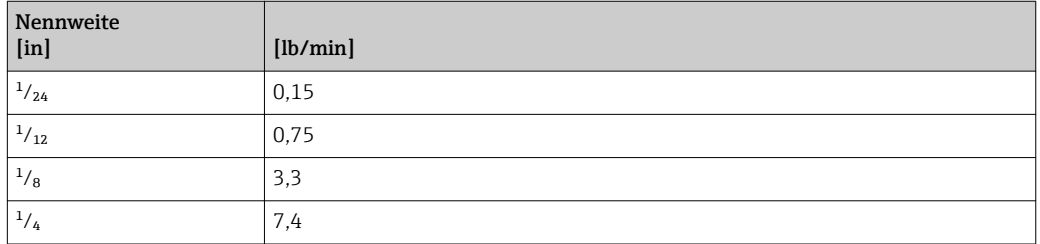

### 4.2.3 Einschaltpunkt Schleichmengenunterdrückung

Der Einschaltpunkt ist abhängig von Messstoffart und Nennweite.

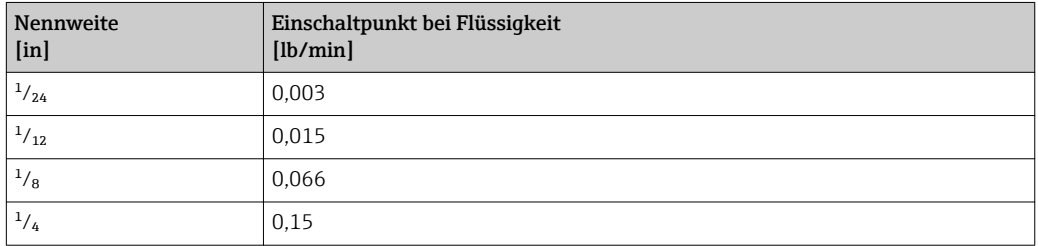

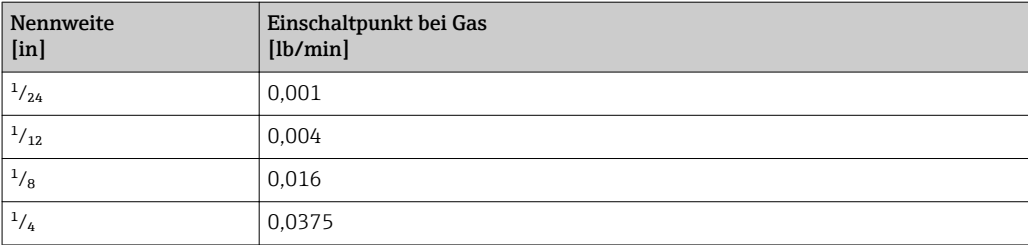

## 5 Erläuterung der Einheitenabkürzungen

### 5.1 SI-Einheiten

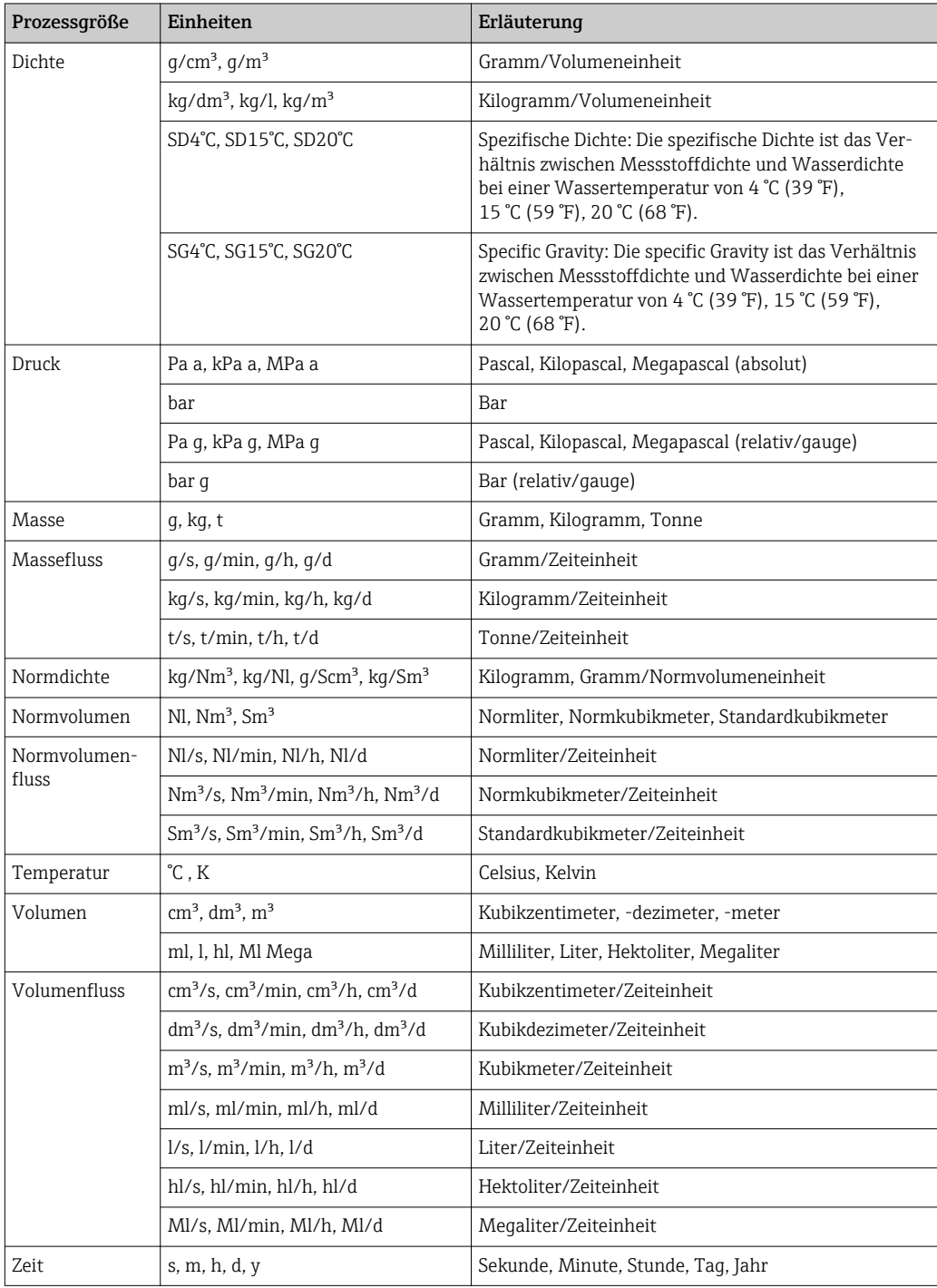

### 5.2 US-Einheiten

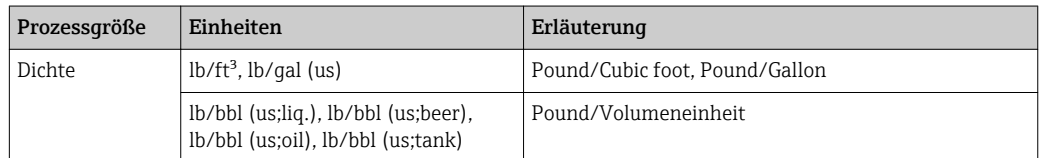

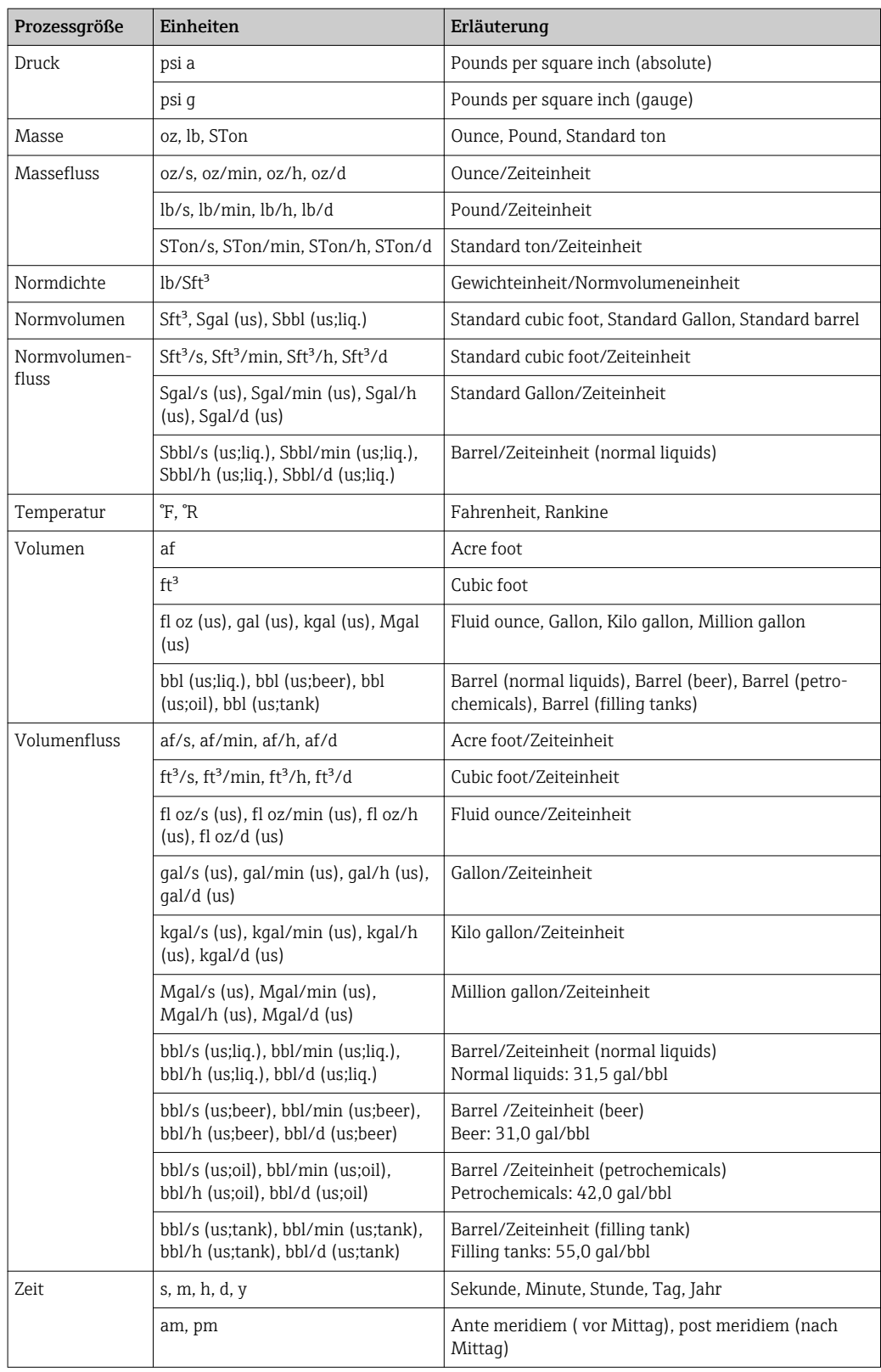

### 5.3 Imperial-Einheiten

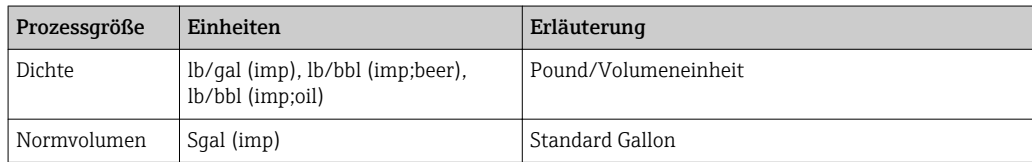

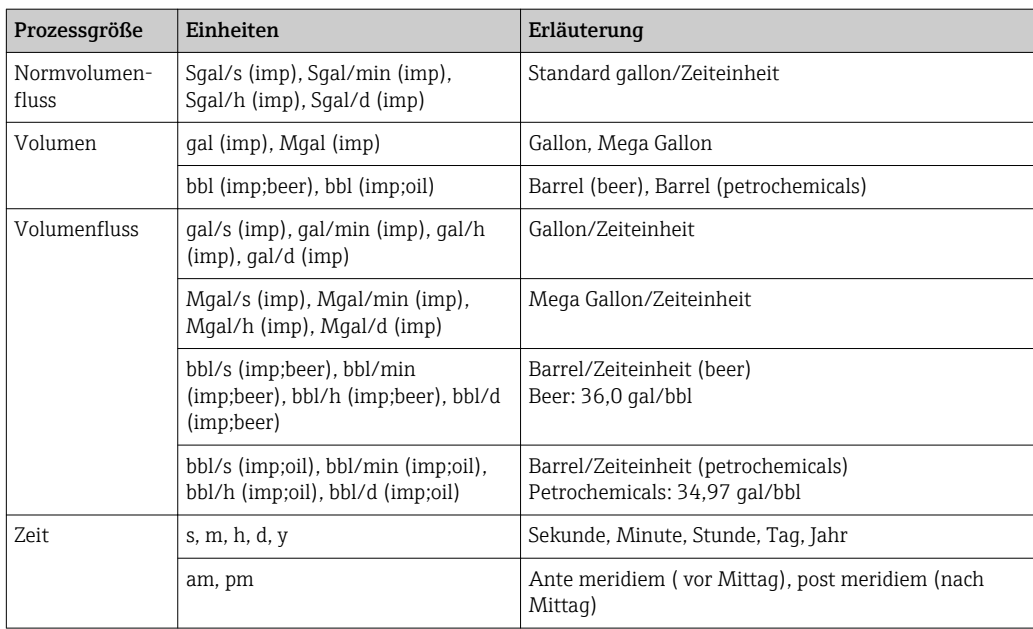

## Stichwortverzeichnis

### 0 … 9

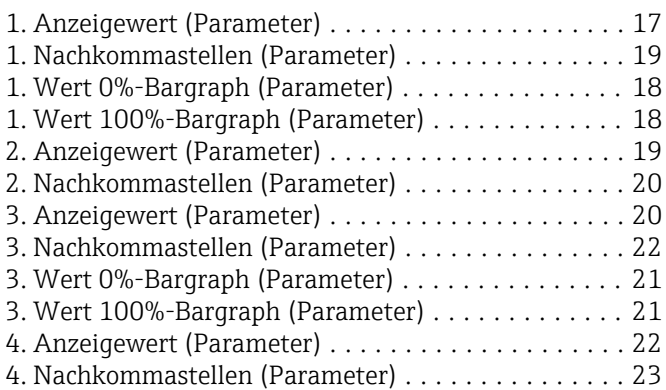

### A

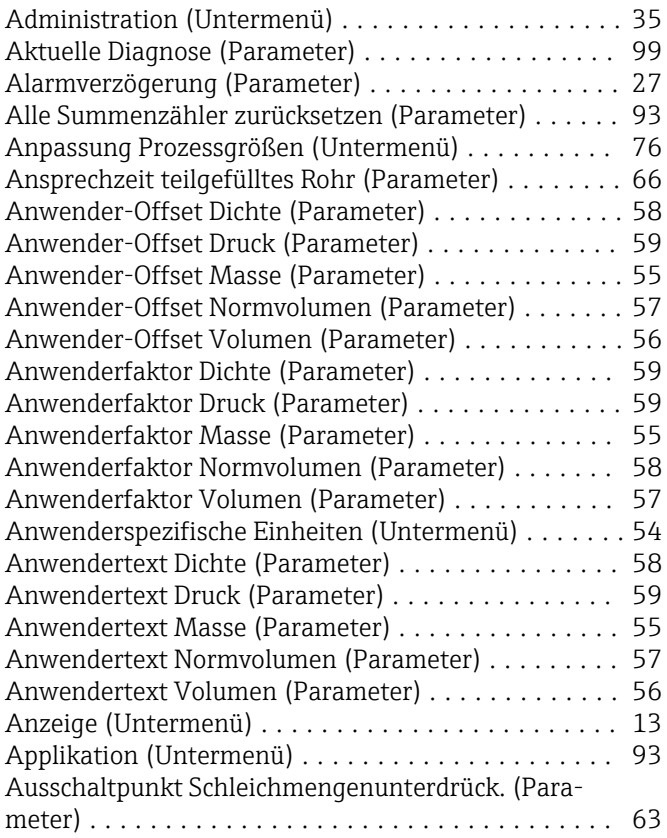

### B

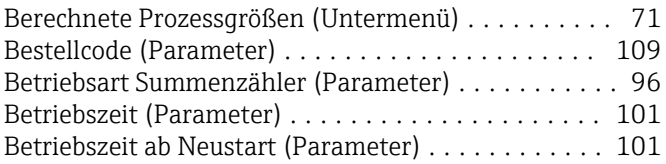

### C

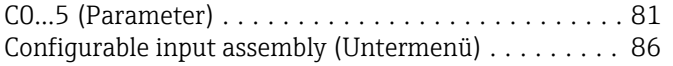

### D

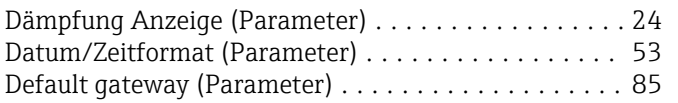

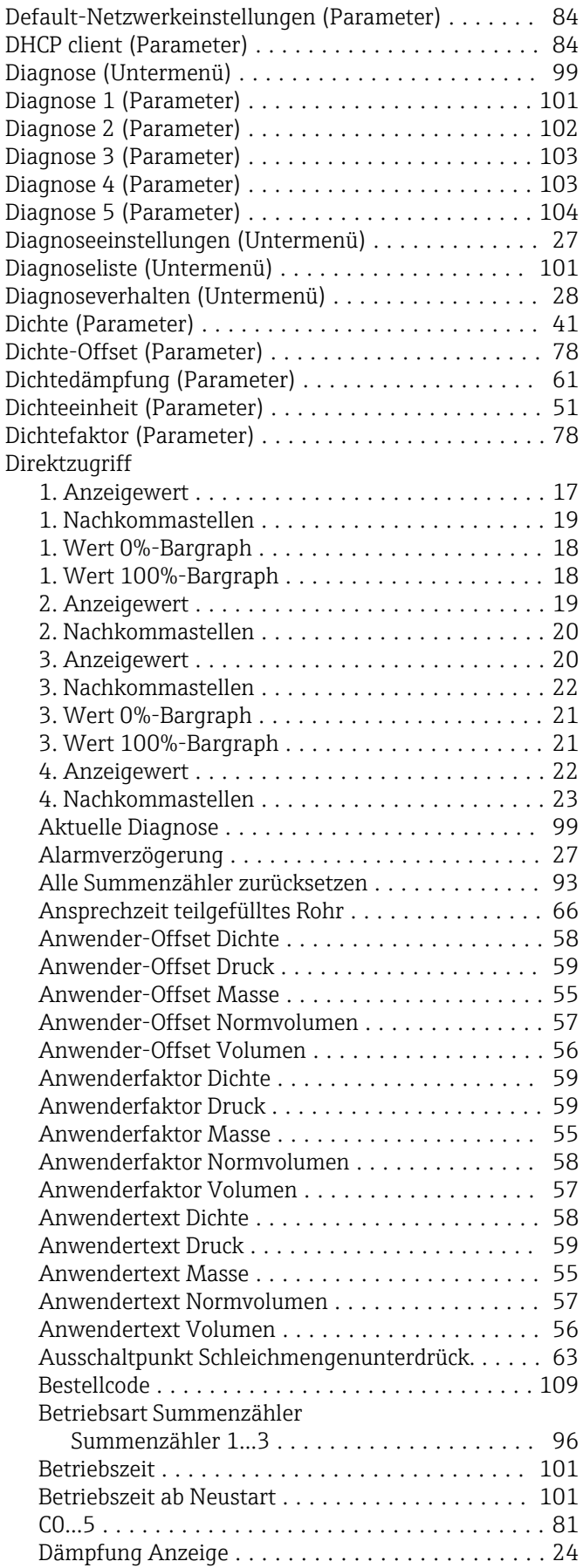

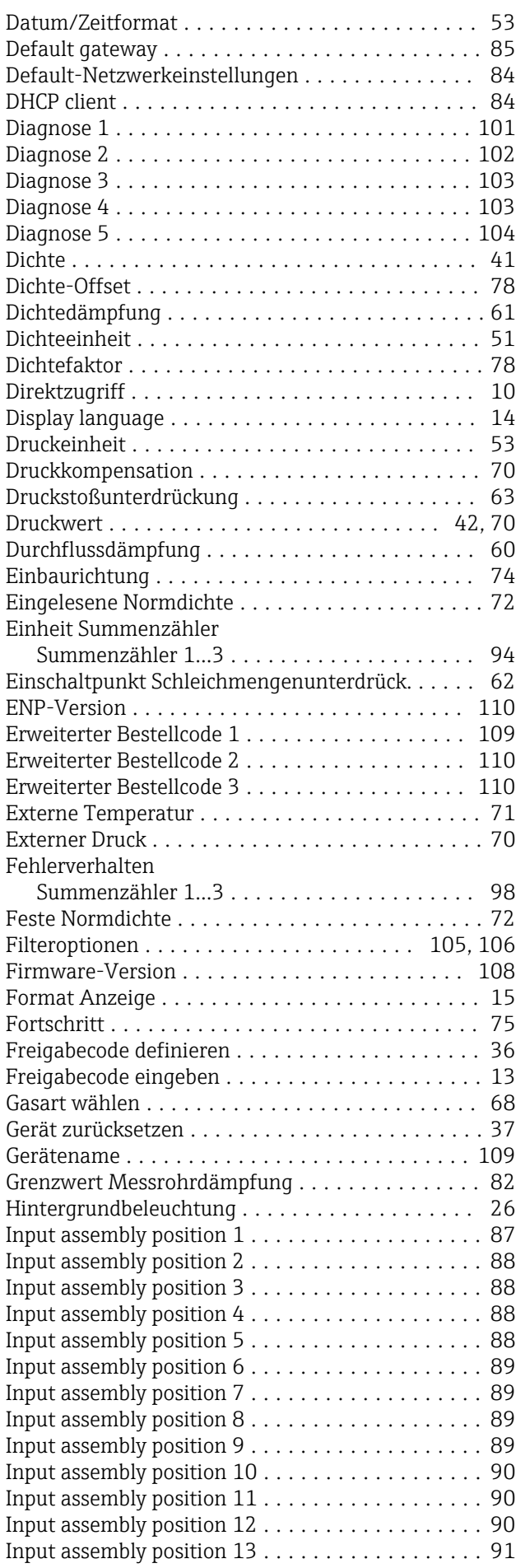

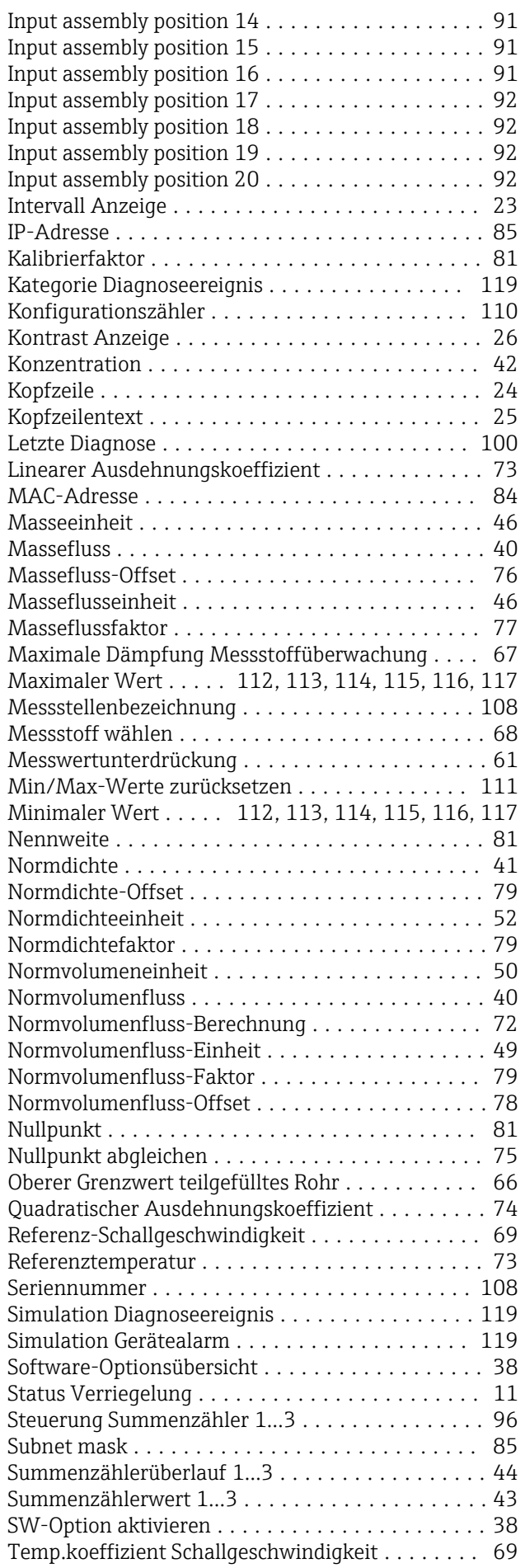

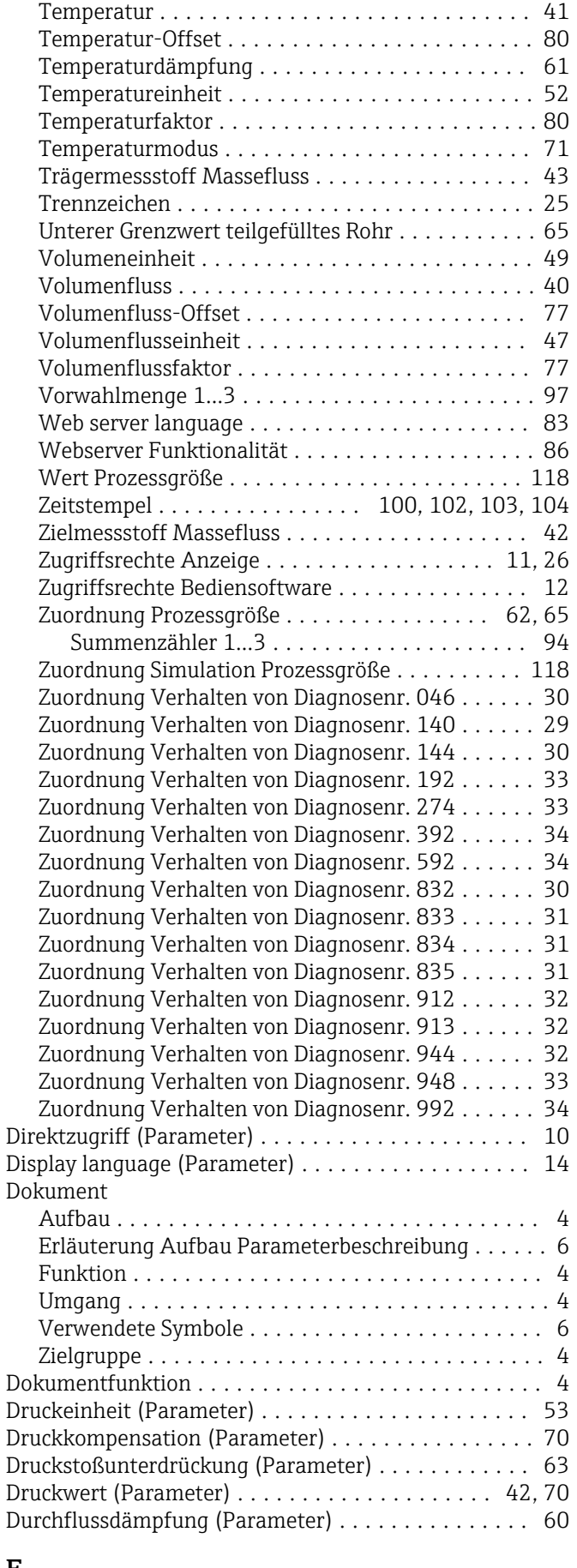

### E

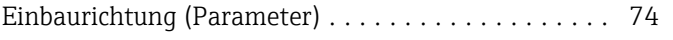

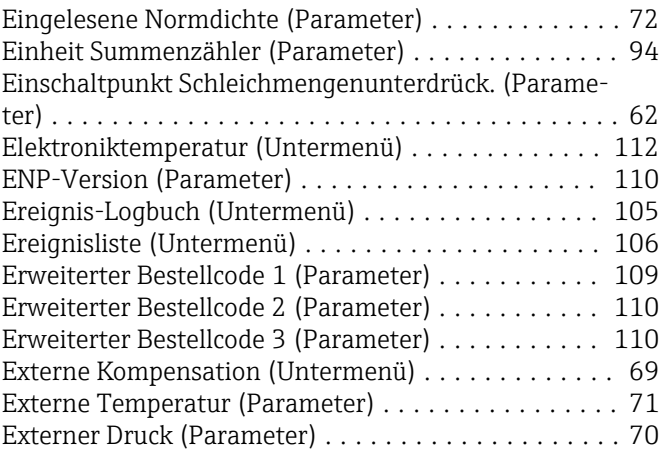

### F

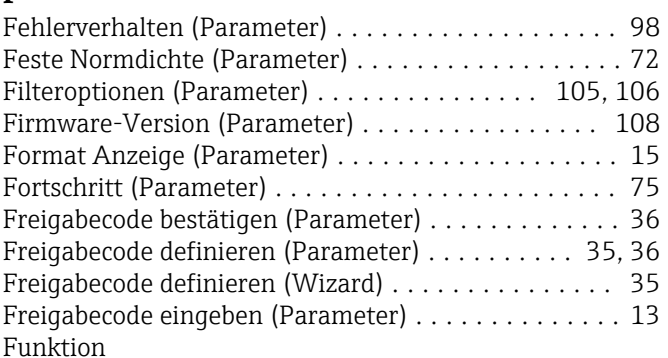

siehe Parameter

### G

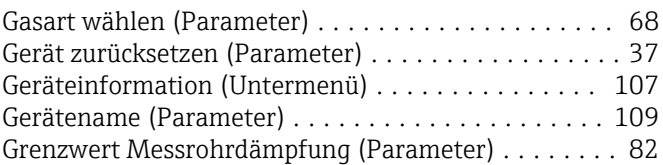

### H

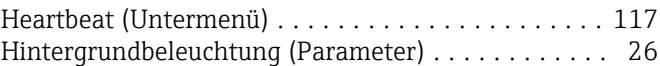

### I

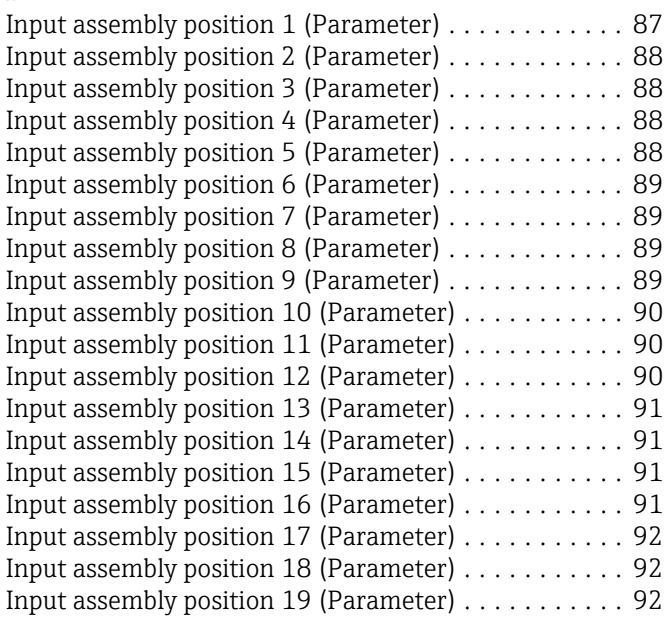

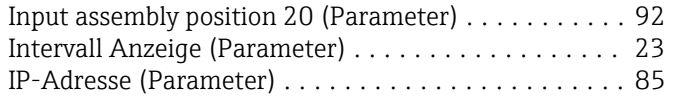

### K

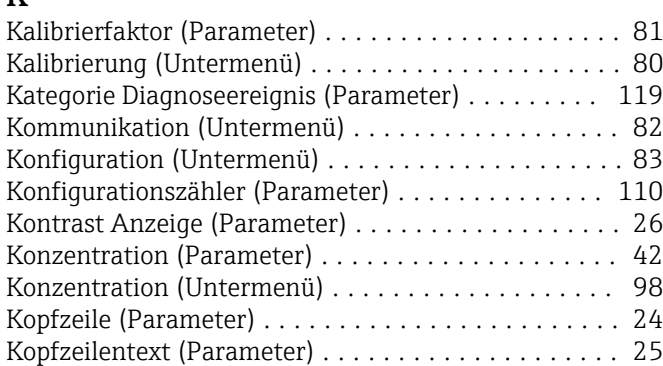

### $\mathbf{I}$ .

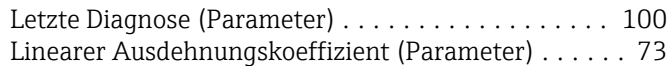

### M

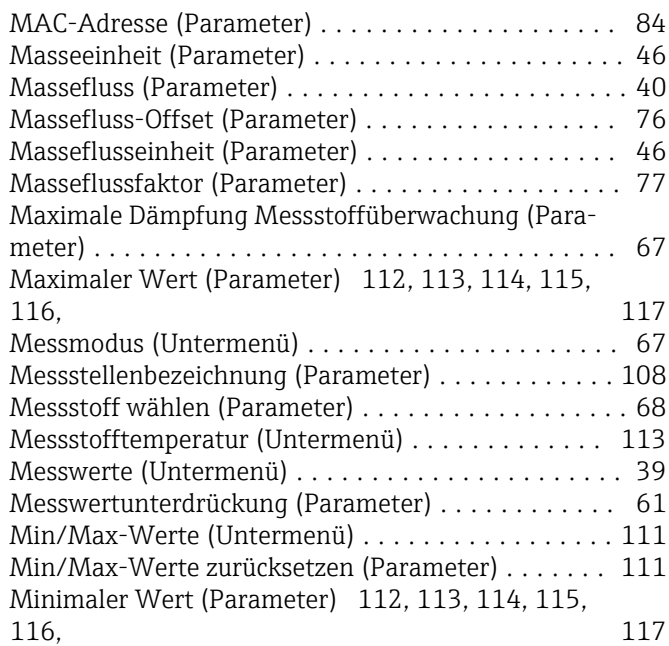

### N

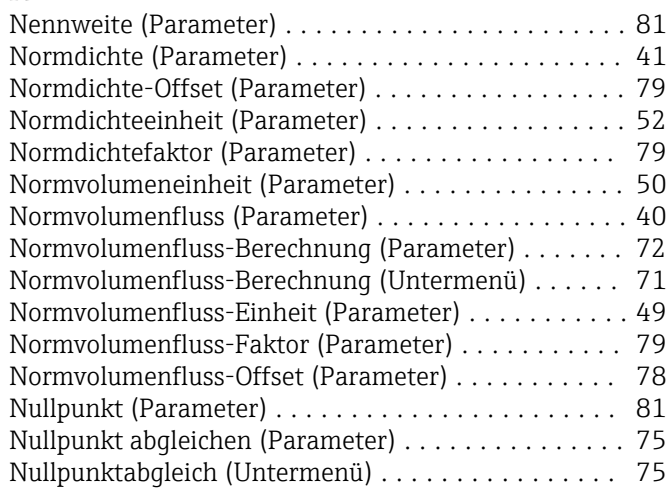

### Oberer Grenzwert teilgefülltes Rohr (Parameter) .... [66](#page-65-0) P Parameter Aufbau der Beschreibung .................... [6](#page-5-0) Prozessgrößen (Untermenü) ................... [39](#page-38-0) Prozessparameter (Untermenü) . . . . . . . . . . . . . . . . [60](#page-59-0)  $\Omega$ Quadratischer Ausdehnungskoeffizient (Parameter) . . [74](#page-73-0) R Referenz-Schallgeschwindigkeit (Parameter) ....... [69](#page-68-0) Referenztemperatur (Parameter) . . . . . . . . . . . . . . . [73](#page-72-0) S Schleichmengenunterdrückung (Untermenü) ....... [62](#page-61-0) Schwingamplitude (Untermenü) . . . . . . . . . . . . . . [115](#page-114-0) Schwingfrequenz (Untermenü) . . . . . . . . . . . . . . [114](#page-113-0) Schwingungsdämpfung (Untermenü) ............ [116](#page-115-0) Sensor (Untermenü) ......................... [39](#page-38-0) Sensorabgleich (Untermenü) . . . . . . . . . . . . . . . . . . [74](#page-73-0) Seriennummer (Parameter) . . . . . . . . . . . . . . . . . [108](#page-107-0) Signalasymmetrie (Untermenü) . . . . . . . . . . . . . . . [116](#page-115-0) Simulation (Untermenü) ..................... [117](#page-116-0) Simulation Diagnoseereignis (Parameter) ......... [119](#page-118-0) Simulation Gerätealarm (Parameter) . . . . . . . . . . . [119](#page-118-0) Software-Optionsübersicht (Parameter) ........... [38](#page-37-0) Status Verriegelung (Parameter) .................... [11](#page-10-0) Steuerung Summenzähler 1…3 (Parameter) ........ [96](#page-95-0) Subnet mask (Parameter) ..................... [85](#page-84-0)

#### Summenzähler (Untermenü) ................... [43](#page-42-0) Summenzähler 1…3 (Untermenü) ............... [93](#page-92-0) Summenzählerüberlauf 1…3 (Parameter) .......... [44](#page-43-0) Summenzählerwert 1…3 (Parameter) ............ [43](#page-42-0) SW-Option aktivieren (Parameter) ............... [38](#page-37-0) System (Untermenü) ......................... [13](#page-12-0) Systemeinheiten (Untermenü) . . . . . . . . . . . . . . . . [45](#page-44-0)

### T

O

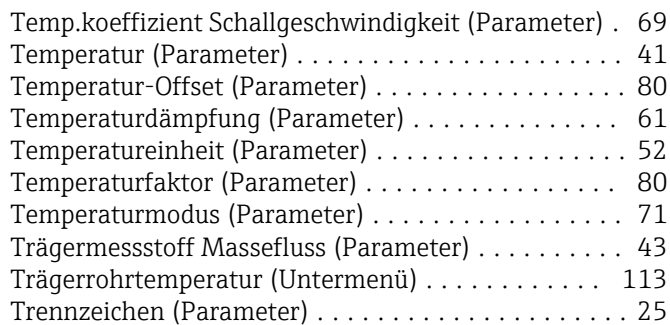

### $\mathbf{U}$

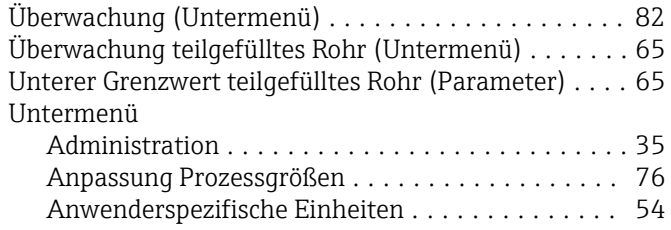

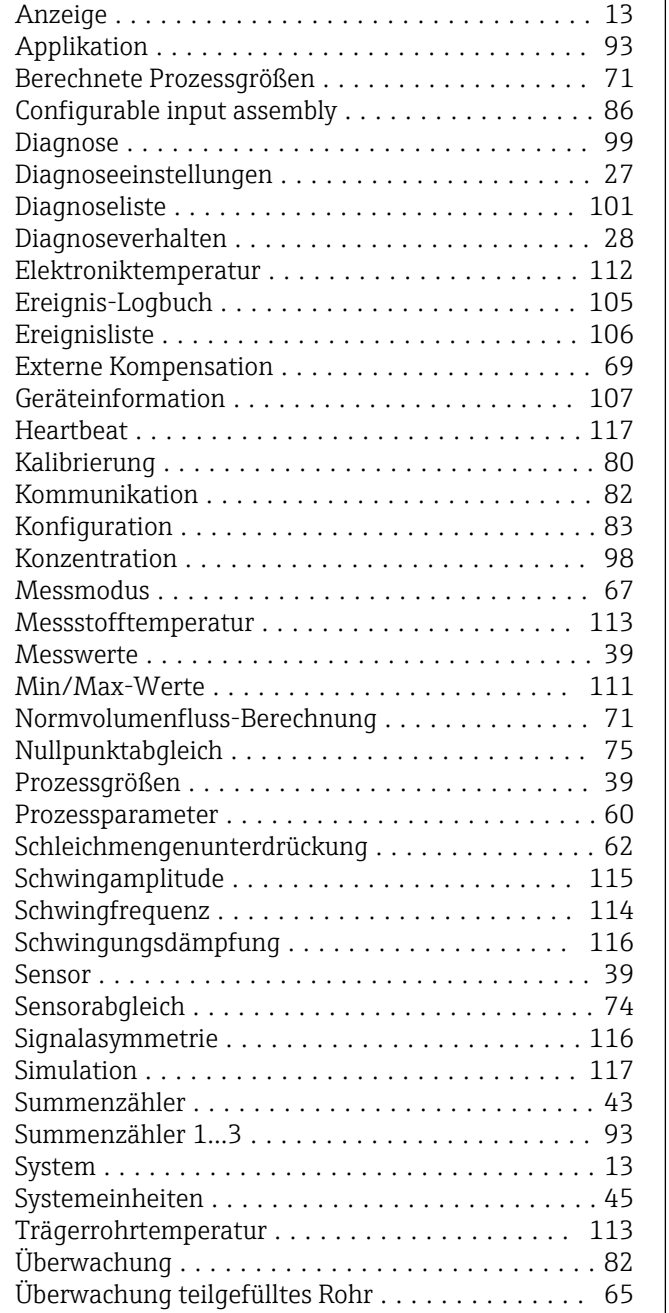

### V

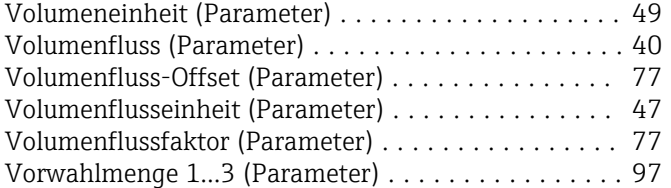

### W

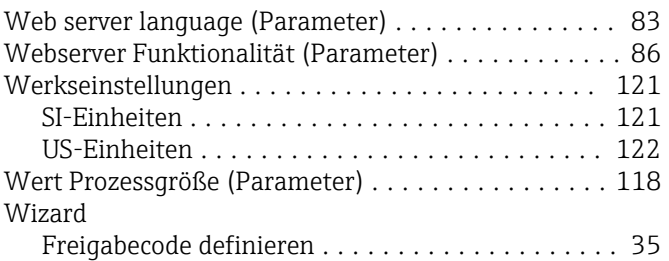

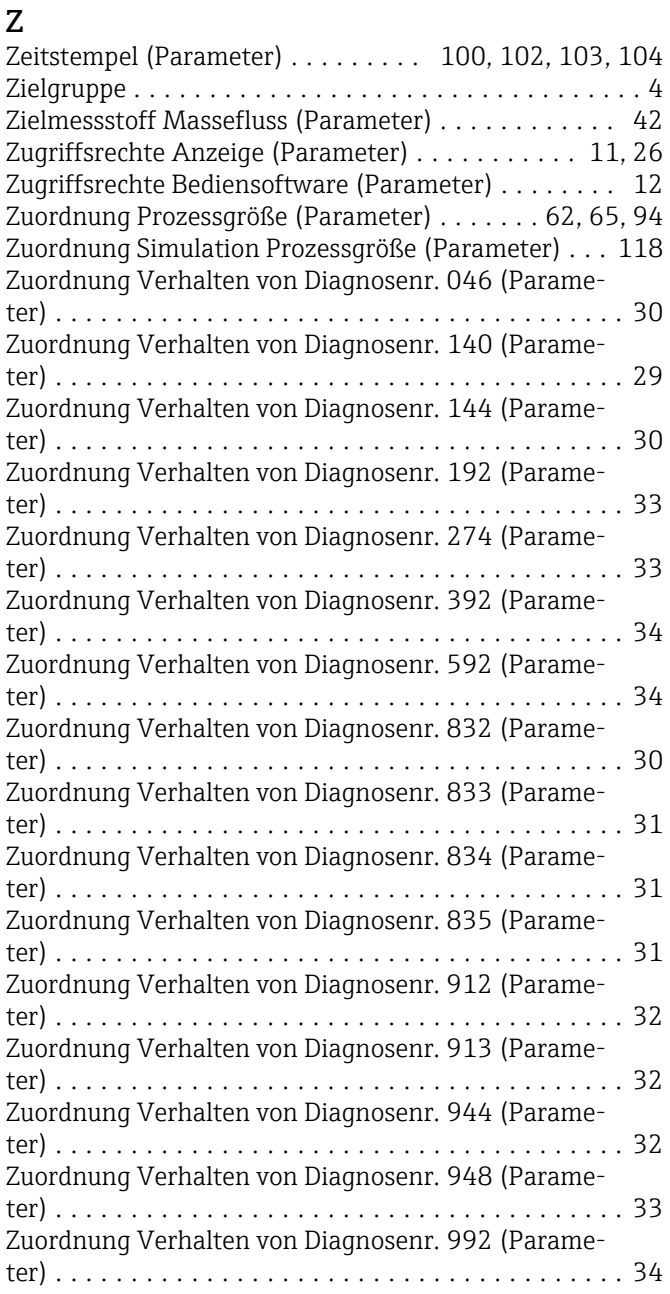

www.addresses.endress.com

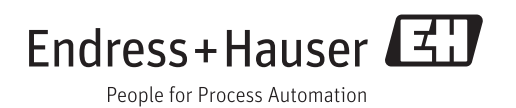